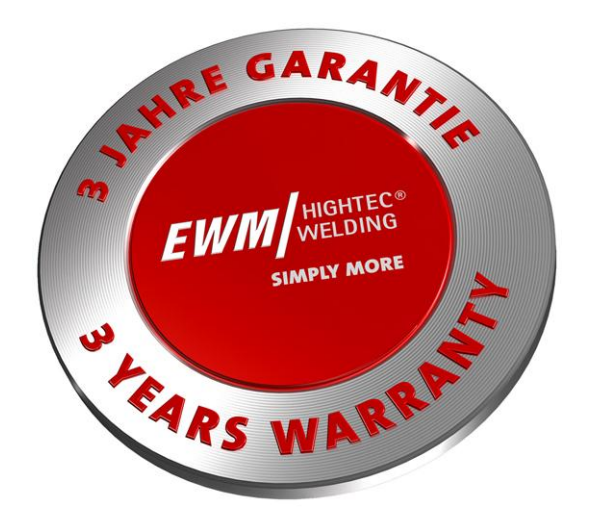

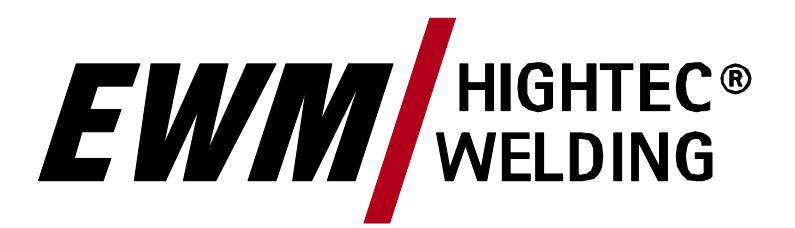

# **SIMPLY MORE**

**EWM HIGHTEC WELDING GmbH** Dr. Günter-Henle-Straße 8 D-56271 Mündersbach Fon +49 2680 181-0 Fax +49 2680 181-244 [www.ewm.de](http://www.ewm.de/) l[info@ewm.de](mailto:info@ewm.de)

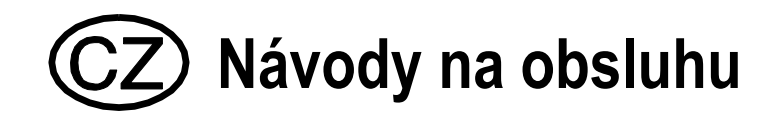

## **Zváracie prístroje pre TIG a Elektrodové zváranie**

TETRIX 300, 350, 500 AC/DC SYNERGIC activArc

**Pred uvedením do prevádzky bezpodmienečne prečítať návod na obsluhu! Pri nepreštudovaní hrozí nebezpečie! Prístroj môžu obsluhovať iba osoby, ktoré sú podrobne oboznámené s bezpečnostnými predpismi!**

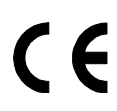

**Prístroje sú vybavené ES prehláseniami o zhode a spĺňajú:**

- **• EG- Normy EU pre nízké napätie (2006/95/ EG)**
- **• EG- EMV- Právne normy (2004/108/ EG)**

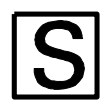

**Prístroje odpovedajú EU normám IEC 60974, EN 60974, VDE 0544 a sú konštruované pre prostredie so zvýšeným elektrickým nebezpečím.**

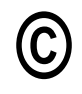

**Obsah návodu na obsluhu nezakládá akékoľvek nároky zo strany kupujucého. Autorské právo k tomuto dokumentu zostáva výrobcovi.** Prepis, i čiastočný, iba s písemným súhlasom.

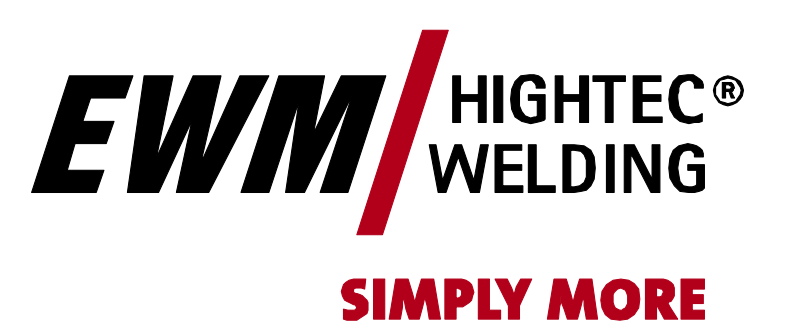

Mündersbach, 25.02.2009

Vážený zákazník,

ďakujeme Vám za Vašu objednávku.

Prvotriedna kvalita - made in Germany! a naviac tri roky záruka.

Zariadenia od EWM presvedčia inovačnou technikou, optimálnou obsluhou a najmodernejšou invertorovou a riadiacou technológiou. Tak je umožnené jednoduché, účinné a na náklady vysoko šetrné hospodárné zváranie!

Dokonalosť nie je náhodná: Každý komponent je podrobený 100% kontrole a spoľahlivosť je pred expedícou vyskúšaná.

Naša obsiahla ponuka servisu a zdokonalené moderné riadenie kvality EWM zaručuje prvotriednu kvalitu "made in Germany" a 3ročnú záruku po celom svete.

Vďaka nepretržitému zdokonaľovaniu a optimalizácií sme sa stali lídrom na nemeckom trhu vo výrobe oblukových zváracích automatov. Naše výrobné, školiace a servisné strediská sú zasúpené po celom svete a sú Vám k dispozícií s ich rozsiahlou ponukou servisu a poradenstva.

V priloženom návode na obsluhu nájdete všetko pre uvedenie zariadenia do prevádzky, bezpečnostné upozornenia a upozornenia pre údržbu a starostlivosť, technické dáta, ako aj informácie týkajúce sa záruky. K dosiahnutiu optimálných zváracích procesov a na záruku bezpečnej, dlhodobej prevádzky zariadenia je dôležité dbať na všetky naše upozornenia. Ďakujeme Vám za dôveru, ktorú ste nám prejavili a tešíme sa na dlhoročnú a predovšetkým úspešnú spoluprácu s Vami.

S priateľským pozdravom.

EWM HIGHTEC WELDING GmbH

B. Sullaus

Bernd Szczesny Vedenie spoločnosti

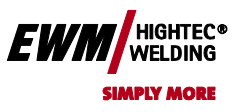

**Sem prosím do príslušných polí uveďte dáta zariadenia EWM a Vaše firemné dáta.**

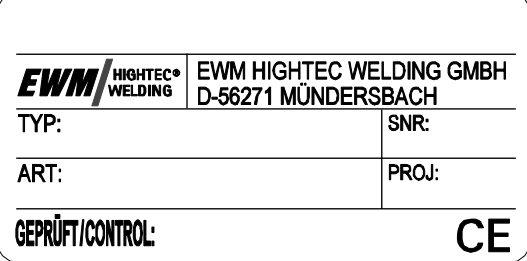

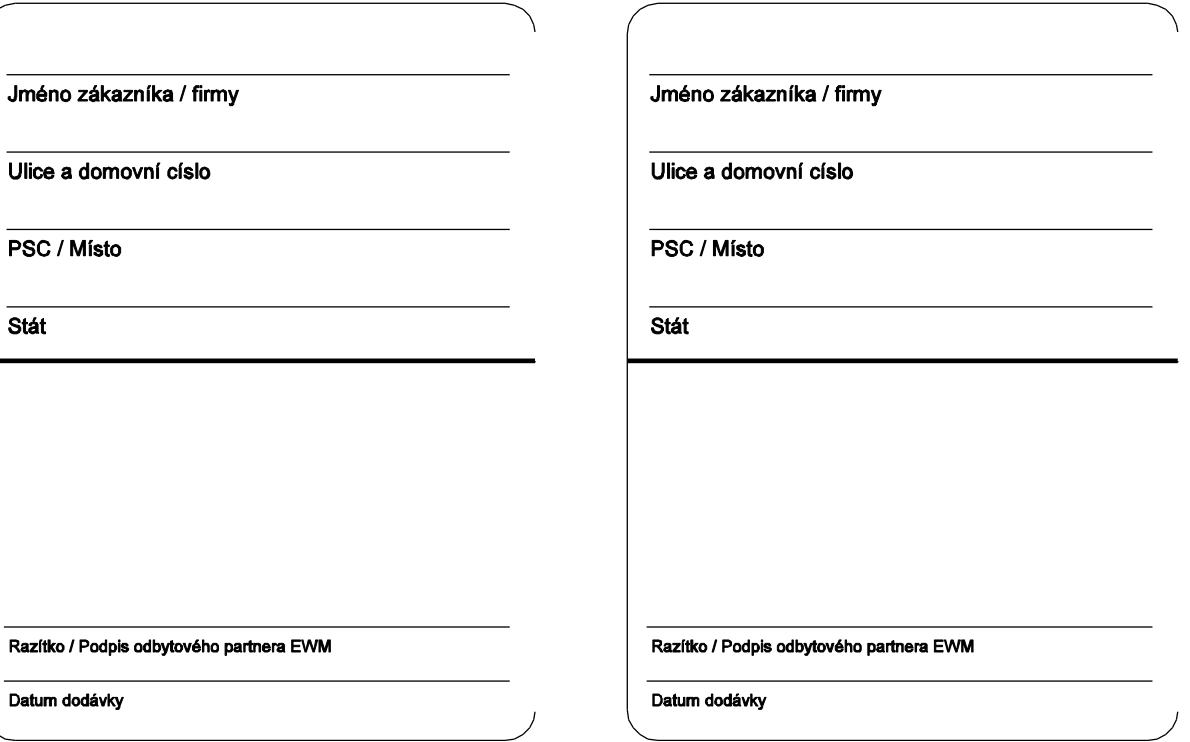

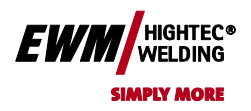

použite kartu Domov.

#### <span id="page-3-0"></span> $\mathbf 1$ Obsah

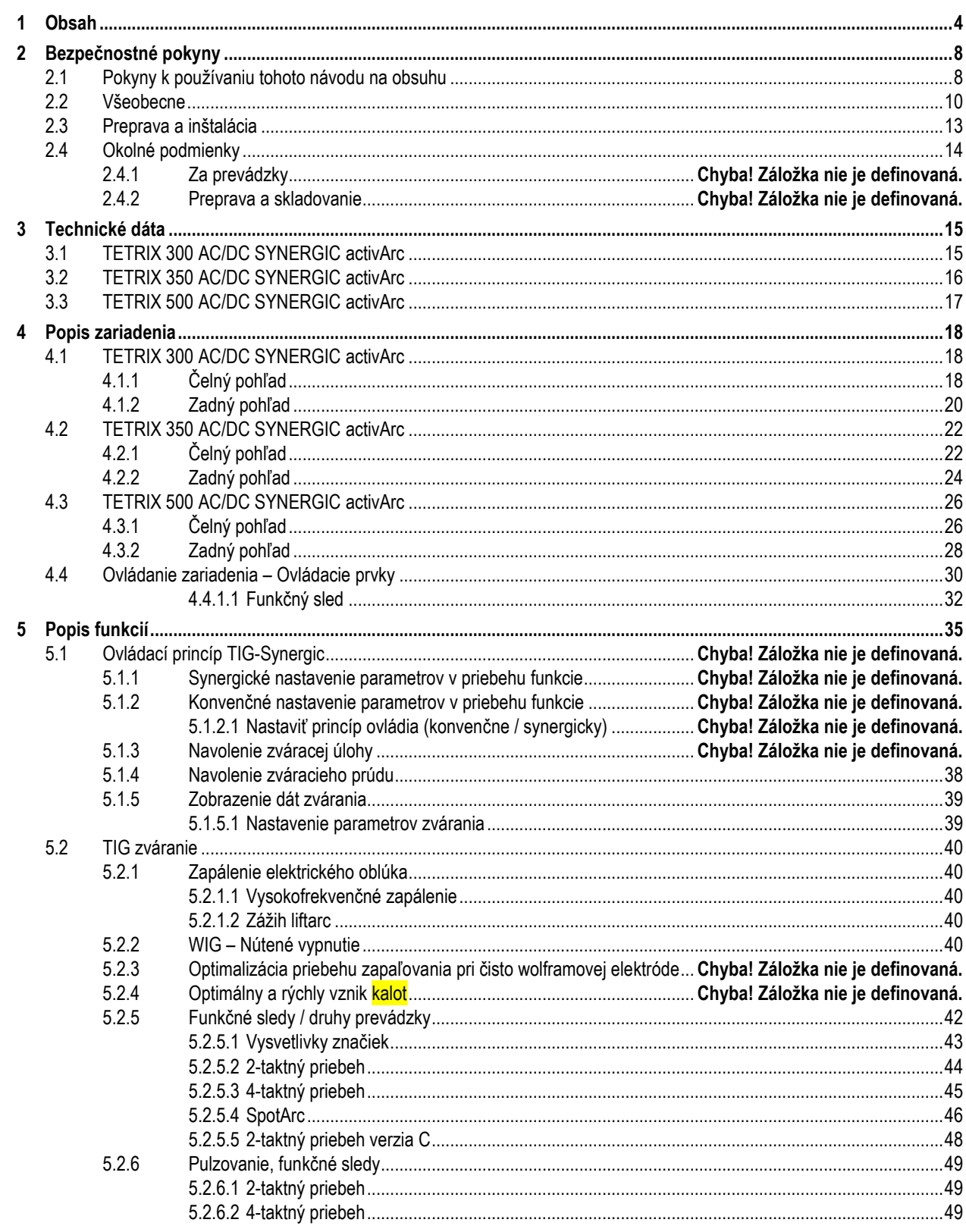

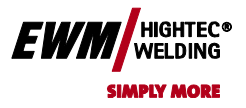

# Chyba! Na použitie štýlu Überschrift 1 na text, ktorý sa

má zobraziť na tomto mieste, použite kartu Domov.<br>Chyba! Na použitie štýlu Überschrift 2 na text, ktorý sa má zobraziť na tomto mieste,

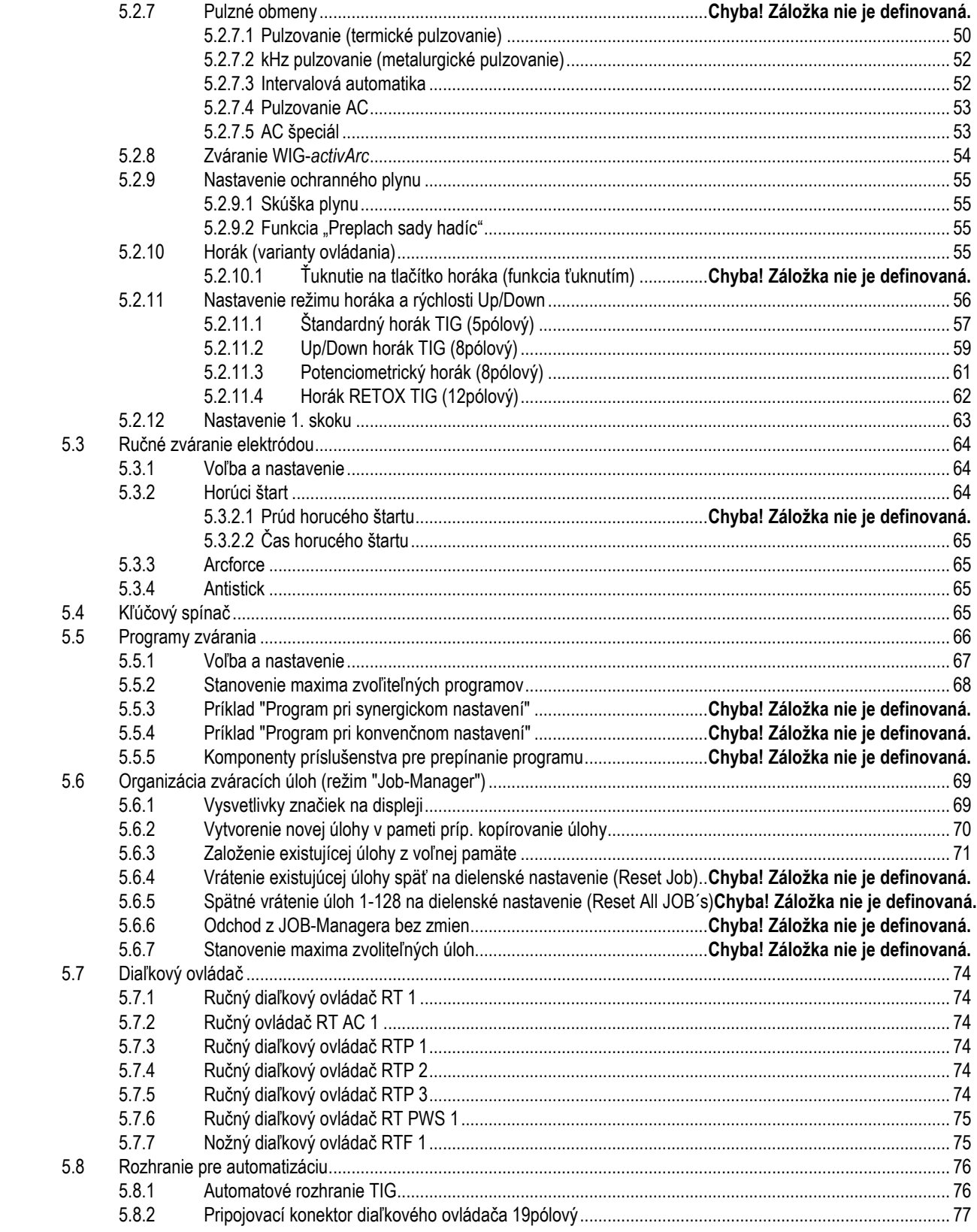

Chyba! Na použitie štýlu Überschrift 1 na text, ktorý sa má **EWM** MELDING<sup>\*</sup> zobraziť na tomto mieste, použite kartu Domov.<br>Chyba! Na použitie štýlu Überschrift 2 na text, ktorý sa má zobraziť na tomto mieste,

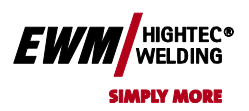

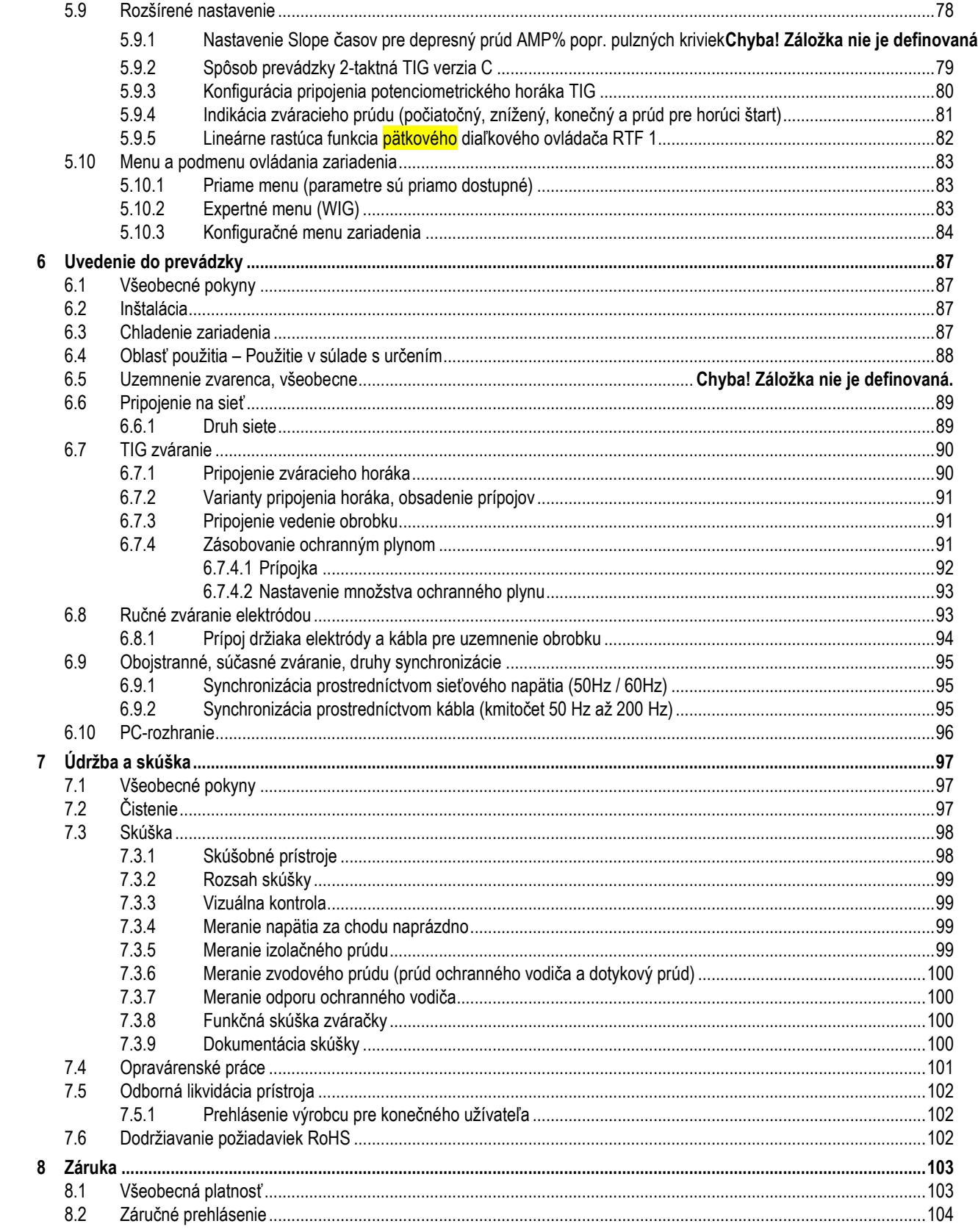

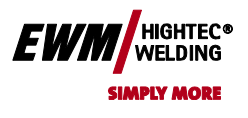

# Chyba! Na použitie štýlu Überschrift 1 na text, ktorý sa má zobraziť na tomto mieste, použite kartu Domov.<br>Chyba! Na použitie štýlu Überschrift 2 na text, ktorý sa má zobraziť na tomto mieste,

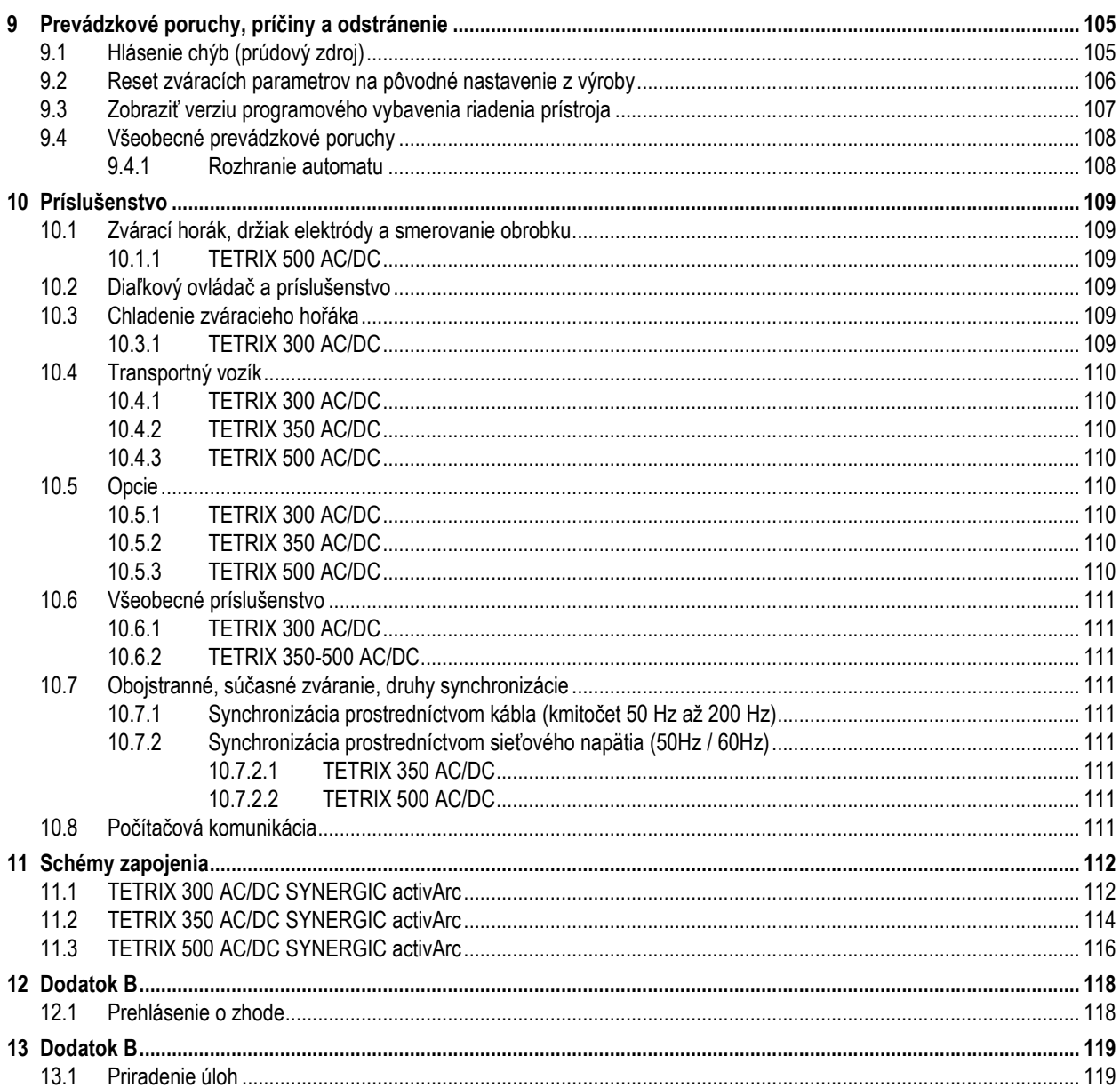

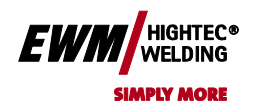

### <span id="page-7-0"></span>**2 Bezpečnostné pokyny**

#### <span id="page-7-1"></span>**2.1 Pokyny k používaniu tohoto návodu na obsluhu**

#### **NEBEZPEČENSTVO**

- **Pracovné a prevádzkové postupy, ktoré je nutné presne dodržať kvôli vylúčeniu bezprostredne hroziacich tažkých úrazov alebo usmrtení osôb.**
- Bezpečnostné upozornenie obsahuje vo svojom nadpise signálové slovo "NEBEZPEČIENSTVO" s obecným výstražným symbolom.
- Okrem toho je nebezpečenstvo zvýraznené symbolom na okraji stránky.

### **VÝSTRAHA**

**Pracovné alebo prevádzkové postupy, ktoré je nutné presne dodržať kvôli vylúčeniu bezprostredne hrozíacich ťažkých úrazov albo usmrtení osôb.**

- Bezpečnostný pokyn obsahuje vo svojom nadpise signálne slovo "VÝSTRAHA" s obecným výstražným symbolom.
- Okrem toho je nebezpečie zvýraznené symbolom na okraji stránky.

### **POZOR**

**Pracovné alebo prevádzkové postupy, ktoré je nutné presne dodržať kvôli vylúčeniu možných ľahkých úrazov osôb.**

- Bezpečnostný pokyn obsahuje vo svojom nadpise signálne slovo "VÝSTRAHA" s obecným výstražným symbolom.
- Nebezpečie je zvýraznené piktogramom na okraji stránky.

#### **POZOR**

**Pracovné a prevádzkové postupy, ktoré je nutné dodržať pre zamedzenie poškodenia alebo zničenia výrobku.**

- Bezpečnostný pokyn obsahuje vo svojom nadpise návästie "POZOR" bez obecného výstražného symbolu.
- Nebezpečie je zvýraznené piktogramom na okraji stránky.

#### *UPOZORNENIE*

**Technické zvláštnosti, ktoré musí mať užívateľ na zreteli.**

- Upozornenie obsahuje vo svojom nadpise signálne slovo "UPOZORNENIE" bez obecného výstražného symbolu.•
- Upozornenia sú zvýraznené symbolom "ruky" na okraji stránky.

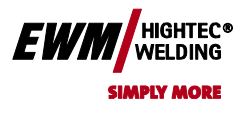

napr:

#### Chyba! Na použitie štýlu Überschrift 1 na text, ktorý sa má zobraziť na tomto mieste, použite kartu Domov. **Chyba! Na použitie štýlu Überschrift 2 na text, ktorý sa má zobraziť na tomto mieste, použite kartu Domov.**

Pokyny pre konanie a výpočty, ktoré Vám krok za krokom určujú, čo je v danej situácii treba urobiť, spoznáte podľa odrážok

• Prípojku vedenia zváracieho prúdu zasuňte do príslušného protikusu a zaistite.

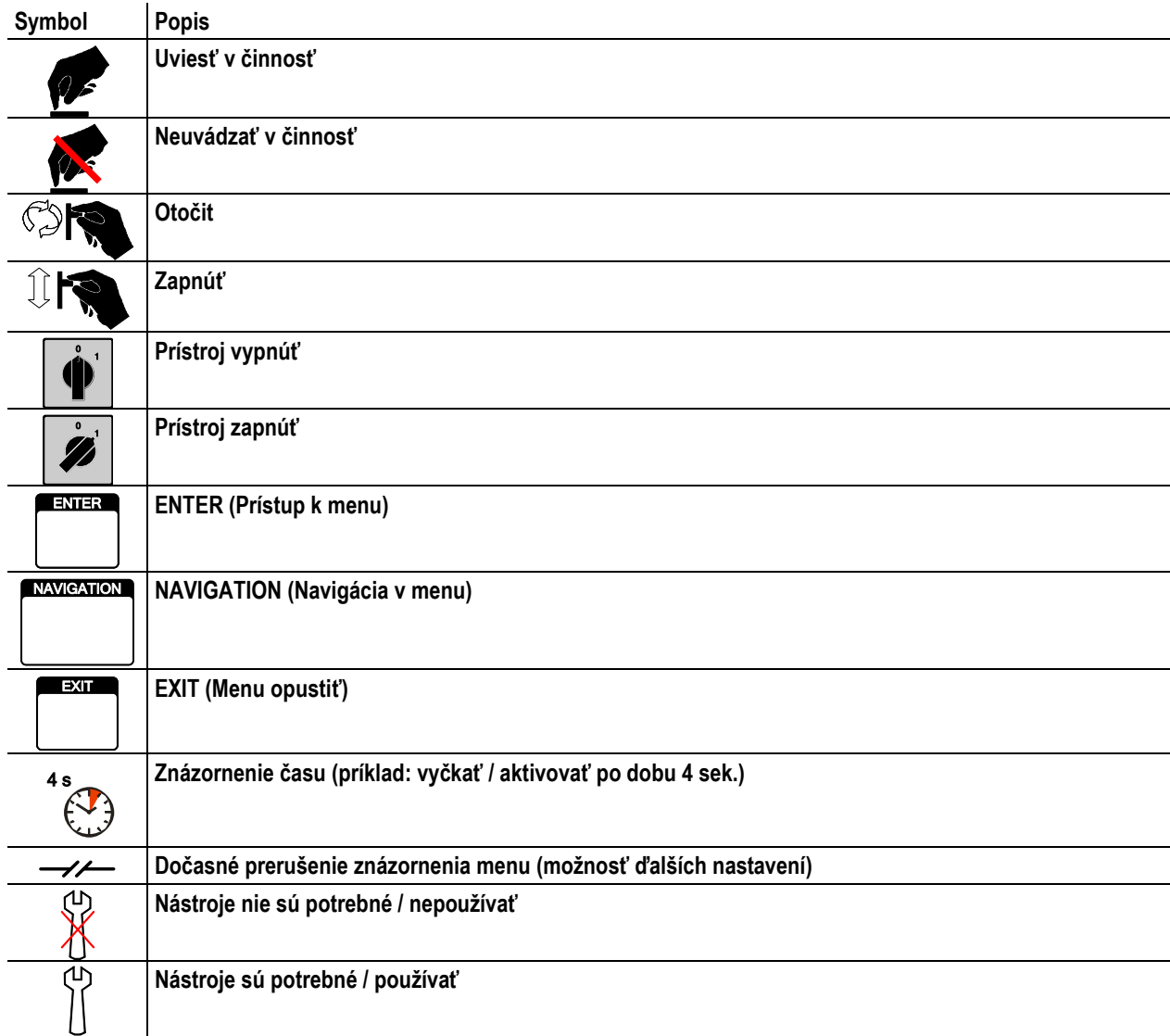

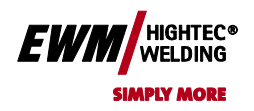

### <span id="page-9-0"></span>**2.2 Všeobecne**

### **NEBEZPEČÍ**

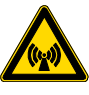

#### **Elektromagnetické pole!**

**Prúdový zdroj môže byť zdrojom elektrických alebo elektromagnetických polí, ktoré môžu poškodiť funkciu elektronických zariadení ako prístrojov na elektronické zpracovani dát, CNC prístrojov, telekomunikačních vedení, sieťových alebo signálních vedení a kardiostimulátorov.**

- Dodržovať predpisy pre údržbu! (viď kap. Údržba a kontrola)
- Zváracie vedenie úplne odvinúť!
- Prístroje alebo zariadenia citlivé na žiarenie príslušne zatieniť!
- Funkcia kardiostimulátorov môže byť negatívne ovplyvnená (podľa potreby sa obrátiť na lekára).

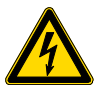

#### **Neodborné opravy a modifikácie sú zakázané!**

**K zabráneniu úrazov a poškodenia prístroje, smú prístroj opravovať resp. modifikovať iba kvalifikované, oprávnené osoby!**

**V prípade neoprávnených zásahov zaniká záruka!**

• Prípadnou opravou poverte iba oprávnené osoby (vycvičený servisný personál)!

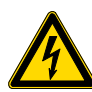

#### **Úraz elektrickým prúdom!**

**Zváracie prístroje používajú vysoké napätie, ktoré môžu byť pri dotyku príčinou životu nebezpečných úrazov elektrickým prúdom a vedú k vzniku popálenin. I pri styku s nízkým napätím hrozí nebezpečie zľaknutia sa, následkom čoho môže prísť k nehodám.**

- Nedotýkajte sa žiadnych dielov v prístroji alebo na ňom, ktoré sú pod napätím!
- Pripojovacie a spojovacie vodiče musia byť bez závad!
- Iba vypnutie nestačí! Vyčkajte 4 minuty, až sa vybijú kondenzátory!
- Zvárací horák a držiak elektród odložte na izoláciu!
- Prístroj smie otvárať oprávnený odborný personál iba keď je prístrojová zástrčka vytiahnutá!
- Noste vždy suchý ochranný odev!

### **A** VÝSTRAHA

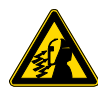

#### **Nebezpečie úrazu žiarením alebo horákom! Žiarenie svetelného oblúka má za následok poškodenie pokožky a zraku.**

**Dotyk s horúcimi zvarencami a iskrami má za následok popálenie.**

- Nosiť suchý ochranný oblek (napr. zváračský štít, rukavice, atd..) podľa príslušných predpisov odpovedajúcej krajiny!
- Nezúčastnené osoby chrániť ochrannými záclonami alebo ochrannými prepážkami proti žiareniu a nebezpečiu oslnenia!

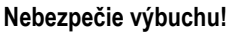

**Zdanlivo neškodné látky v uzavrených nádobách môžu v prípade ohriatia vytvoriť pretlak.**

- Nádoby s horlavými alebo výbušnými kvapalinami odstrániť z pracovného priestoru!
- Nepripustiť ohriatie výbušných kvapalin, prachu alebo plynov zváraním alebo rezaním!

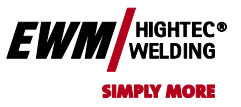

**Chyba! Na použitie štýlu Überschrift 2 na text, ktorý sa má zobraziť na tomto mieste,** 

**použite kartu Domov.**

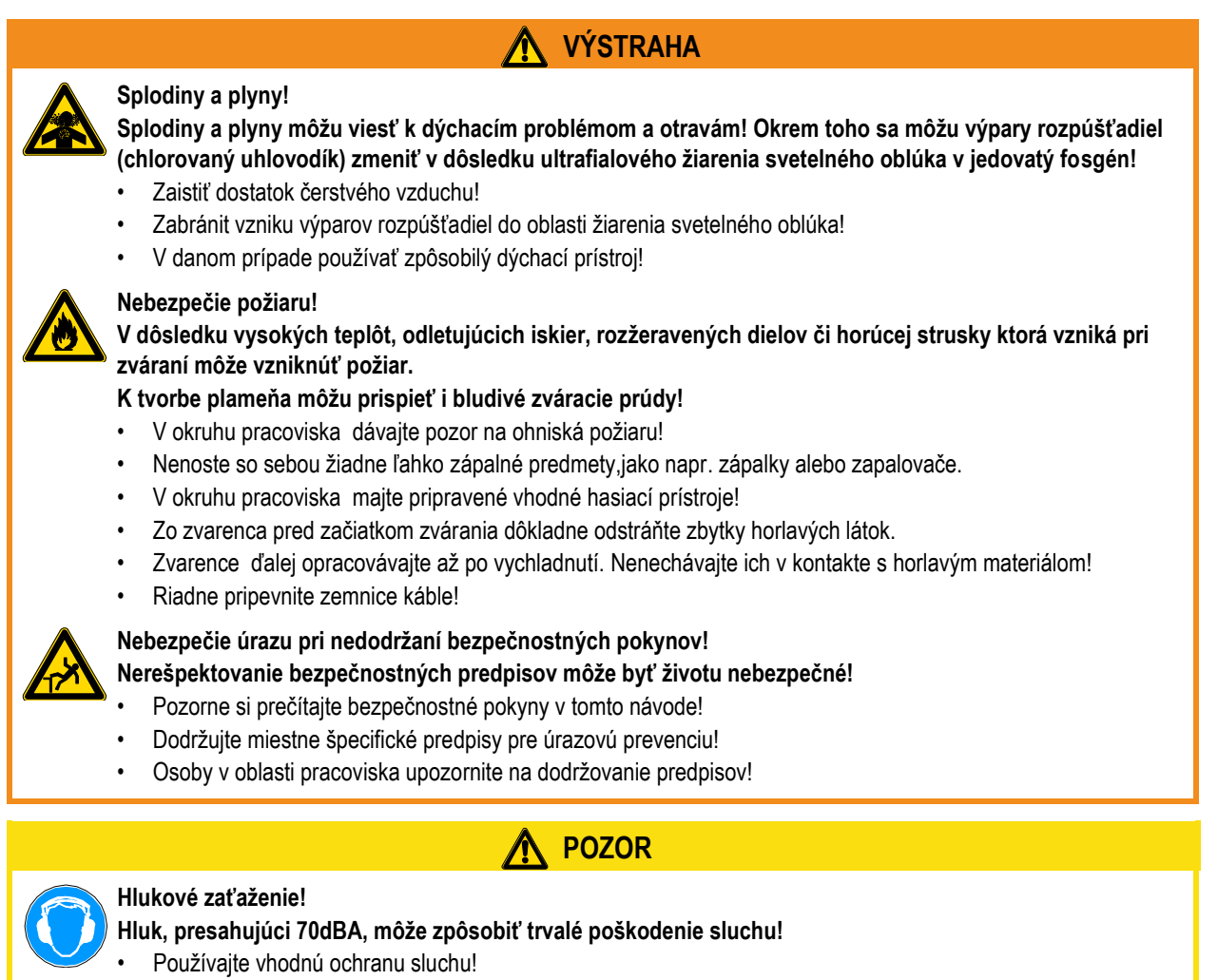

• Osoby na pracovisku musia nosiť vhodnú ochranu sluchu!

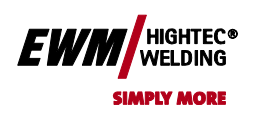

**Chyba! Na použitie štýlu Überschrift 2 na text, ktorý sa má zobraziť na tomto mieste, použite kartu Domov.**

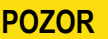

#### **Povinnosti prevádzkovateľa!**

- **V Európskom hospodárskom priestore (EHP) je nutné dodržiavať príslušné tuzemské vyhlášky a zákony!**
	- Národné verzie rámcovej smernice (89/391/EWG), a k nej patriace jednotlivé smernice.
- Predovšetkým smernica (89/655/EWG),o minimálnych predpisoch pre bezpečnosť a ochranu zdravia pri práci a o používaní ochranných pomôcok zamestnanca pri práci.
- Predpisy pre bezpečnosť práce a prevenciu nehôd príslušnej krajiny.
- V pravidelných intervaloch kontrolujte, či používatelia pracujú s ohľadom na bezpečnosť.

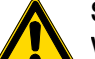

#### **Škody spôsobené cudzími komponentami!**

#### **V prípade škôd spôsobených cudzími komponentami zaniká záruka výrobcu!**

- Používať výhradne systémové komponenty a doplnky (prúdové zdroje, zváracie horáky, držiaky elektród, diaľkové ovládača, náhradné a spotrbné diely, atď.) z nášho dodávaného sortimentu!
- Komponentu príslušenstva pripojte k zodpovedajúcej prípojnej zásuvke iba pri vypnutom zváracom prístroji a zaistite ju.

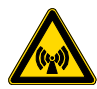

#### **Elektromagnetické rušenie!**

**V súlade s IEC 60974-10 sú tieto prístroje určené k použitiu v priemyselných oblastiach. V prípade ich použitia napr. v obytných oblastiach môže dôjsť k ťažkostiam, ak má byť zaistená elektromagnetická znášanlivosť.**

Preskúšať ovplyvnenie iných prístrojov!

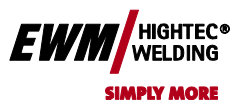

**použite kartu Domov.**

### <span id="page-12-0"></span>**2.3 Preprava a inštalácia**

#### **VÝSTRAHA**

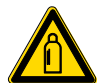

**Chybná manipulácia s fľašami ochranného plynu!**

- **Nesprávne zaobchádzanie s fľašami ochranného plynu môže viesť k ťažkým poraneniam s následkom smrti.** • Rešpektujte pokyny výrobcu plynu a predpisy pre stlačený plyn!
	- Fľaše ochranného plynu uložte do určených držiakov a zaistite bezpečnostnými prvkami!
	- Zabráňte ohriatiu fliaš s ochranným plynom!

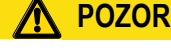

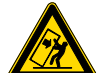

#### **Pri premiestňovaní a inštalácii prístroja sa môže prístroj prevrátiť a zraniť osoby alebo sa poškodiť. Bezpečnosť proti prevráteniu je zaistená iba do uhla naklonenia 10° (zodpovedá IEC 60974-1, -3, -10).**

- Prístroj inštalujte a transportujte iba na rovnom, pevnom podklade!
- Nástavné diely je nutné zaistiť vhodnými prostriedkami!

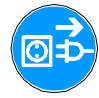

**Poškodení v dôsledku neoddelených napájacích vedení!**

**Pri preprave môžu neoddelené napájacie vedenia (sieťové vedenia, riadiace vedenia, atď.) zpôsobiť riziká, ako napr. prevrátenie prístroja a poškodenie osôb!**

• Odpojte napájacie vedenie!

**Nebezpečie prevrátenia!**

#### **POZOR**

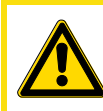

**Poškodenie prístroja v dôsledku provádzkovania v nevzpriamenej polohe! Prístroje sú koncipované k prevádzke vo zvislej polohe!**

**Prevádzka v neschválených polohách môže spôsobiť poškodenie prístroja.**

• Preprava a prevádzka výhradne vo vzpriamenej polohe!

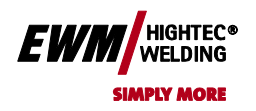

### <span id="page-13-0"></span>**2.4 Okolné podmienky**

#### **POZOR**

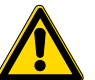

#### **Poškodenie prístroja v dôsledku nečistot!**

- **Neobvykle veľké množstvo prachu, kyselin, korózivných plynov alebo látok môže prístroj poškodiť.**
- Zabráňte vzniku veľkého množstva splodín, pary, olejovej hmly a prachu po brúsení!
- Zabráňte prítomnosti vzduchu s obsahom solí (morský vzduch)!

#### **Neprípustné okolné podmienky!**

- **Nedostatočné vetranie vedie k poklesu výkonu a poškodeniu prístroja.**
	- Dodržujte okolné podmienky!
	- Vstupné a výstupné otvory pre chladiaci vzduch nechajte voľné!
- Dodržte minimálnu vzdialenosť 0,5 m od prekážok!

#### **Umiestnenie prístroja!**

**Prístroj nesmie byť nainštalovaný a prevádzkovaný vonku, ale iba na vhodnom, dostatočne nosnom a rovnom podklade!**

- Prevádzkovateľ musí zaistiť rovnú podlahu odolnú proti sklzu a dostatečné osvetlenie pracoviska.
- Vždy musí byť zaistená bezpečná obsluha prístroja.

#### **2.4.1.1 Za prevádzky**

**Rozsah teplôt okolného vzduchu:**

**• -20 °C až +40 °C**

**relatívna vlhkosť vzduchu:**

- **• do 50 % pri 40 °C**
- **• do 90 % pri 20 °C**

#### **2.4.1.2 Preprava a skladovanie**

#### **Uskladnenie v uzavrenej miestnosti, rozsah teplôt okolného vzduchu:**

•  $-25$  °C až +55 °C

#### **Relativna vlhkosť vzduchu**

• do 90 % pri 20 °C

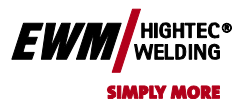

Chyba! Na použitie štýlu Überschrift 1 na text, ktorý sa má zobraziť na tomto mieste, použite kartu Domov. **Chyba! Na použitie štýlu Überschrift 2 na text, ktorý sa má zobraziť na tomto mieste,** 

**použite kartu Domov.**

### <span id="page-14-0"></span>**3 Technické dáta**

#### *UPOZORNENIE*

**Prevádzkové údaje a záruka len v spojení s originálnymi náhradnými a spotrebnými dielmi!** m

#### <span id="page-14-1"></span>**3.1 TETRIX 300 AC/DC SYNERGIC activArc**

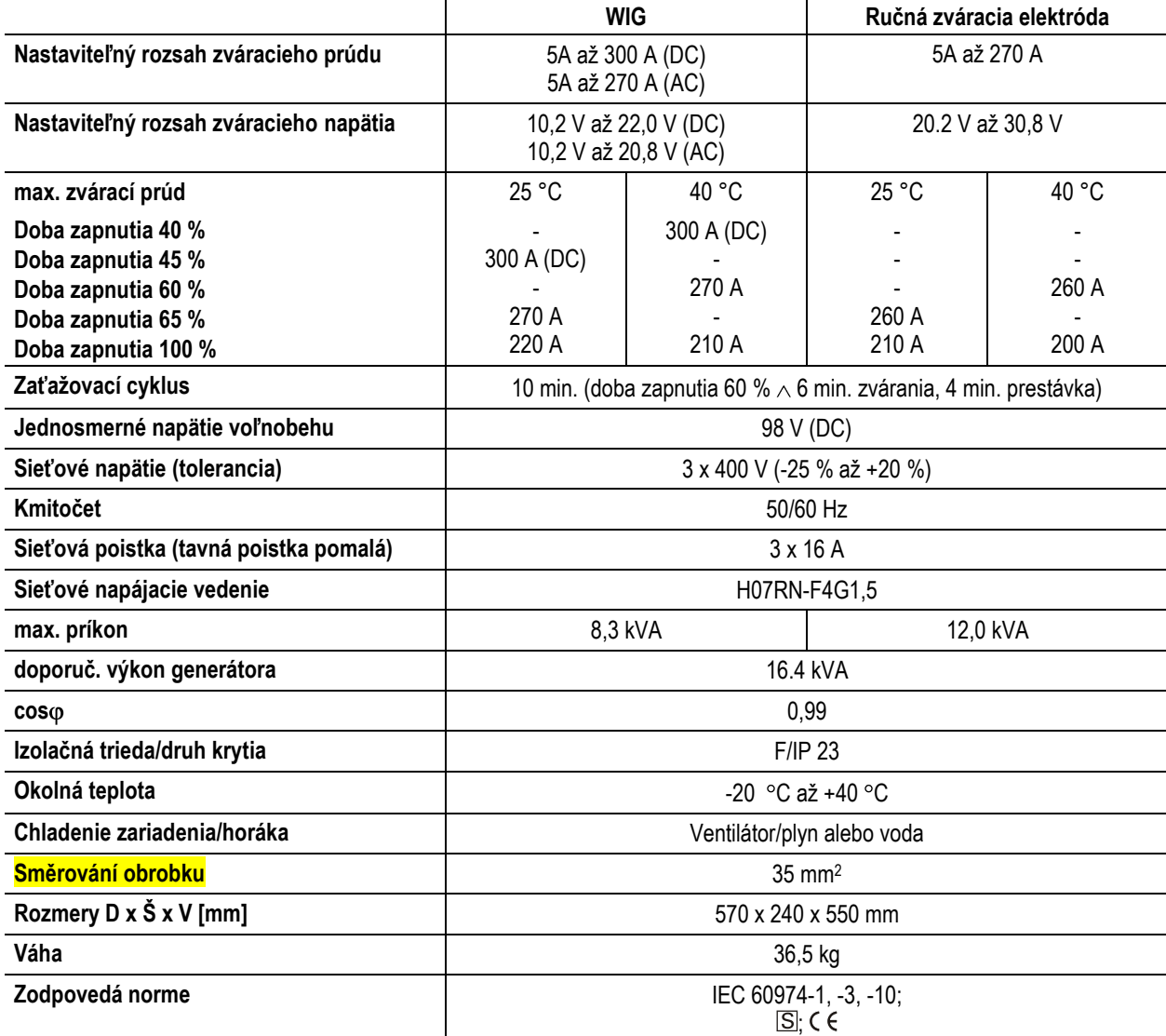

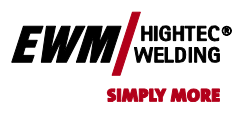

<span id="page-15-0"></span>**3.2 TETRIX 350 AC/DC SYNERGIC activArc**

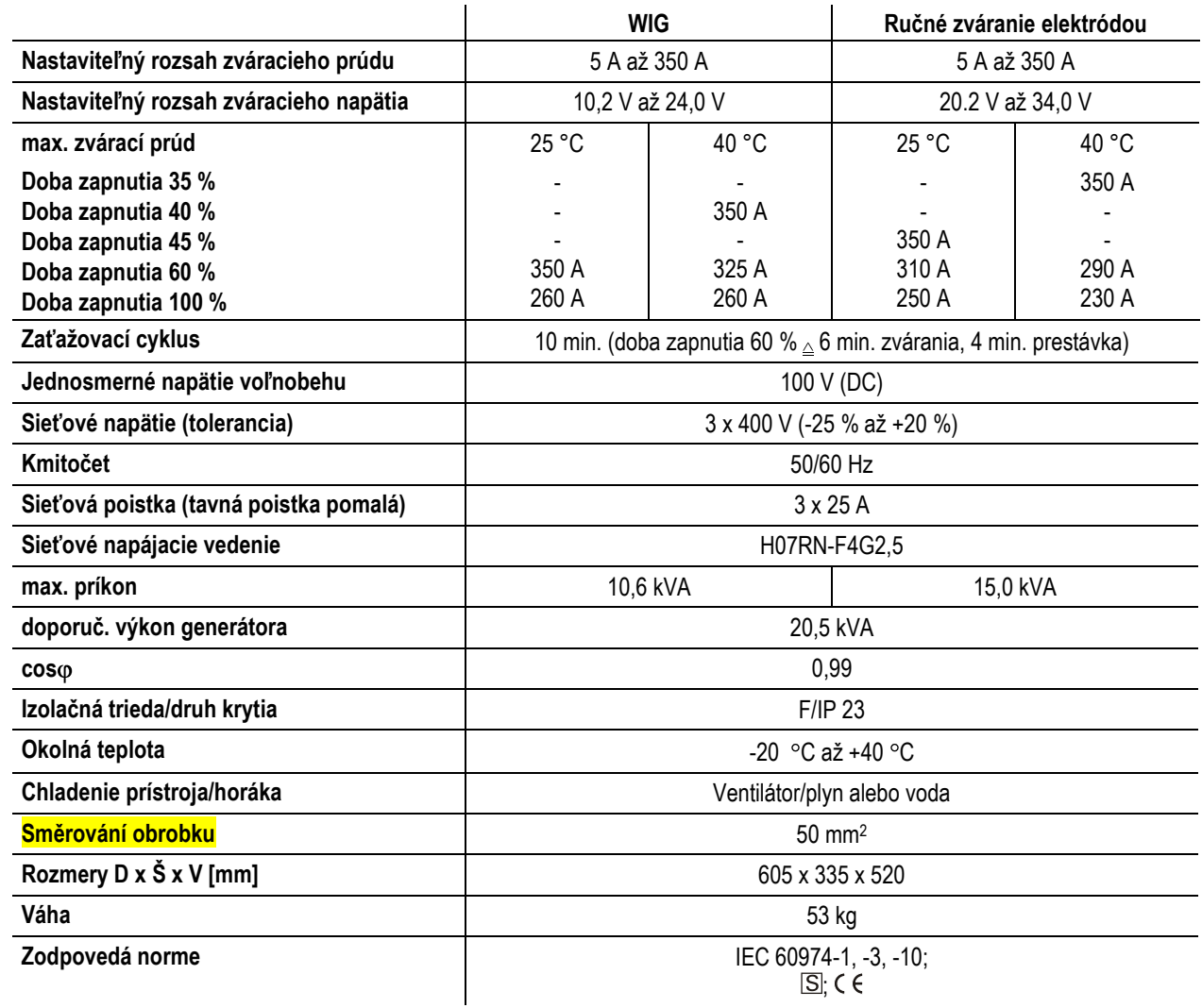

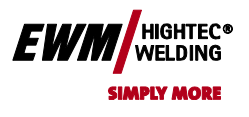

### Chyba! Na použitie štýlu Überschrift 1 na text, ktorý sa má zobraziť na tomto mieste, použite kartu Domov. **Chyba! Na použitie štýlu Überschrift 2 na text, ktorý sa má zobraziť na tomto mieste,**

**použite kartu Domov.**

### <span id="page-16-0"></span>**3.3 TETRIX 500 AC/DC SYNERGIC activArc**

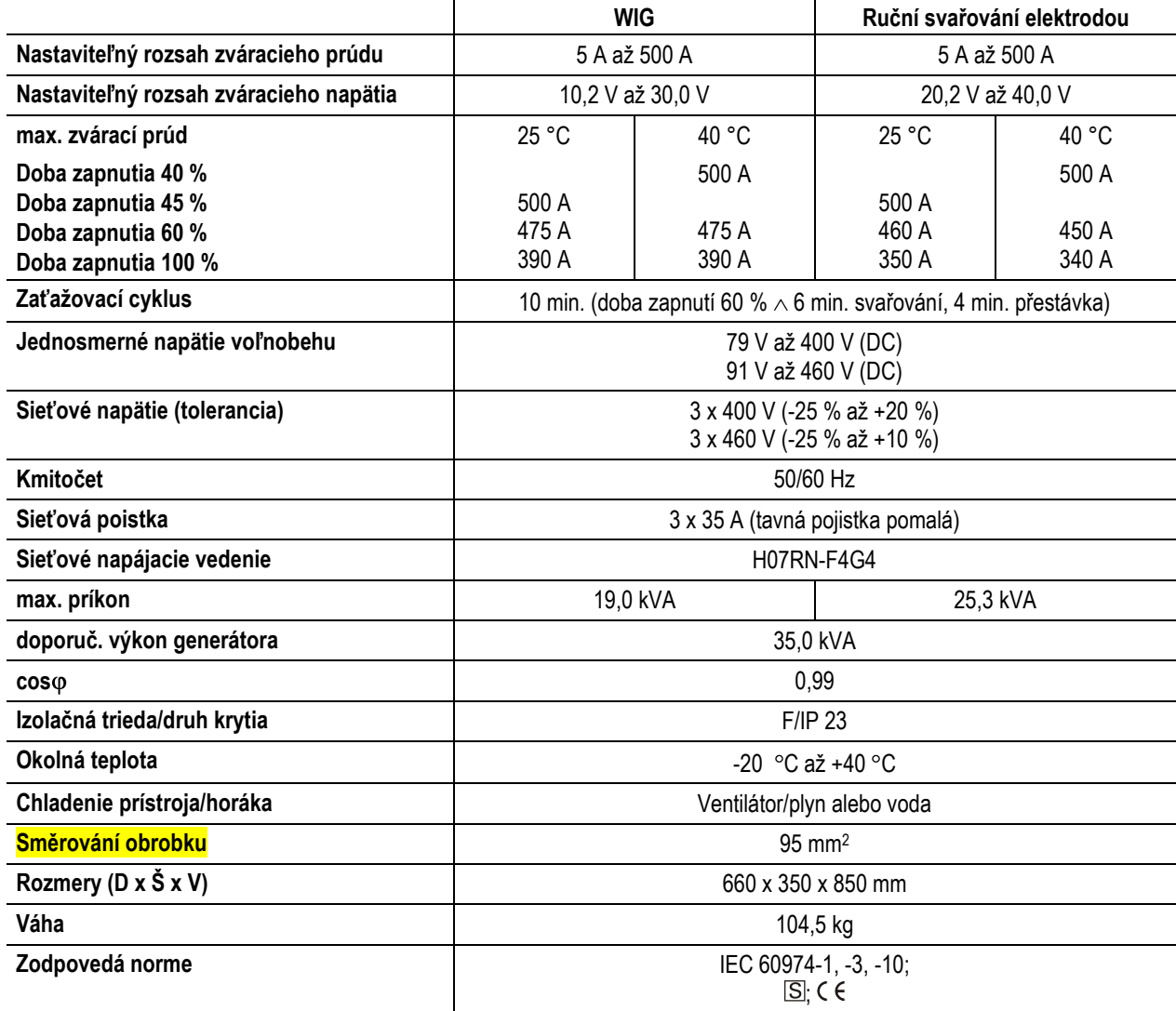

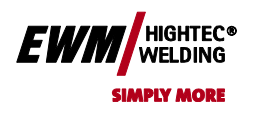

- <span id="page-17-0"></span>**4 Popis prístroja**
- <span id="page-17-1"></span>**4.1 TETRIX 300 AC/DC SYNERGIC activArc**
- <span id="page-17-2"></span>**4.1.1 Predný pohľad**

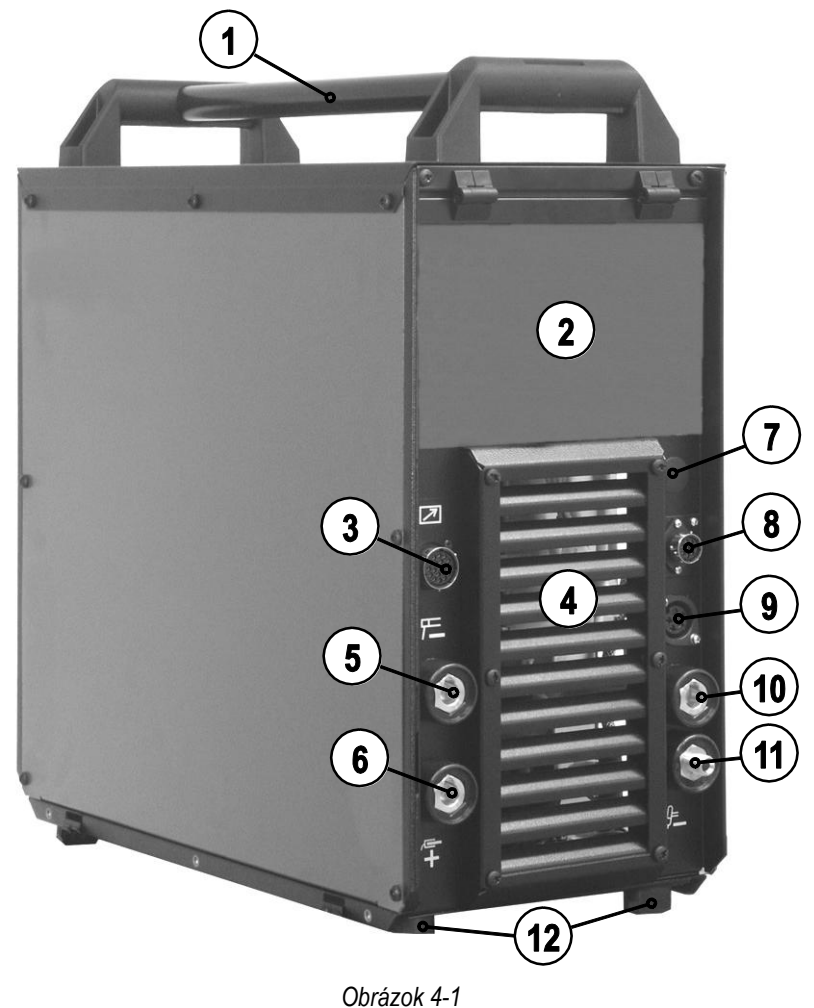

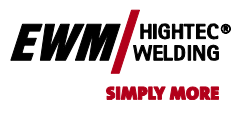

**Chyba! Na použitie štýlu Überschrift 2 na text, ktorý sa má zobraziť na tomto mieste,** 

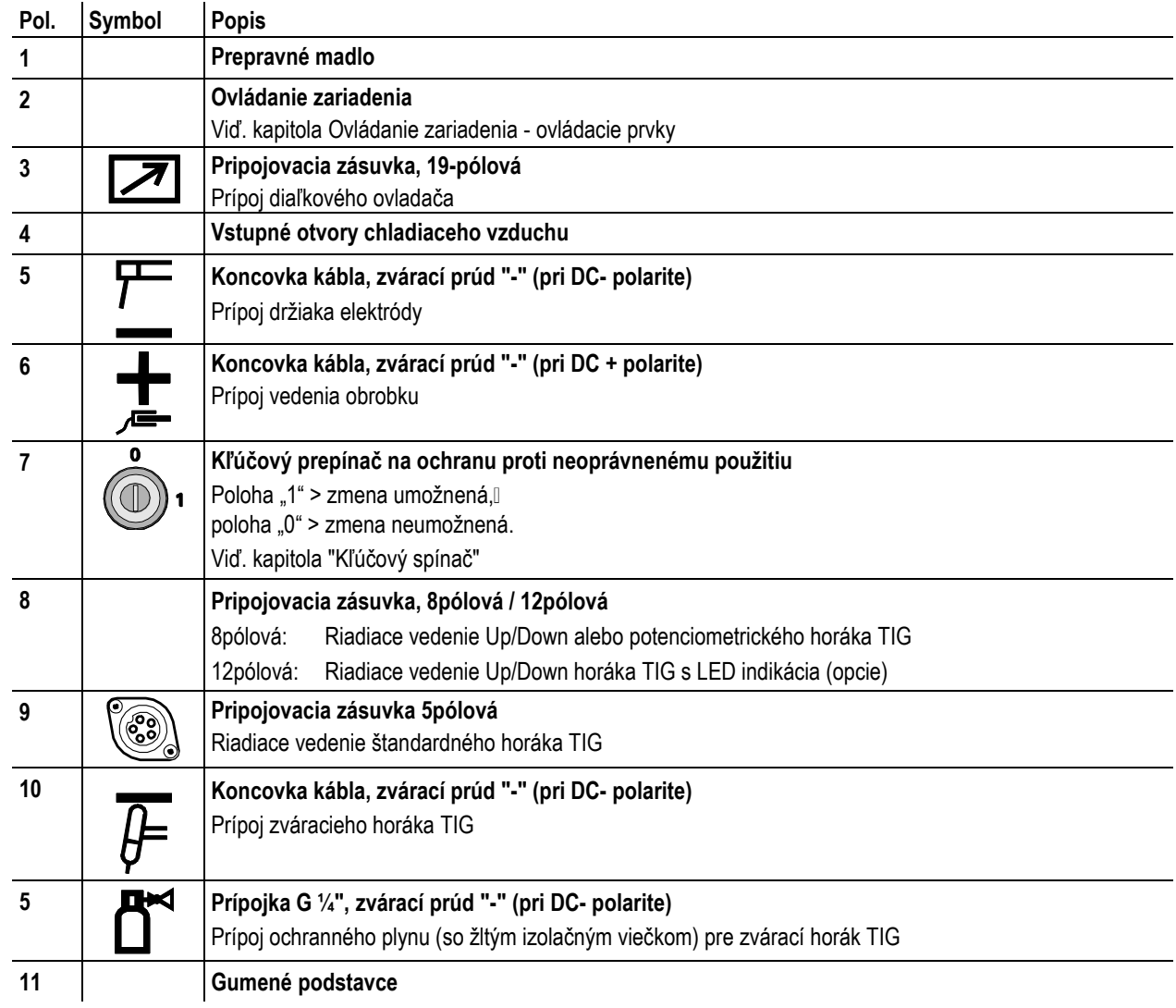

### HIGHTEC® **SIMPLY MORE**

#### <span id="page-19-0"></span>**4.1.2 Zadný pohľad**

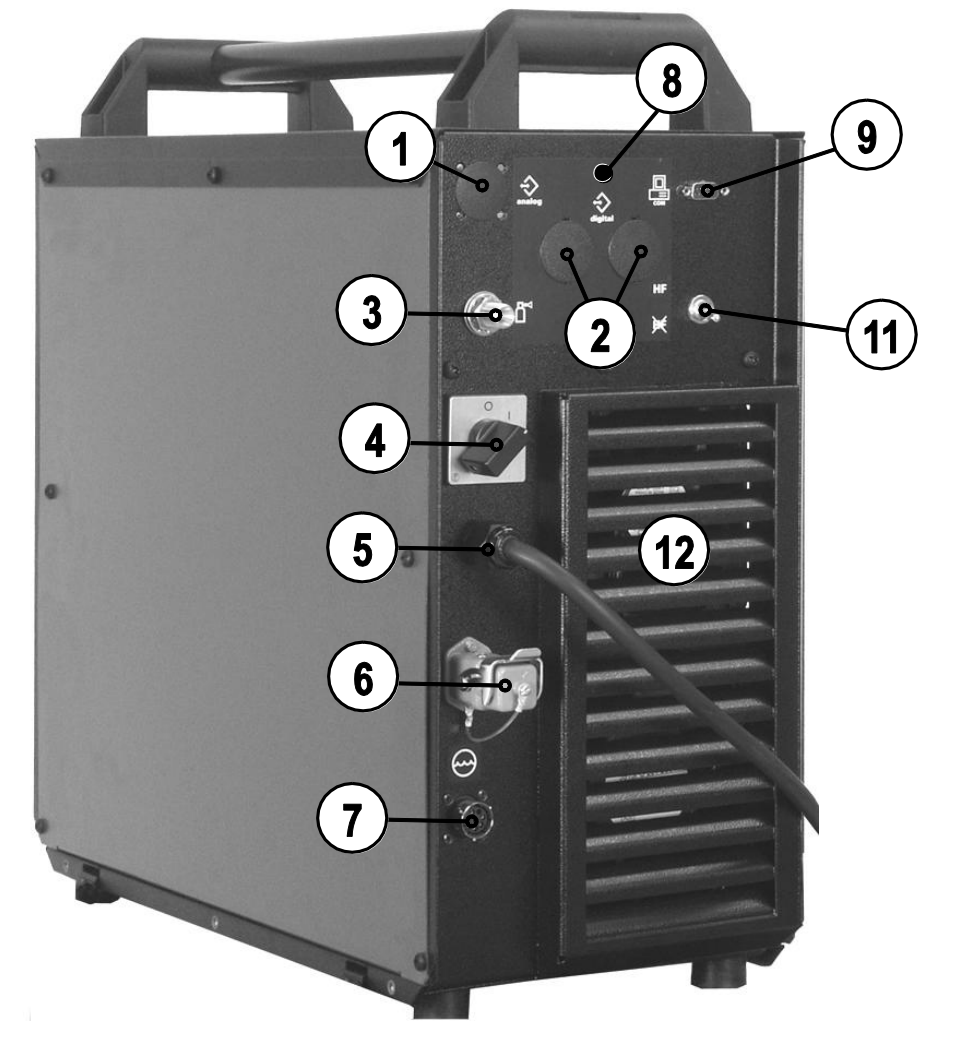

*Obrázok 4-2*

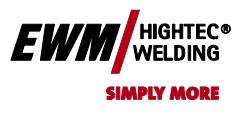

**Chyba! Na použitie štýlu Überschrift 2 na text, ktorý sa má zobraziť na tomto mieste,** 

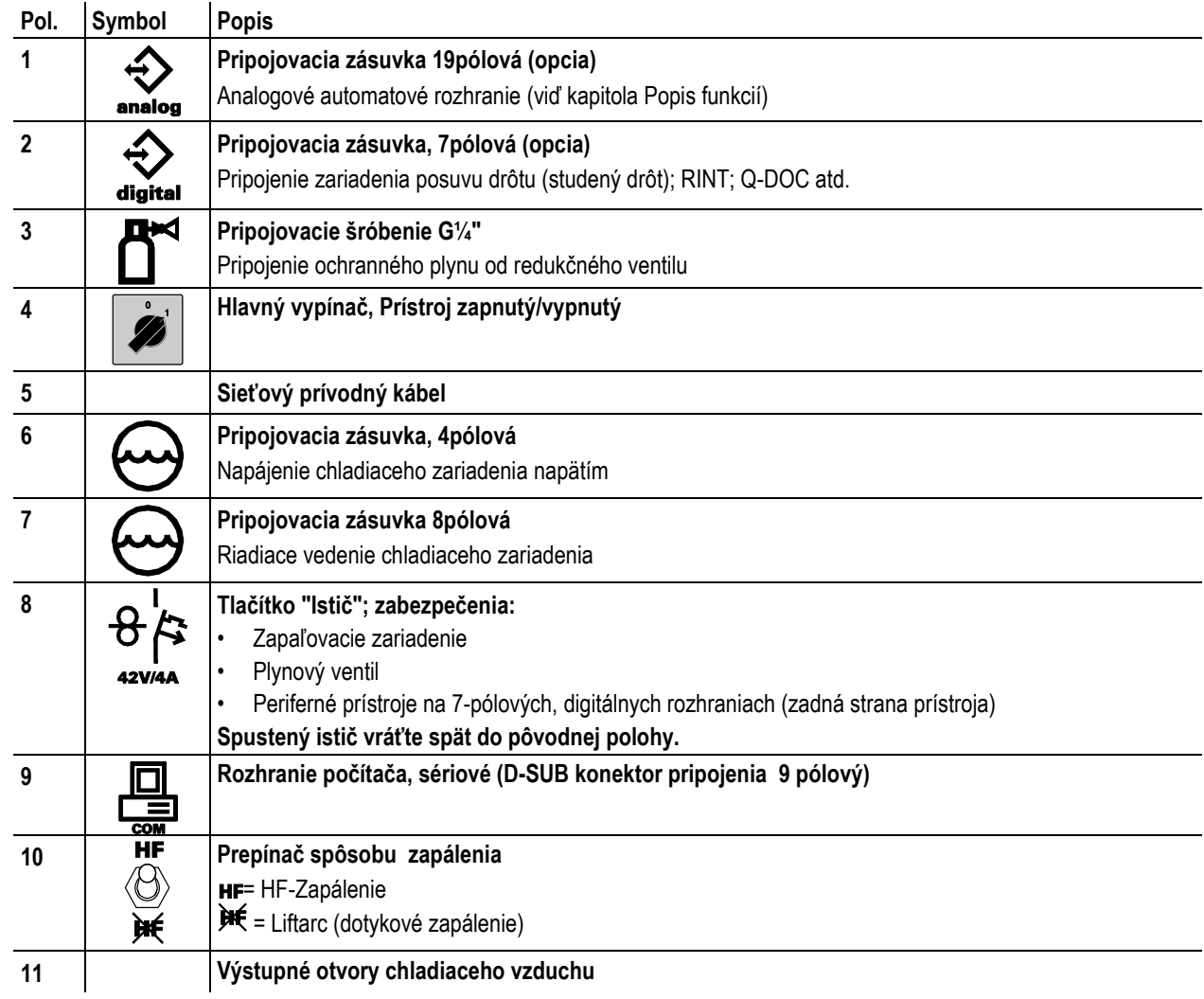

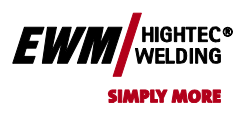

<span id="page-21-0"></span>**4.2 TETRIX 350 AC/DC SYNERGIC activArc**

<span id="page-21-1"></span>**4.2.1 Predný pohľad**

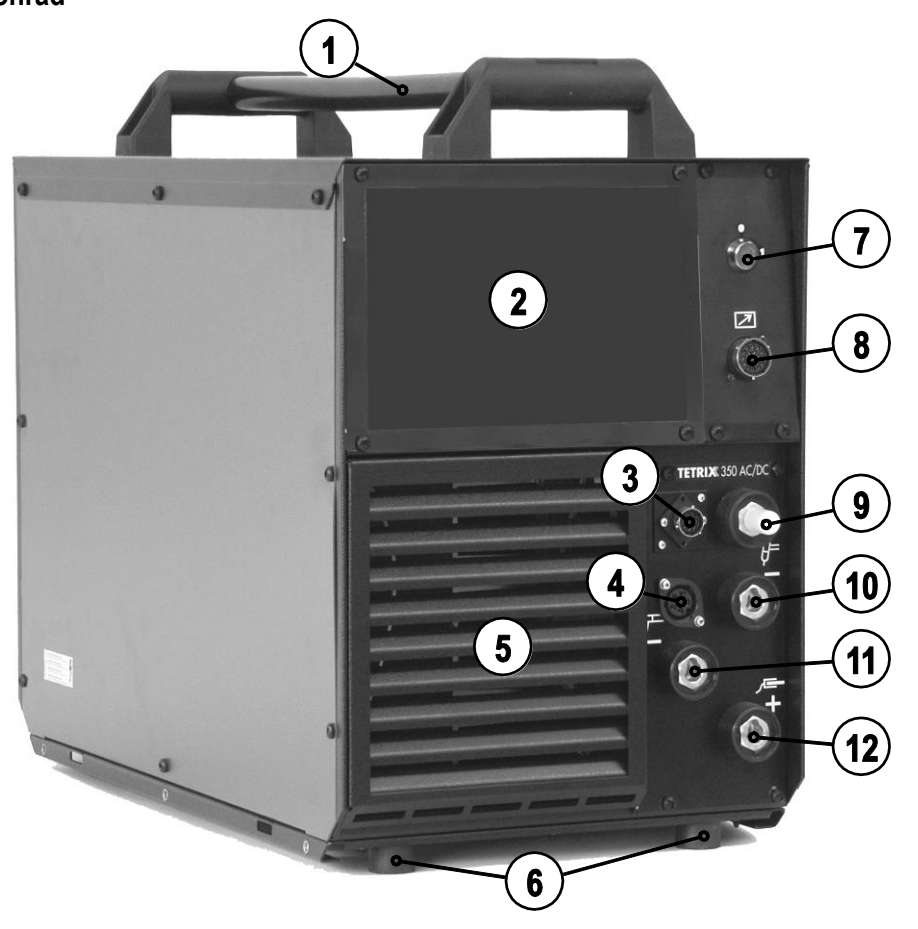

*Obrázok 4-3*

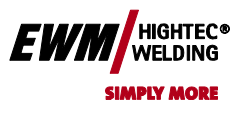

**Chyba! Na použitie štýlu Überschrift 2 na text, ktorý sa má zobraziť na tomto mieste,** 

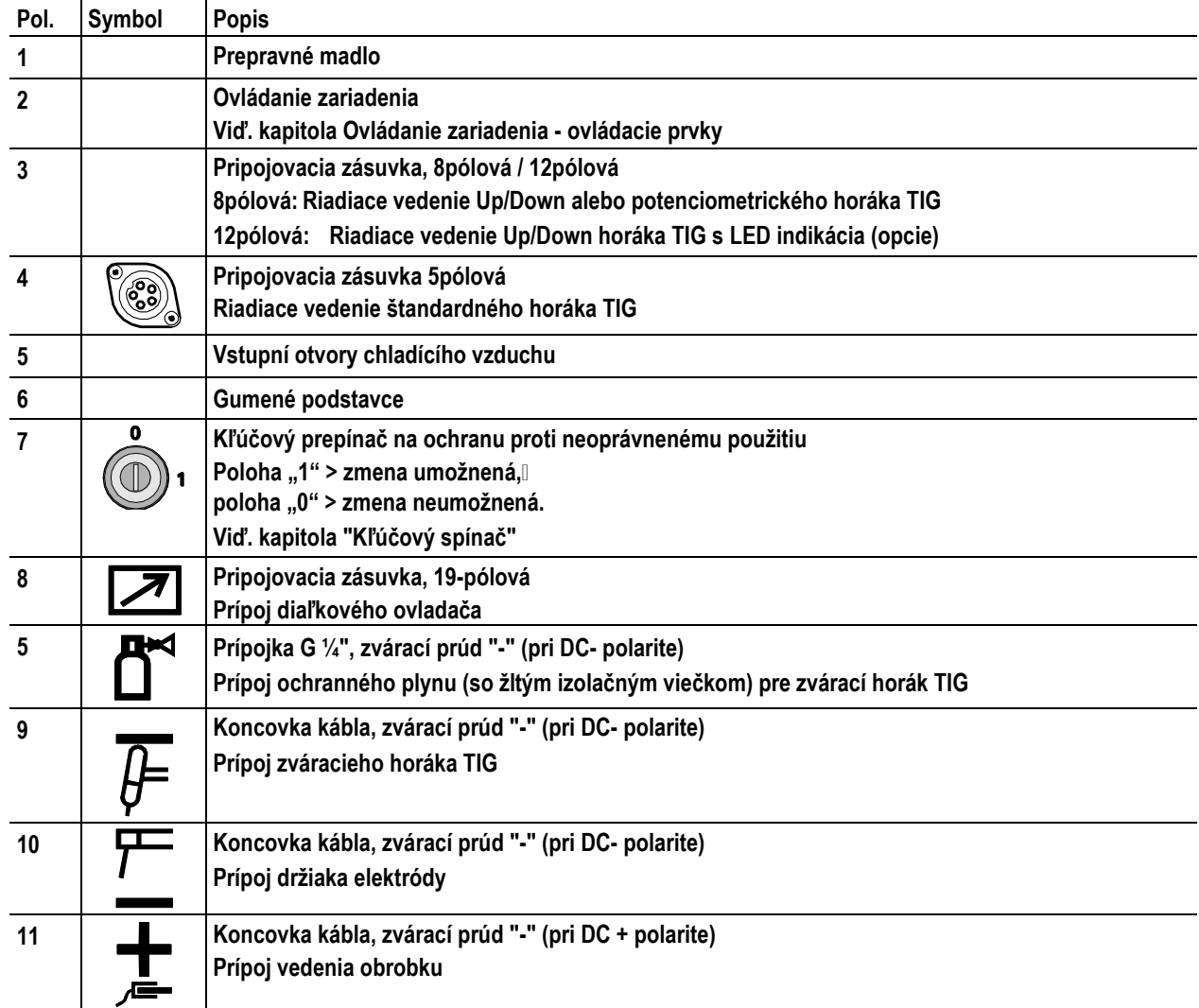

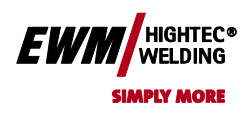

#### <span id="page-23-0"></span>**4.2.2 Zadný pohľad**

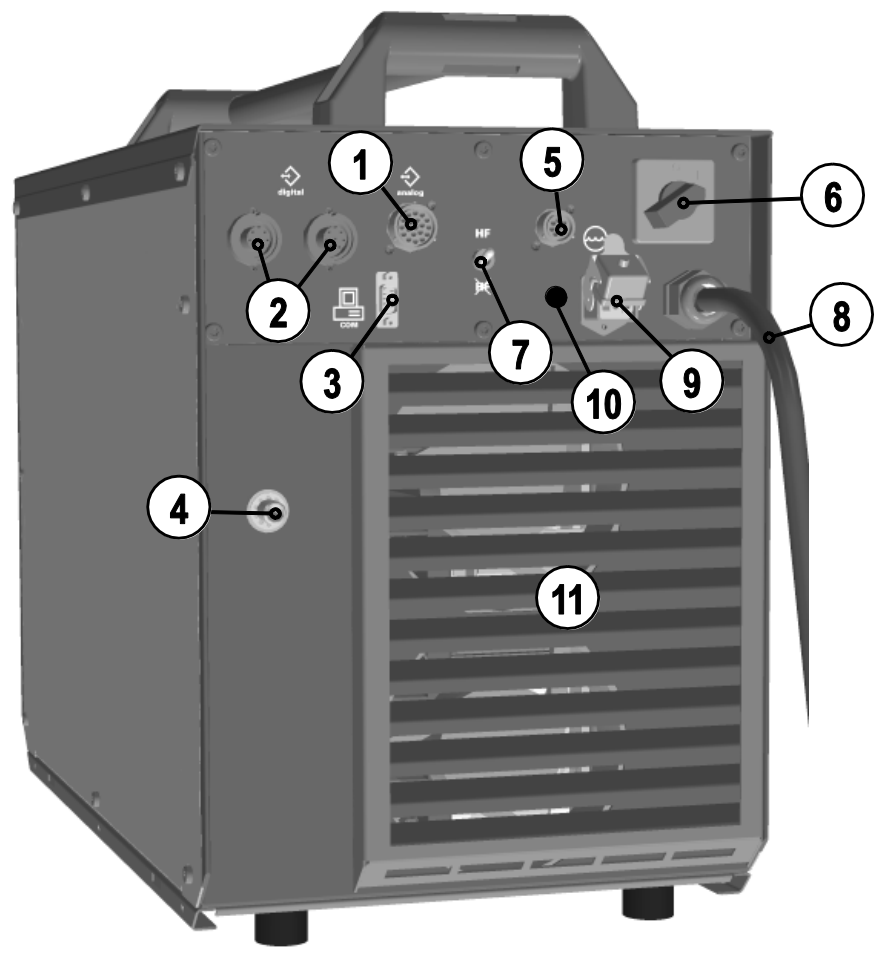

*Obrázek 4-4*

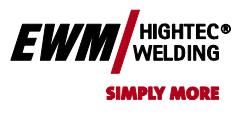

**Chyba! Na použitie štýlu Überschrift 2 na text, ktorý sa má zobraziť na tomto mieste,** 

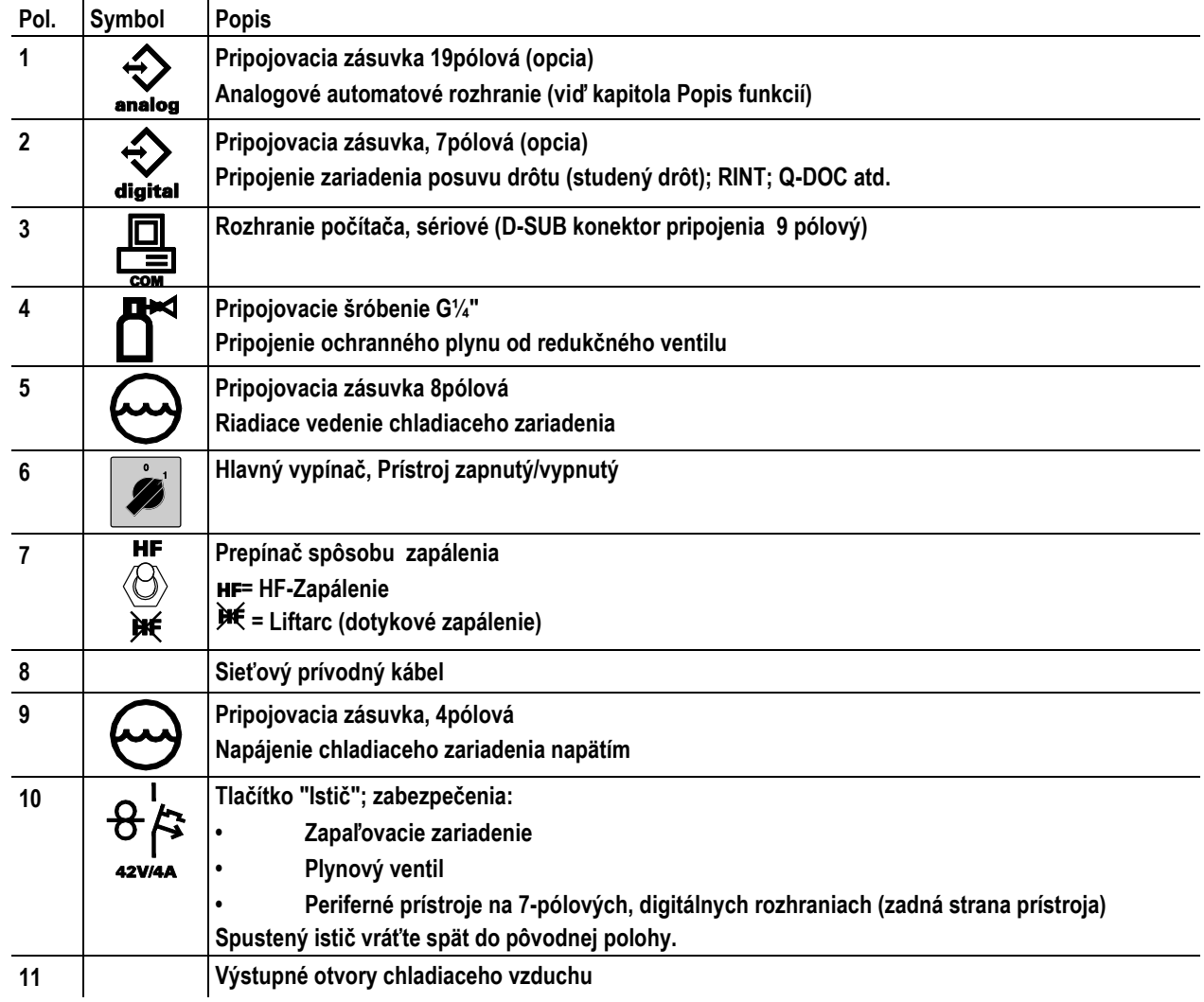

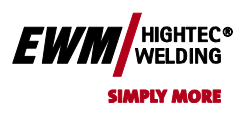

<span id="page-25-0"></span>**4.3 TETRIX 500 AC/DC SYNERGIC activArc**

<span id="page-25-1"></span>**4.3.1 Predný pohľad**

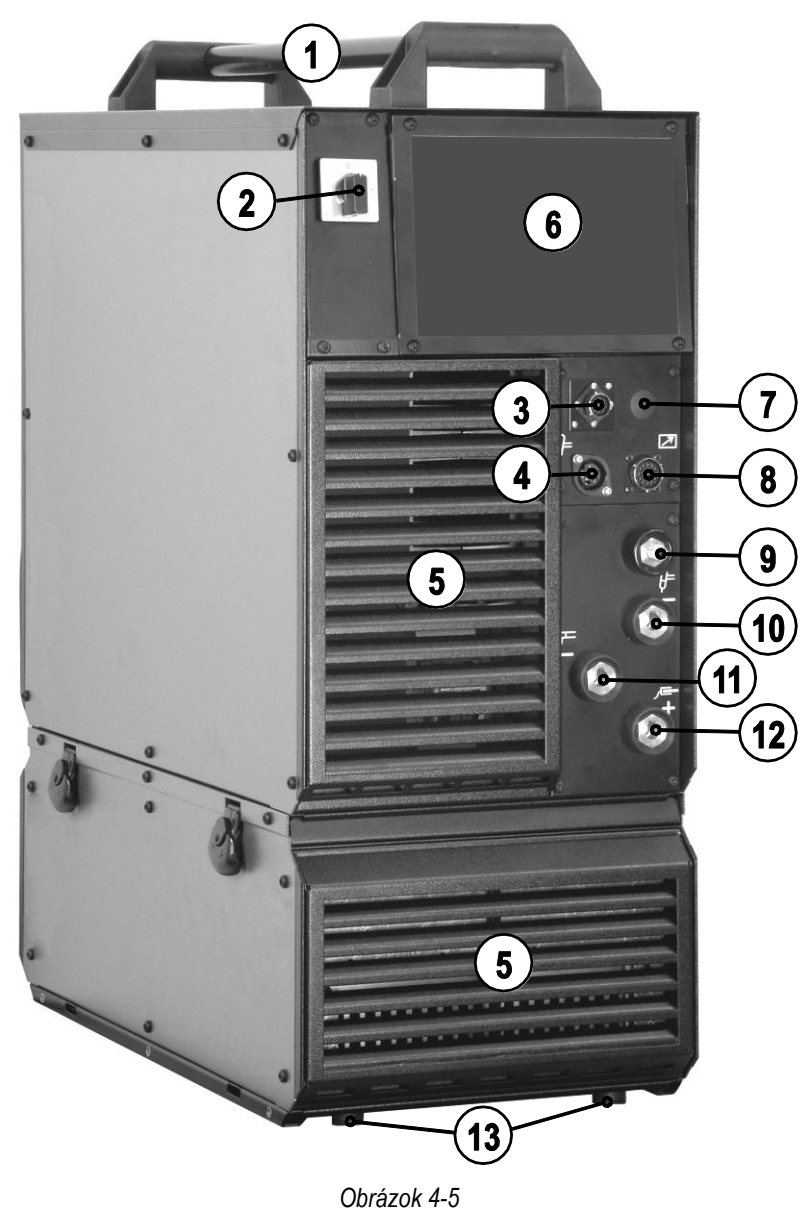

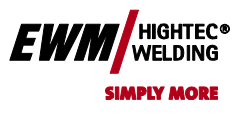

**Chyba! Na použitie štýlu Überschrift 2 na text, ktorý sa má zobraziť na tomto mieste,** 

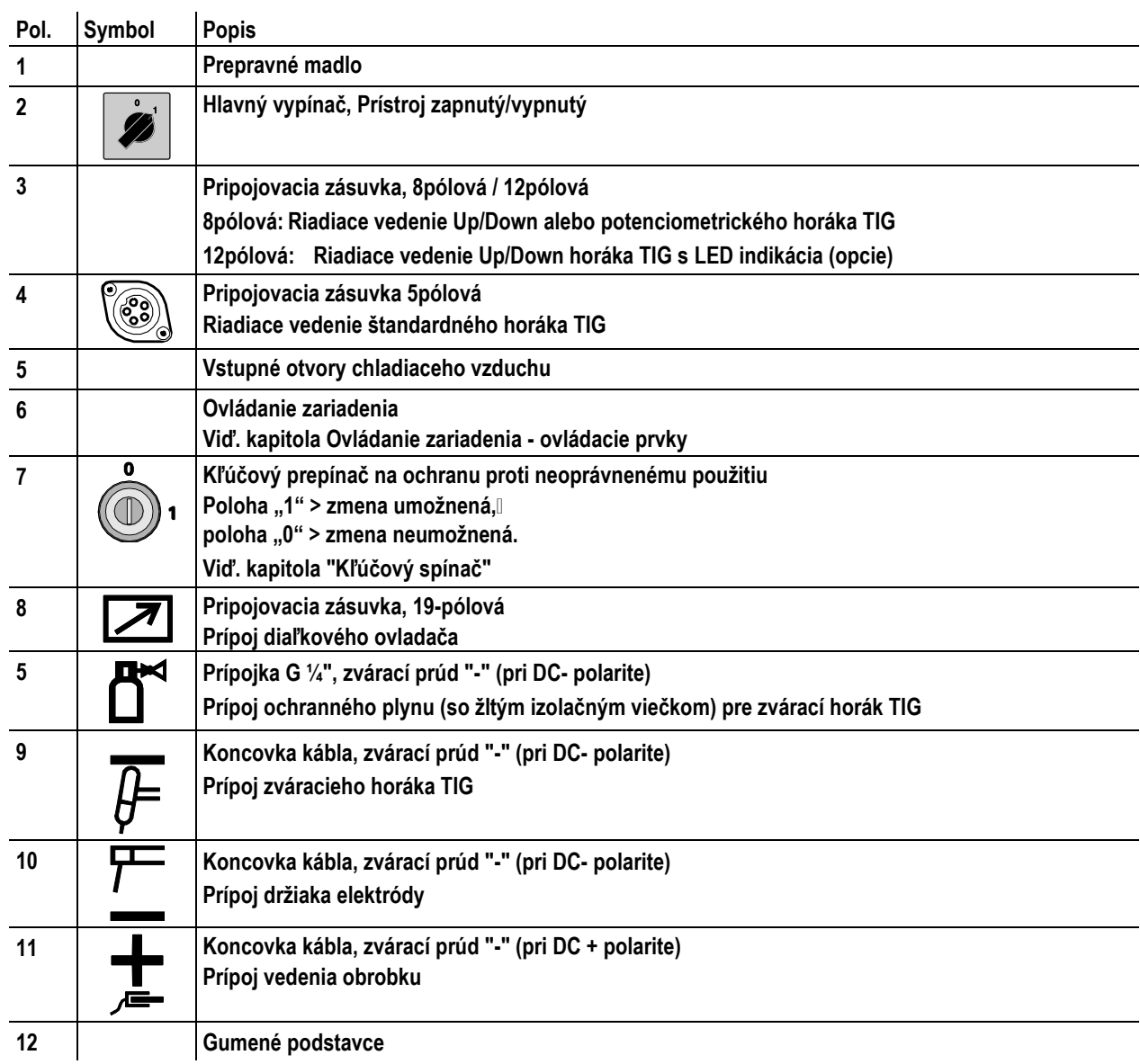

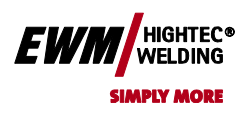

#### <span id="page-27-0"></span>**4.3.2 Zadný pohľad**

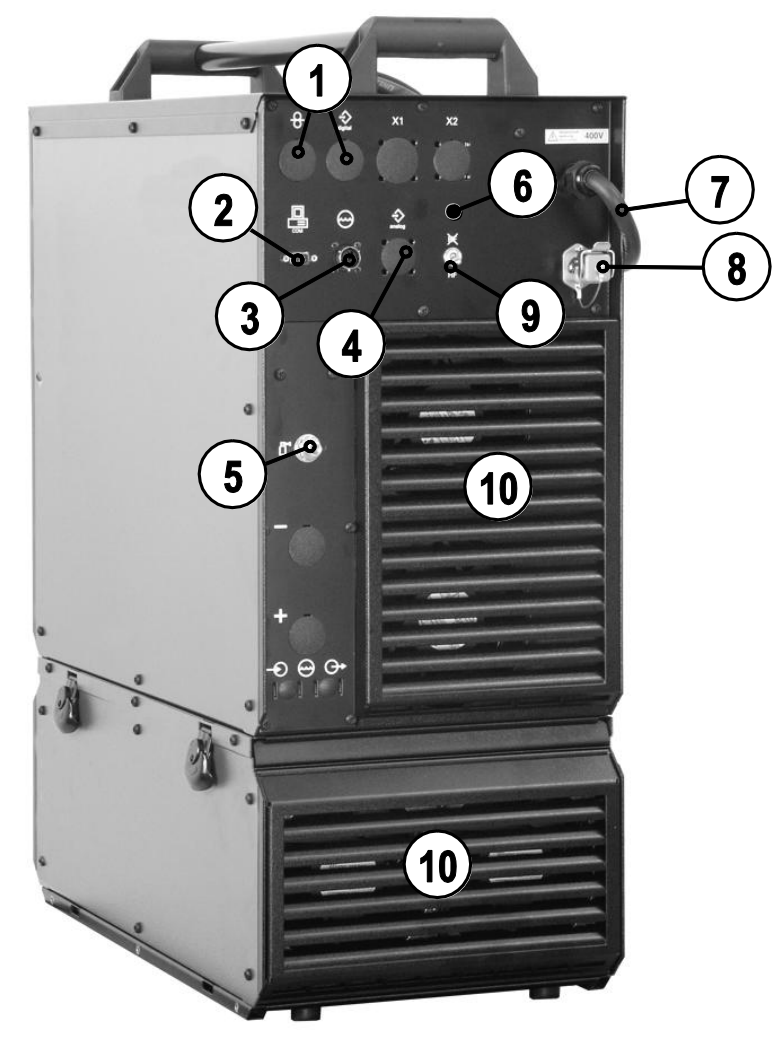

*Obrázok 4-6*

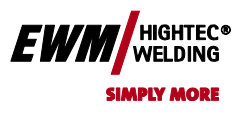

### Chyba! Na použitie štýlu Überschrift 1 na text, ktorý sa má zobraziť na tomto mieste, použite kartu Domov.

**Chyba! Na použitie štýlu Überschrift 2 na text, ktorý sa má zobraziť na tomto mieste,** 

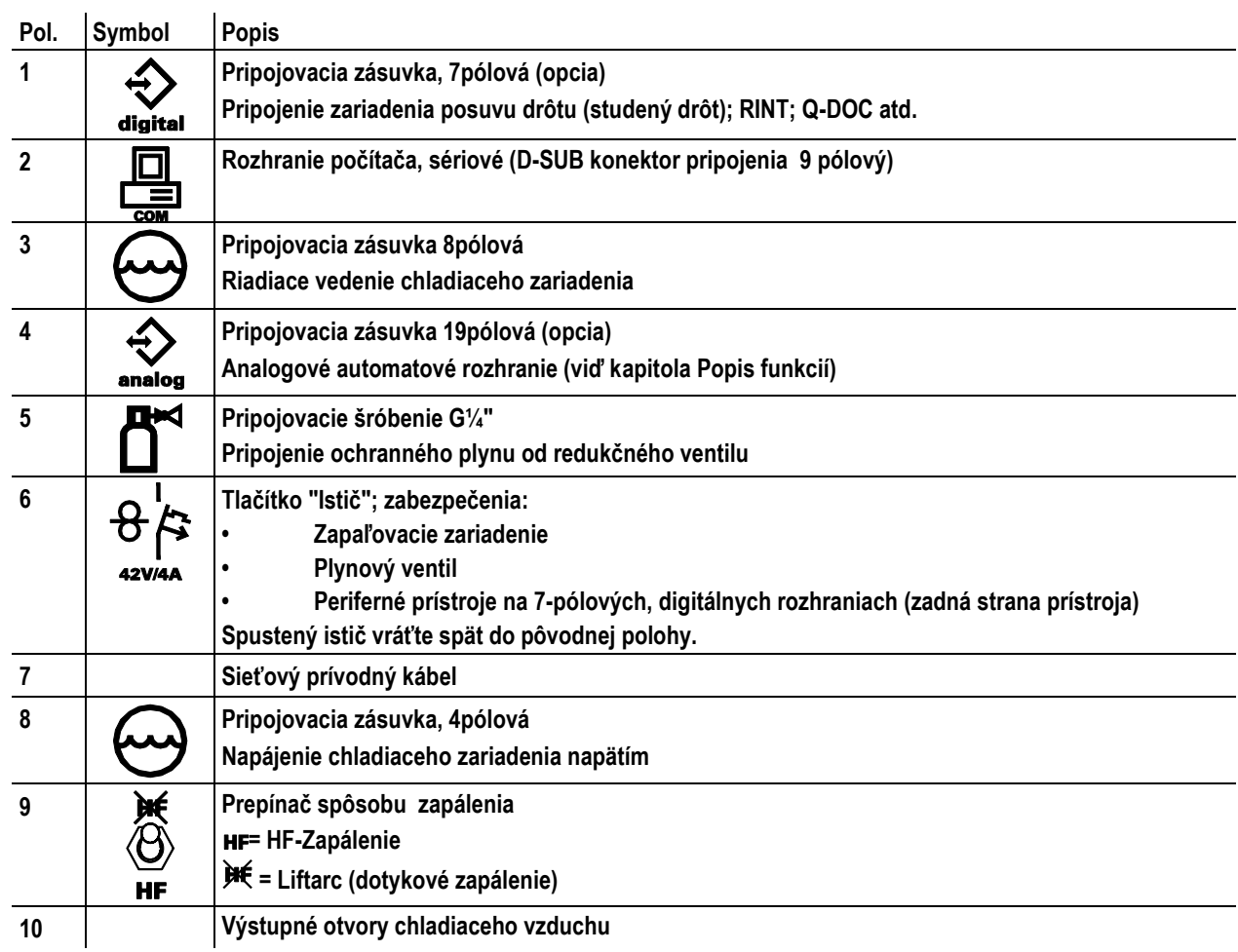

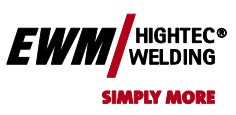

#### <span id="page-29-0"></span>**4.4 Ovládanie zariadenia – Ovládacie prvky**

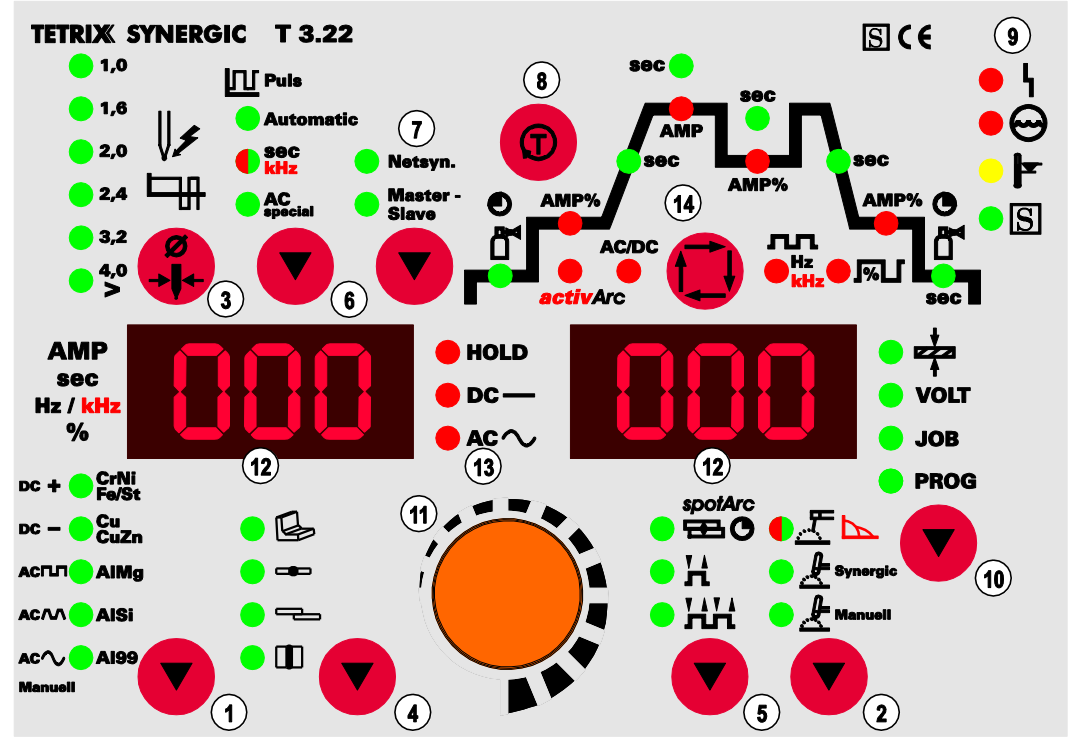

*Obrázek 4-7*

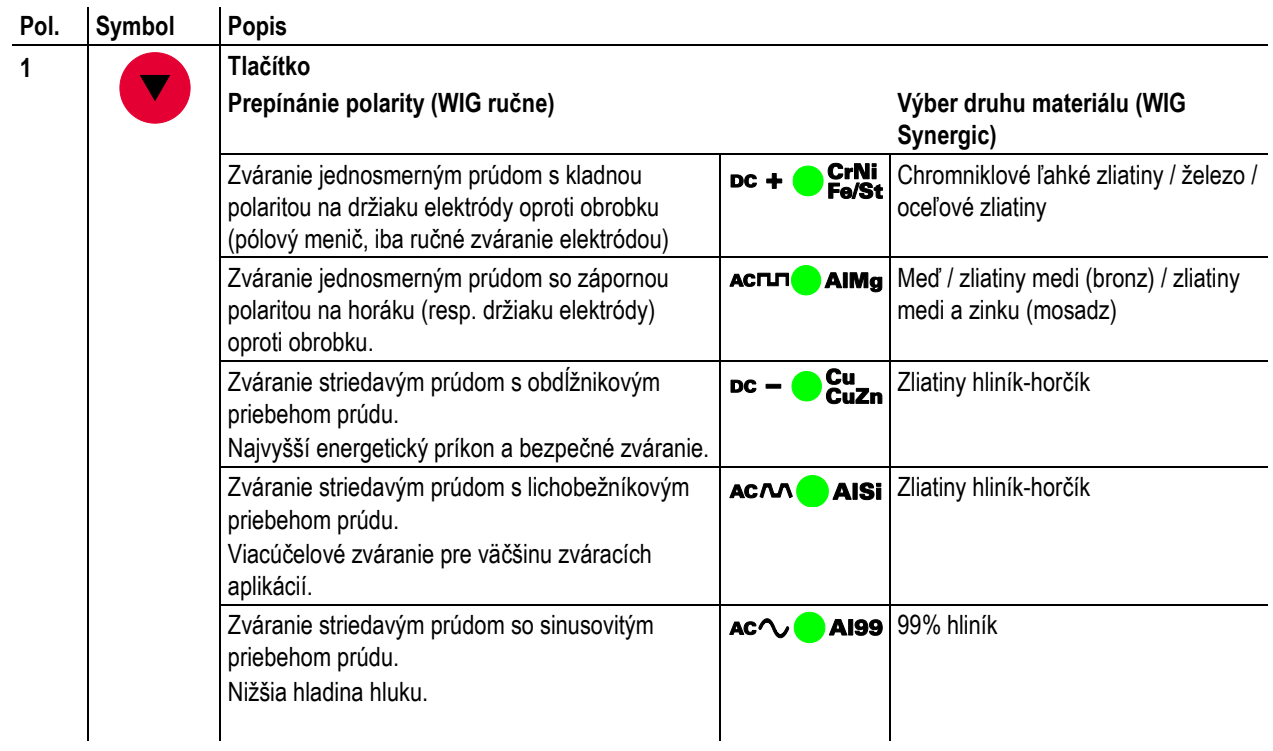

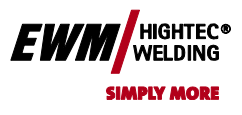

**Chyba! Na použitie štýlu Überschrift 2 na text, ktorý sa má zobraziť na tomto mieste,** 

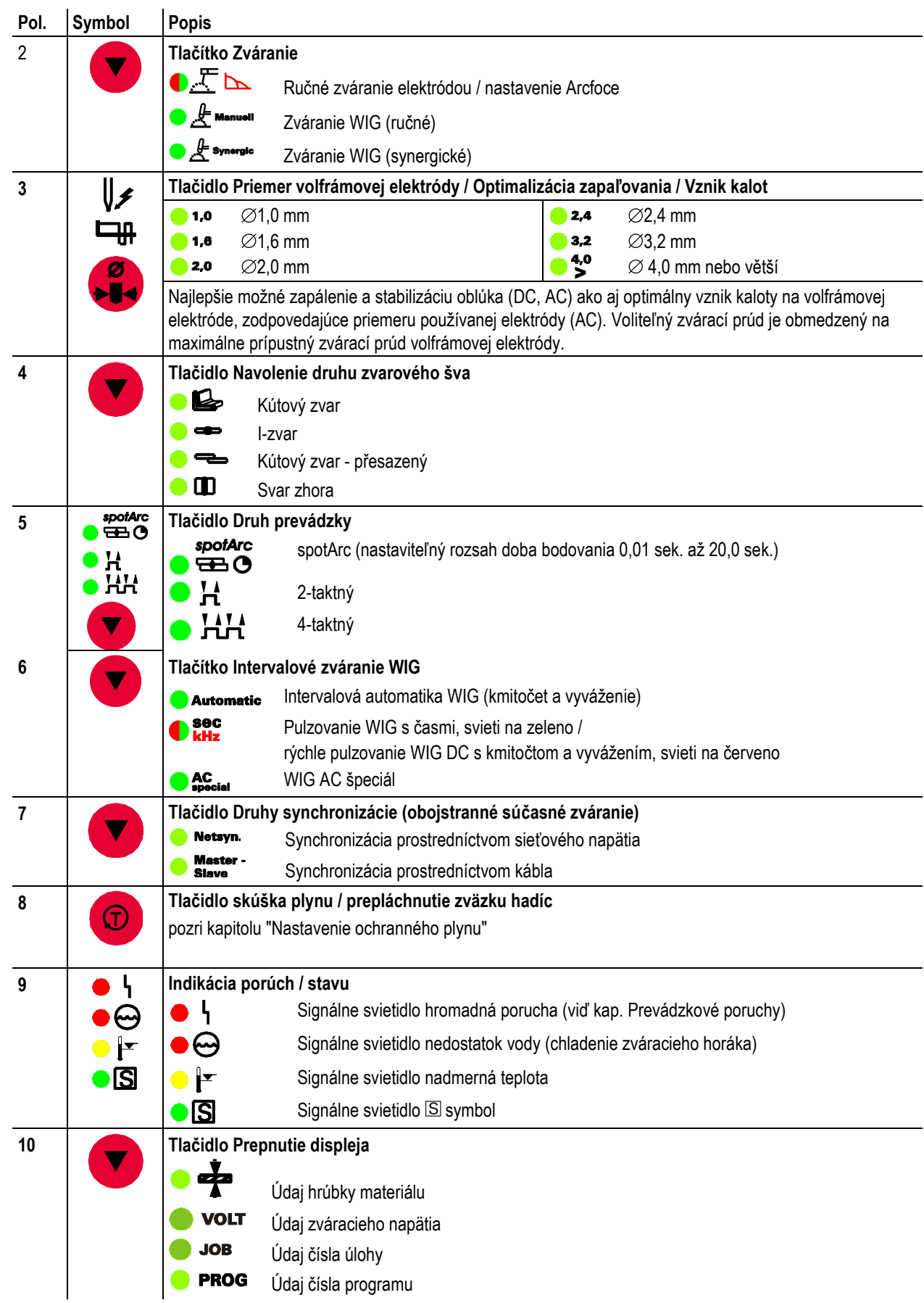

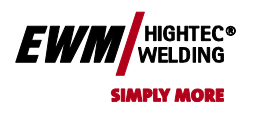

**Chyba! Na použitie štýlu Überschrift 2 na text, ktorý sa má zobraziť na tomto mieste, použite kartu Domov.**

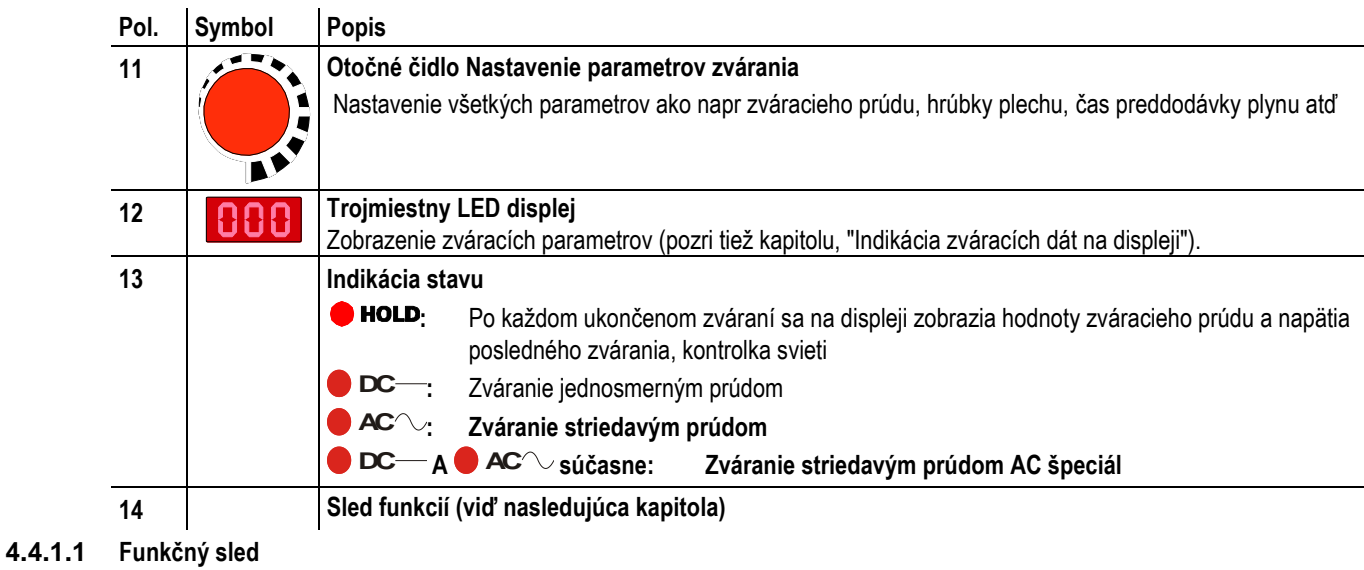

<span id="page-31-0"></span>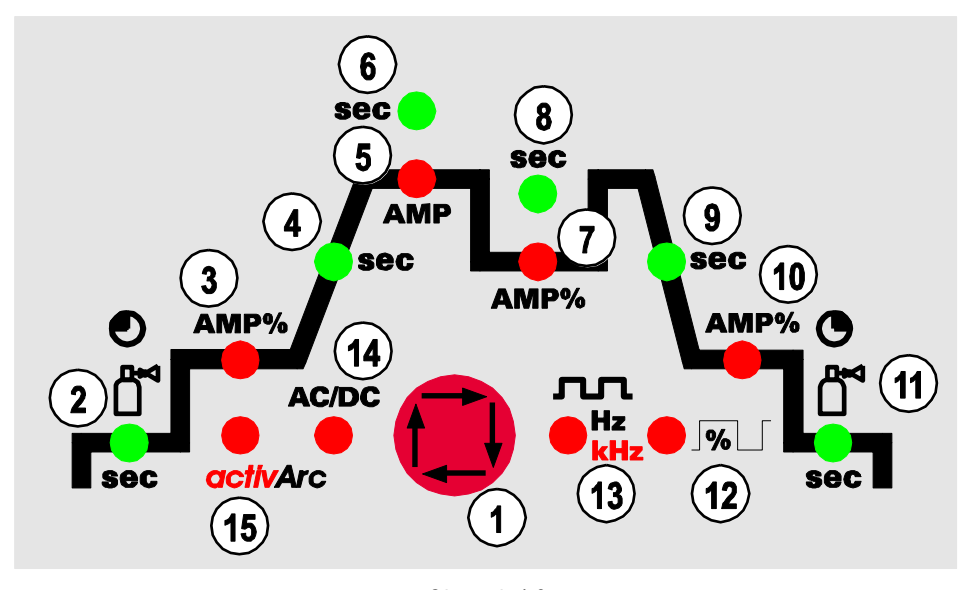

*Obrázok 4-8*

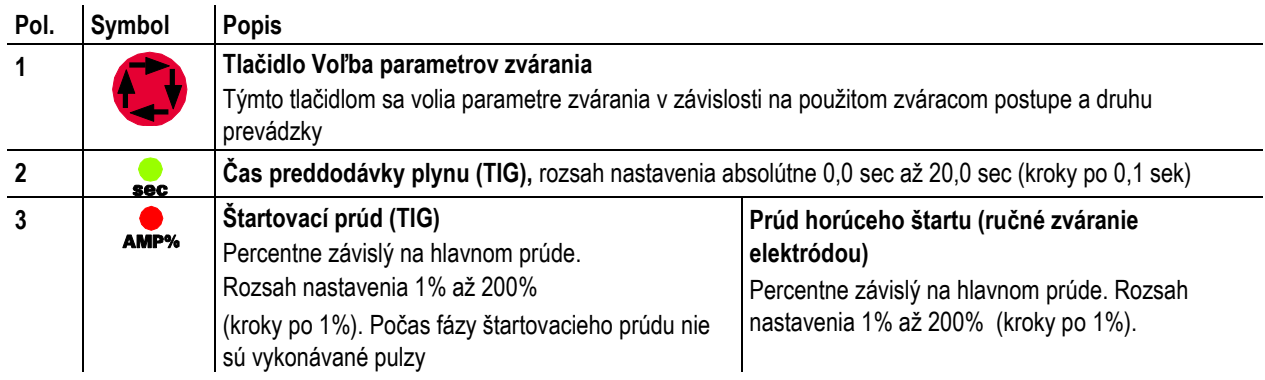

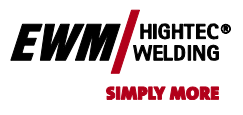

**Chyba! Na použitie štýlu Überschrift 2 na text, ktorý sa má zobraziť na tomto mieste,** 

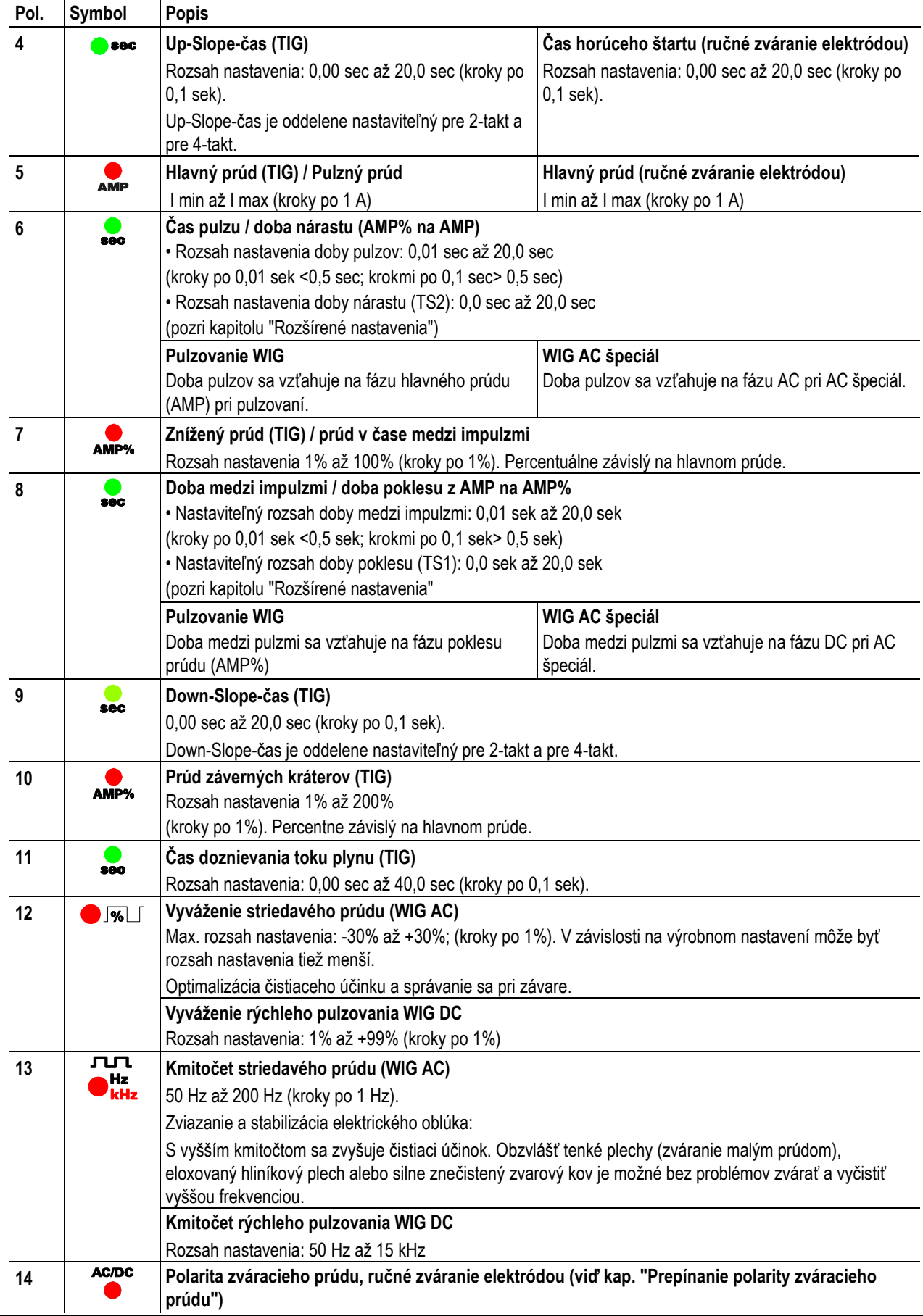

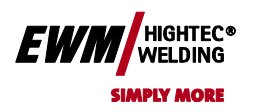

**Chyba! Na použitie štýlu Überschrift 2 na text, ktorý sa má zobraziť na tomto mieste, použite kartu Domov.**

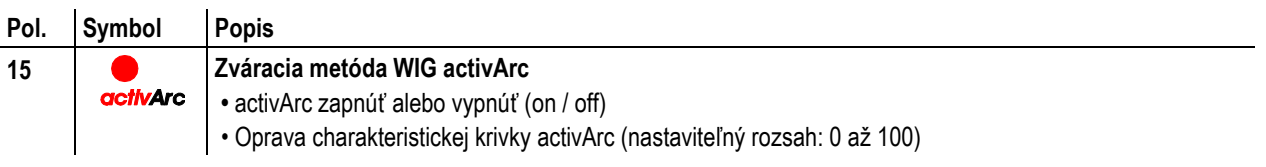

HIGHTEC®<br>WELDING EWI

Chyba! Na použitie štýlu Überschrift 1 na text, ktorý sa má zobraziť na tomto mieste, použite kartu Domov. **Chyba! Na použitie štýlu Überschrift 2 na text, ktorý sa má zobraziť na tomto mieste, použite kartu Domov.**

<span id="page-34-0"></span>**5 Popis funkcií**

### **5.1 Ovládací princíp TIG-Synergic**

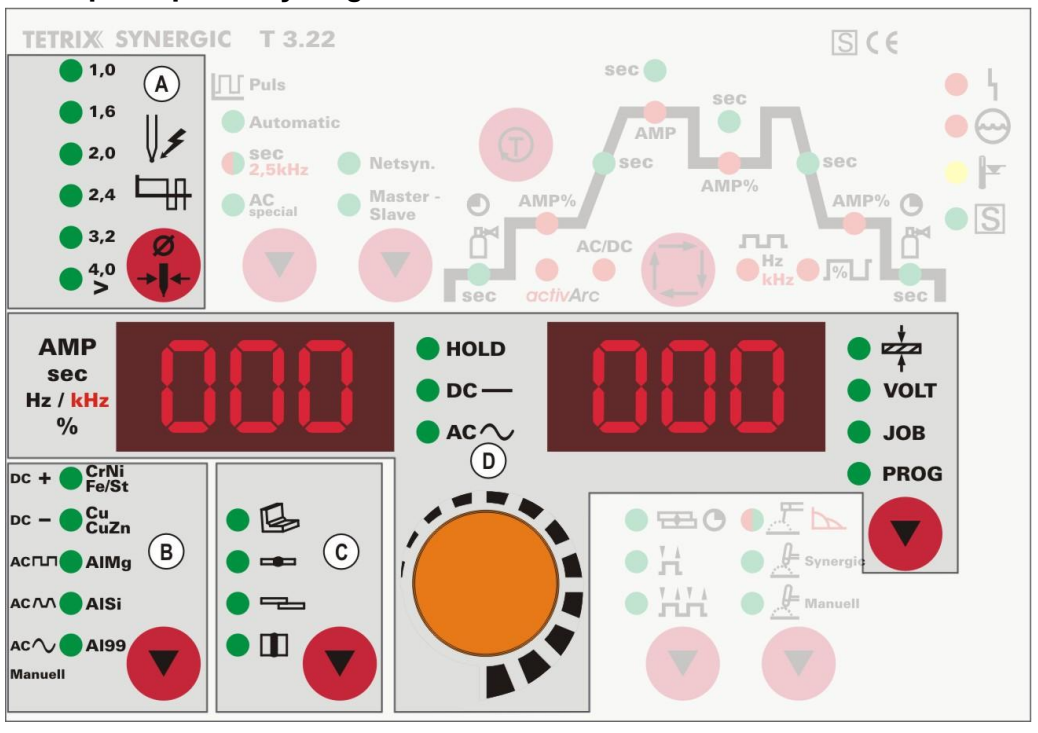

*Obrázek 5-1*

Ovládanie prebieha podľa synergického TIG princípu ovládania:

Podobne ako u MIG prístrojov so synergickým ovládaním je na základe troch základných parametrov

- priemeru volfrámové elektródy (A),
- druhu materiálu (B) a
- druhu zvarového šva ©

vybraná zváracia úloha (job).

Všetky tu dané parametre sú optimálne zadané pre množstvo použití, môžu však byť prispôsobené aj individuálne.

Nutný zvárací prúd je možné nastaviť ako hrúbku plechu alebo konvenčne priamo ako zvárací prúd (D).

Programovanie tu popísaných parametrov a funkcií je možné uskutočniť tiež pomocou PC so softvérom zváracích parametrov tetrix PCT 300.

Séria prístrojov tetrix bola koncipovaná tak, aby ju bolo možné veľmi ľahko a rýchlo obsluhovať a aby boli pri funkčných možnostiach splnené všetky želania.

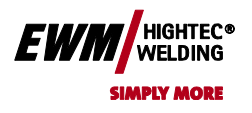

#### **5.1.1 Synergické nastavenie parametrov počas funkcie**

S nastavením zváracieho prúdu sú vo funkčnom priebehu až na dobu předdodávky plynu automaticky prispôsobené všetky potrebné parametre zvárania (viď kap. "TIG-Funkčné priebehy"). Tieto parametre zvárania je možné v prípade potreby nastaviť aj konvenčne (nezávisle od zváracieho prúdu) (viď kap. "Konvenčné nastavenie parametrov vo funkčnom priebehu").

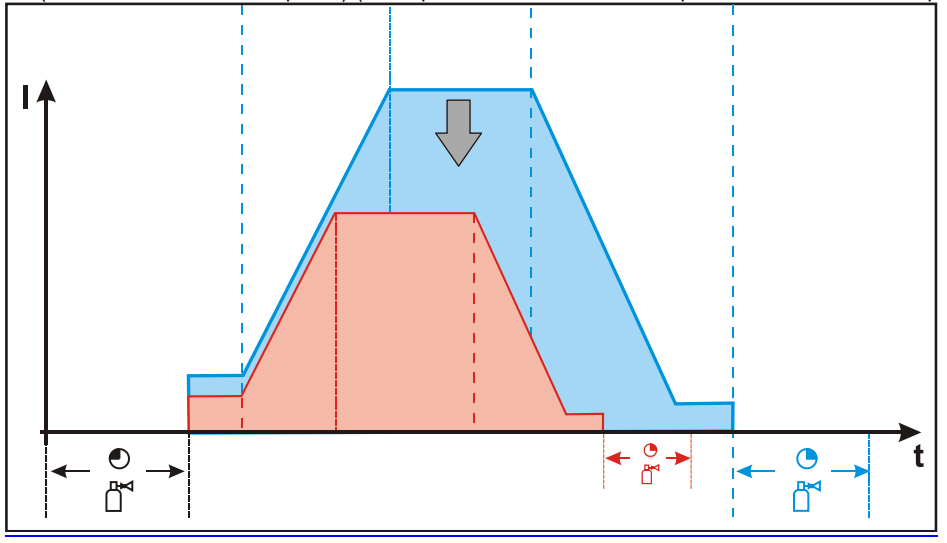

*Obrázok 5-2*

#### **5.1.2 Konvenčné nastavenie parametrov počas funkcie**

Všetky parametre zvárania je možné prispôsobiť tiež nezávisle na nastavenom zváracom prúde. Tzn. ak sa zmení zvárací prúd, ostávajú hodnoty pre napr Down-Slop čas alebo čas doznievania toku plynu nezmenené. Navolenie zváracej úlohy sa uskutočňuje ako predtým pomocou troch základných parametrov: priemeru volfrámovej elektródy, druhu materiálu a druhu zvarového šva.

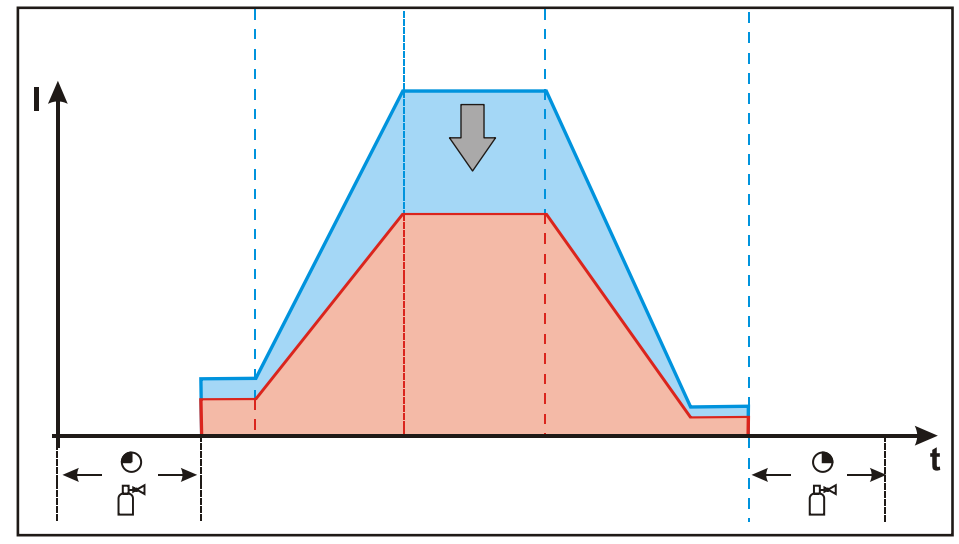

*Obrázok 5-3*

#### *UPOZORNENIE*

**Parametre pre štartový, depresný a záverný prúd môžu byť zadané popr. dané percentuálne ( z výrobného závodu ) alebo absolútne ( pozri kapitolu "Prepnutím medzi percentuálnym alebo absolútnym zváracím prúdom").**
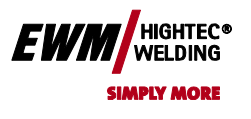

# Chyba! Na použitie štýlu Überschrift 1 na text, ktorý sa má zobraziť na tomto mieste, použite kartu Domov. **Chyba! Na použitie štýlu Überschrift 2 na text, ktorý sa má zobraziť na tomto mieste,**

**použite kartu Domov.**

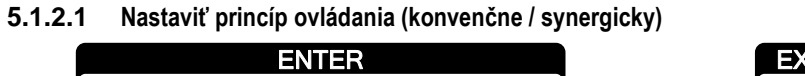

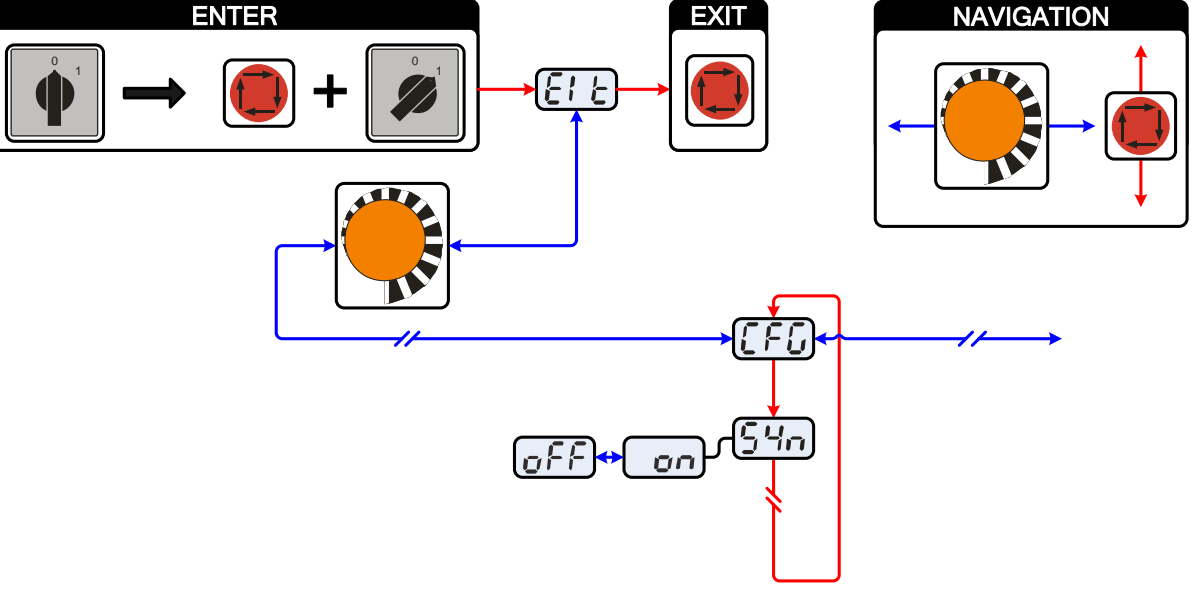

*Obrázek 5-4*

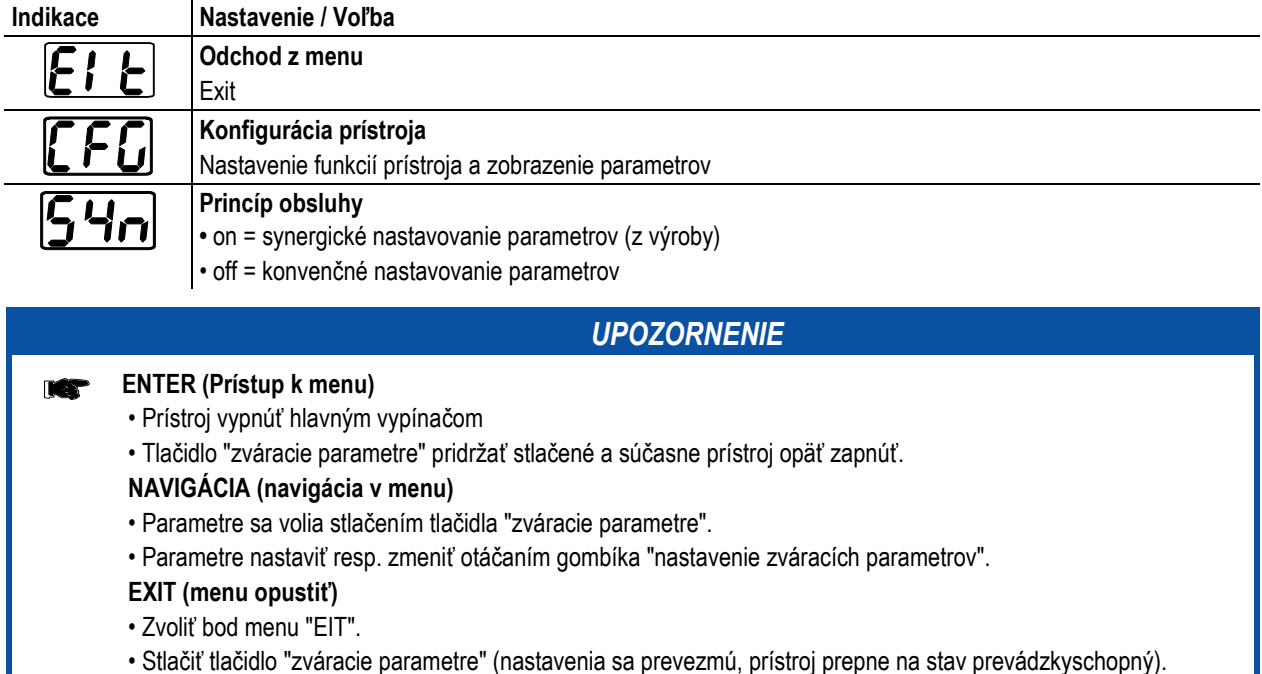

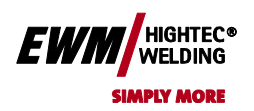

**Chyba! Na použitie štýlu Überschrift 2 na text, ktorý sa má zobraziť na tomto mieste, použite kartu Domov.**

## **5.1.3 Navolenie zváracej úlohy**

Zváracia úloha sa volí tlačidlami na ovládanie zváracieho prístroja. Signálne svietidlá (LED) indikujú zvolené parametre zvárania.

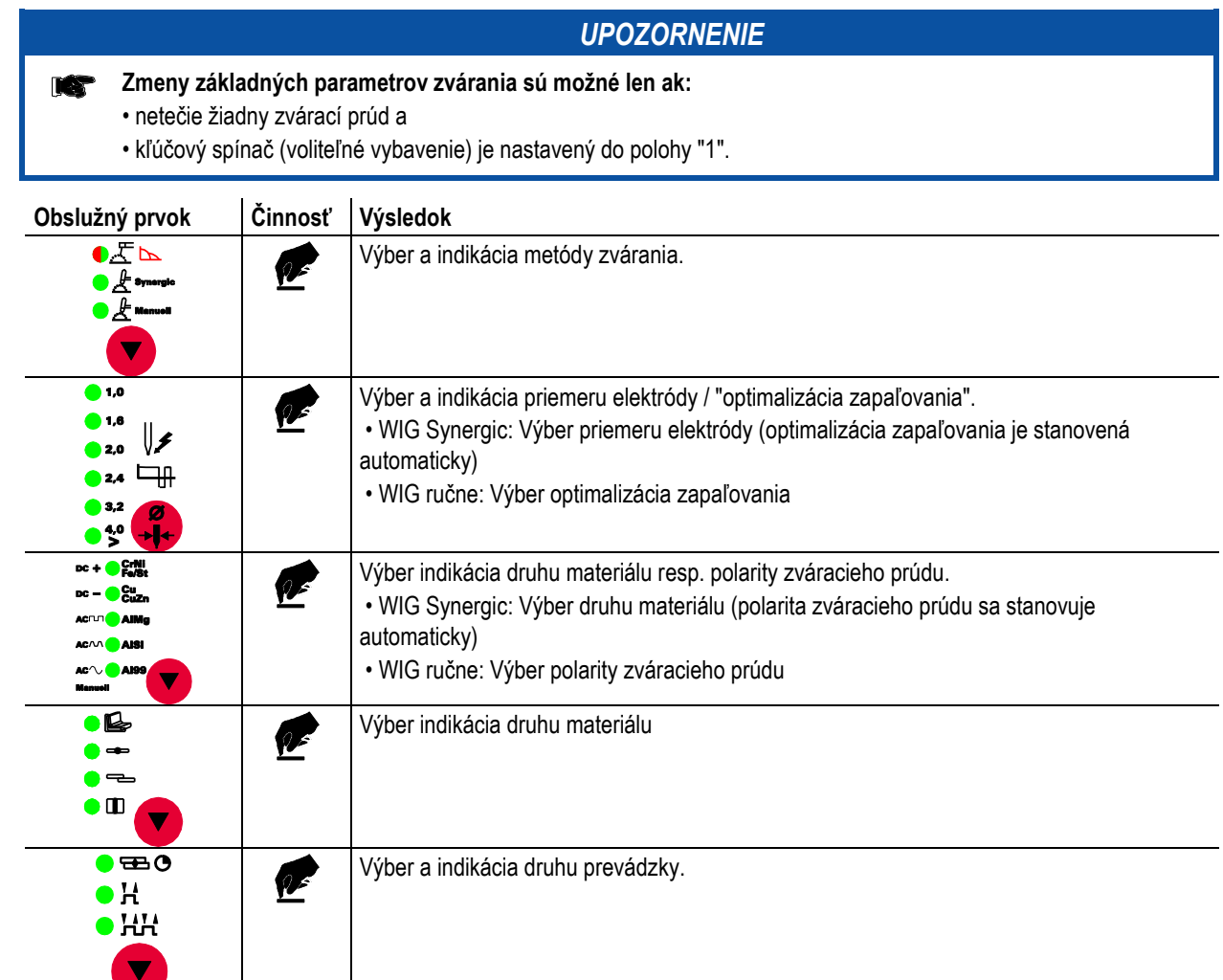

## **5.1.4 Navolenie zváracieho prúdu**

Užívateľ má dve možnosti nastavenia potrebného zváracieho prúdu:

- pomocou hrúbky plechu
- priamo ako zvárací prúd

#### **Zváracia prúd sa zobrazuje na ľavom displeji. V pravom displeji je možné navoliť parameter "Hrúbka materiálu".**

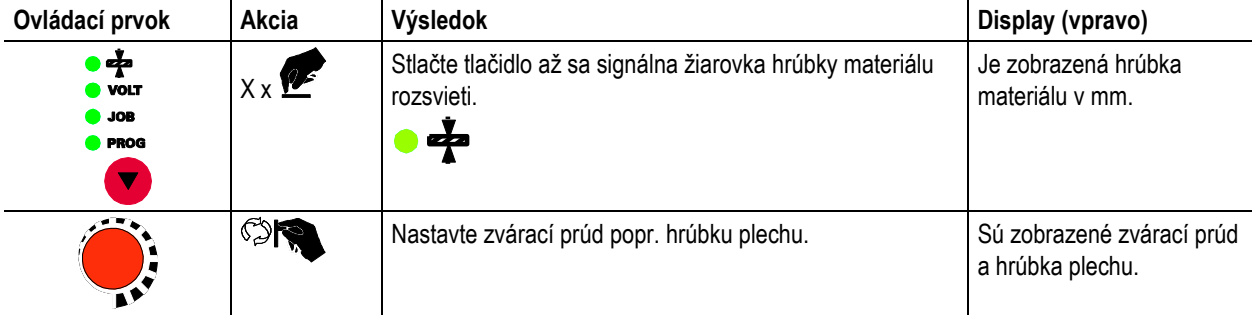

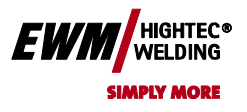

### **5.1.5 Zobrazenie dát zvárania**

Nasledujúce parametre zvárania môžu byť zobrazené pred (nastavené hodnoty), počas (skutočné hodnoty) alebo po zváraní (uchované hodnoty):

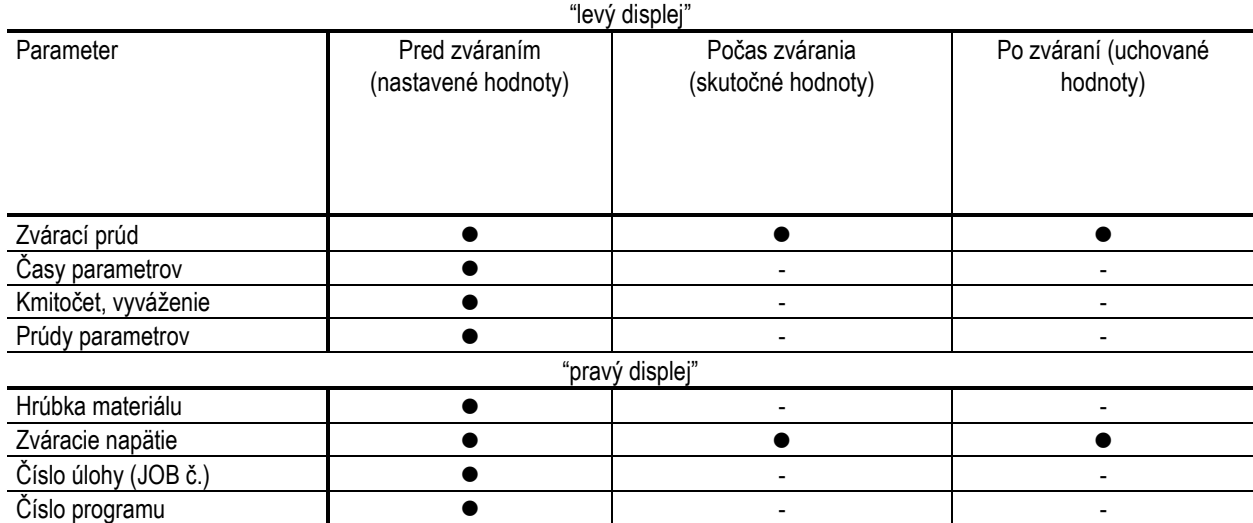

Akonáhle dôjde po zváraní k zmene nastavení zobrazených uchovaných hodnôt (napr. zváracieho prúdu), displej prepne na príslušne nastavenej hodnote.

Zobrazenie na pravom displeji prepína po cca 4 sek automaticky na hrúbku materiálu.

Ak svieti okrem kontrolky "Hrúbka materiálu" kontrolka "Číslo programu", nachádza sa užívateľ na programovom režime (Program 1-15, viď kap. "Programy zvárania").

Ak svieti okrem kontrolky "Hrúbka materiálu" kontrolka "Číslo úlohy" (JOB-Nr.), nachádza sa užívateľ na úlohe voľné pamäťové oblasti (JOB 128 až 256, viď kap. "Vytvorenie novej úlohy vo voľnej pamäťovej oblasti")

#### **5.1.5.1 Nastavenie parametrov zvárania**

Počas nastavovania parametrov zvárania sa na ľavom displeji zobrazujú hodnoty parametrov. V pravom displeji je zobrazené nastavenie "z výrobného závodu" popr. odchýlka od neho smerom nahor alebo nadol.

Údaje napr pri nastavení štartovacieho prúdu a ich význam:

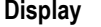

## **Display Výsledok symbolov, zobrazených na pravom displeji**

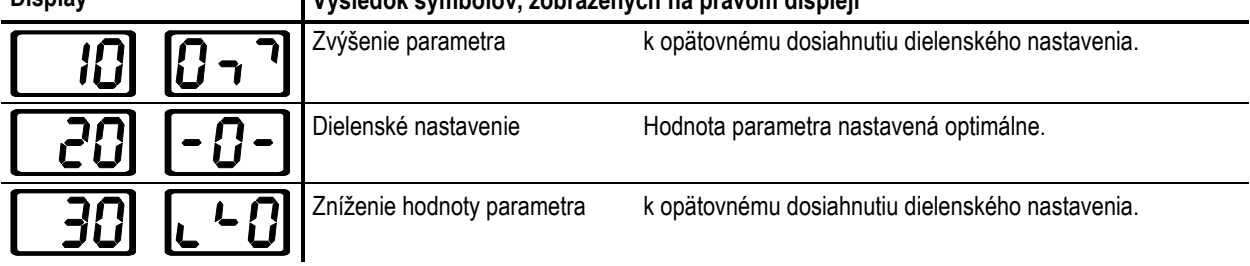

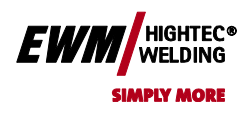

## **5.2 TIG zváranie**

- **5.2.1 Zapálenie elektrického oblúka**
- **5.2.1.1 Vysokofrekvenčné zapálenie**

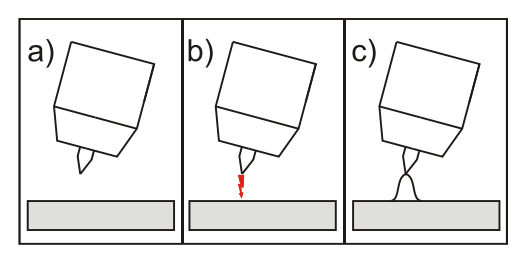

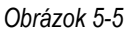

#### **Elektrický oblúk je spustený bezdotykovo pomocou vysokonapäťového zapaľovacieho impulzu:**

- a) Zvárací horák umiestnite vo zváracej polohe nad obrobkom (vzdialenosť špičky elektródy a obrobku cca. 2-3 mm).
- b) Stlačte tlačidlo horáka (vysokonapäťové zapaľovacie impulzy spustí elektrický oblúk).
- c) Štartovací prúd preteká, podľa zvoleného spôsobu prevádzky pokračuje zváranie.

**Ukončenie zvárania: Uvoľnite tlačidlo horáka popr. ho stlačte a uvoľnite podľa zvoleného spôsobu prevádzky.**

## **5.2.1.2 Zapálenie liftarc**

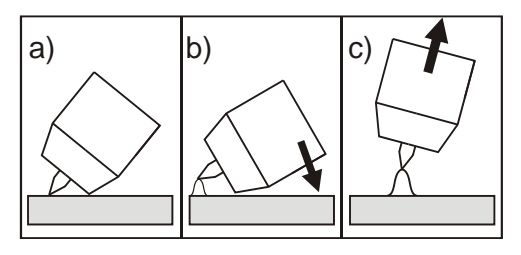

*Obrázok 5-6*

#### **Elektrický oblúk sa zapáli v okamihu dotyku s obrobkom:**

- a) Dotknite sa opatrne plynovou tryskou horáka a špičkou volfrámovej elektródy obrobku a stlačte tlačidlo horáka (LiftArc prúd tečie nezávisle na nastavenom hlavnom prúde)
- b) Nakloňte horák nad plynovú trysku horáka tak, aby odstup špičky elektródy od obrobku činil cca 2-3 mm. Elektrický oblúk sa zapáli a zvárací prúd stúpa v závislosti od nastaveného druhu prevádzky na nastavený rozbehový resp. hlavný prúd.

c) Horák nadvihnite a nastavte ho do normálnej polohy.

**Ukončenie zvárania: Uvoľnite tlačidlo horáka resp. ho podľa zvoleného druhu prevádzky stlačte a uvoľnite.**

## **5.2.2 WIG – Nútené vypnutie**

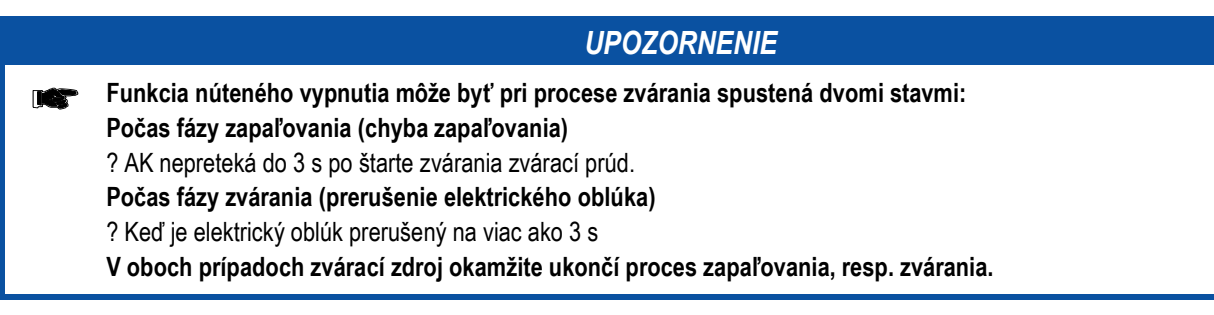

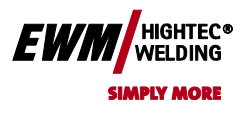

**použite kartu Domov.**

## **5.2.3 Optimalizácia priebehu zapaľovania pri čisto volfrámovej elektróde**

Nastavte hodnoty parametra späť na pôvodnú hodnotu.

Týmto parametrom je možné zlepšiť zapaľovanie napr. "čisto volfrámových elektród". Parameter je percentuálna hodnota (zo závodu 20) a je u všetkých úloh menený.

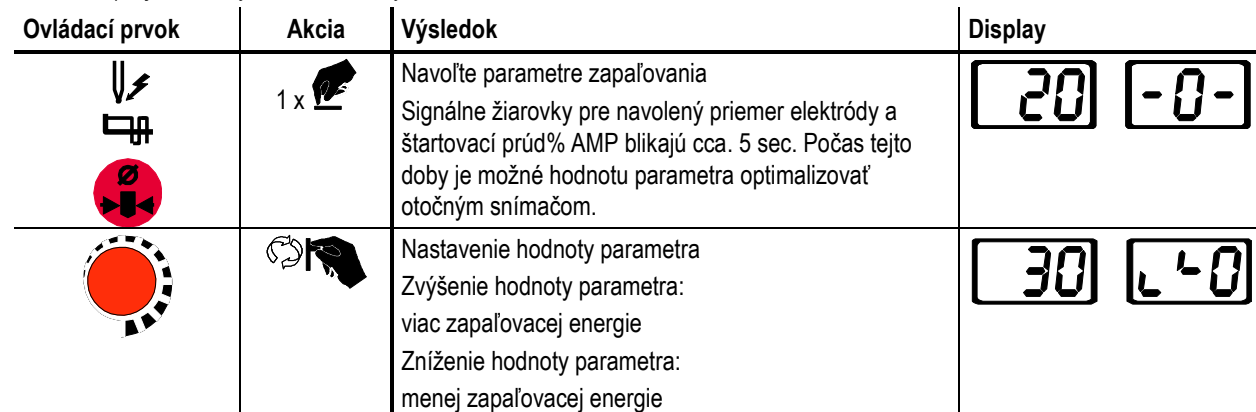

## **5.2.4 Optimálny a rýchly vznik kalot**

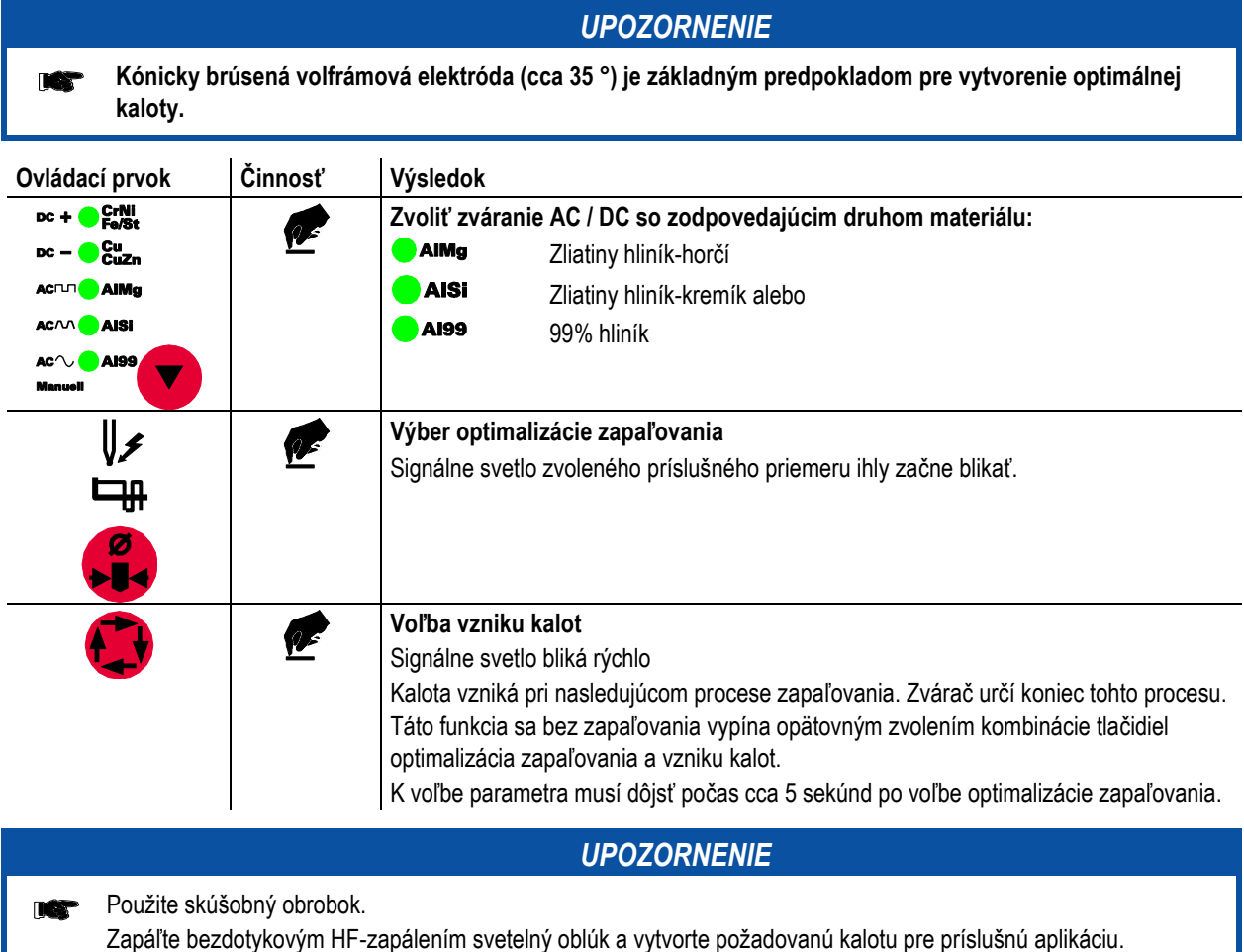

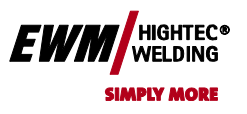

## **5.2.5 Funkčné sledy / druhy prevádzky**

Pomocou "Navolenie zváracích parametrov" a otočným snímačom "Nastavenie parametrov zváranie" je možné regulovať všetky parametre priebehu TIG:

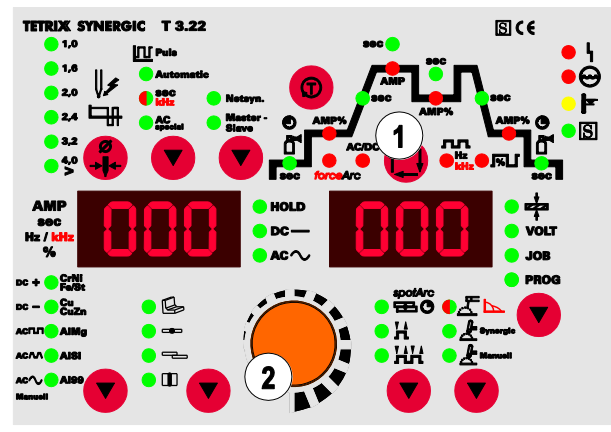

*Obrázok 5-7*

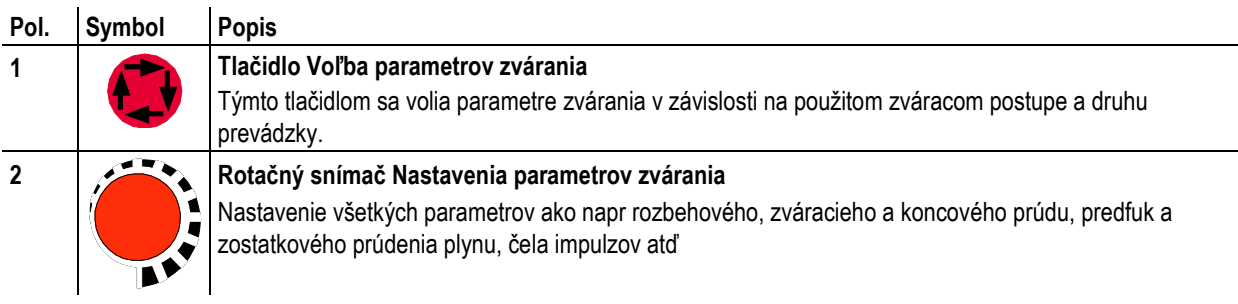

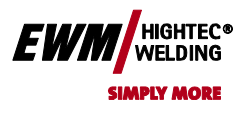

Chyba! Na použitie štýlu Überschrift 1 na text, ktorý sa má zobraziť na tomto mieste, použite kartu Domov. **Chyba! Na použitie štýlu Überschrift 2 na text, ktorý sa má zobraziť na tomto mieste,** 

**použite kartu Domov.**

**5.2.5.1 Vysvetlivky značiek**

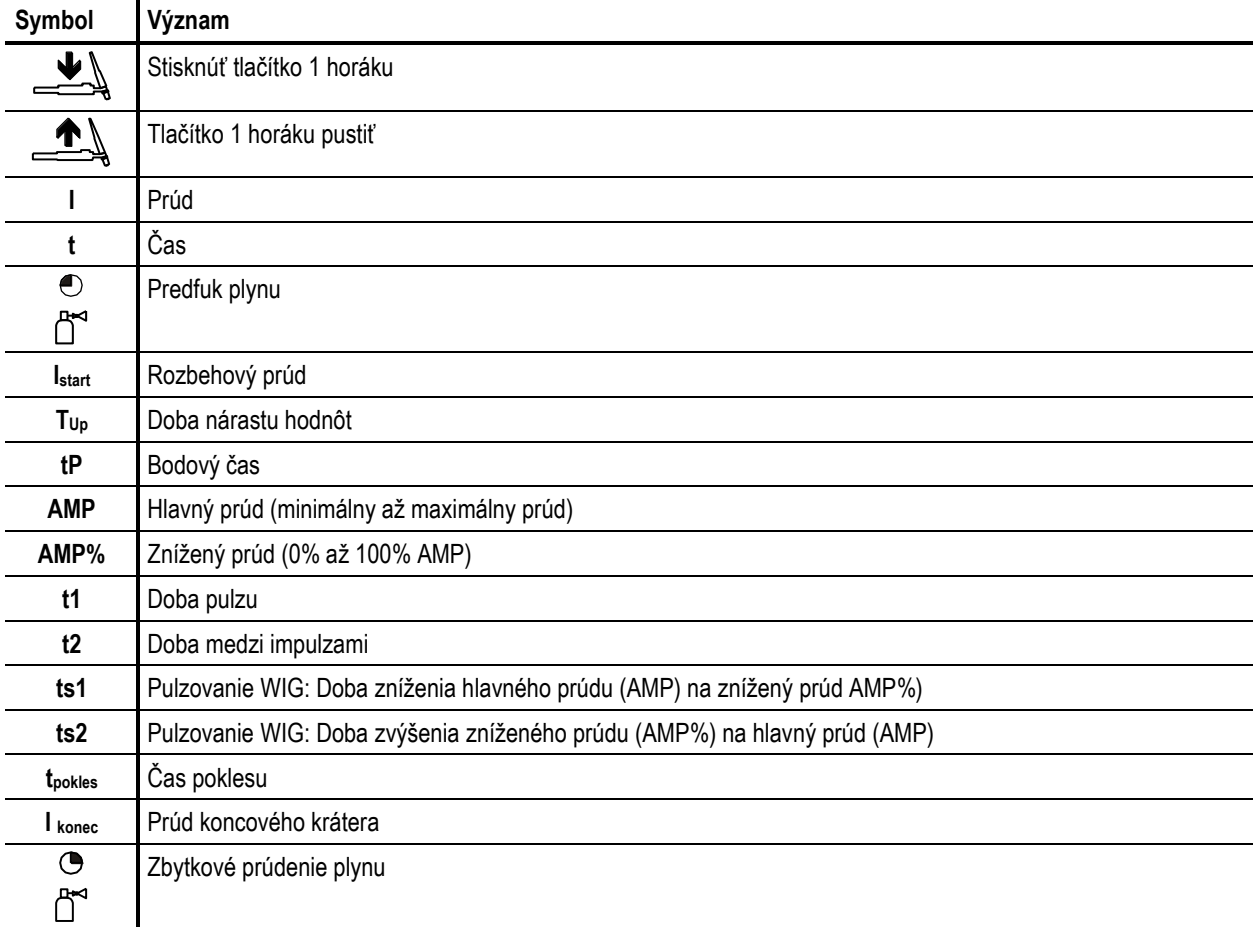

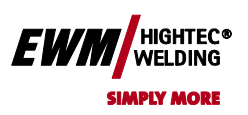

**Chyba! Na použitie štýlu Überschrift 2 na text, ktorý sa má zobraziť na tomto mieste, použite kartu Domov.**

#### **5.2.5.2 2-taktný priebeh**

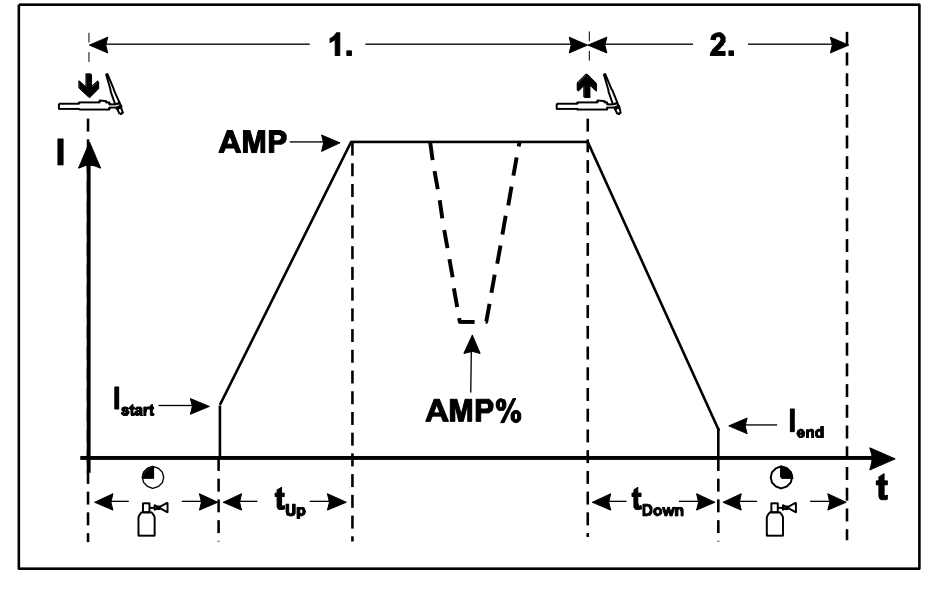

*Obrázok 5-8*

#### **1. cyklus:**

- Stlačte a podržte tlačidlo horáka 1.
- Prebieha doba predchádzajúceho prúdenia plynu.
- Vysokofrekvenčné zapaľovacie impulzy preskakujú z elektródy na obrobok, elektrický oblúk sa zapáli.
- Zvárací prúd tečie a dosahuje okamžite nastavené hodnoty štartovacieho prúdu Istart.
- Vysoká frekvencia sa vypína.
- Zvárací prúd vzrastá po nastavenú dobu nábehu na hlavný prúd AMP.

#### **Ak je počas fázy hlavného prúdu stlačené okrem tlačidla horáka 1 aj tlačidlo horáka 2, klesne zvárací prúd za nastavenú dobu (tS1) na znížený prúd AMP%.**

#### **Po uvoľnení tlačidla horáka 2 vzrastie zvárací prúd za nastavený čas (tS2) opäť na hlavný prúd AMP.**

**2. cyklus:**

- Uvoľniť tlačidlo horáka 1.
- Hlavný prúd klesá s nastaveným časom Down-Slope na prúd konečného krátera Iend (minimálny prúd).

## **Ak je počas času Down-Slope stlačené 1. tlačidlo horáka,**

- **vzrastie zvárací prúd opäť na nastavený hlavný prúd AMP**
	- Hlavný prúd dosahuje hodnoty prúdu koncového krátera end, elektrický oblúk zhasína.
	- Beží nastavený čas zvyškového prúdenia plynu.

## *UPOZORNENIE*

**Keď je pripojený pedálový diaľkový ovládač RTF, prepína prístroj automaticky na 2-taktný prevádzku. Nábeh IS a dobeh zváracieho prúdu je vypnutý.**

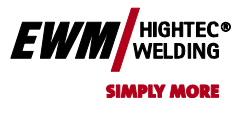

Chyba! Na použitie štýlu Überschrift 1 na text, ktorý sa má zobraziť na tomto mieste, použite kartu Domov. **Chyba! Na použitie štýlu Überschrift 2 na text, ktorý sa má zobraziť na tomto mieste, použite kartu Domov.**

#### **5.2.5.3 4-taktný priebeh**

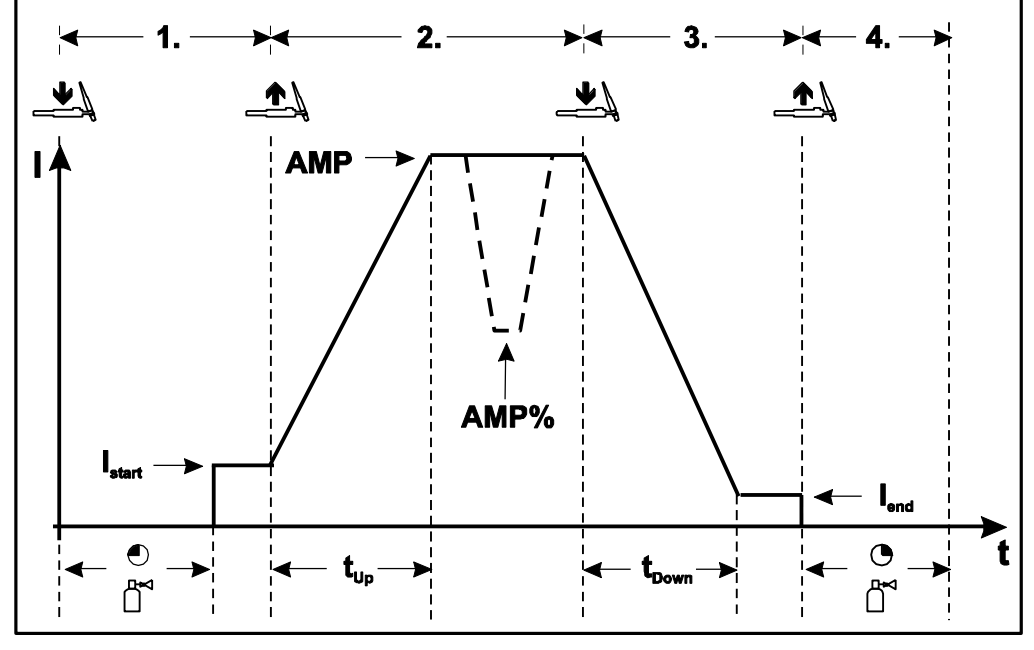

*Obrázok 5-9*

#### **1.takt:**

- Stlačte tlačidlo horáka 1, čas předdodávky plynu ubieha.
- Vysokofrekvenčné zapaľovacie impulzy preskakujú z elektródy na obrobok, elektrický oblúk sa zapaľuje.
- Zvárací prúd preteká a dosahuje okamžite predvolené hodnoty štartovacieho prúdu. Vysokofrekvenčné impulzy sa vypínajú.

#### **2.takt:**

- Uvoľnenie tlačidla horáka 1
- Zvárací prúd vzrastá s nastaveným časom Up-Slope na hlavný prúd AMP
- **Prepnutie s hlavného prúdu AMP na depresný prúd% AMP:**
- **Stlačte tlačidlo horáka 2 alebo**
- **• stlačte prerušovane tlačidlo horáka 1 \***

**Slope časy je možné nastaviť (viď kapitola "Rozšírené nastavenia" bod "Slope časy pre depresný prúd% AMP popr. Nastavenie pulzných kriviek"**

#### **3.takt:**

- Stlačenie tlačítka Horáka 1
- Hlavný Prúd klesá s nastaveným časo Down-Slope na konečný prúd krátera Iend (minimálny prúd).
- **4.takt:**
- Uvoľnenie tlačítka Horáka 1, elektrický oblúk zhasína.
- Začína nastavený čas doznievania toku plynu

#### **Okamžité ukončenie zvárania bez Downslope a koncový prúdu krátera:**

• Krátkym stlačením 1. tlačidla horáka (3.takt a 4.takt).

Prúd klesá na nulu a začína čas doznievania toku plynu.

## *UPOZORNENIE*

**Keď je pripojený pedálový diaľkový ovládač RTF, prepína prístroj automaticky na 2-taktný prevádzku. Nábeh a dobeh zváracieho prúdu je vypnutý.**

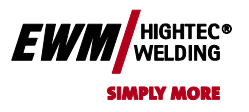

## **5.2.5.4 SpotArc**

Z výroby je funkcia WIG - SpotArc s pulzným variantom frekvenčnej automatiky aktívny, pretože možno pomocou tejto kombinácie docieliť najúčinnejšieho výsledku. Samozrejme môže užívateľ v závislosti na zvolenej metóde zvárania túto funkciu kombinovať s inými pulznými variantami. Puls (t1) a prestávku medzi impulzmi (t2) je možné nastaviť nezávisle, avšak k docieleniu zmysluplného výsledku má byť čas bodovania (tP) mnohonásobne dlhšia ako doba pulzu

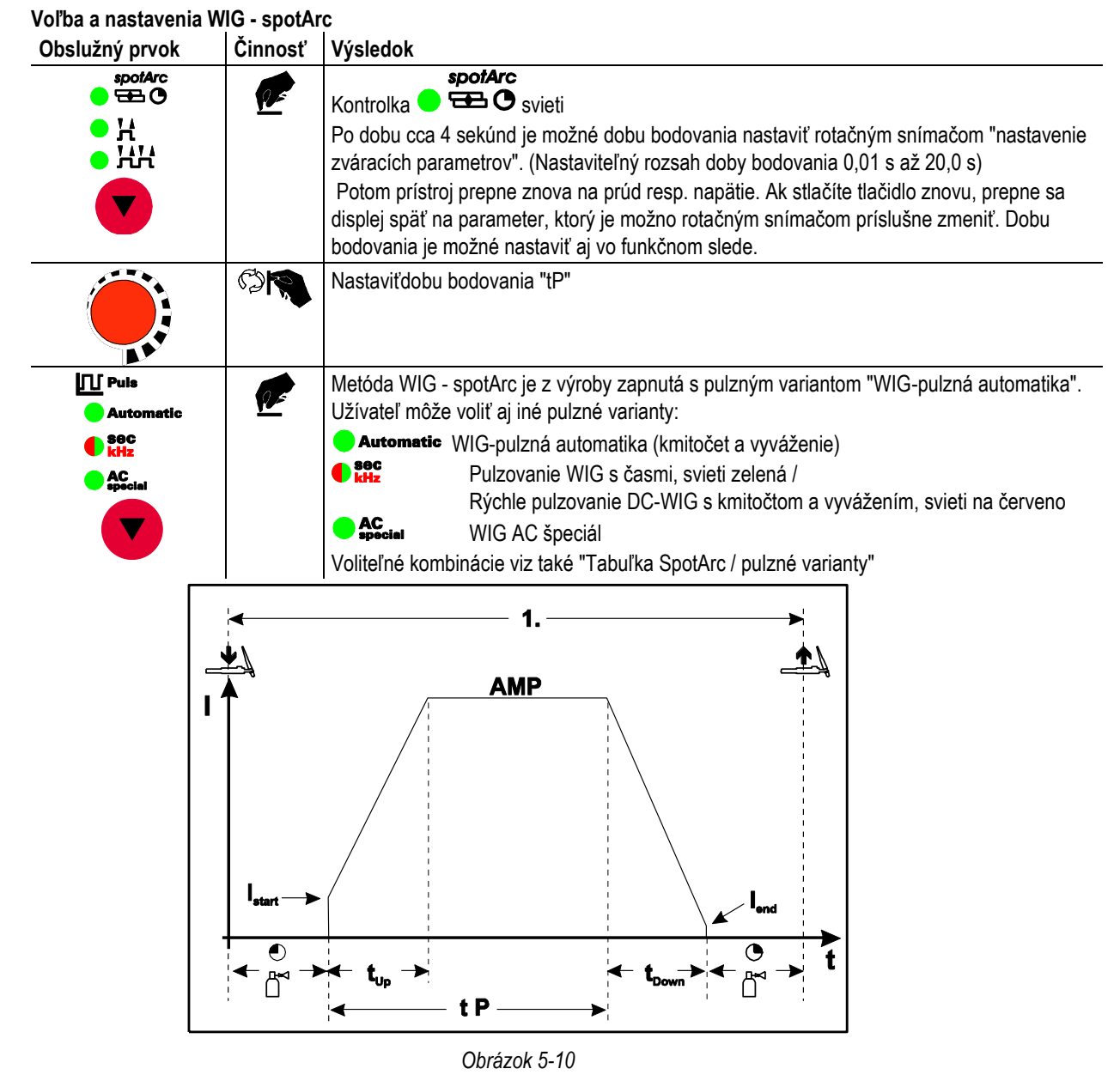

#### **Postup:**

- Stlačte a podržte tlačidlo horáka.
- Prebieha čas predfuku plynu.
- Impulzy HF-zapaľovania preskočia z elektródy na obrobok, elektrický oblúk sa zapáli.
- Zvárací prúd tečie a dosahuje okamžite nastavené hodnoty štartovacieho prúdu Istart.
- HF sa vypína.
- Zvárací prúd vzrastá po nastavenú dobu nábehu prúdu na hlavný prúd AMP.

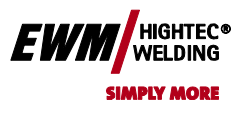

# Chyba! Na použitie štýlu Überschrift 1 na text, ktorý sa má zobraziť na tomto mieste, použite kartu Domov. **Chyba! Na použitie štýlu Überschrift 2 na text, ktorý sa má zobraziť na tomto mieste,**

**použite kartu Domov.**

#### *UPOZORNENIE*

**Proces sa po uplynutí nastavenej doby spotArc alebo po predčasnom pustení tlačidla horáka ukončí INST** 

#### **Tabuľka SpotArc / pulzné varianty:**

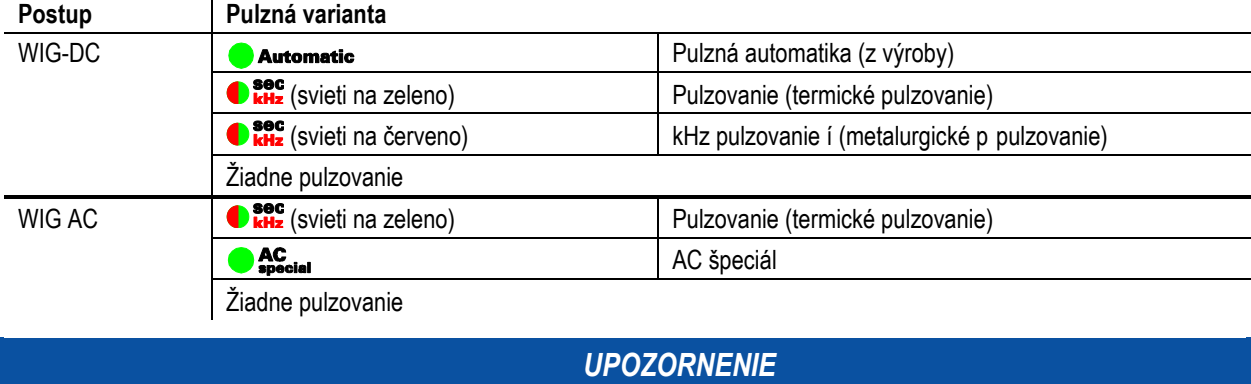

**Na dosiahnutie efektívneho výsledku majú byť doby nárastu a poklesu nastavené na "0".TA** 

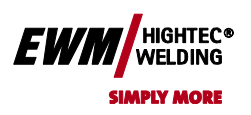

**Chyba! Na použitie štýlu Überschrift 2 na text, ktorý sa má zobraziť na tomto mieste, použite kartu Domov.**

#### **5.2.5.5 2-taktná prevádzka verzia C**

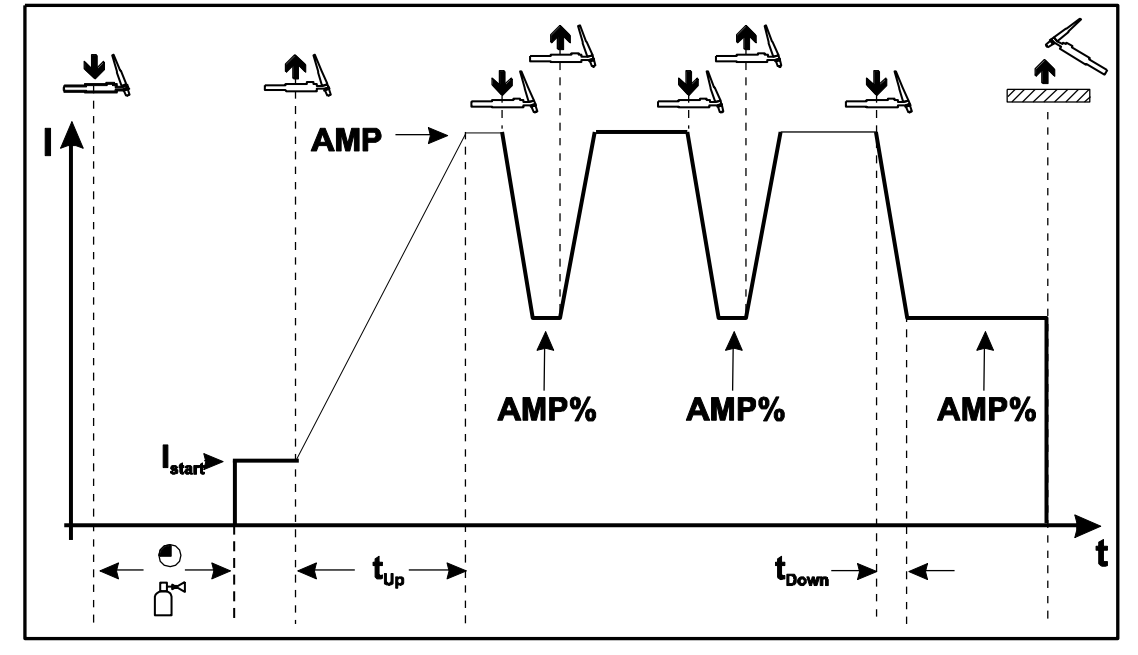

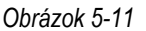

#### **1. cyklus**

- Stlačte tlačidlo horáka 1, čas predfuku plynu beží.
- Vysokofrekvenčné zapaľovacie impulzy preskakujú z elektródy na obrobok, elektrický oblúk sa zapáli.
- Zvárací prúd preteká a dosahuje okamžite predvolené hodnoty štartovacieho prúdu. Vysoká frekvencia sa vypína.

#### **2. cyklus**

• Pustite tlačidlo horáka 1.

• Zvárací prúd vzrastá s nastaveným časom Up-Slope na hlavný prúd AMP.

## *UPOZORNENIE*

**Stlačením tlačidla horáka 1 začína zmena (TS1) z hlavného prúdu AMP na znížený prúd AMP%. Uvoľnením tlačidla horáka začína zmena (TS2) zo zníženého prúdu AMP% späť na hlavný prúd AMP. Tento postup možno ľubovoľne často opakovať.**

**Proces zvárania je ukončený prerušením elektrického oblúka za zníženého prúdu (oddialením horáka od obrobku až elektrický oblúk zhasne).**

**Časy zmien je možné nastaviť (viď kapitola "Rozšírené nastavenia", bod "Nastavenia časov zmien pre znížený prúd AMP% resp. Čela impulzov"**

**Tento druh prevádzky je nutné uvoľniť (pozri kapitolu "Rozšírené nastavenia" odsek "Spôsob prevádzky 2 taktný WIG verzia C")**

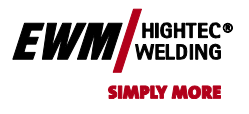

#### **5.2.6 Pulsovanie, funkčné sledy**

#### *UPOZORNENIE*

**Funkčné sledy pri pulzovaní sa v zásade správajú rovnako ako pri štandardnom zvárania WIG, avšak počas fázy hlavného prúdu sa neustále prepína podľa príslušných časov sem a tam medzi pulzným a prerušovaným prúdom.**

#### **5.2.6.1 2-dobá prevádzka**

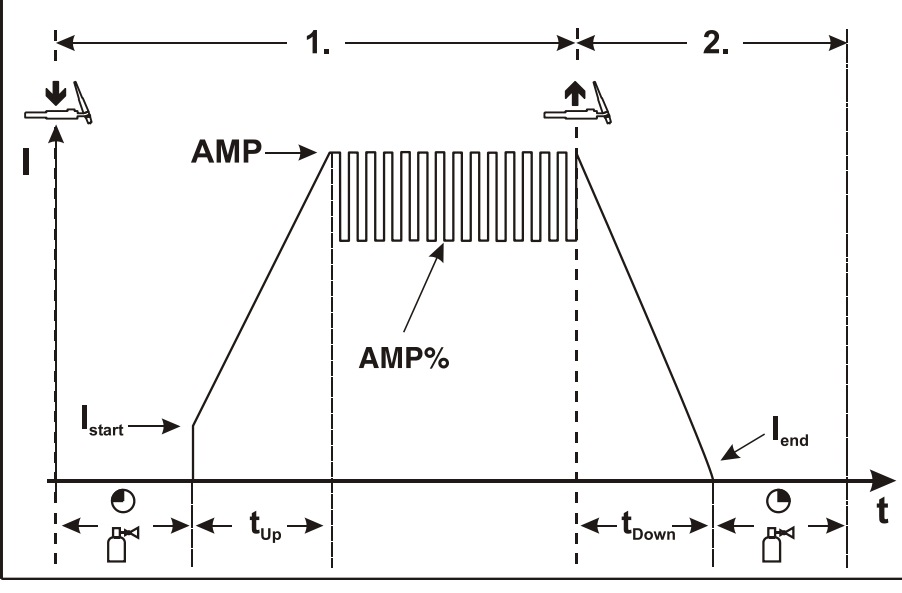

*Obrázek 5-12*

**5.2.6.2 4-dobá prevádzka**

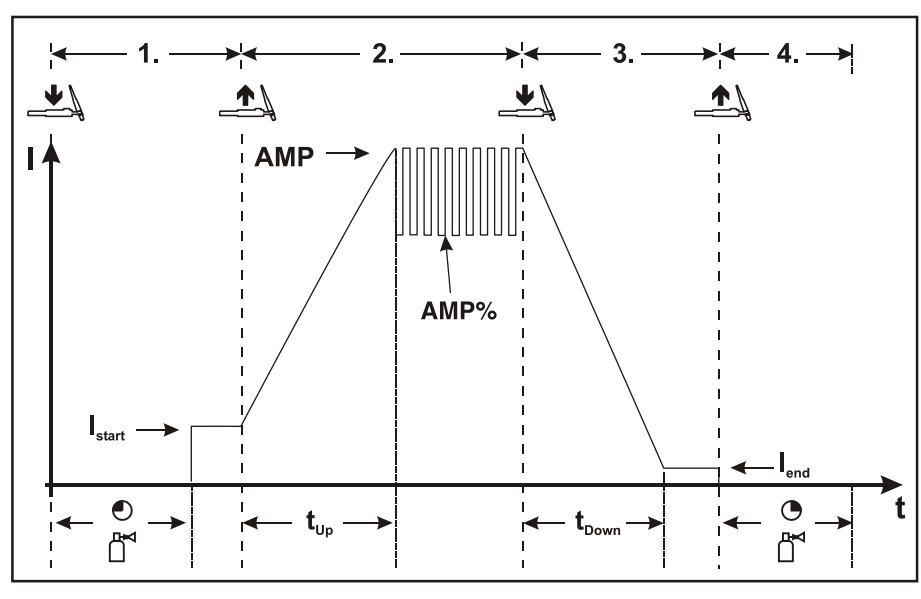

*Obrázok 5-13*

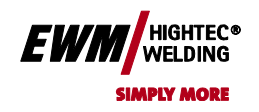

## **5.2.7 Pulzné obmeny**

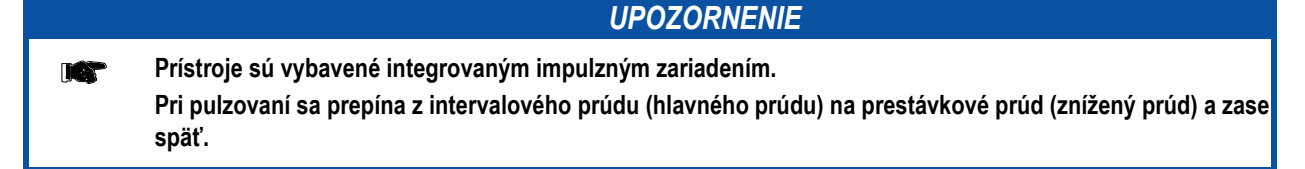

## **5.2.7.1 Pulzovanie (termické pulzovanie)**

Pri termickom pulzovaní sa zavádza dĺžka pulzu a prestávky (kmitočet do 200 Hz) ako aj čela impulzných signálov (ts1 a ts2) na ovládania v sekundách.

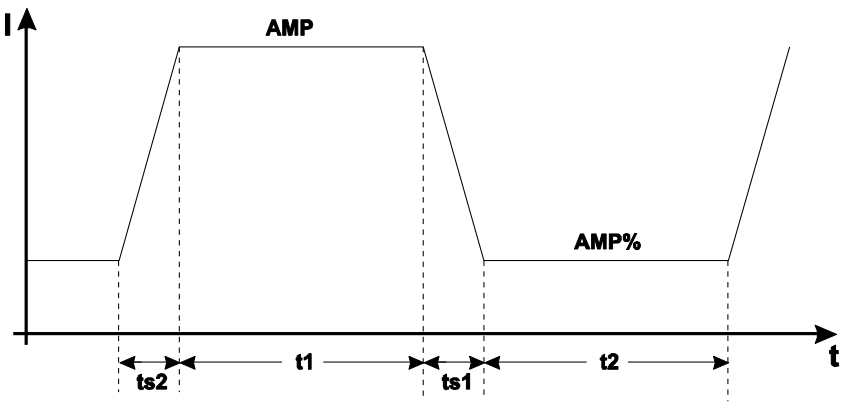

*Obrázok 5-14*

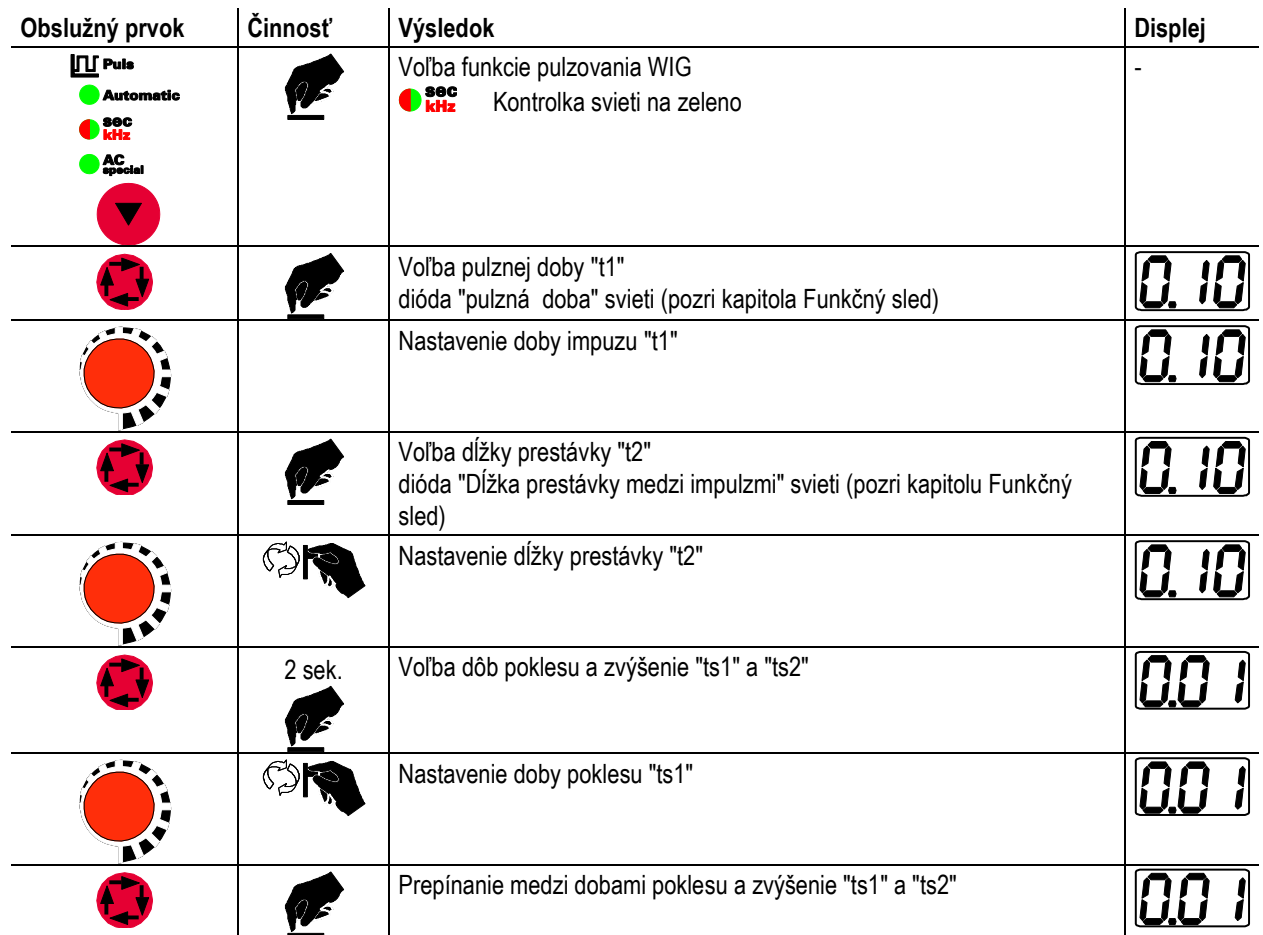

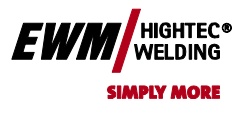

# Chyba! Na použitie štýlu Überschrift 1 na text, ktorý sa má zobraziť na tomto mieste, použite kartu Domov. **Chyba! Na použitie štýlu Überschrift 2 na text, ktorý sa má zobraziť na tomto mieste,**

**použite kartu Domov.**

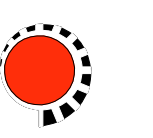

 $\circ$ 

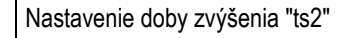

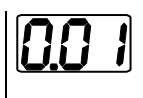

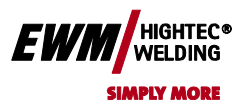

## **5.2.7.2 kHz pulzovanie (metalurgické pulzovanie)**

kHz pulzovanie (metalurgické pulzovanie) využíva plazmový tlak (tlak svetelného oblúka), vznikajúceho pri vysokých prúdoch, ktorým možno docieliť zviazaného svetelného oblúka s koncentrovaným prívodom tepla. Kmitočet možno nastaviť plynulo od 50 Hz do 15 kHz a vyváženie impulzov od 1 - 99%.

Na rozdiel od termického pulzovania odpadajú doby čiel impulzov.

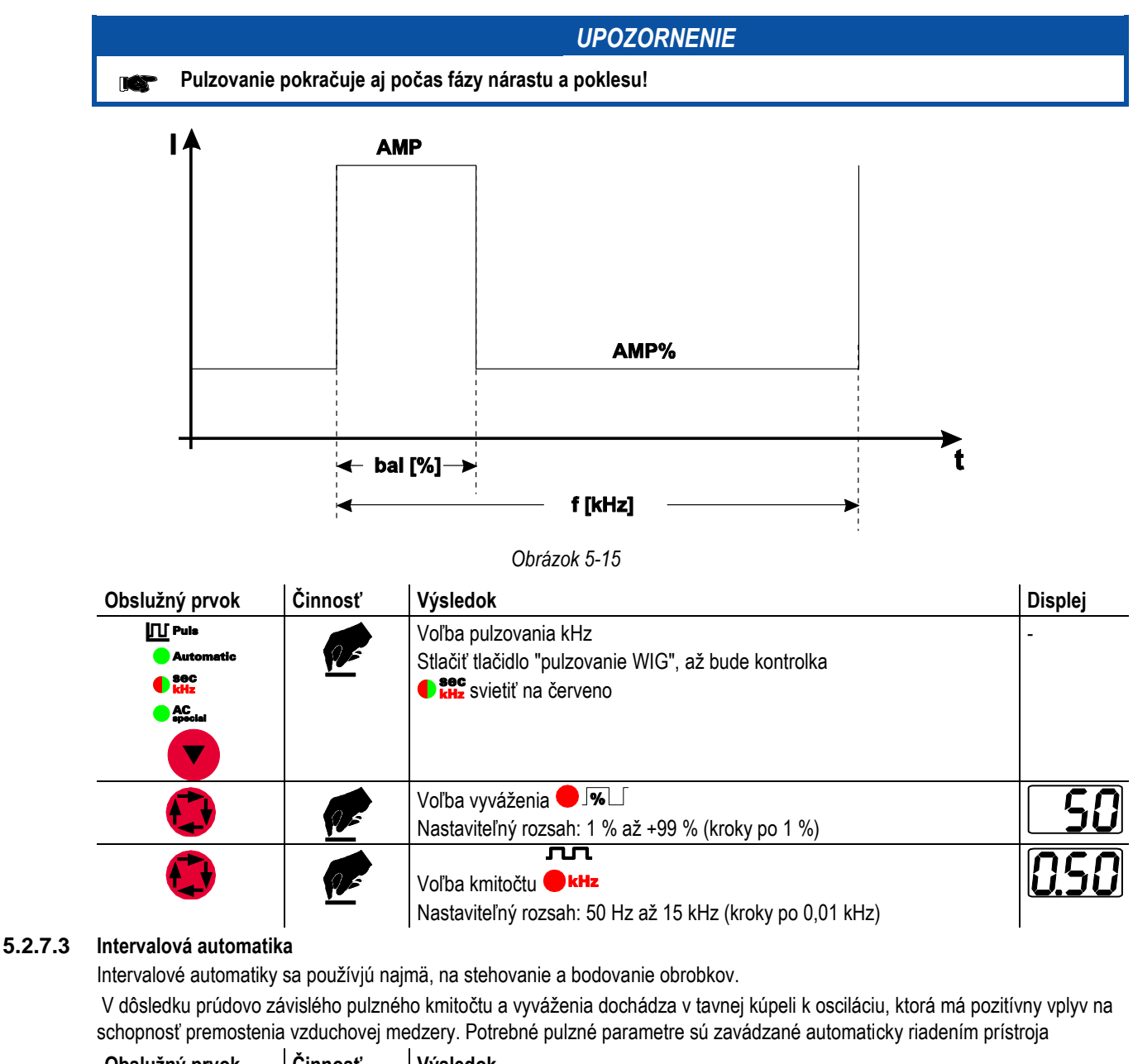

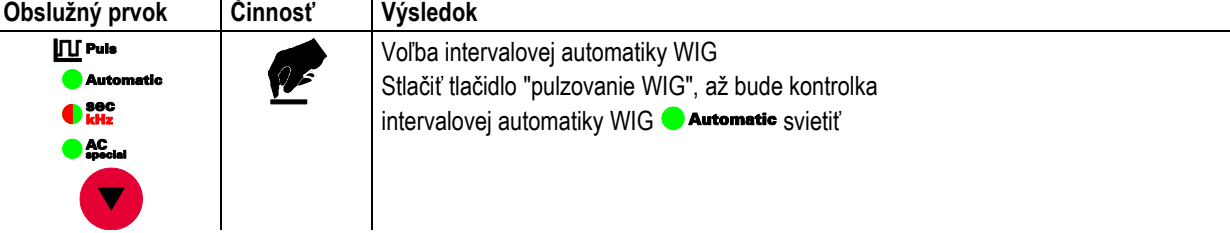

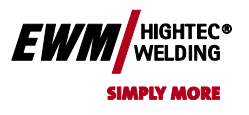

Chyba! Na použitie štýlu Überschrift 1 na text, ktorý sa má zobraziť na tomto mieste, použite kartu Domov. **Chyba! Na použitie štýlu Überschrift 2 na text, ktorý sa má zobraziť na tomto mieste,** 

**použite kartu Domov.**

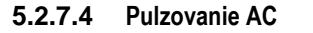

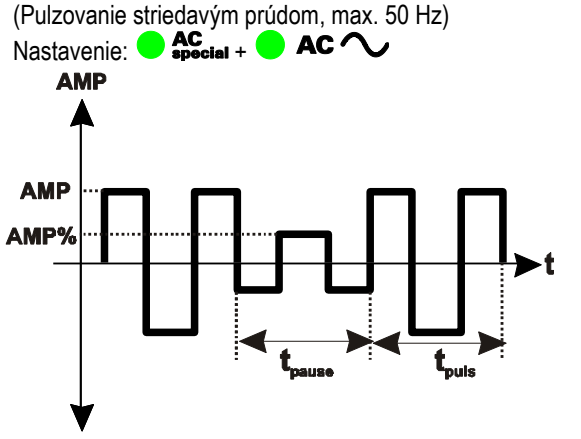

- AMP = Pulzný prúd
- AMP% = Prúd v čase medzi impulzmi
- tpuls = Čas pulzu
	-
- tpause = Čas medzi impulzmi

**5.2.7.5 AC špeciál**

Použitie: Napr. pri naváraní hrubých plechov na tenké

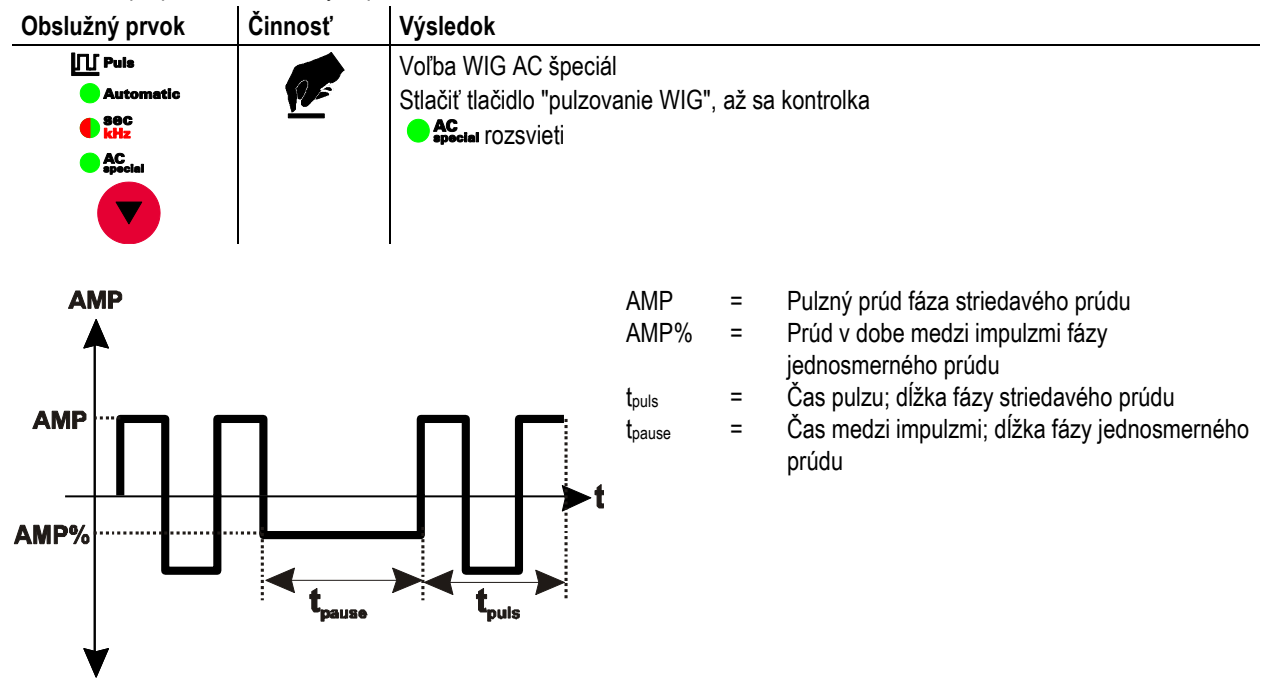

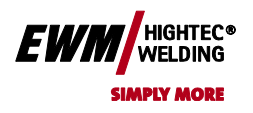

## **5.2.8 Zváranie WIG-***activArc*

EWM metóda activArc zabezpečuje prostredníctvom vysoko dynamického regulačného systému, že zostáva pri zmenách vzdialenosti medzi zváracím horákom a tavným kúpeľom, napríklad pri ručnom zváraní, privádzaný výkon takmer konštantný. Napäťové straty následkom skrátenia vzdialenosti medzi horákom a tavným kúpeľom sa kompenzujú zvýšením prúdu (ampérov na volt - A / V) a obrátene. Tým sa sťaží prilepenie volfrámovej elektródy v tavnej kúpeli a redukujú sa prímesy volfrámu. To je zvlášť výhodné pri stehovanie a bodovanie!

V kombinácii s pulzným variantom "WIG-pulzná automatika" alebo "KHz pulzovanie (metalurgické pulzovanie)" zdokonaľuje WIG-activArc pozitívne vlastnosti metódy v závislosti od definície požiadaviek ešte viac.

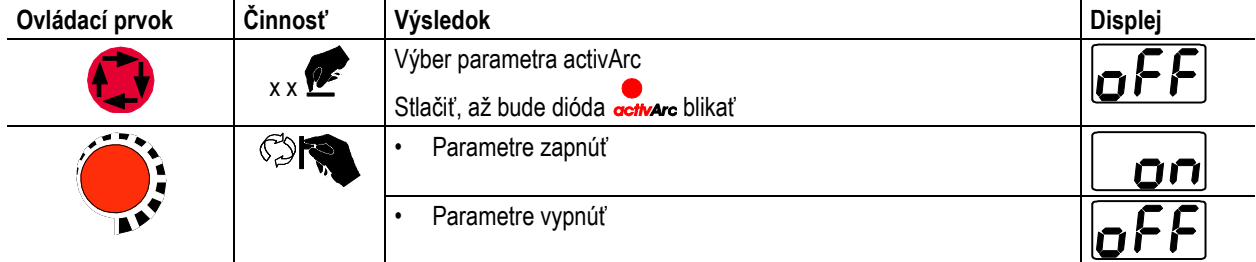

#### **Konfigurácia parametrov**

Parameter activArc (regulácia) je možné prispôsobiť individuálne na zváraciu úlohu (hrúbku plechu). Tento parameter je z výroby prispôsobený zváraciemu prúdu

• Metóda "activArc" musí byť zvolená vopred (kontrolka activArc svieti nepretržite).

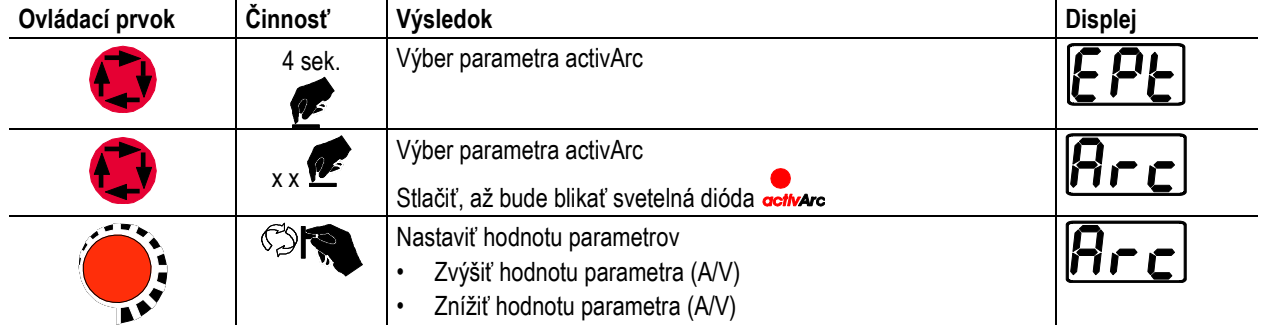

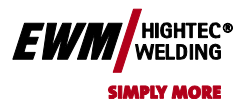

**použite kartu Domov.**

## **5.2.9 Nastavenie ochranného plynu**

#### **5.2.9.1 Skúška plynu**

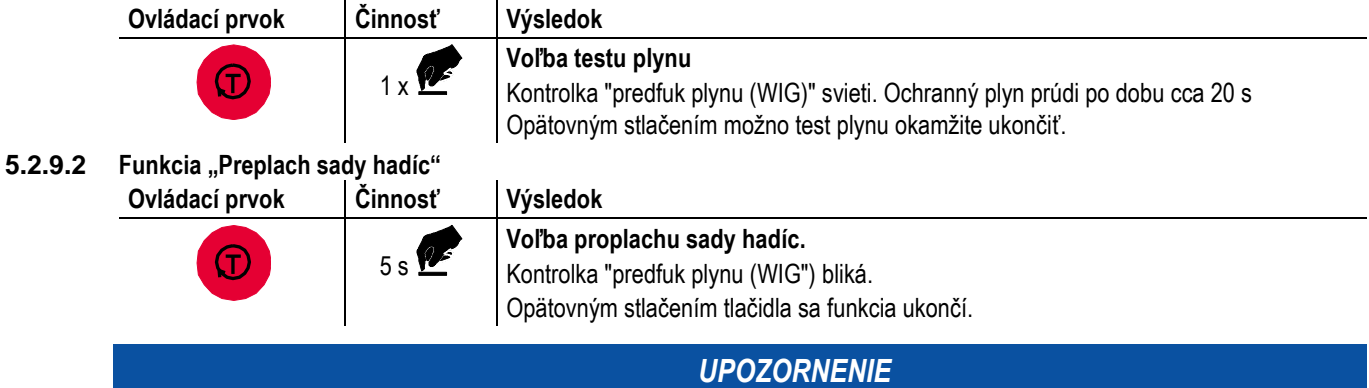

**Ak nie je funkcia "Prepláchnutie zväzku hadíc" ukončená opätovným stlačením tlačidla "Parametre plynu a IS prúdu", prúdi ochranný plyn tak dlho, až sa fľaša na plyn vyprázdni!**

#### **5.2.10 Horák (varianty ovládania)**

S týmto prístrojom je možné využiť rôzne varianty horákov.

Funkcie ovládacích prvkov, ako sú tlačidlá horáku (BRT), kolískové prepínače alebo potenciometre, možno individuálne prispôsobiť pomocou režimov horáka.

#### **Vysvetlivky značiek ovládacích prvkov:**

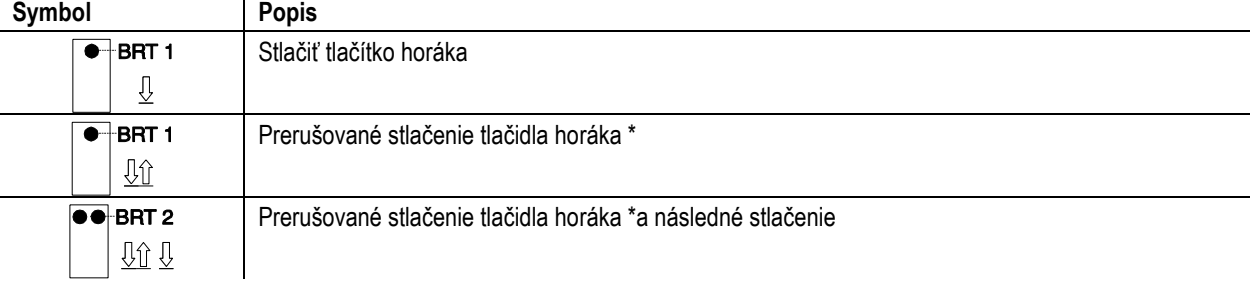

#### **5.2.10.1 Ťuknutie na tlačidlo horáka (funkcia ťuknutím)**

*UPOZORNENIE* **Krátke ťuknutie na tlačidlo horáka spôsobí zmenu funkcie, napr prepnutie z hlavného na znížený prúd. Funkcia sa používa v režimoch horáka 1-6 (z výroby). V režimoch horáka 11-16 sa funkcia deaktivuje (pre ďalšie informácie pozri kapitolu Nastavenie režimu horáka).**

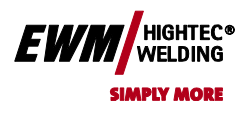

**Chyba! Na použitie štýlu Überschrift 2 na text, ktorý sa má zobraziť na tomto mieste,** 

**použite kartu Domov.**

## **5.2.11 Nastavenie režimu horáka a rýchlosti Up/Down**

Užívateľmi sú k dispozícii režimy 1 až 6 a režimy 11 až 16. Režimy 11 až 16 obsahujú rovnaké funkčné možnosti ako 1 až 6, avšak bez funkcie krokovanie pre pokles prúdu.

Funkčné možnosti jednotlivých režimov nájdete v tabuľkách pre príslušné typy horákov. Vo všetkých režimoch možno prirodzene proces zvárania zapnúť a vypnúť tlačidlom horáku 1 (BRT 1)

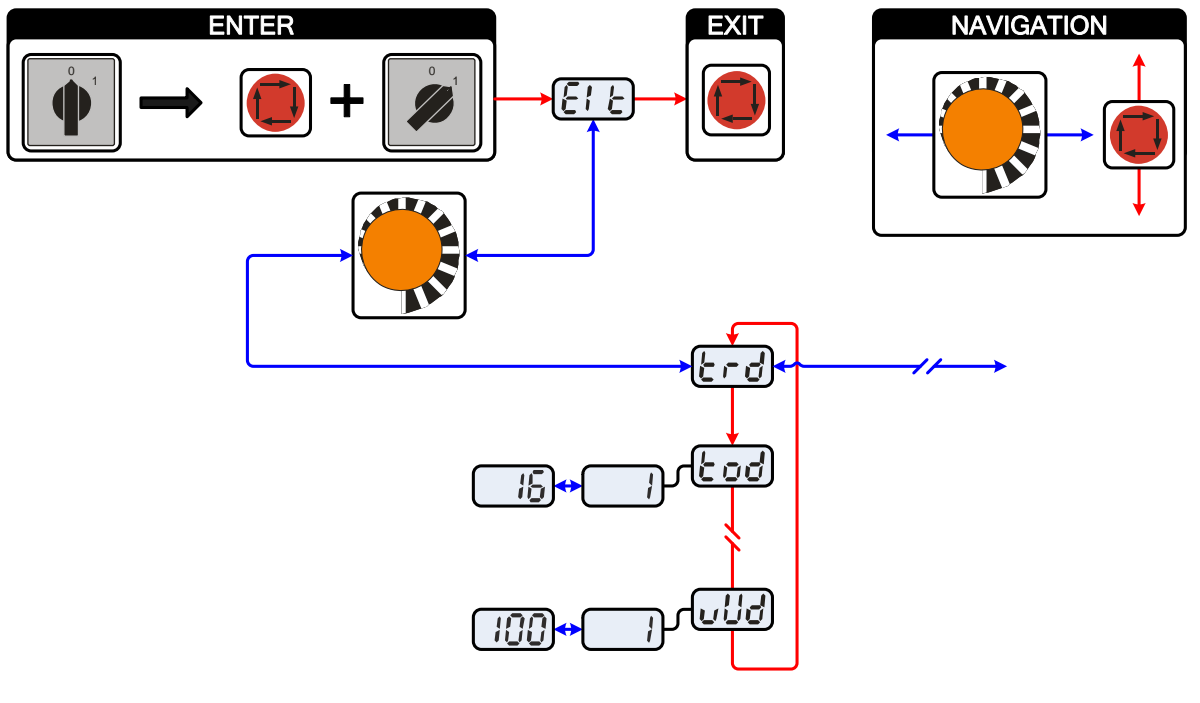

*Obrázek 5-16*

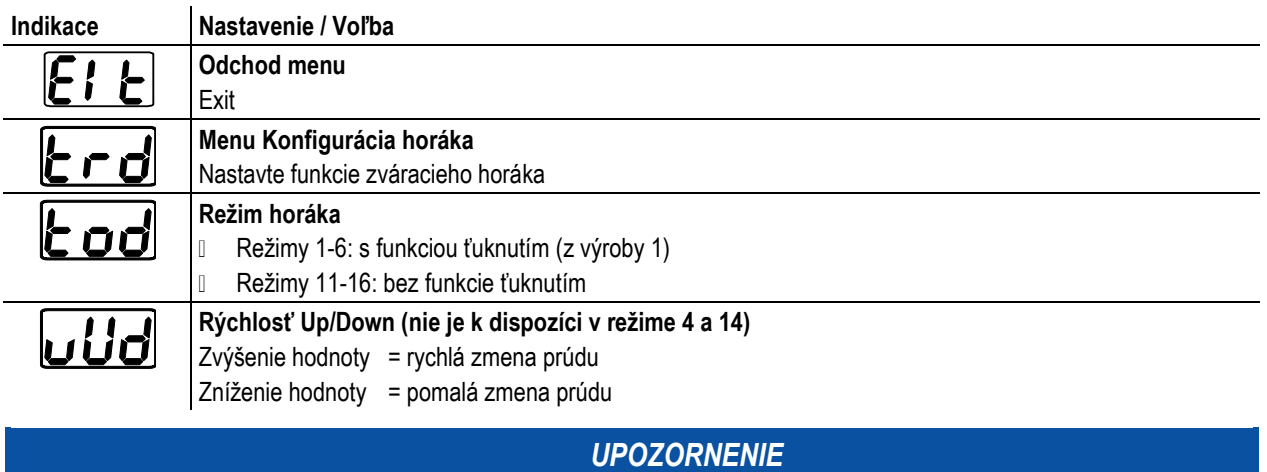

**Pre príslušné typy horáka majú zmysel výhradne uvedené režimy.IKE** 

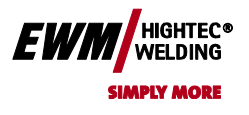

**použite kartu Domov.**

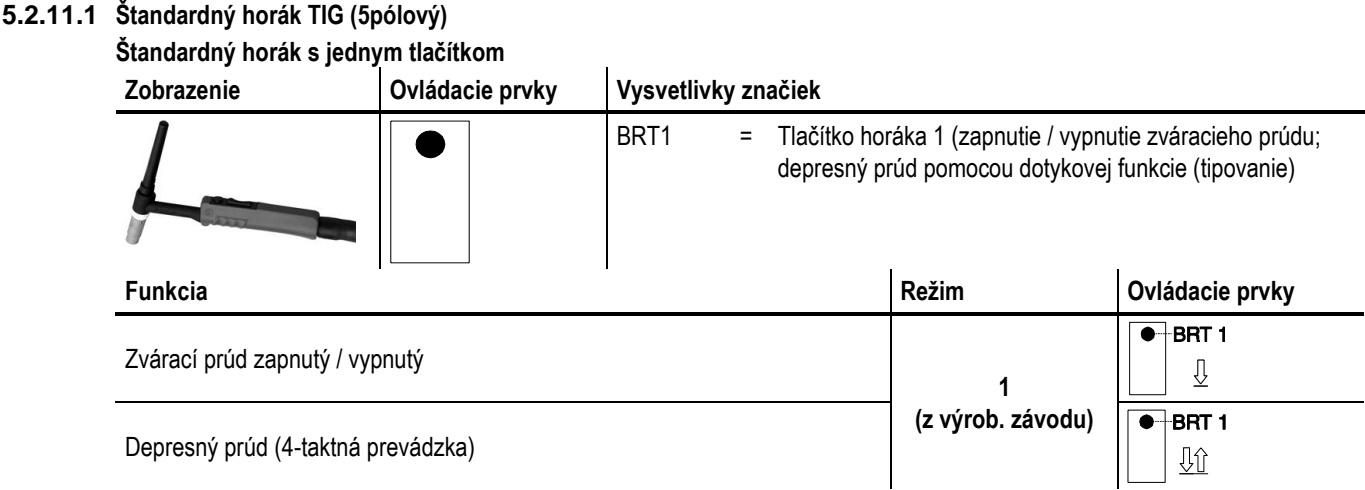

#### **Štandardný horák s dvoma tlačítkami horáka**

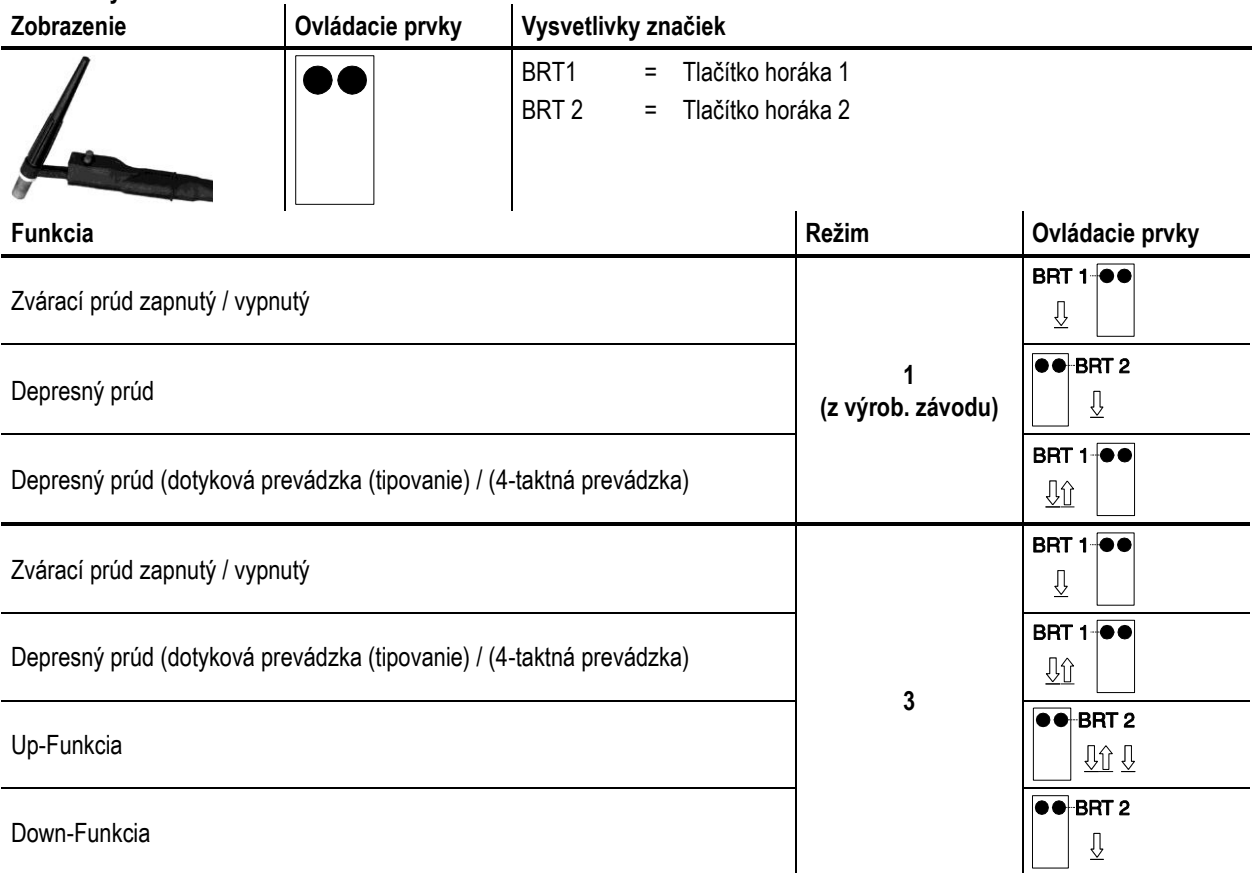

# Chyba! Na použitie štýlu Überschrift 1 na text, ktorý sa má **EWM** MELDING<sup>®</sup> zobraziť na tomto mieste, použite kartu Domov.

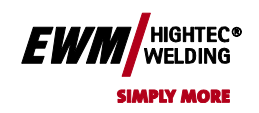

**Chyba! Na použitie štýlu Überschrift 2 na text, ktorý sa má zobraziť na tomto mieste, použite kartu Domov.**

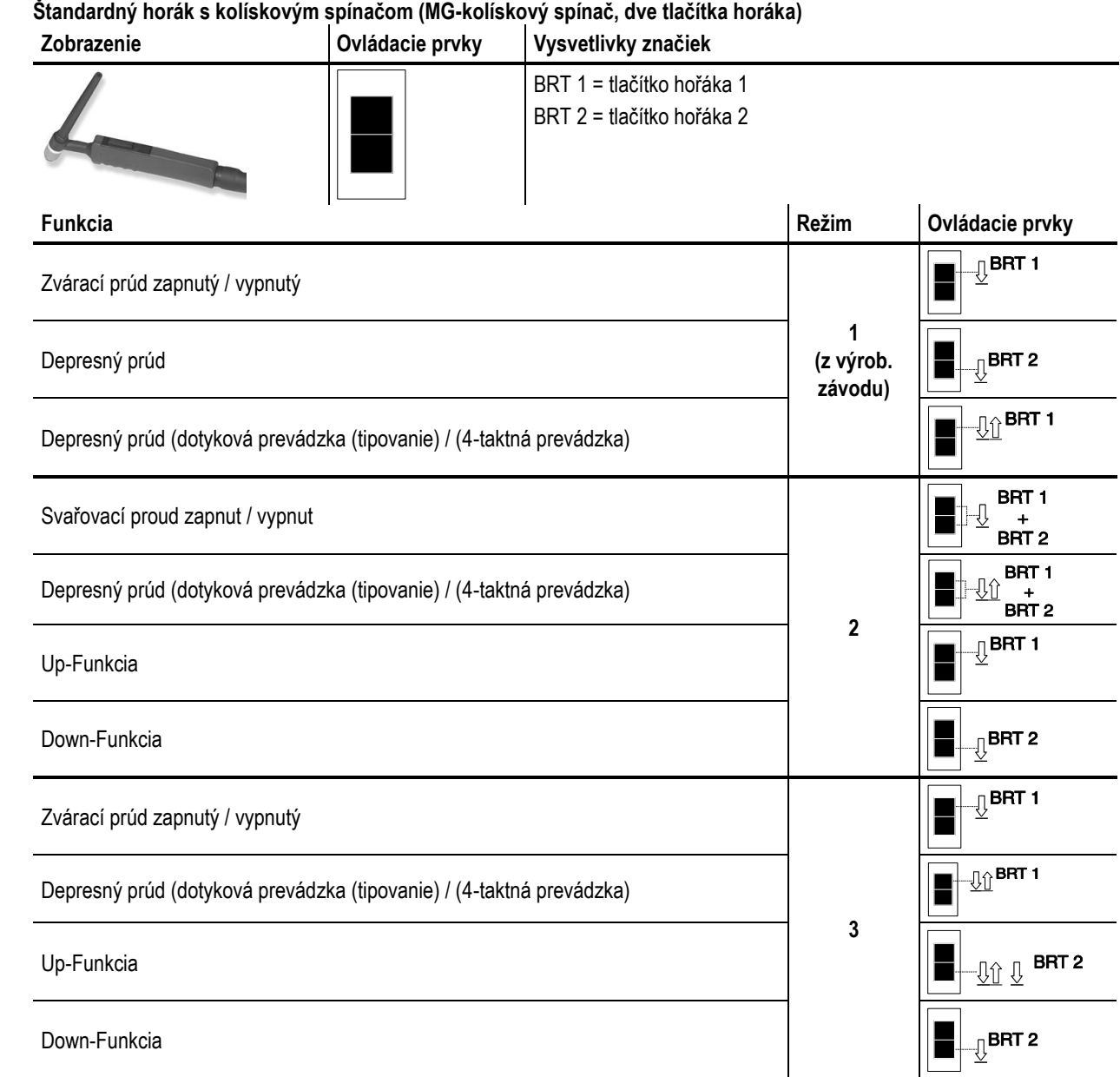

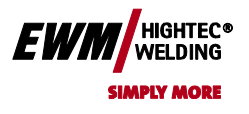

Chyba! Na použitie štýlu Überschrift 1 na text, ktorý sa má zobraziť na tomto mieste, použite kartu Domov. **Chyba! Na použitie štýlu Überschrift 2 na text, ktorý sa má zobraziť na tomto mieste,** 

**použite kartu Domov.**

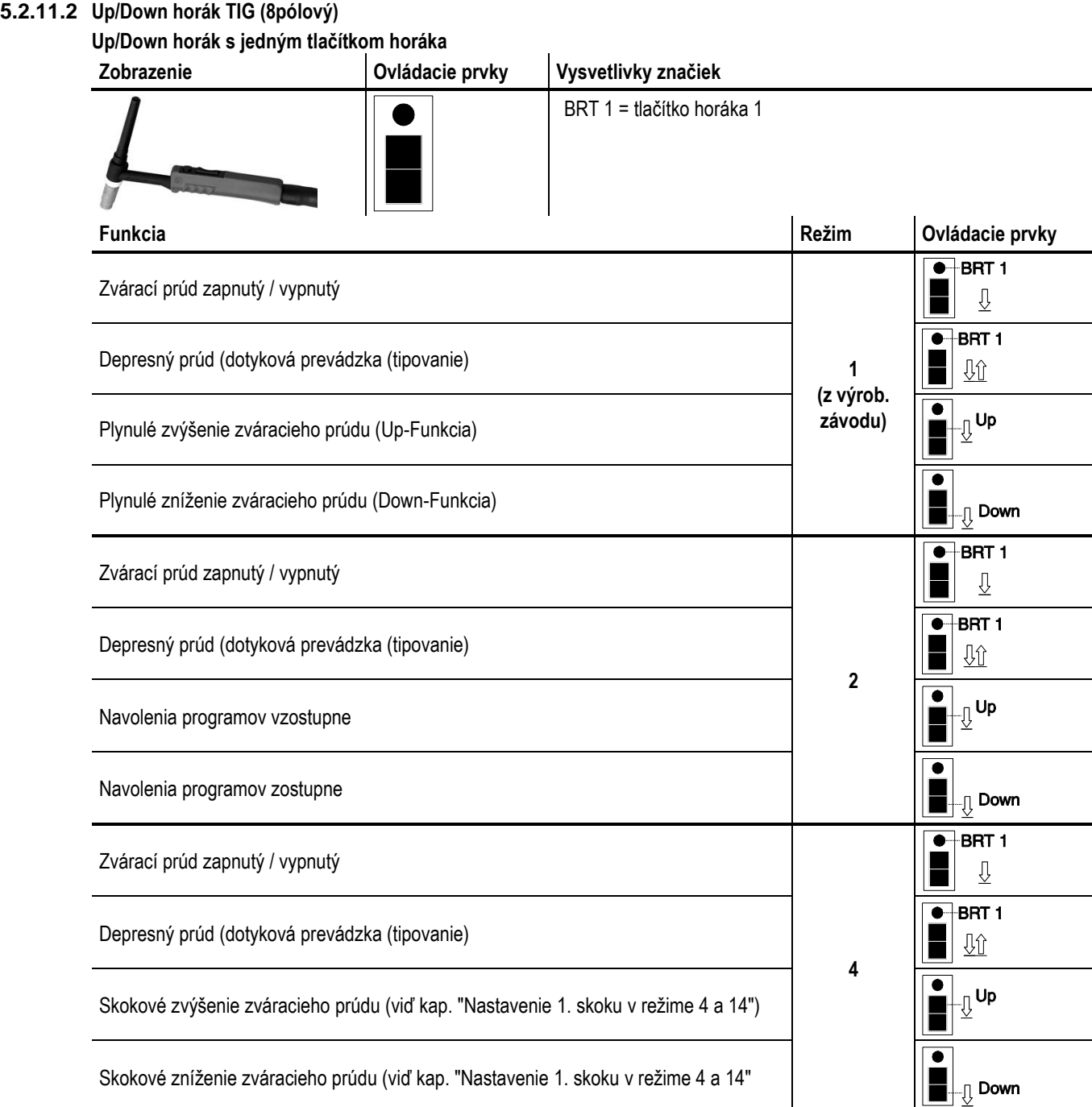

# Chyba! Na použitie štýlu Überschrift 1 na text, ktorý sa má **EWM** MELDING<sup>®</sup> zobraziť na tomto mieste, použite kartu Domov.

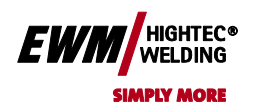

**Chyba! Na použitie štýlu Überschrift 2 na text, ktorý sa má zobraziť na tomto mieste, použite kartu Domov.**

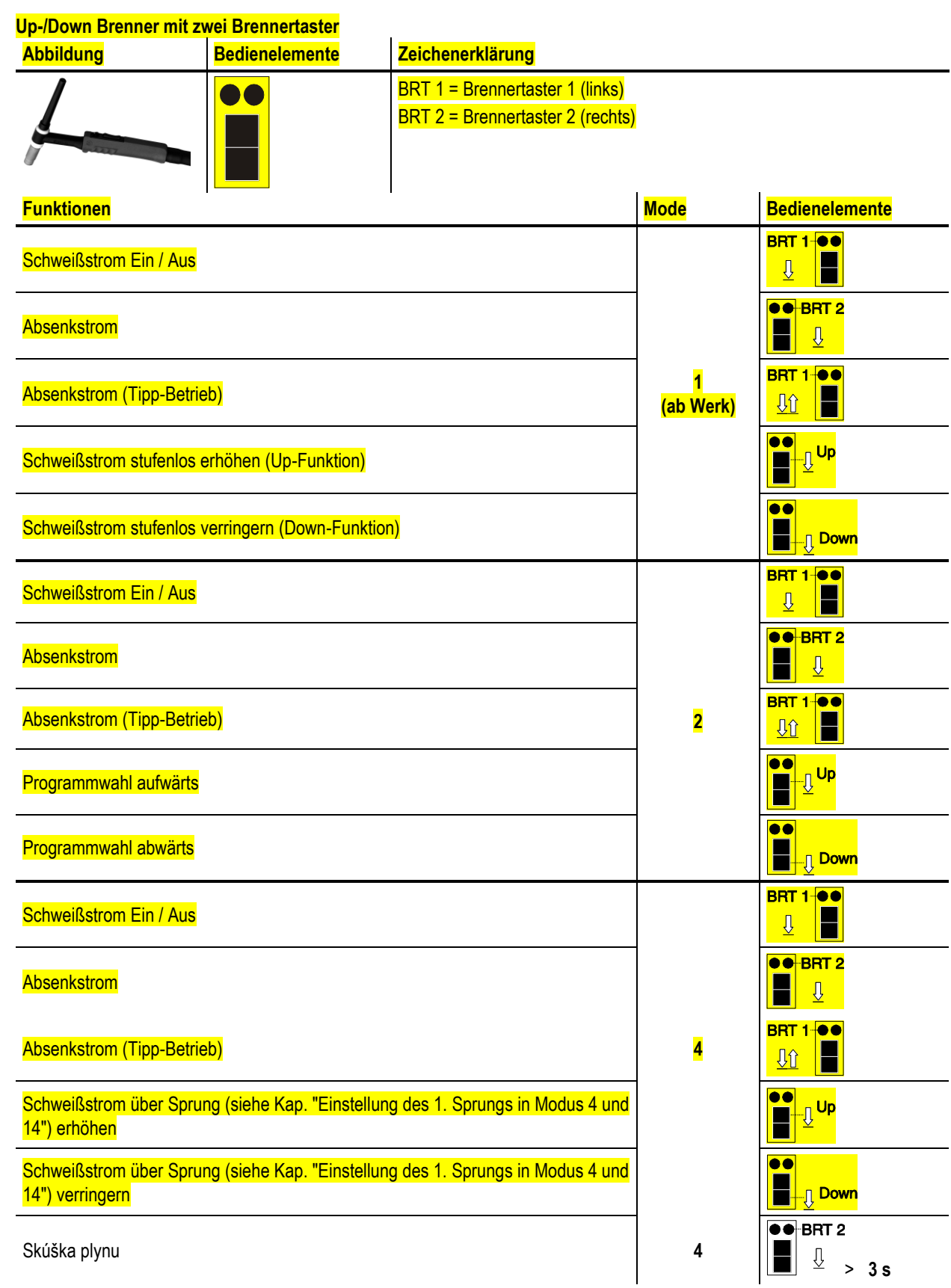

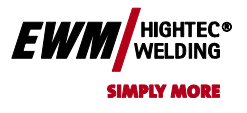

#### **5.2.11.3 Potenciometrický horák (8pólový)**

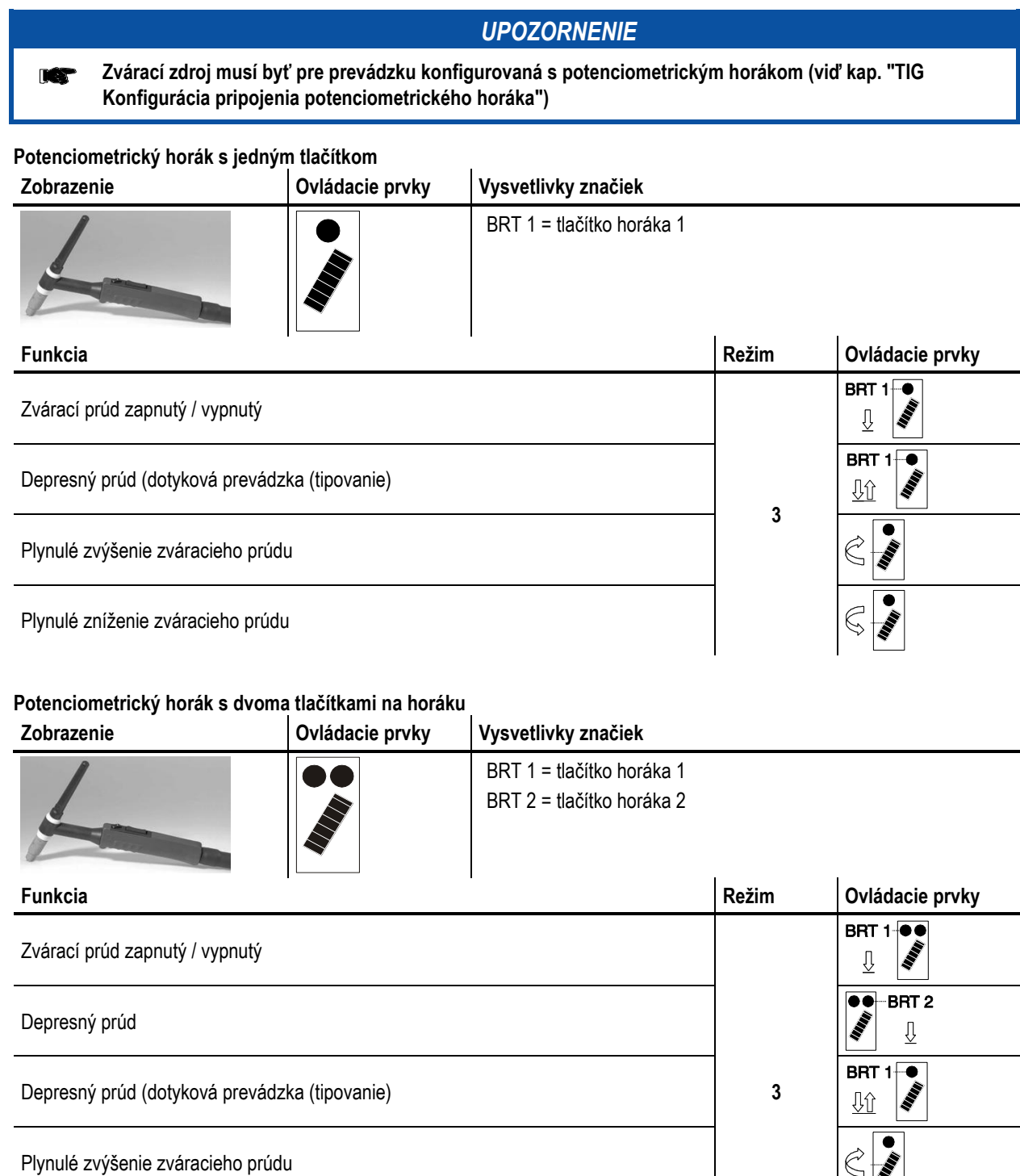

Plynulé zníženie zváracieho prúdu

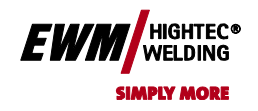

#### **5.2.11.4 Horák RETOX TIG (12pólový)**

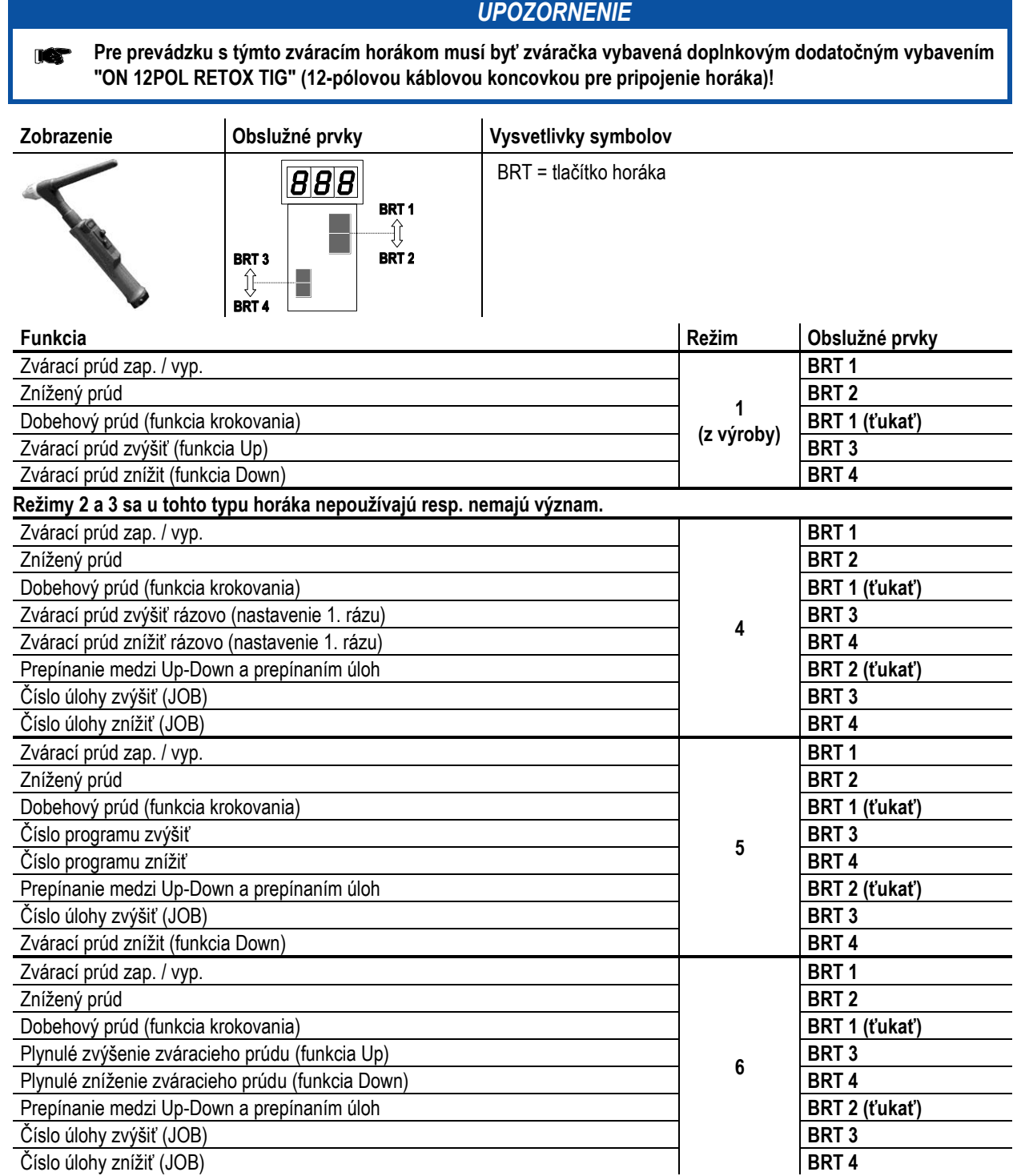

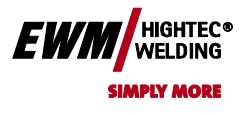

Chyba! Na použitie štýlu Überschrift 1 na text, ktorý sa má zobraziť na tomto mieste, použite kartu Domov. **Chyba! Na použitie štýlu Überschrift 2 na text, ktorý sa má zobraziť na tomto mieste, použite kartu Domov.**

#### **5.2.12 Nastavenie 1. skoku**

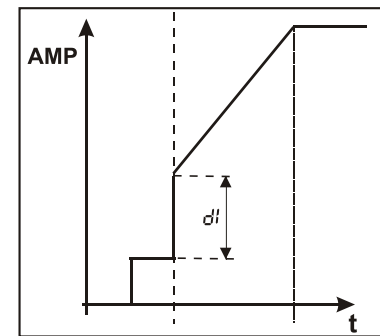

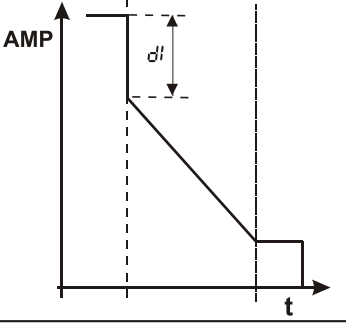

*Obrázok 5-17*

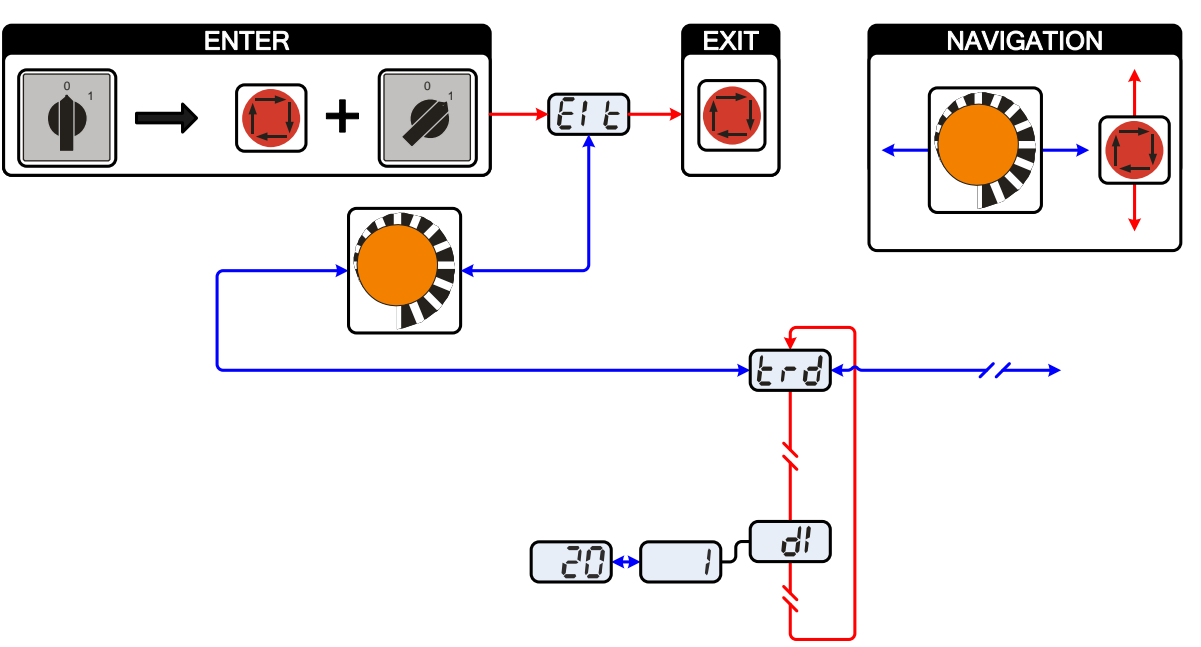

*Obrázok 5-18*

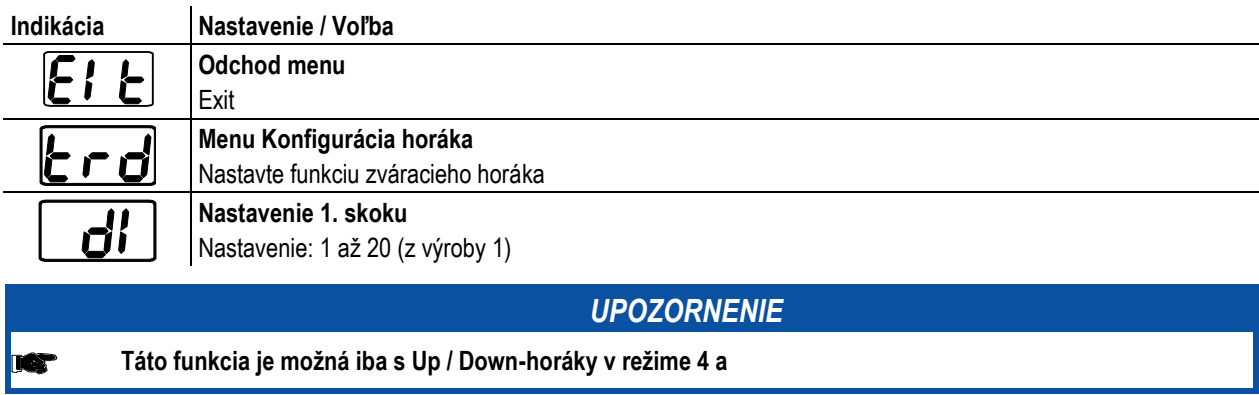

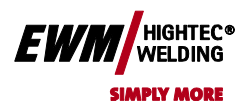

## **5.3 Ručné zváranie elektródou**

## **5.3.1 Navolenie a nastavenie**

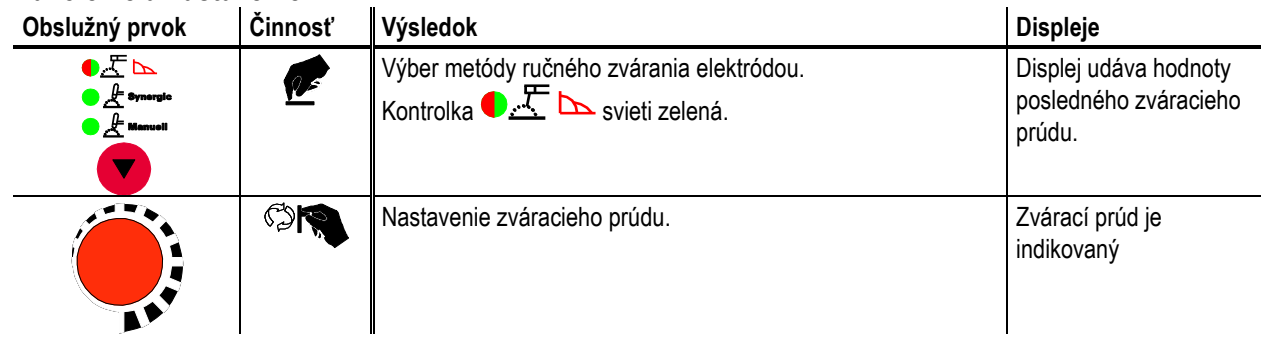

## **5.3.2 Horúci štart**

Zariadenie horúceho štartu zabezpečuje, aby boli tyčové elektródy lepšie zapaľované zvýšeným štartovacím prúdom.

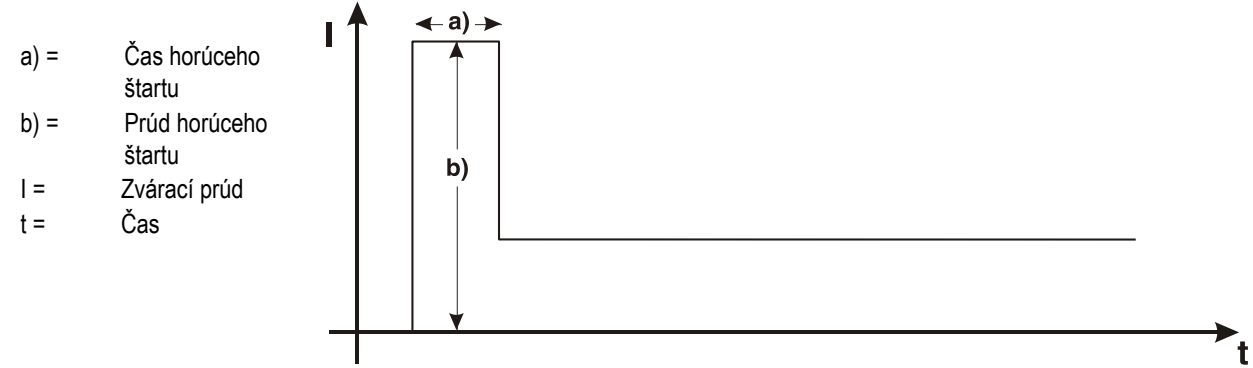

#### **5.3.2.1 Prúd horúceho štartu**

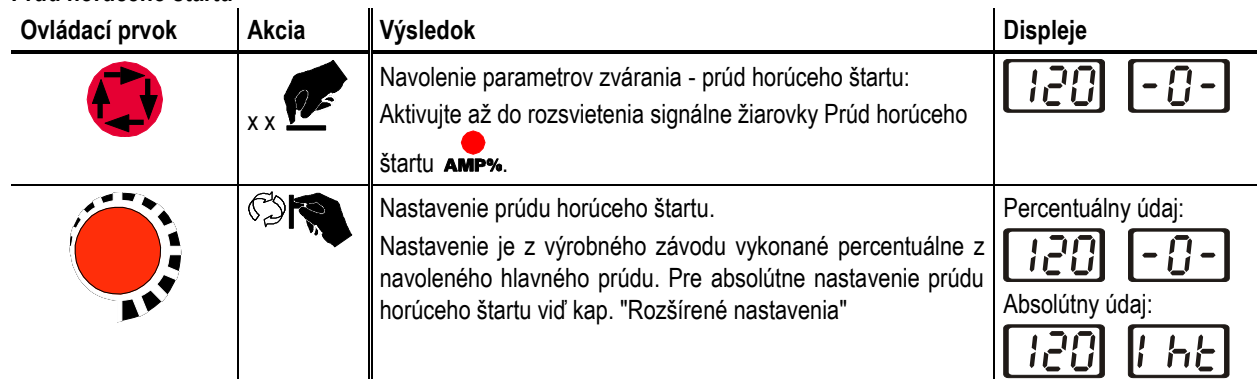

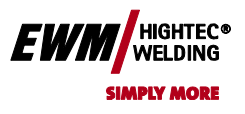

## Chyba! Na použitie štýlu Überschrift 1 na text, ktorý sa má zobraziť na tomto mieste, použite kartu Domov. **Chyba! Na použitie štýlu Überschrift 2 na text, ktorý sa má zobraziť na tomto mieste,**

**použite kartu Domov.**

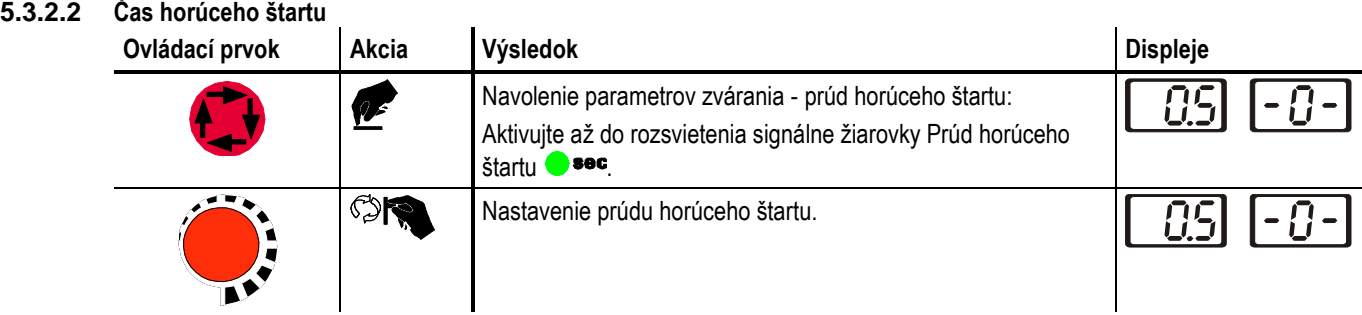

## **5.3.3 Arcforce**

Zariadenie Arcforcing (podpora oblúka) nastavuje krátko predtým, než hrozí prilepeniu elektródy, vyšší prúd, ktorý prilepenie elektródy sťažuje.

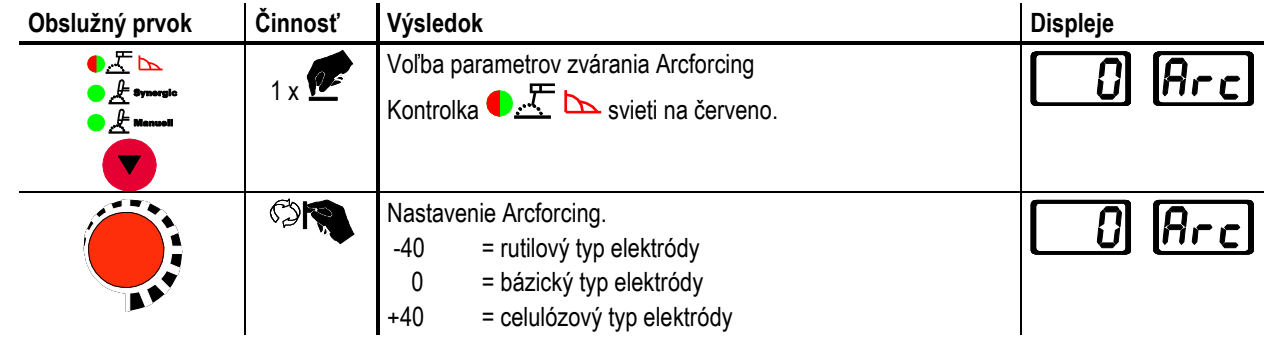

**5.3.4 Antistick**

 $\mathbf{U}$ 

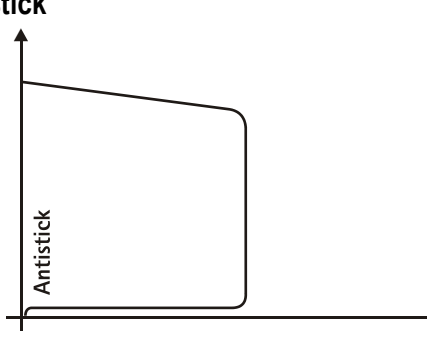

Antistick zabraňuje vychladnutiu elektródy.

Ak by sa elektróda mala aj napriek ARCFORCE zariadení prilepovať, prepne prístroj automaticky počas cca. 1 sec na minimálny prúd, čím je zamedzené vychladnutie elektródy. Skontrolujte nastavenie zváracieho prúdu a opravte ho pre zváraciu úlohu!

## **5.4 Klúčový spínač**

#### *UPOZORNENIE*

**Táto súčasť príslušenstva môže byť dodatočne vybavená, pozri kapitolu Príslušenstvo TAP** 

 $\mathbf{I}$ 

K zabezpečeniu proti neoprávnenej alebo neúmyselnej zmene parametrov zvárania možno na prístroji pomocou kľúčového spínača zablokovať zadávaciu úroveň riadenia

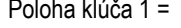

#### Možno nastaviť všetky parametre

Poloha klúča 0 = Fungujú iba nasledujúce obslužné prvky:

- Tlačítko "Druh prevádzky"
- Rotačný snímač "Nastavenie parametrov zvárania"
- Tlačítko "Prepnutie displeja"
- Tlačítko "Intervalové zváranie WIG" / "Voľba ativArc"
- Tlačítko "Voľba parametrov zvárania"
- Tlačítko "Test plynu"

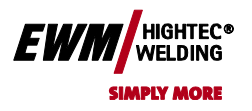

## **5.5 Programy zvárania**

Zvárací prístroj má 16 programov. Tie možno počas procesu zvárania vyvolať napr. horákom Up-Down.

V prípade každej vybranej zváracej úlohy (JOB), viď kap. "Voľba zváracej úlohy" možno nastavovať, ukladať a vyvolávať 16 programov. V programe "0" (štandardné nastavenie) možno zvárací prúd nastaviť spojito v celom rozsahu. V programoch 1-15 možno definovať 15 rôznych zváracích prúdov (vr. pracovného režimu a funkcie pulzovania).

#### **Príklad:**

 $\mathbf{u}$ 

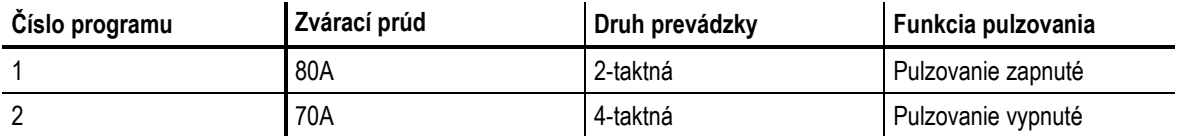

Druh prevádzky nemožno počas procesu zvárania meniť. AK sa začne s programom 1 (2-taktný druh prevádzky), prevezme program 2 nehľadiac na nastavenie 4-taktné nastavenie počiatočného programu 1 a prebieha až do konca zvárania. Funkcie pulzovania (pulzovanie vyp., pulzovanie zap.) a zváracie prúdy sa prevezmú z príslušných ( odpovedajúcich ) programov.

## *UPOZORNENIE*

**Zmeny zostávajúcich parametrov zvárania v priebehu programu pôsobia na všetky programy rovnako. Zmena parametra zvárania sa ihneď uloží v JOB!**

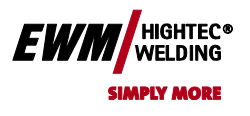

**použite kartu Domov.**

#### **5.5.1 Navolenie a nastavenie**

**Nastavenie programov zvárania pomocou riadenia zváracích prístrojov**

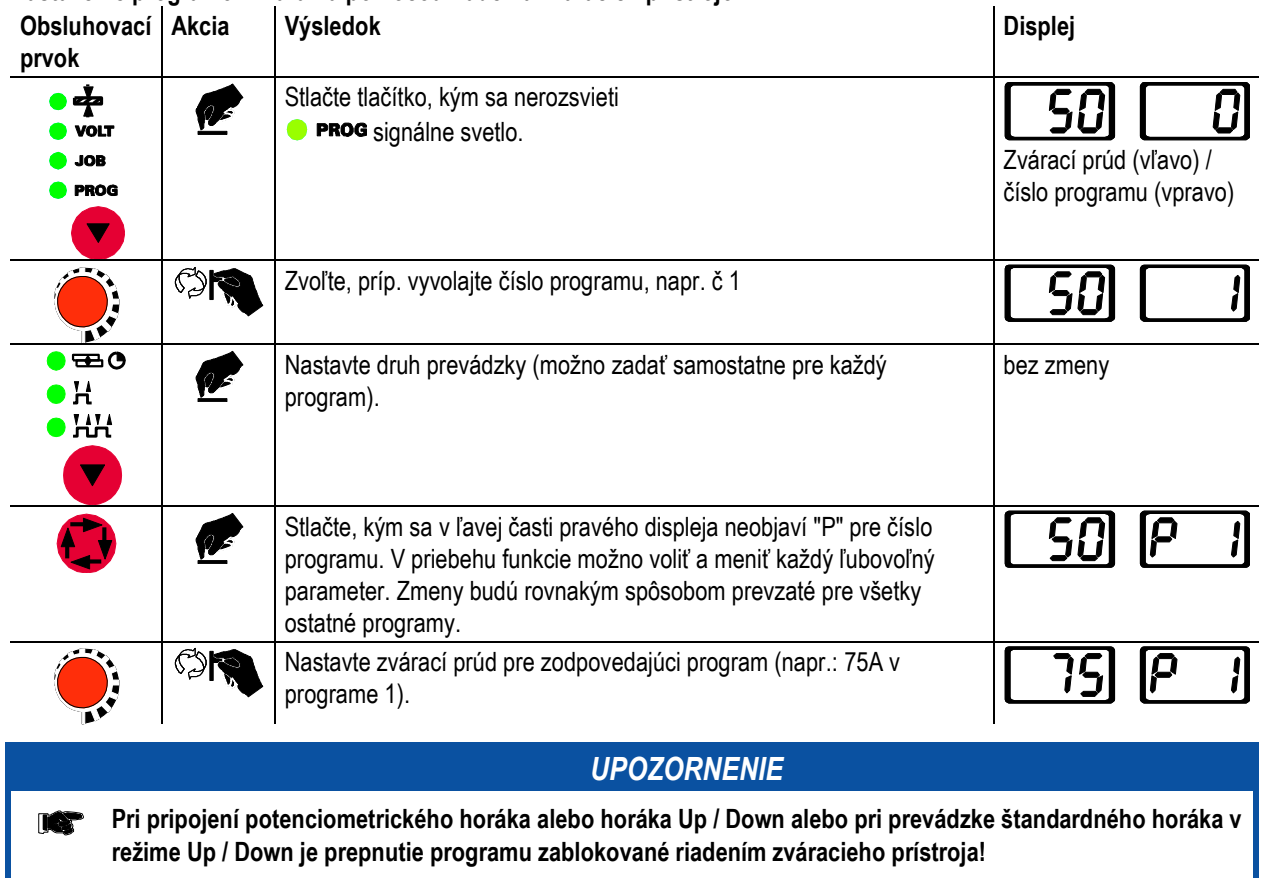

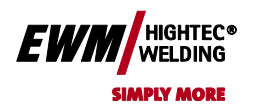

**5.5.2 Stanovenie maxima vyvolateľných programov**

**použite kartu Domov.**

## *UPOZORNENIE*

- **Touto funkciou môže užívateľ určiť maximálny počet vyvolatelných programov (platí výlučne pre zvárací horák). Z výroby je vyvolatelných všetkých 16 programov. V prípade potreby možno tieto obmedziť na určitý počet. K obmedzeniu počtu programov musí byť zvárací prúd pre nasledujúci nepoužitý program nastavený na 0A. Napríklad, ak sa používajú výlučne programy 0 až 3, je v programe 4 zvárací prúd nastavený na 0A. Teraz možno u zváracieho horáka vyvolať max programy 0 až 3.**
- **5.5.3 Príklad "Program pri synergickom nastavení"**

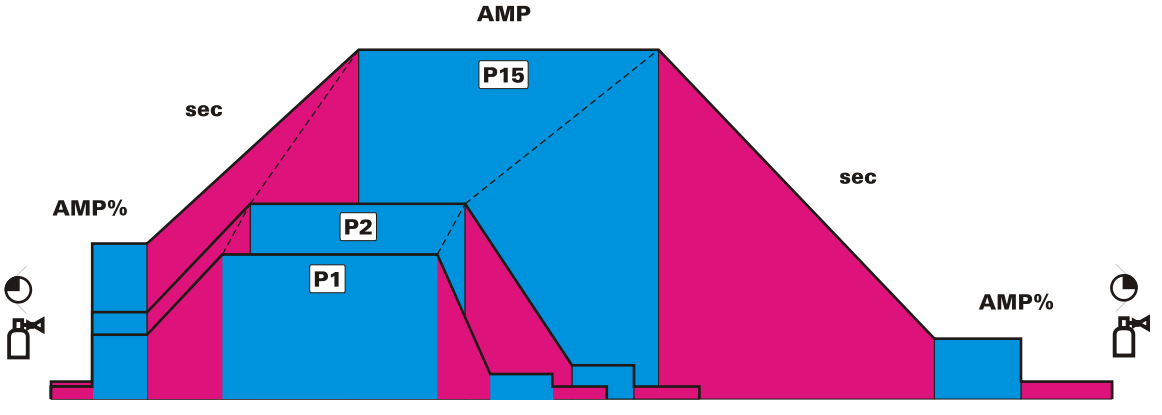

*Obrázok 5-19*

**5.5.4 Príklad "Program pri konvenčnom nastavení"**

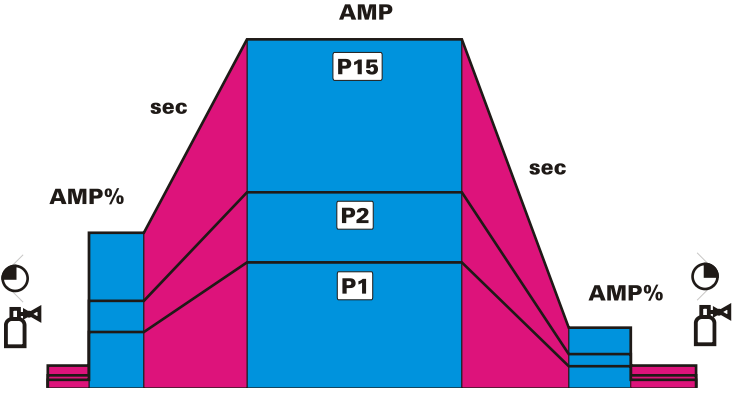

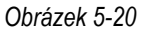

## **5.5.5 Komponenty príslušenstva pre prepínanie programu**

**Užívateľ môže pomocou nasledujúcich komponentov vykonávať zmeny, vyvolávať a ukladať:**

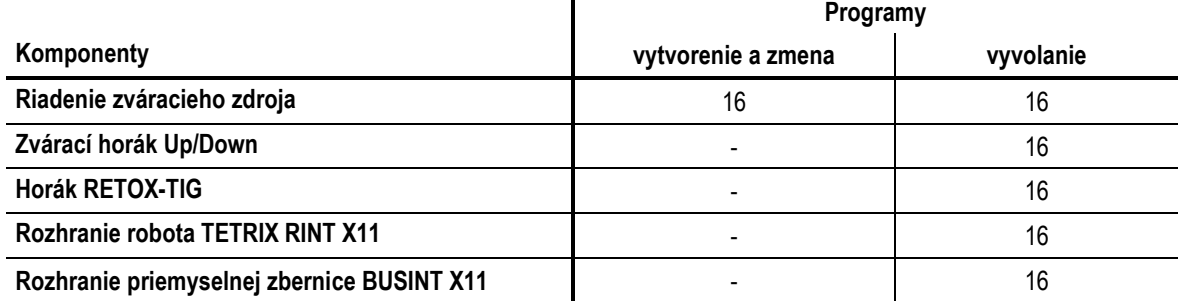

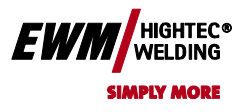

**použite kartu Domov.**

## **5.6 Organizácia zváracích úloh (režim "JOB-Manager")**

#### *UPOZORNENIE*

**Po vykonaní jednej z týchto popísaných akcií sa prístroj prepne opäť na štandardné parametre ako je prúd a**  F **napätie.**

#### **Aby všetky zmeny nadobudli platnosť, smie byť zvárací prístroj vypnutý najskôr po 5 s!**

S funkciou JOB-Manager môžete nahrávať, kopírovať a späť ukladať JOBs. JOB je Zváracia úloha, definovaná 4 hlavnými parametrami zvárania

- metódou zvárania,
- druhom materiálu,
- priemerom elektródy a
- typom zvaru.

U každej JOB (zváracej úlohy) možno definovať priebeh programu.

V každom priebehu programu možno nastaviť až 16 programov (P0 až P15).

Užívateľ má k dispozícii celkom 249 JOBs. Z toho je 121 JOBs už predprogramovaných. Ďalších 128 JOBs možno voľne definovať.

Rozlišujeme dve oblasti pamäti:

- 121 z výroby pevne predprogramovaných jobs. Pevné jobs nie sú nahrávané, ale definované zváraciou úlohou (každej zváracej úlohe je pevne pridelené číslo JOB).
- 128 voľne definovateľných JOBs (JOB 129 až 256)

# **5.6.1 Vysvetlivky značiek na displeji**

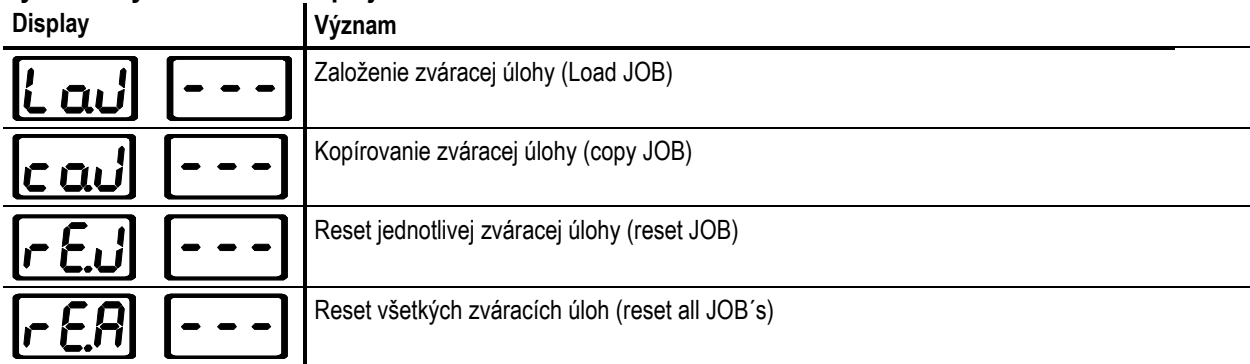

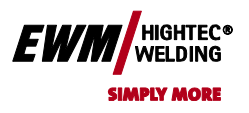

## **5.6.2 Vytvorenie novej úlohy v pamäti príp. kopírovanie úlohy**

**Kopírovanie vopred definovanej zváracej úlohy z pevnej oblasti pamäte (JOB 1 až 128) do voľnej oblasti pamäte (JOB129-256):**

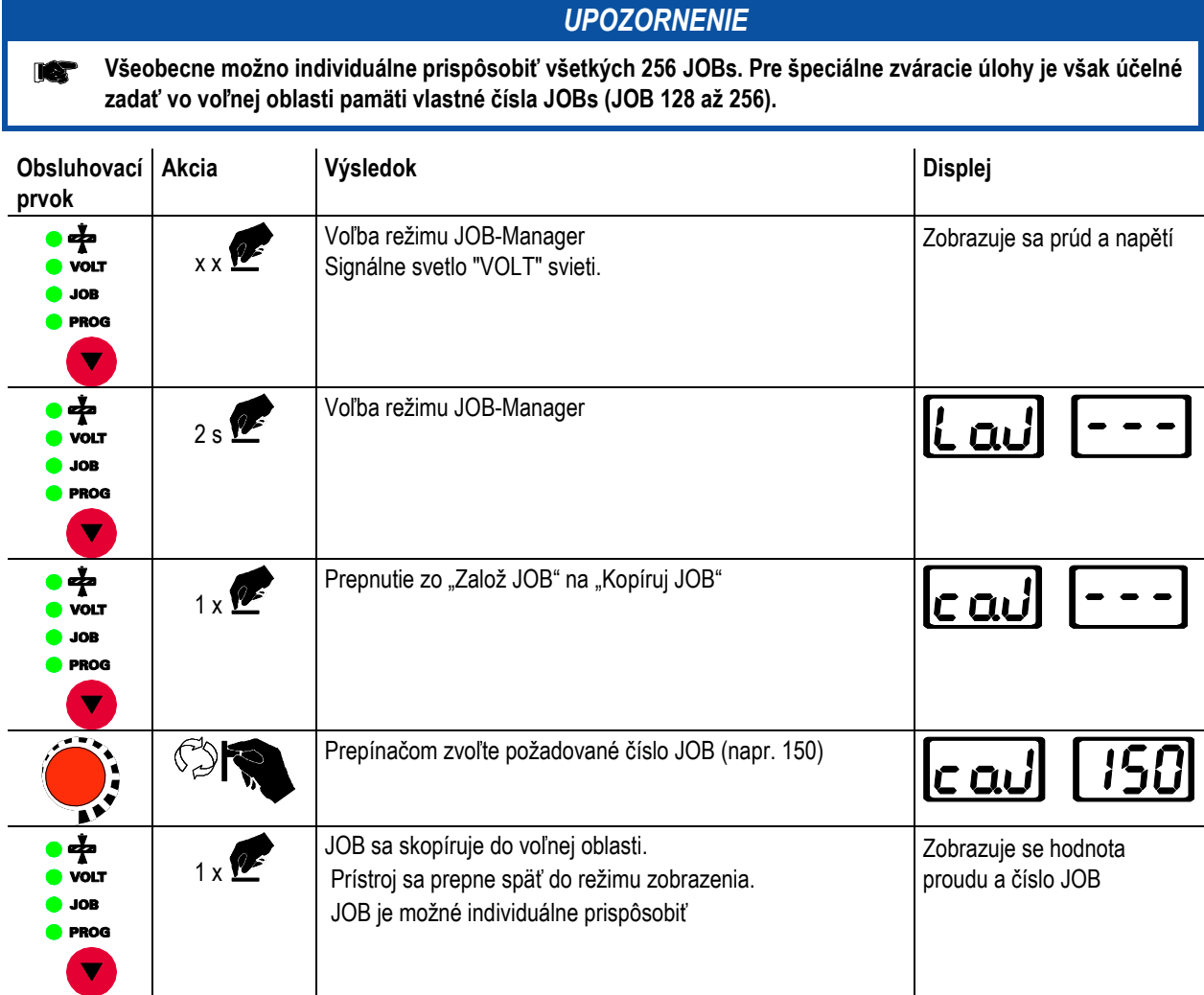

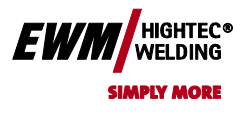

**Chyba! Na použitie štýlu Überschrift 2 na text, ktorý sa má zobraziť na tomto mieste,** 

**použite kartu Domov.**

## **5.6.3 Založenie existujúcej úlohy z voľnej pamäte**

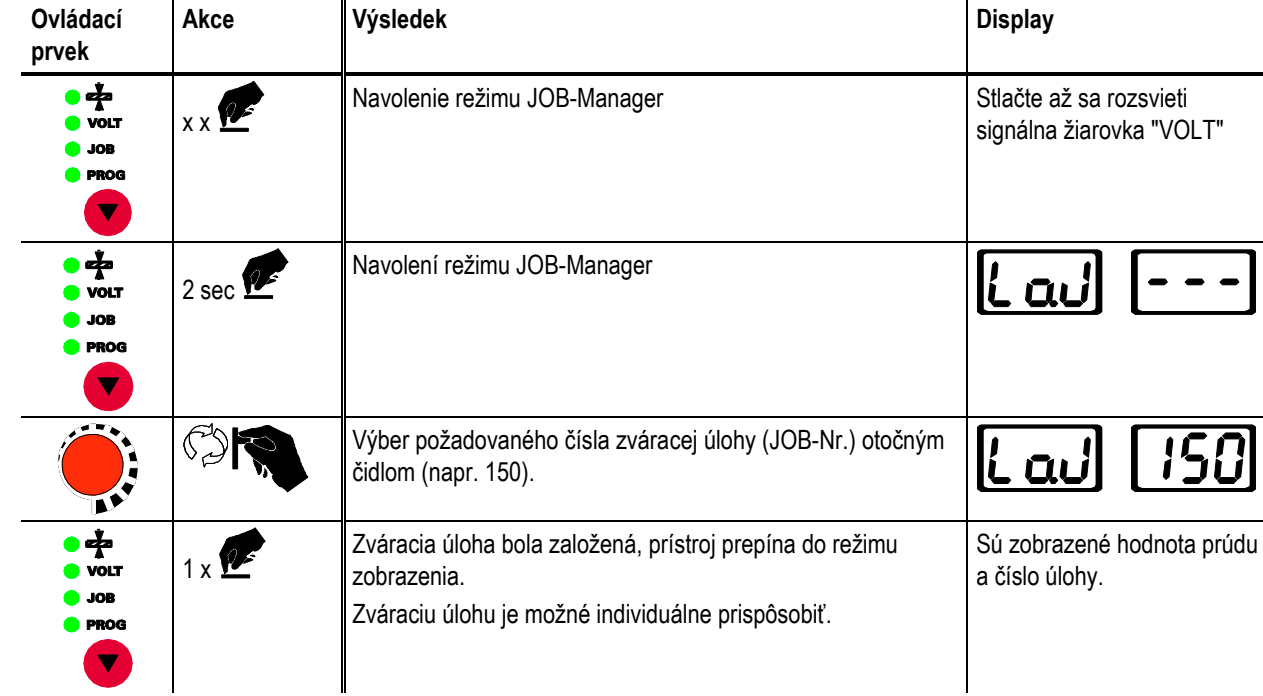

# **5.6.4 Vrátenie existujúcej úlohy späť na dielenské nastavenie (Reset Job)**

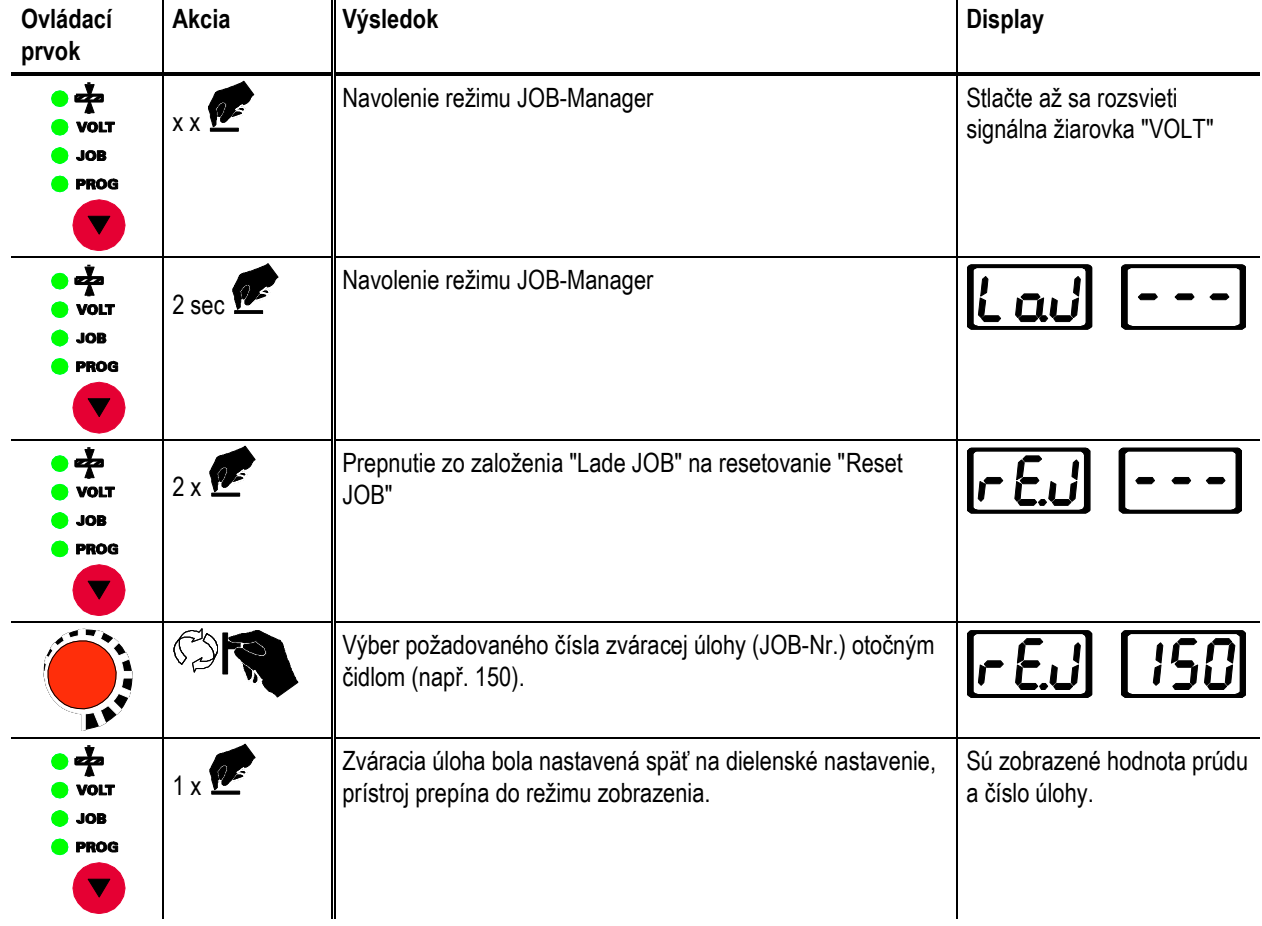

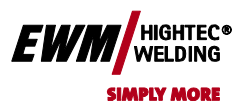

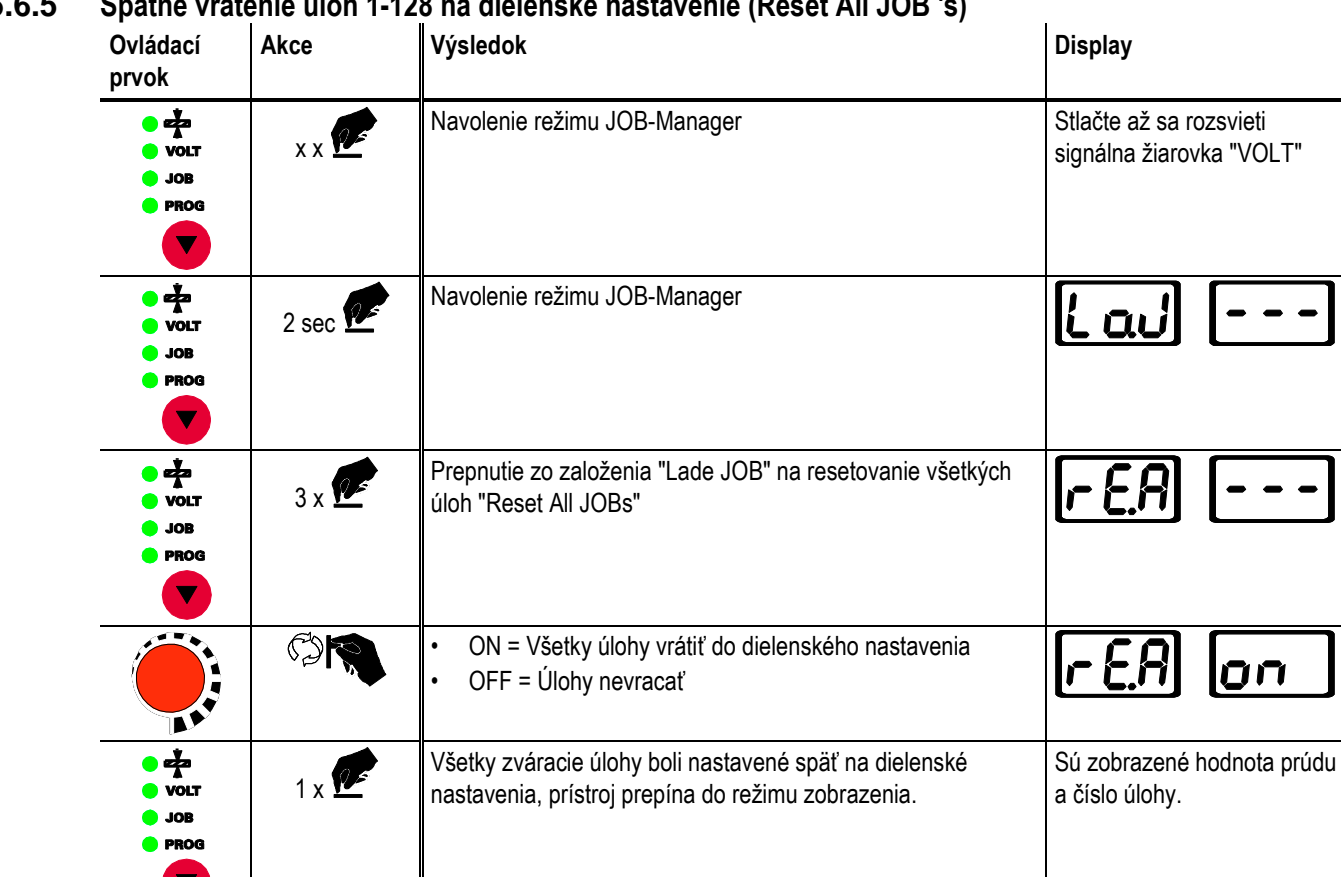

# **5.6.5 Spätné vrátenie úloh 1-128 na dielenské nastavenie (Reset All JOB 's)**

## **5.6.6 Odchod JOB-Managera bezo zmien**

**Užívateľ sa nachádza v menu JOB-Manager a chcel by odísť ( vyjsť ) bezo zmien:**

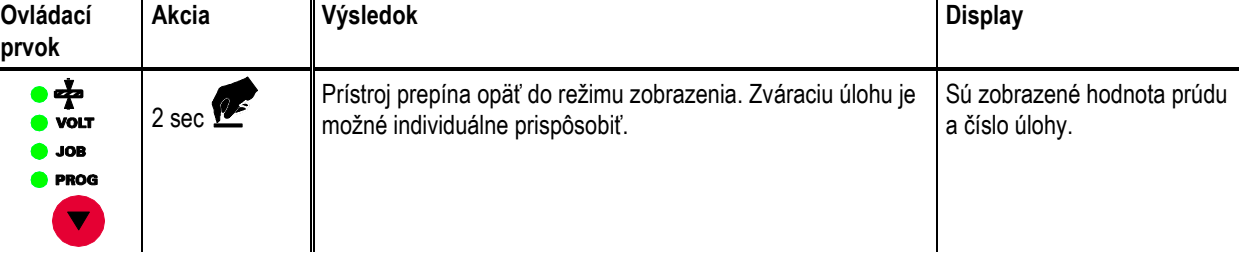
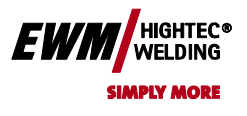

#### **5.6.7 Stanovenie maxima vyvolatelných úloh**

Pomocou tejto funkcie môže užívateľ určiť maximum vyvolateľných JOBs v oblasti voľnej pamäti. Z výroby je 10 JOBs vyvolateľných zváracím horákom, podľa potreby možno túto hodnotu zvýšiť až na 128. Prvý JOB v oblasti voľnej pamäti je JOB 129. V prípade z výroby nastavených 10 JOBs z toho plynú čísla JOBs 129 až 138. Prvý JOB môže byť ľubovoľne nastavený.

Nasledujúca grafika ukazuje príklad s nastavením max. 5 vyvolateľných úloh a prvou vyvolateľnou úlohou 145. Z toho vyplývajú vyvolateľné úlohy 145 až 150.

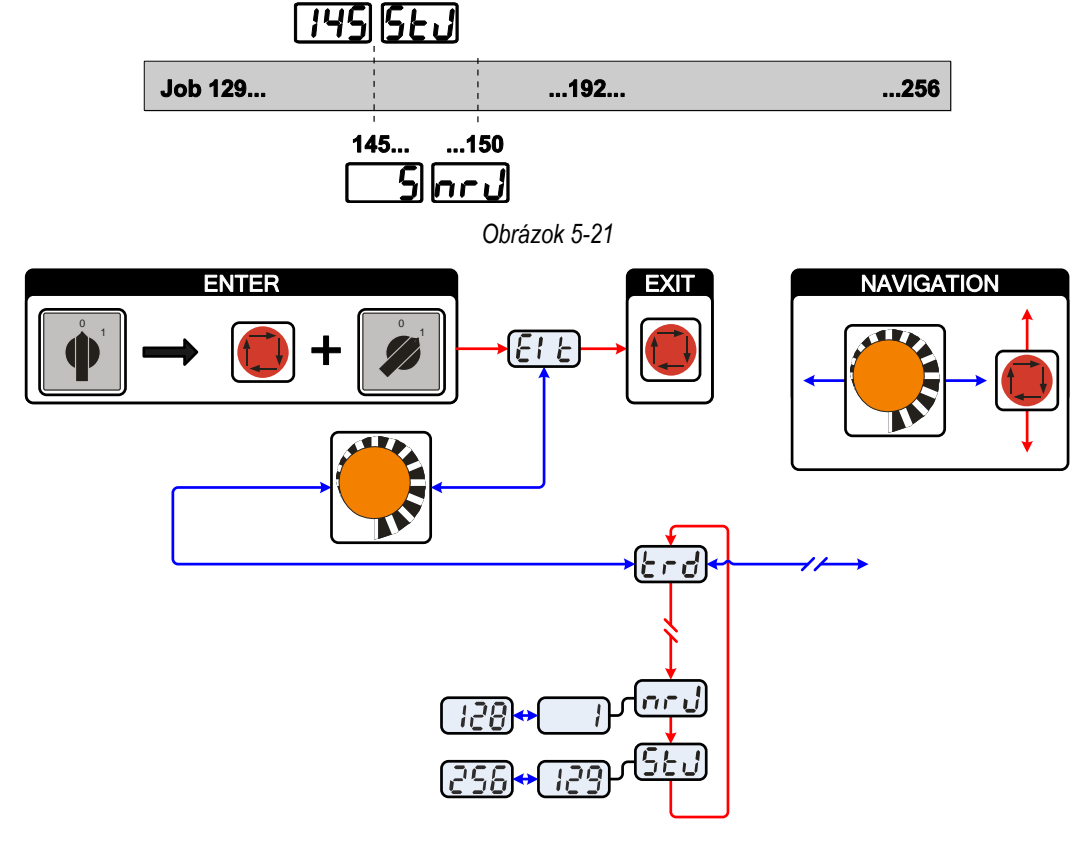

*Obrázek 5-22*

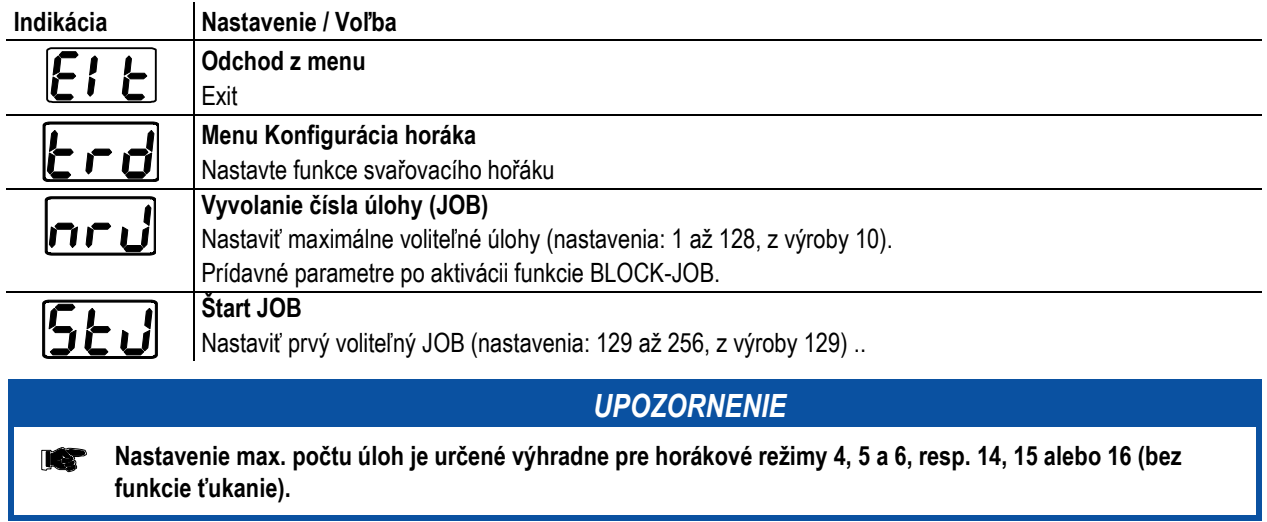

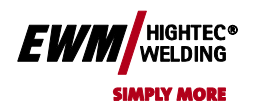

**Chyba! Na použitie štýlu Überschrift 2 na text, ktorý sa má zobraziť na tomto mieste, použite kartu Domov.**

## **5.7 Diaľkový ovládač**

#### *UPOZORNENIE*

- **Diaľkové ovládače sú prevádzkované cez 19-pólovú zástrčku diaľkového ovládača.**
	- V prípade potreby je možné zabezpečiť predlžovací kábel v rôznych dĺžkach (pozri kapitolu Príslušenstvo).
	- Diaľkový ovládač zastrčte a zaistite iba pri vypnutej zváračke resp. vypnutom prístroji posuvu drôtu do príslušnej zdierky pre pripojenie diaľkového ovládača.
	- Po zapnutí zváračky je diaľkový ovládač automaticky identifikovaný

#### **5.7.1 Ručný diaľkový ovládač RT 1**

#### **Funkcia**

zváračke.

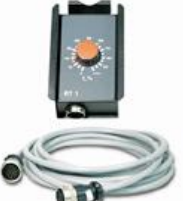

#### **5.7.2 Ručný ovládač RT AC 1**

**Funkcia**

- 
- 
- Plynulo nastaviteľný zvárací prúd (0% až 100%) v závislosti na hlavnom prúde predvolenom na zváračke.
- Frekvencia AC zváracieho prúdu plynule nastaviteľná.
- Rovnováha AC (pomer pozitívny / negatívne polovlny) nastaviteľná v rozmedzí +15% až -15%.

• Plynulo nastaviteľný zvárací prúd (0% až 100%) v závislosti na hlavnom prúde, predvolenom na

#### **5.7.3 Ručný diaľkový ovládač RTP 1**

#### **Funkcia**

- WIG / ručné zváranie elektródou.
- Plynulo nastaviteľný zvárací prúd (0% až 100%) v závislosti na hlavnom prúde, predvolenom na zváračke.
- Pulzné / Bodové / Normálne zváranie
- Čas pulzu, bodovania a oneskorenia je plynule nastaviteľná.

#### **5.7.4 Ručný diaľkový ovládač RTP 2**

#### **Funkcia**

- 
- WIG / ručné zváranie elektródou.
- Plynulo nastaviteľný zvárací prúd (0% až 100%) v závislosti na hlavnom prúde, predvolenom na zváračke.

• Plynulo nastaviteľný zvárací prúd (0% až 100%) v závislosti na predvolenom hlavnom prúde zváracieho

- Pulzné / Bodové / Normálne zváranie
- Frekvencia a čas bodového zvárania plynule nastaviteľná.
- Hrubé nastavenie frekvencie cyklu.
- Pomer pulzov a zdržaní (vyváženie) nastaviteľný od 10% 90%.

#### **5.7.5 Ručný diaľkový ovládač RTP 3**

#### **Funkcia**

zdroja.

- TIG / Ručné zváranie elektródou
- 
- Pulzné / Bodové / Normálne zváranie
- Frekvencia a čas bodového zvárania plynule nastaviteľná.
- Hrubé nastavenie frekvencie taktu.
- Pomer pulzov a zdržaní (balance) nastaviteľný od 10% -90%.

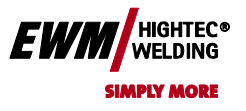

## Chyba! Na použitie štýlu Überschrift 1 na text, ktorý sa má zobraziť na tomto mieste, použite kartu Domov. **Chyba! Na použitie štýlu Überschrift 2 na text, ktorý sa má zobraziť na tomto mieste,**

**použite kartu Domov.**

### **5.7.6 Ručný diaľkový ovládač RT PWS 1**

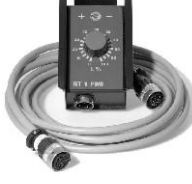

• Plynulo nastaviteľný zvárací prúd (0% až 100%) v závislosti na hlavnom prúde, predvolenom na zváračke.

• pólový menič, vhodný pre prístroje s funkciou PWS

#### **5.7.7 Nožný diaľkový ovládač RTF 1**

**Funkcia**

**Funkcia**

- Plynulé nastavenia zváracieho prúdu (0% až 100%) v závislosti na predvolenom hlavnom prúde na zváracom zdroji
- Funkcia štart / stop

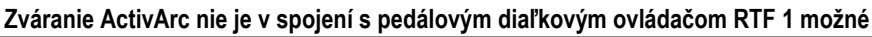

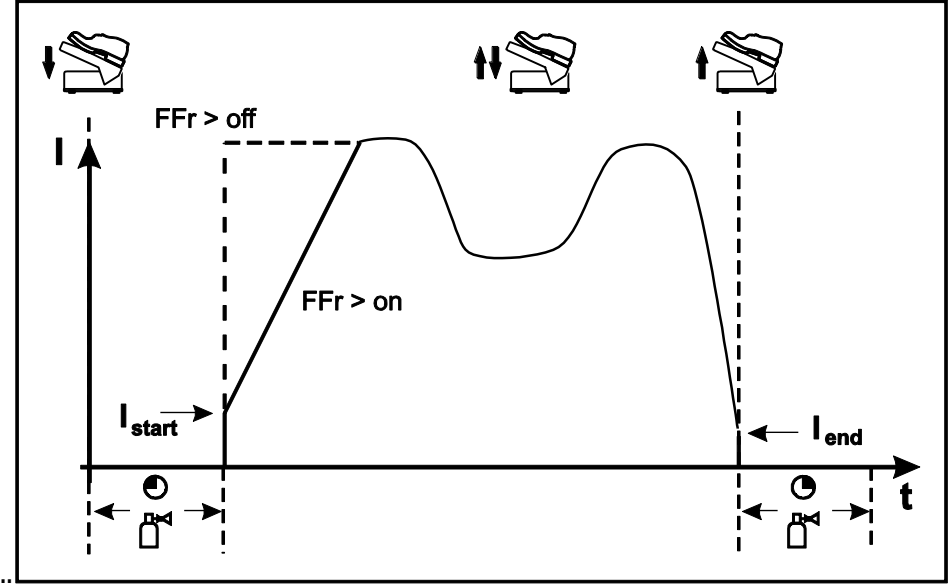

*Obrázok 5-23*

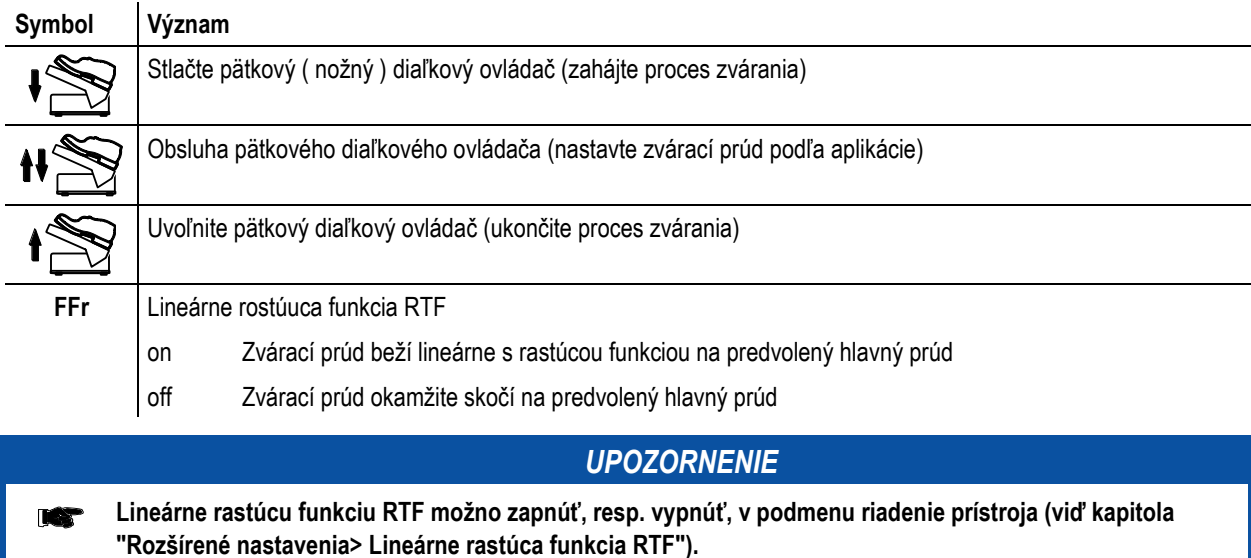

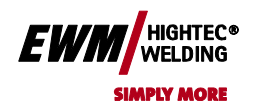

**Chyba! Na použitie štýlu Überschrift 2 na text, ktorý sa má zobraziť na tomto mieste, použite kartu Domov.**

## **5.8 Rozhranie pro automatizáciu**

#### **POZOR**

- **[P](file:///C:/Documents%20and%20Settings/tsz/Grafik/Symbole/Sicherheit/Warnsymbole/warning_general.eps)oškodenie prístroja v dôsledku neodborného pripojenia!**
- **Nevhodné riadiace káble alebo chybné obsadenie vstupných a výstupných signálov môžu spôsobiť poškodenie prístroja.**
	- Používajte výhradne tienené riadiace káble!
	- Ak pracuje s riadiacimi napätiami, musí byť spojenie vykonané cez vhodný izolačný zosilňovač!
	- Pre riadenie hlavného resp. zníženého prúdu prostredníctvom riadiacich napätí, musia byť uvoľnené zodpovedajúce vstupy (pozri aktivácia nastavenia hlavného napätia)

#### **5.8.1 Automatové rozhranie TIG**

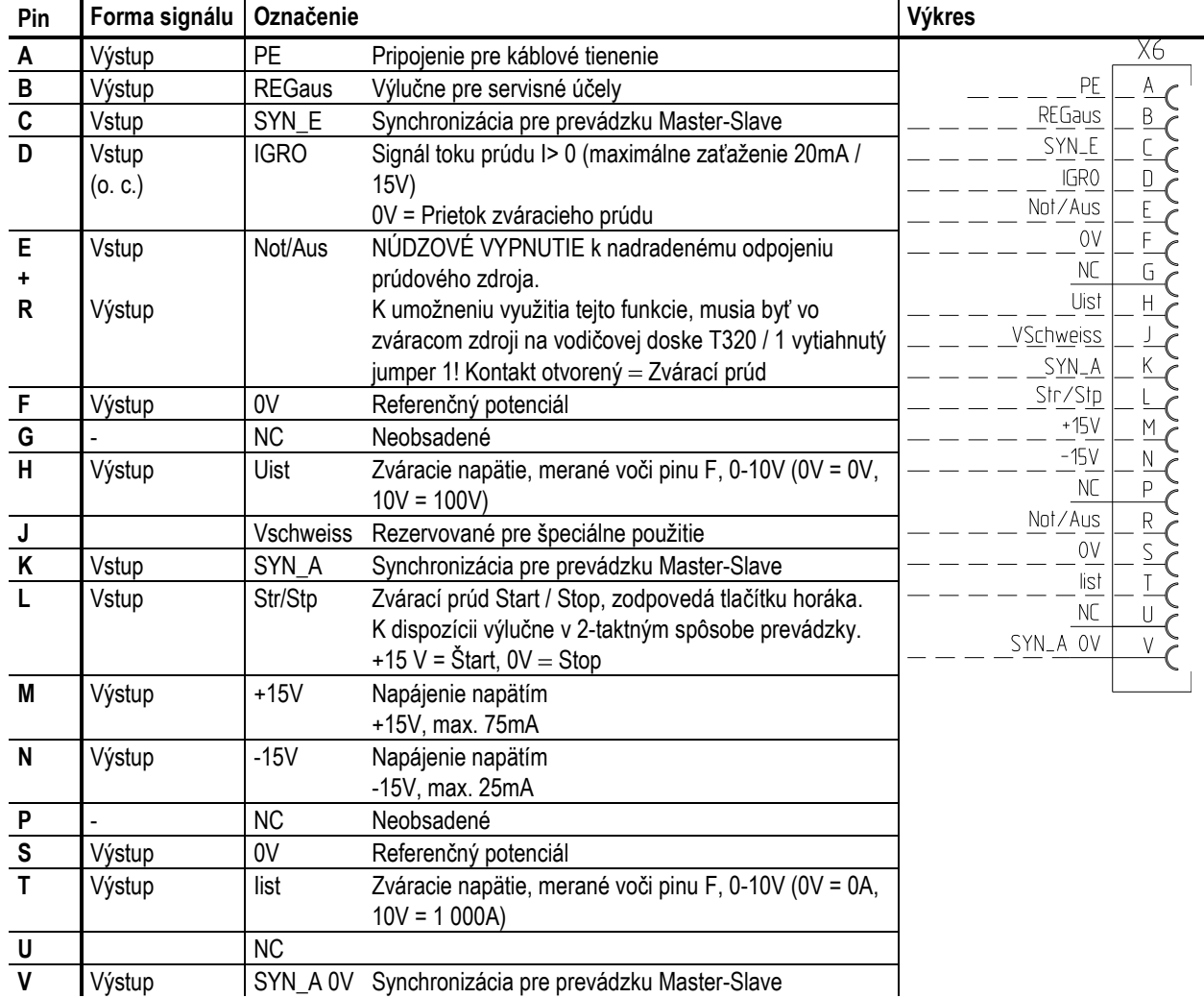

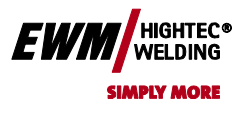

## Chyba! Na použitie štýlu Überschrift 1 na text, ktorý sa má zobraziť na tomto mieste, použite kartu Domov. **Chyba! Na použitie štýlu Überschrift 2 na text, ktorý sa má zobraziť na tomto mieste,**

**použite kartu Domov.**

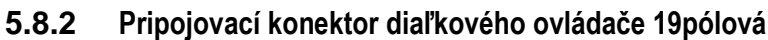

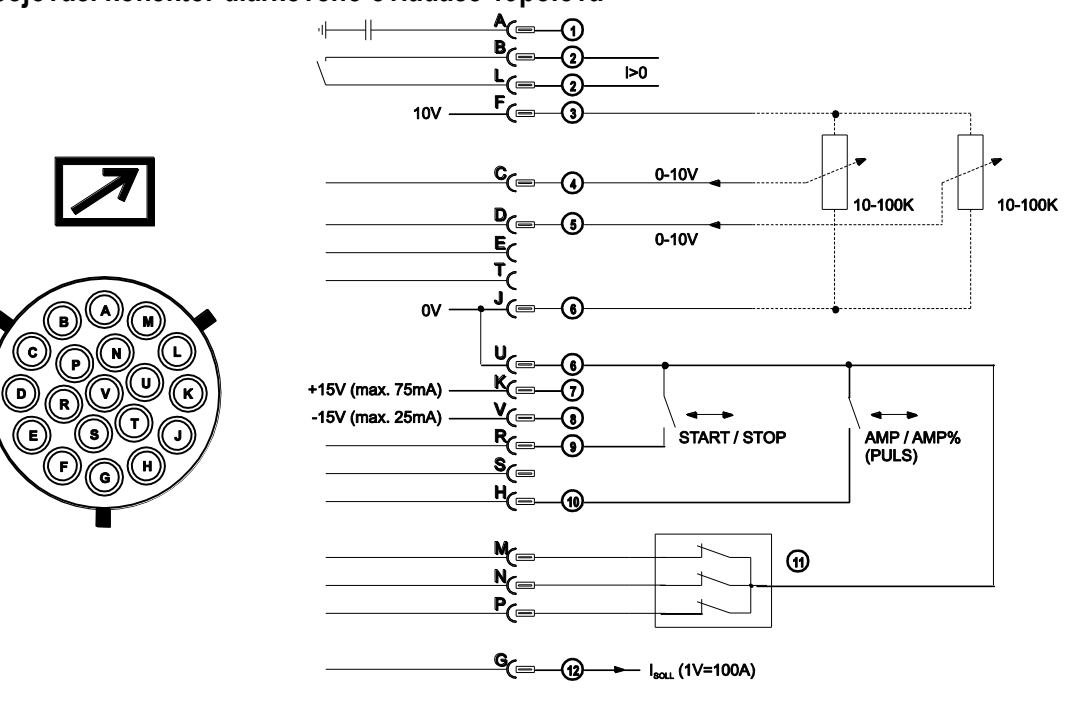

*Obrázok 5-24*

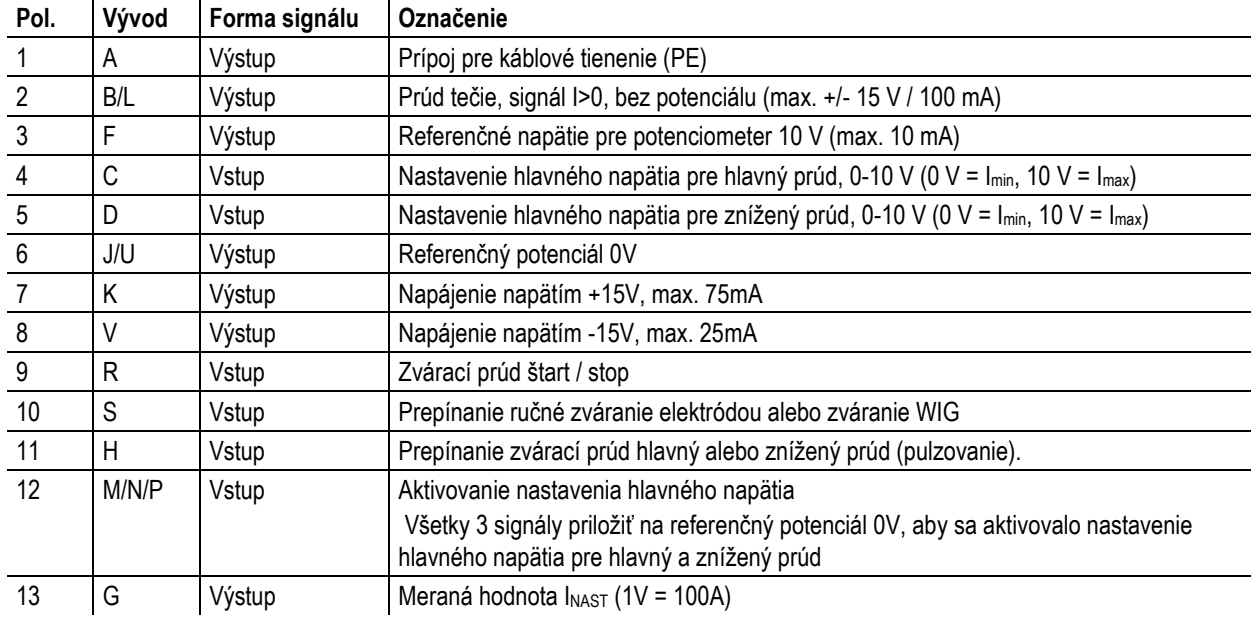

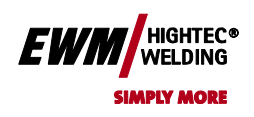

**Chyba! Na použitie štýlu Überschrift 2 na text, ktorý sa má zobraziť na tomto mieste, použite kartu Domov.**

## **5.9 Rozšírené nastavenie**

**5.9.1 Nastavenie Slope časov pre depresný prúd AMP% popr. pulzných kriviek**

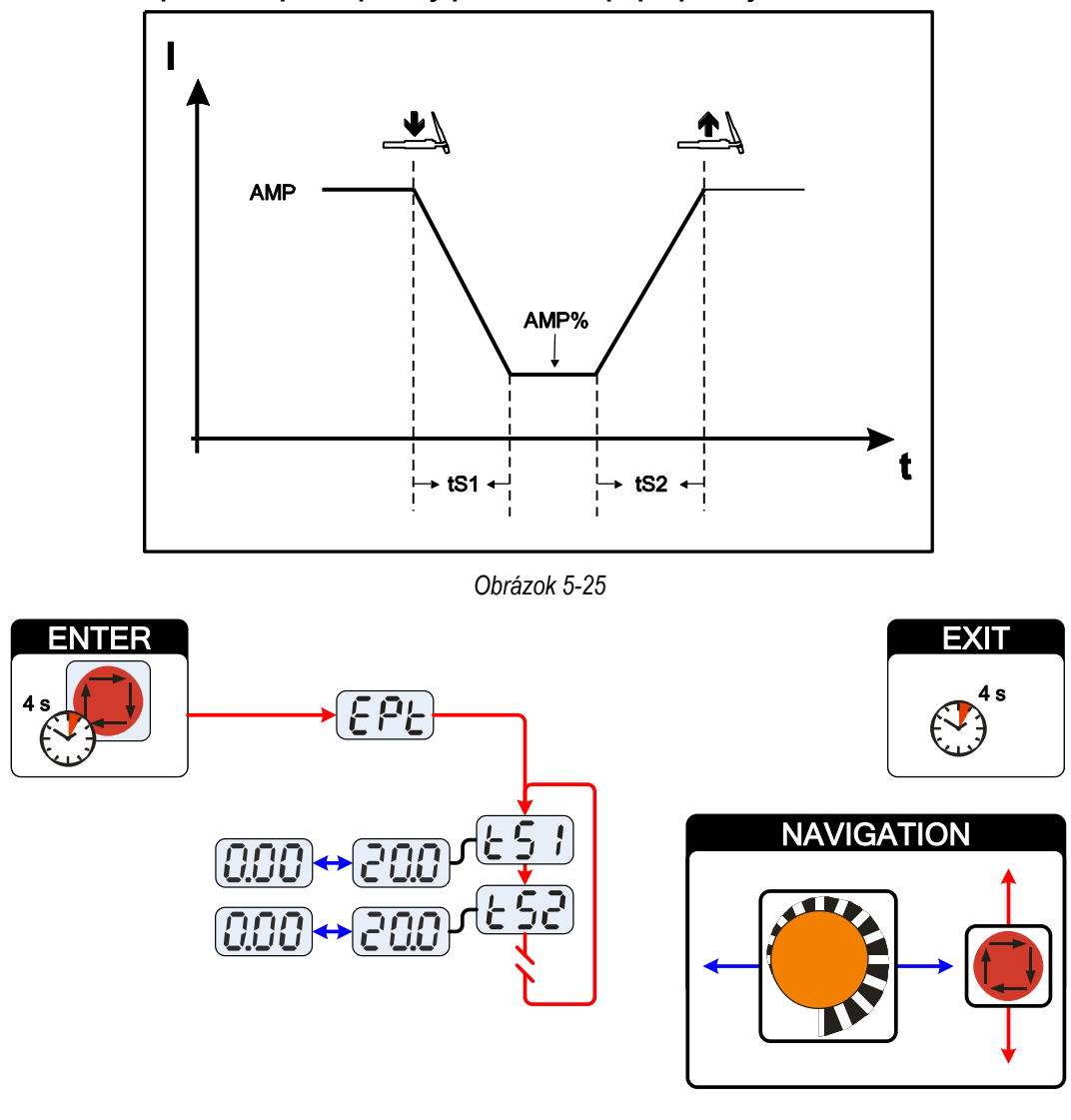

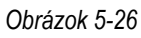

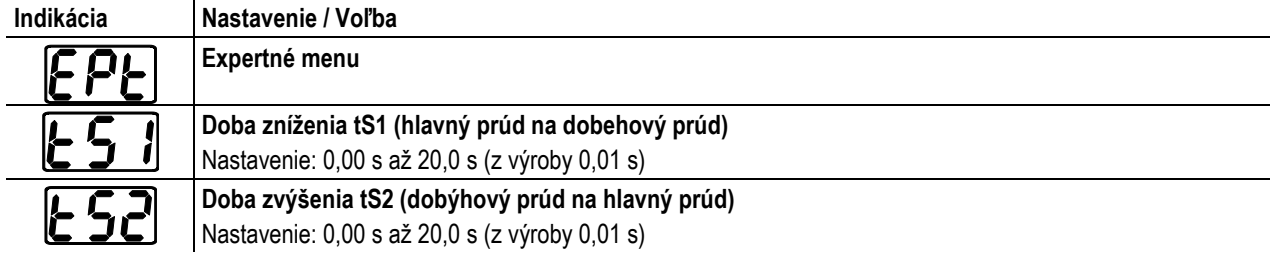

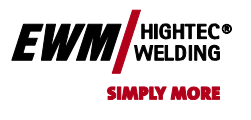

Chyba! Na použitie štýlu Überschrift 1 na text, ktorý sa má zobraziť na tomto mieste, použite kartu Domov. **Chyba! Na použitie štýlu Überschrift 2 na text, ktorý sa má zobraziť na tomto mieste,** 

**použite kartu Domov.**

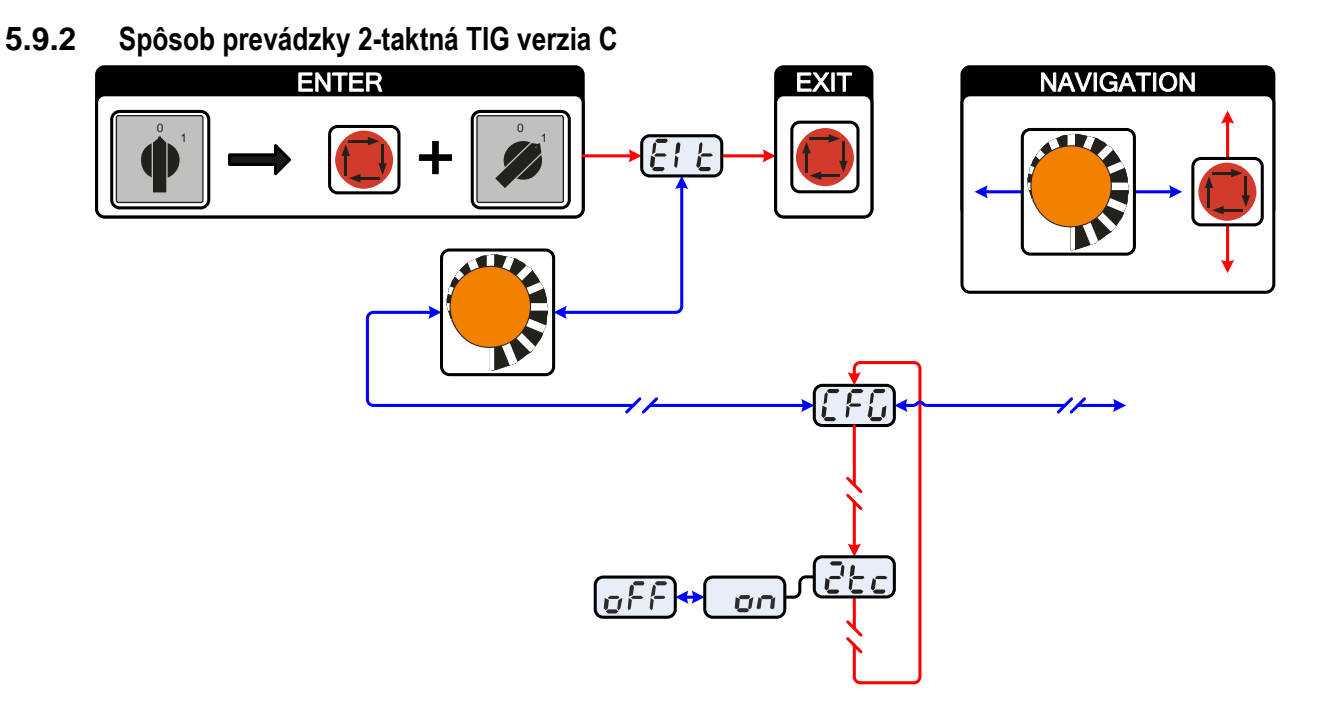

*Obrázok 5-27*

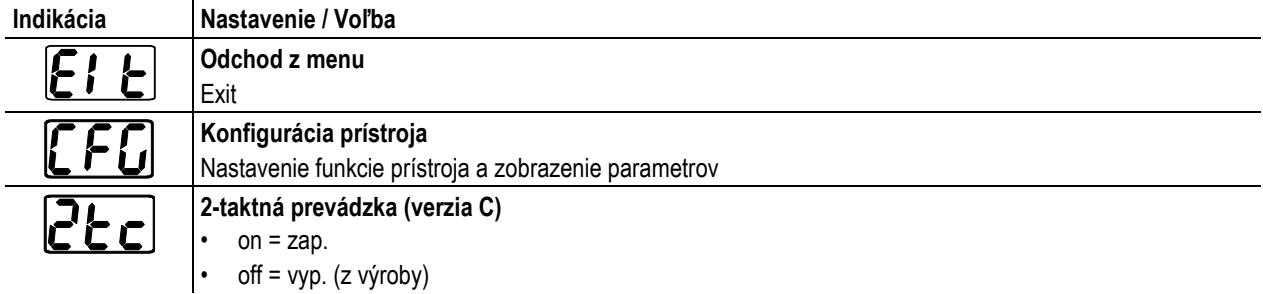

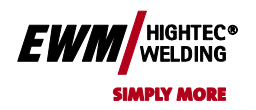

**Chyba! Na použitie štýlu Überschrift 2 na text, ktorý sa má zobraziť na tomto mieste, použite kartu Domov.**

#### **5.9.3 Konfigurácia pripojenia potenciometrického horáka TIG**

**NEBEZPEČENSTVO Nebezpečenstvo poranenia elektrickým napätím po vypnutí! Práce na otvorenom prístroji môžu viesť k zraneniam s následkom smrti! Počas prevádzky sa v prístroji nabíjajú kondenzátory elektrickým napätím. Toto napätie tu pretrváva až do 2 minút po vytiahnutí sieťovej zástrčky.** 1. Vypnite prístroj. 2. Vytiahnite sieťovú zástrčku. 3. Vyčkajte aspoň 2 minúty, než sa vybijú kondenzátory! **VÝSTRAHA Nebezpečenstvo úrazu pri nedodržaní bezpečnostných pokynov! Nerešpektovanie bezpečnostných predpisov môže byť životu nebezpečné!** Starostlivo si prečítajte bezpečnostné pokyny v tomto návode! Dodržujte miestne špecifické predpisy pre úrazovú prevenciu! Osoby v oblasti pracoviska upozornite na dodržiavanie **POZOR Skúška!**

**Pred opätovným uvedením do prevádzky musí byť bezpodmienečne vykonaná "inšpekcia a skúška za prevádzky" podľa IEC / DIN 60974-4 "Zariadenia na oblúkové zváranie - inšpekcia a skúšky za prevádzky"!** • Podrobné informácie pozri štandardný návod na obsluhu zváračky

**Pri pripojení potenciometrického horáka sa musí vo vnútri zváracieho prístroja na podložke tlačeného obvodu T320 / 1 vytiahnuť prepojka JP27**

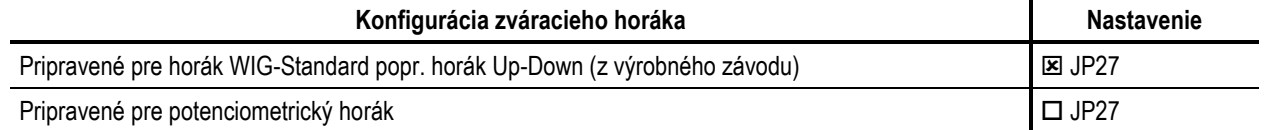

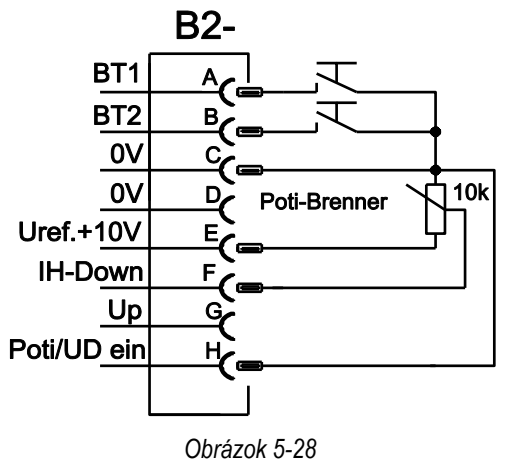

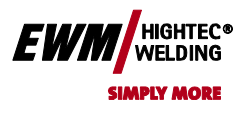

#### **5.9.4 Indikácia zváracieho prúdu (počiatočný, znížený, konečný a prúd pre horúci štart)**

Zváracie prúdy pre spúšťací, znížený a koncový prúd (expertné menu) môžu byť zobrazené na displeji prístroja percentuálne (z výrobného závodu) alebo absolútne.

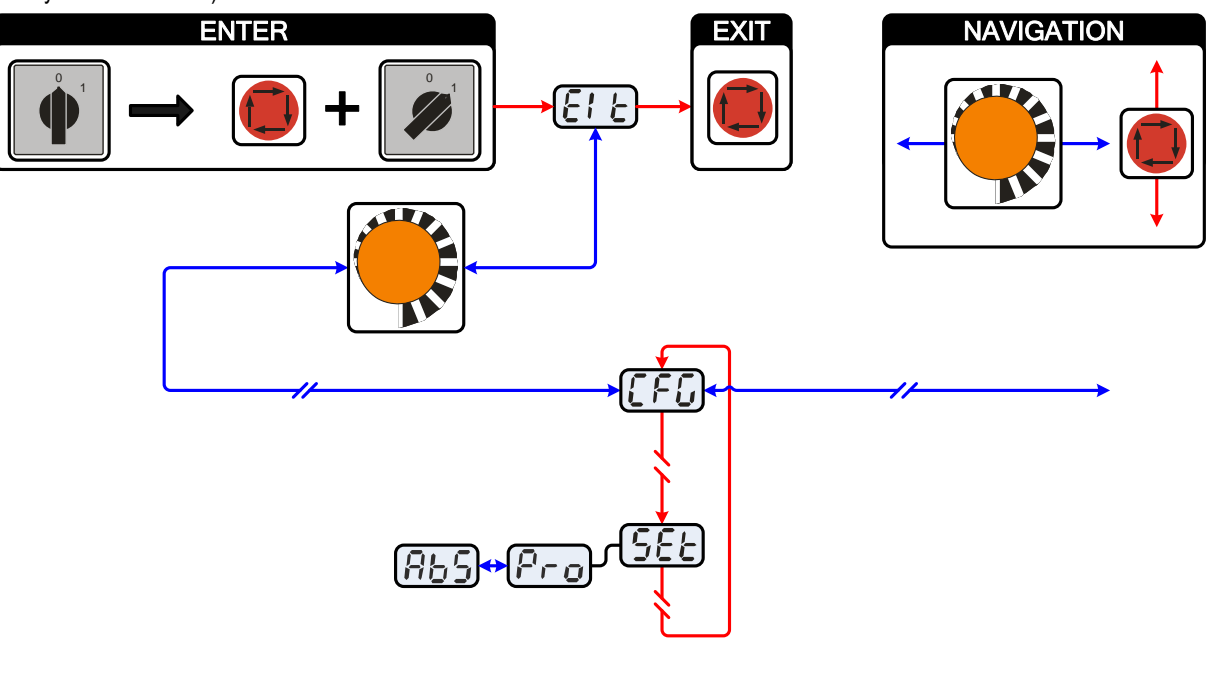

*Obrázok 5-29*

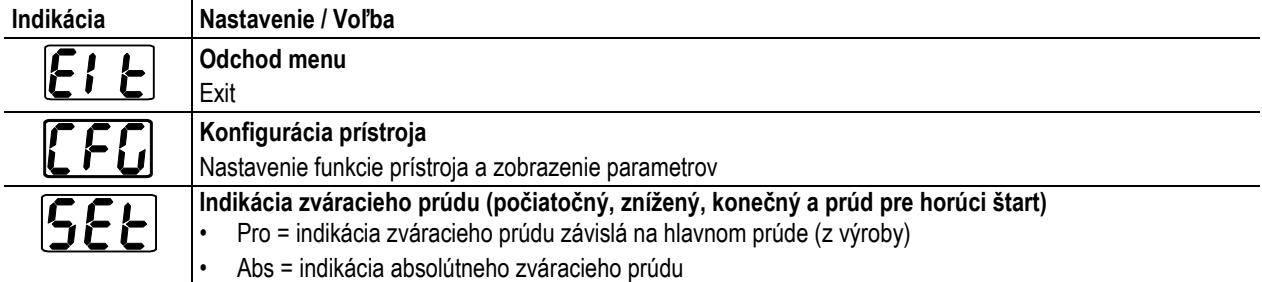

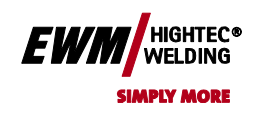

**5.9.5 Lineárne rastúca funkcia pätkového ( nožného ) diaľkového ovládača RTF 1**

**použite kartu Domov.**

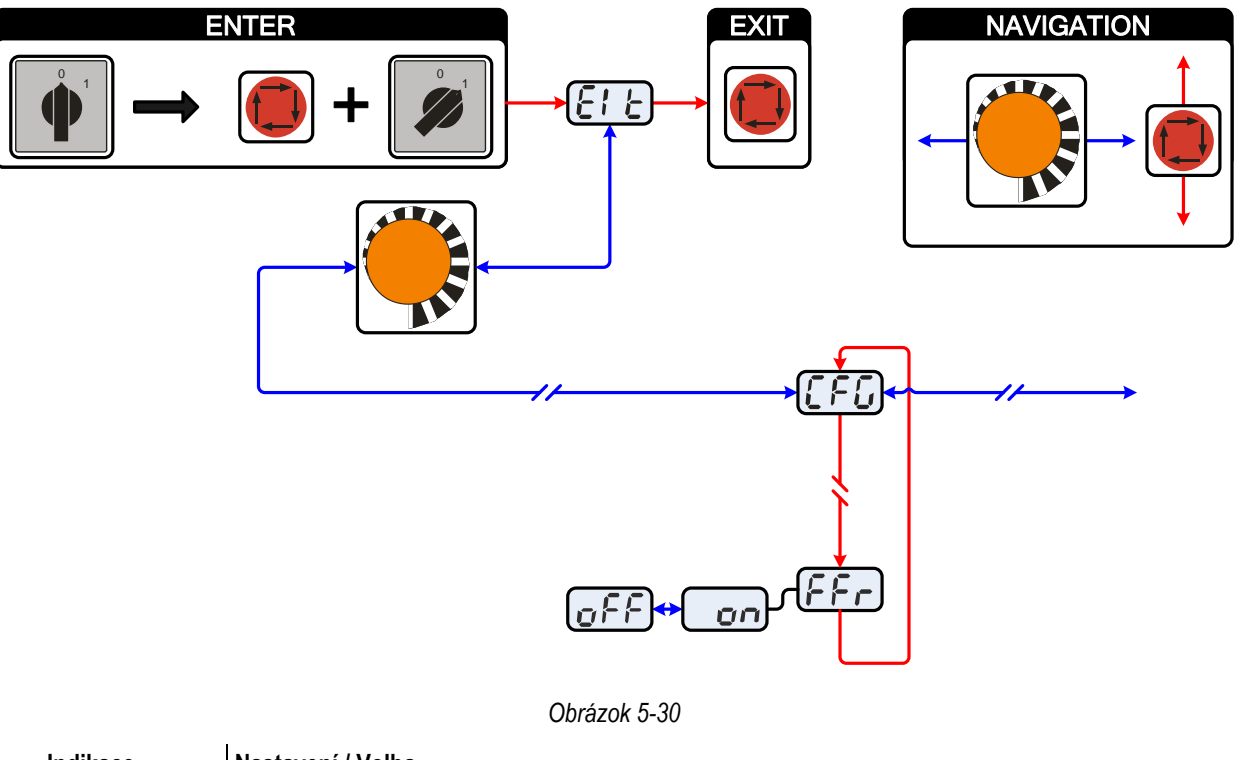

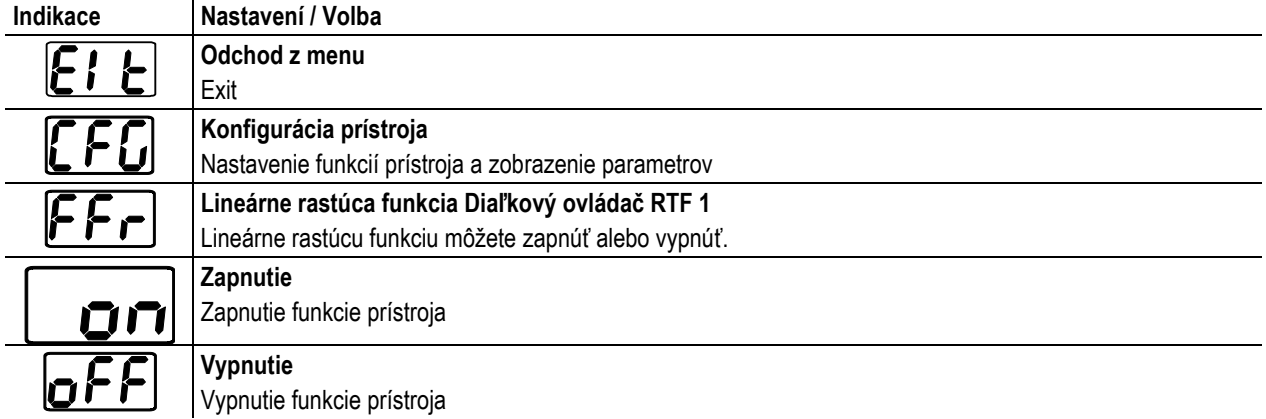

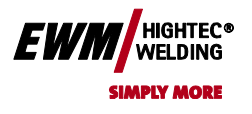

## **5.10 Menu a podmenu ovládania prístroja**

#### **5.10.1 Priame menu (parametre sú priamo dostupné)**

Funkcie, parametre a ich hodnoty, ktoré možno zvoliť v priamom prístupe napr jedným stlačením tlačidla.

#### **5.10.2 Expertné menu (WIG)**

V expertnom menu sú uložené funkcie a parametre, ktoré buď nemožno priamo nastaviť v ovládaní prístroja alebo ich pravidelné nastavovanie nie je potrebné.

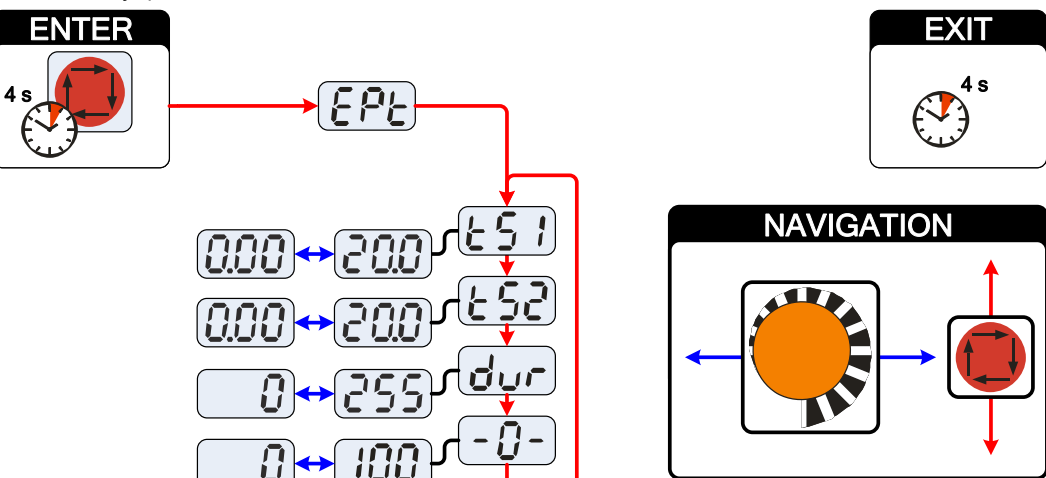

*Obrázek 5-31*

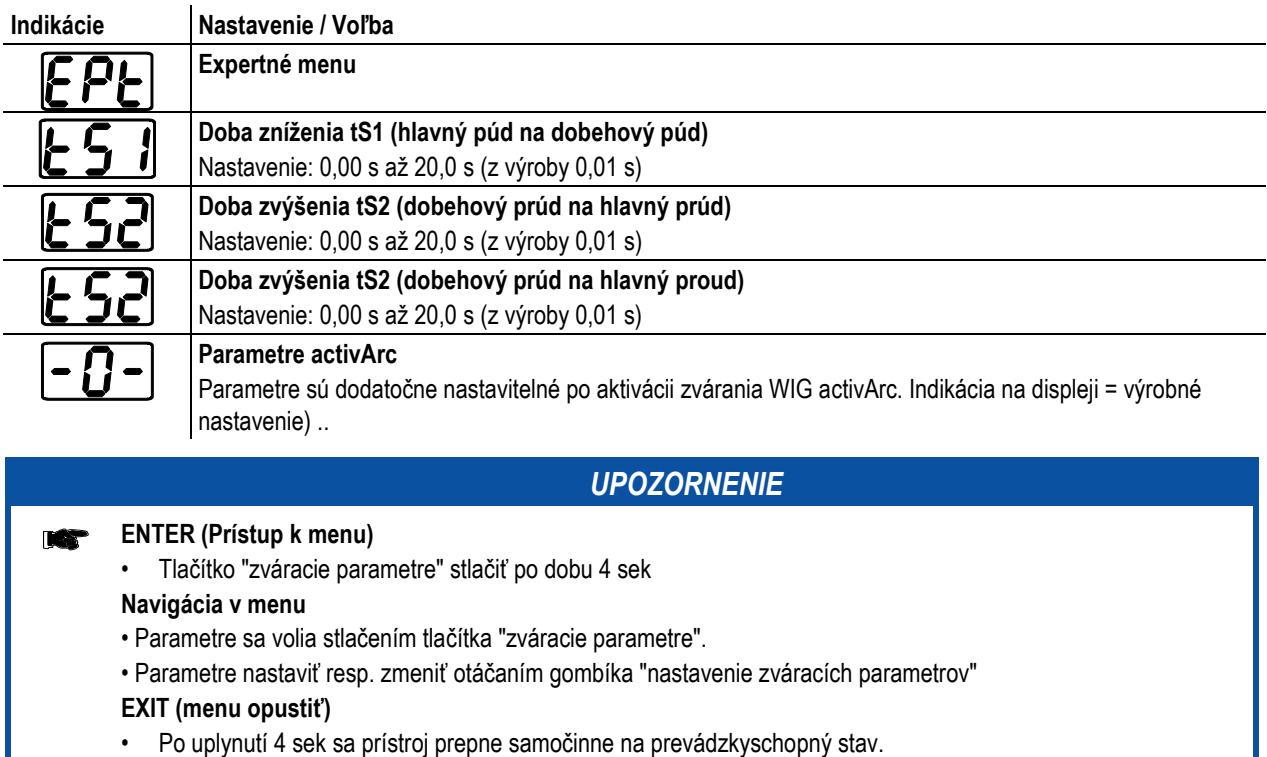

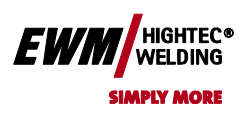

**5.10.3 Konfiguračné menu prístroja**

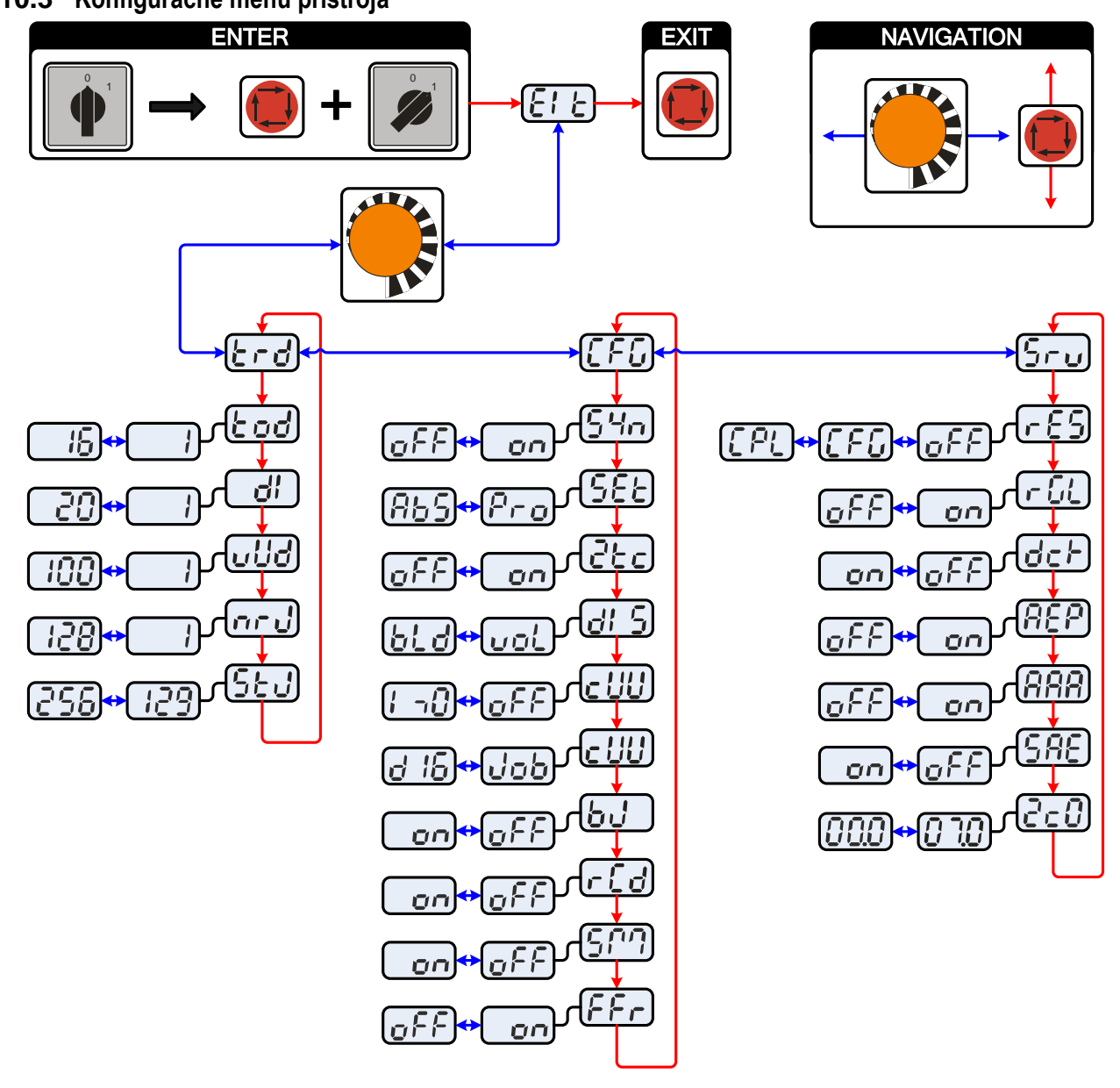

*Obrázok 5-32*

#### *UPOZORNENIE*

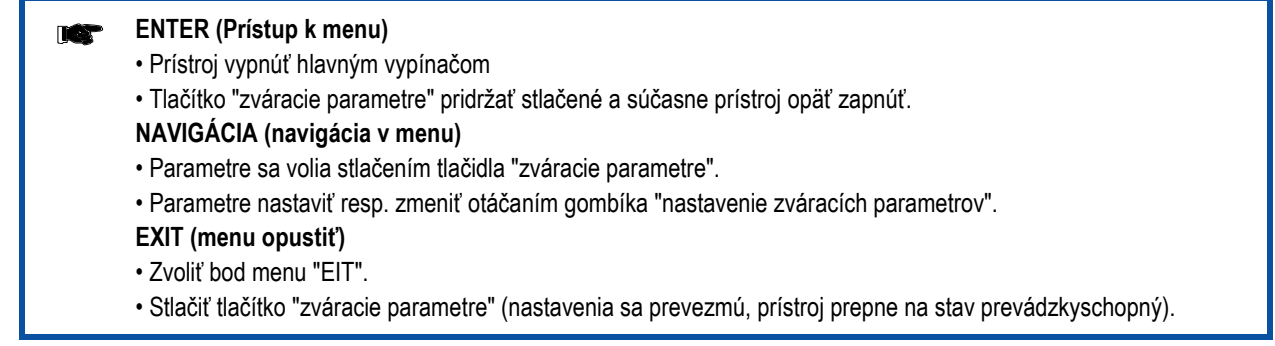

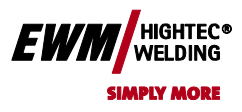

## Chyba! Na použitie štýlu Überschrift 1 na text, ktorý sa má zobraziť na tomto mieste, použite kartu Domov.

**Chyba! Na použitie štýlu Überschrift 2 na text, ktorý sa má zobraziť na tomto mieste,** 

**použite kartu Domov.**

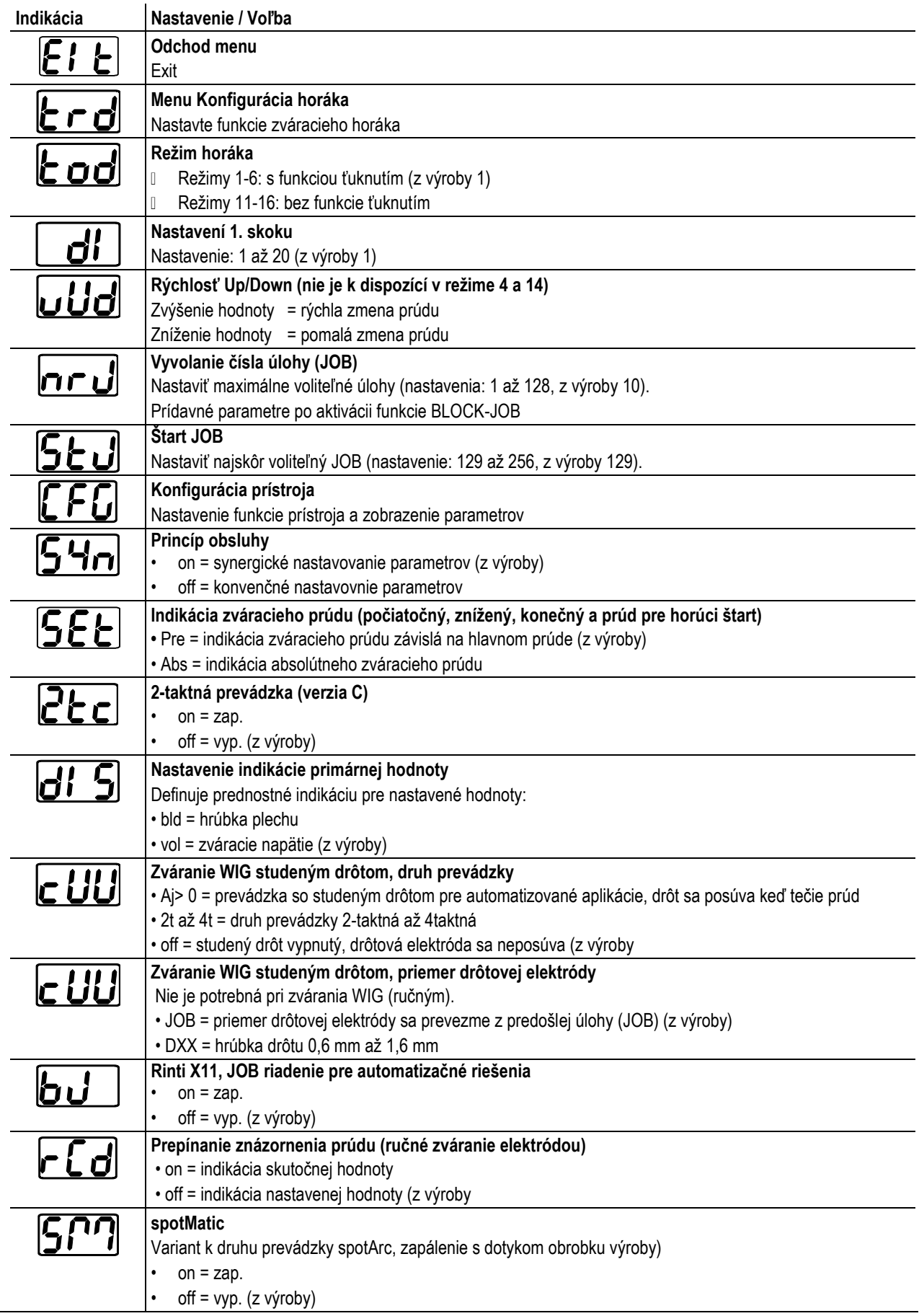

## Chyba! Na použitie štýlu Überschrift 1 na text, ktorý sa má **EWM** MELDING<sup>®</sup> zobraziť na tomto mieste, použite kartu Domov.

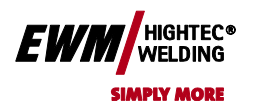

**Chyba! Na použitie štýlu Überschrift 2 na text, ktorý sa má zobraziť na tomto mieste, použite kartu Domov.**

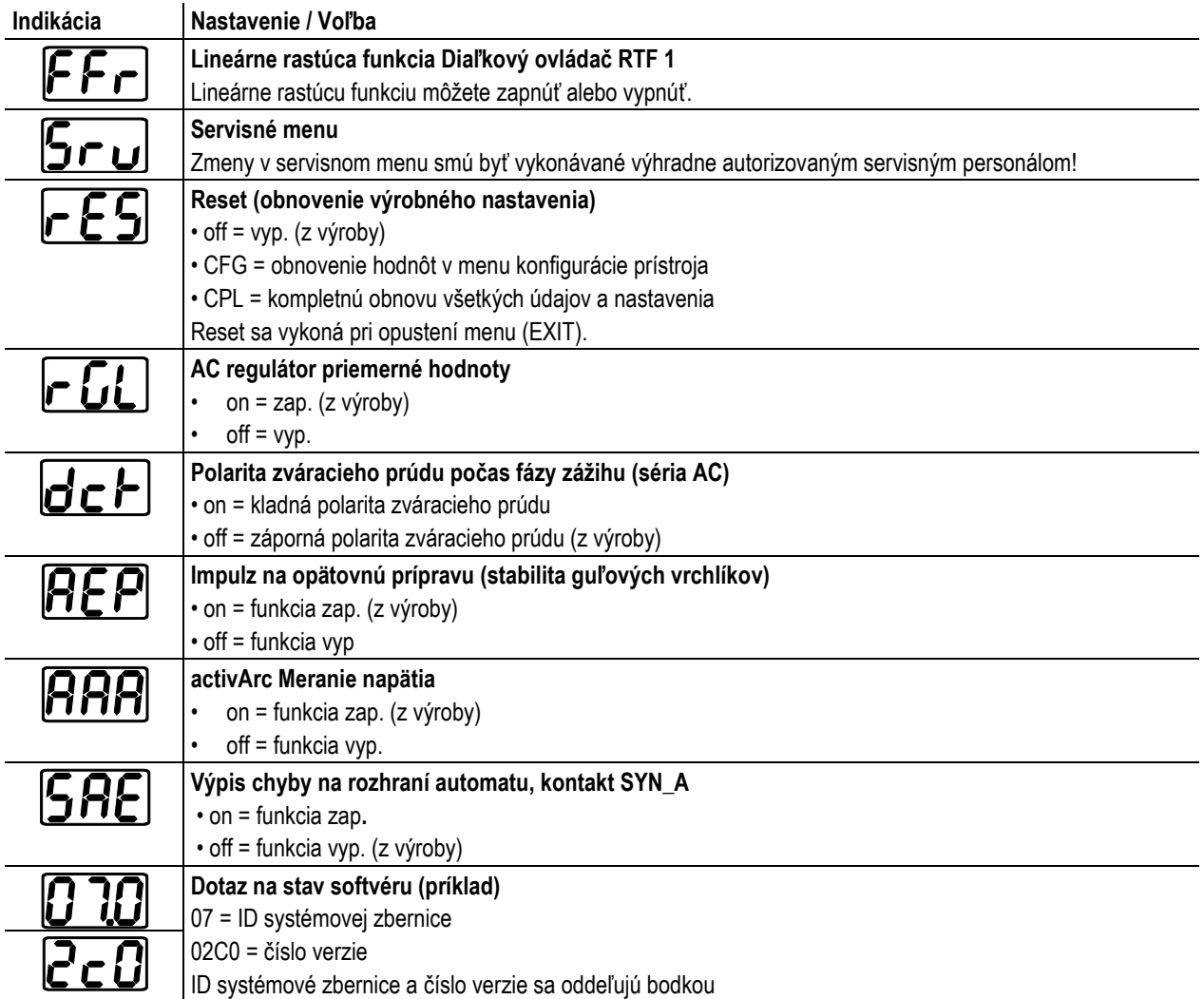

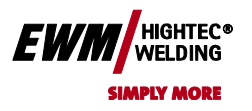

## **6 Uvedenie do prevádzky**

## **6.1 Všeobecné pokyny**

## **NEBEZPEČENSTVO**

### **Nebezpečenstvo poranenia elektrinou!**

**Dotknutie sa vodivých častí, napr zdierok pre zvárací prúd, môže byť životu nebezpečné!**

- Majte na zreteli bezpečnostné upozornenia na prvých stránkach návodu na použitie!
- Prístroj smú uvádzať do prevádzky výhradne osoby, ktoré majú zodpovedajúce znalosti o zaobchádzaní s oblúkovými zváracími prístrojmi.
- Pripojovacie a zváracie káble (napr. držiaky elektród, zváracie horáky, zemniace káble, rozhrania) pripájajte iba k vypnutému prístroju!

## **POZOR**

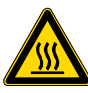

**Nebezpečenstvo popálenia na prípojke zváracieho prúdu! Nezabezpečené kontakty zváracieho prúdu môžu zahrievať prípojky a vedenia a pri dotyku môžu spôsobiť popáleniny!**

Kontakty zváracieho prúdu každý deň preskúšajte a prípadne ich zaistite otočením doprava.

#### **POZOR**

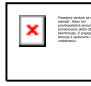

**Zaobchádzanie s ochrannými čiapočkami proti prachu!**

- **Ochranné čiapočky proti prachu chránia káblové koncovky a teda prístroj pred znečistením a poškodením.**
	- Ak nie je k prípojmi pripojená žiadna komponenta príslušenstva, musia byť použité ochranné čiapočky proti prachu.
	- V prípade chyby alebo jej straty je ochranná čiapočka proti prachu nahradená!

## **6.2 Inštalácia**

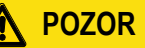

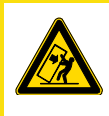

**Prístroj nesmie byť nainštalovaný a prevádzkovaný vonku, ale iba na vhodnom, dostatočne nosnom a rovnom podklade!**

- Prevádzkovateľ musí zabezpečiť rovnú podlahu odolnú proti sklzu a dostatočné osvetlenie pracoviska.
- Vždy musí byť zaistená bezpečná obsluha prístroja.

## **6.3 Chladenie prístroja**

Pre dosiahnutie optimálnej doby zapnutia, dajte pozor na nasledujúce podmienky:

• Postarajte sa o dostatočné vetranie pracoviska.

**Umiestnenie prístroja!**

- vstupné a výstupné vetracie otvory prístroja ponechajte nezakryté.
- do prístroja nesmú vniknúť častice materiálu, prach alebo iné cudzie telesá

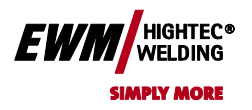

**Chyba! Na použitie štýlu Überschrift 2 na text, ktorý sa má zobraziť na tomto mieste, použite kartu Domov.**

## **6.4 Oblasť použitia - Použitie v súlade s určením**

## **VÝSTRAHA**

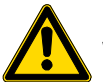

- **Nebezpečenstvo v dôsledku bezúčelového použitia!**
- **V prípade bezúčelového použitia môže od prístroja hroziť nebezpečenstvo pre osoby, zvieratá a vecné škody. Za všetky z toho vyplývajúce škody sa nepreberá žiadne ručenie!**
	- Prístroj používať výhradne účelovo a poučeným, odborným personálom!
	- Na prístroji nevykonávať žiadne neodborné zmeny alebo prestavby!

#### **POZOR**

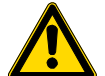

- **Škody spôsobené cudzími komponentmi!**
- **V prípade škôd spôsobených cudzími komponentmi zaniká záruka výrobcu!**
- Používať výhradne systémové komponenty a doplnky (prúdové zdroje, zváracie horáky, držiaky elektród, diaľkové ovládače, náhradné a spotrebné diely, atď) z nášho dodávaného sortimentu!
- Komponent príslušenstva pripojte k zodpovedajúcej prípojnej zásuvke iba pri vypnutom zváracím prístroji a zaistite ju

Tieto zváračky sú oprávnené výhradne k nasledujúcim spôsobom zvárania.

- Ručné zváranie elektródou s jednosmerným prúdom pre rutilové a bázické elektródy.
- Zváranie WIG jednosmerným alebo striedavým prúdom s vysokofrekvenčným zapaľovaním alebo LiftArc.
- WIG-DC: nelegované, nízko a vysoko legovanej ocele, meď, niklové zliatiny a špeciálne kovy.
- WIG-AC/DC: hliník a jeho zliatiny

#### **6.5 Vedenie obrobku, všeobecne**

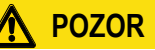

**Nebezpečenstvo popálenia v dôsledku nesprávneho pripojenia kábla pre obrobok! Farba, hrdza a nečistoty na prípojných miestach zabraňujú toku prúdu a môžu mať za následok bludné zváracie prúdy.**

#### **Bludné zváracie prúdy môžu byť príčinou požiarov a zranenia osôb!**

- Prípojné miesta vyčistiť!
- Kábel pre pripojenie obrobku bezpečne pripevniť!
- Konštrukčné časti obrobku nepoužívať pre spätné vedenie zváracieho prúdu!
- Dbať na bezchybné vedenie prúdu!

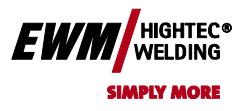

## **6.6 Pripojenie na sieť**

### **NEBEZPEČENSTVO**

**Riziká v dôsledku neodborného pripojenia elektrickej siete!**

**Neodborné pripojenie elektrickej siete môže viesť k úrazom, príp. vecným škodám!**

- Prístroj pripájajte výhradne k zásuvke s predpisovo pripojeným ochranným vodičom.
- Keď je treba pripojiť novú sieťovú zástrčku, smie túto inštaláciu vykonať výlučne odborný elektrikár podľa zákonov a predpisov platných v krajine použitia (ľubovoľné poradie fáz pri prístrojoch na trojfázový prúd)!
- Zástrčky, zásuvky a prívodné vedenie musí v pravidelných intervaloch kontrolovať odborný elektrikár!

#### **6.6.1 Druh siete**

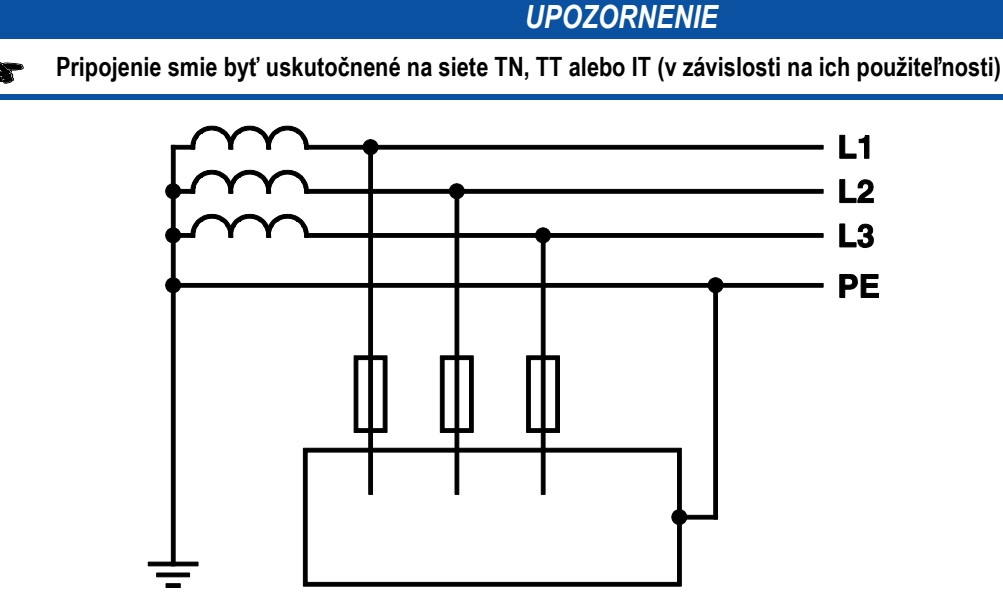

*Obrázok 6-1*

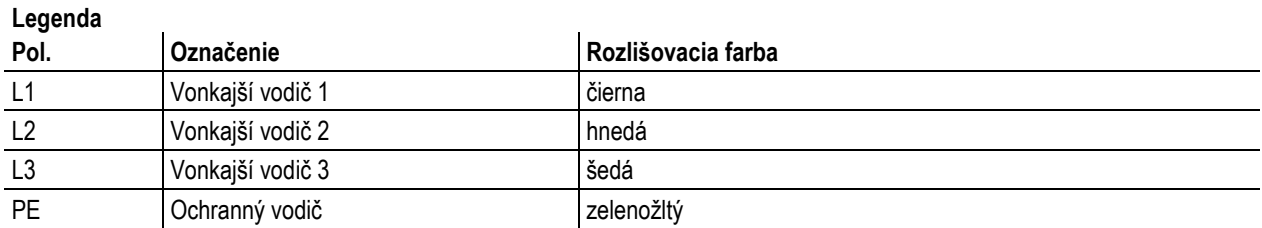

#### **POZOR**

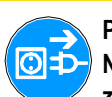

**Prevádzkové napätie - sieťové napätie!**

**Na výkonovom štítku uvedené prevádzkové napätie sa musí zhodovať so sieťovým napätím, aby sa zabránilo poškodeniu prístroja!**

- Istenie siete pozri kapitolu "Technické údaje"!
- Zastrčte sieťovú zástrčku vypnutého prístroja do príslušnej zásuvky.

Chyba! Na použitie štýlu Überschrift 1 na text, ktorý sa má **EW** zobraziť na tomto mieste, použite kartu Domov.

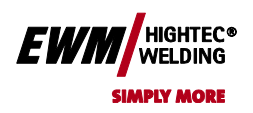

**Chyba! Na použitie štýlu Überschrift 2 na text, ktorý sa má zobraziť na tomto mieste, použite kartu Domov.**

## **6.7 TIG zváranie**

#### **6.7.1 Pripojenie zváracieho horáka**

**Zvárací horák WIG musí byť pripravený odpovedajúcej zváracej úlohe!**

- zamontovať vhodnú volfrámovou elektródu a
- zodpovedajúcu trysku na ochranný plyn.
- mať na zreteli návod na použitie zváracieho horáka WIG!

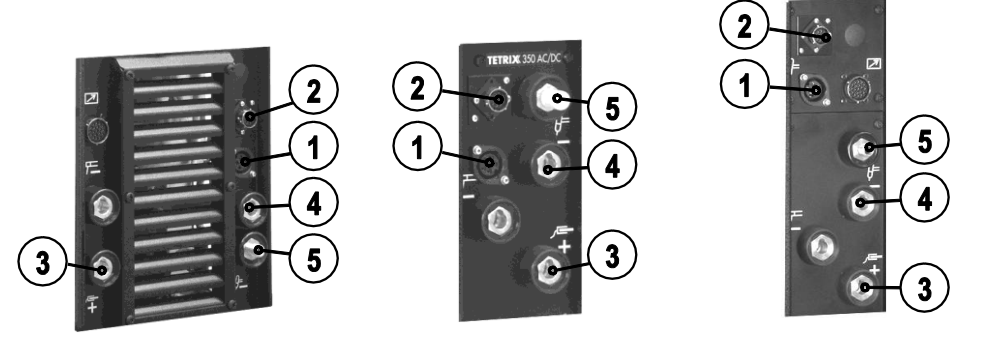

**TETRIX 300 AC/DC** 

**TETRIX 350 AC/DC** *Obrázok 6-2*

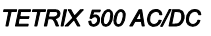

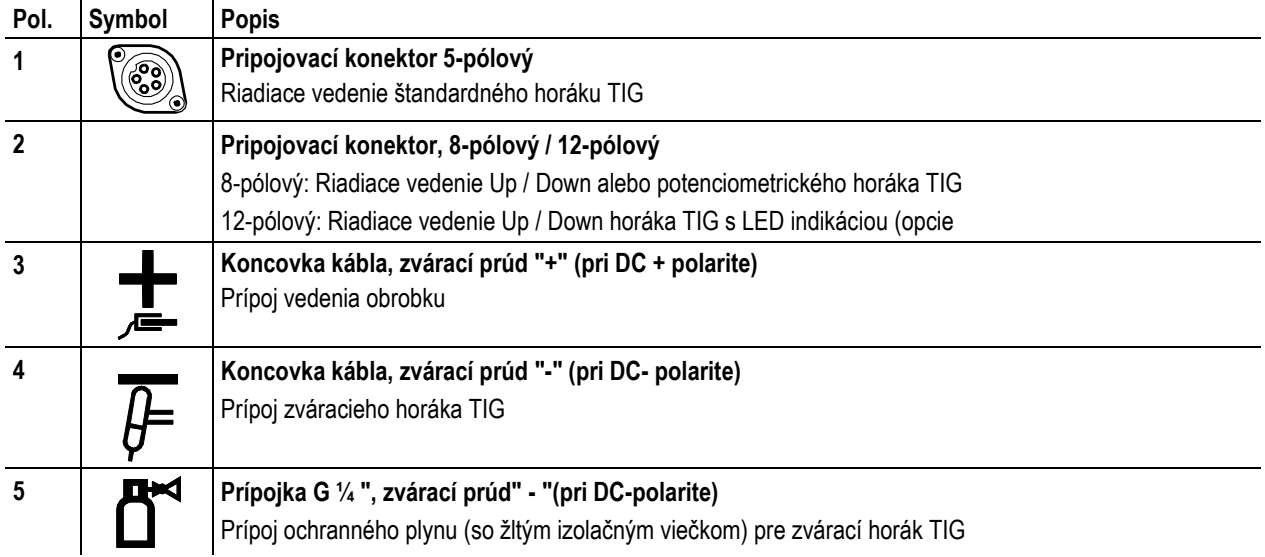

• Zástrčku zváracieho prúdu zváracieho horáka zastrčte do zásuvky zváracieho prúdu "-" a zaistite ju otočením doprava.

• Pripojenie ochranného plynu zváracieho horáka priskrutkujte pevne na pripojovacie šróbenie G1 / 4 ", zvárací prúd" - ".

• Zástrčku riadiaceho vedenia zváracieho horáka spojte so zásuvkou riadiaceho vedenia zváracieho horáka (5-pólová u štandardného horáka, 8-pólový u Up / Down horáka resp. potenciometrického horáka a 12-pólový u Up / Down horáka s indikáciou LED) a pevne ju utiahnite

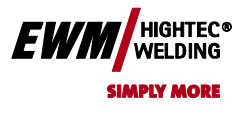

## Chyba! Na použitie štýlu Überschrift 1 na text, ktorý sa má zobraziť na tomto mieste, použite kartu Domov. **Chyba! Na použitie štýlu Überschrift 2 na text, ktorý sa má zobraziť na tomto mieste,**

**použite kartu Domov.**

**6.7.2 Varianty připojení hořáku, obsazení přípojů**

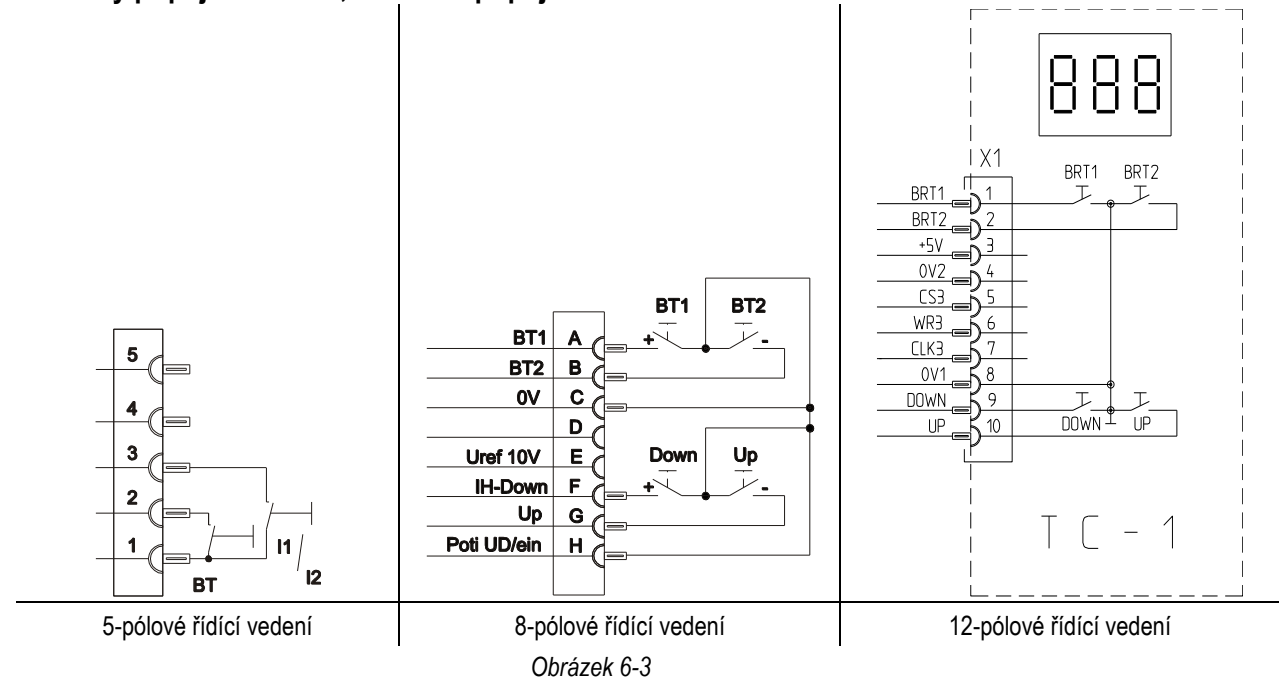

#### **6.7.3 Připojení vedení obrobku**

0 Zástrčku zemnícího kabelu zastrčte do přípojné zásuvky svařovacího proudu " +" a otočením doprava ji zajistěte.

#### **6.7.4 Zásobení ochranným plynem**

#### **POZOR**

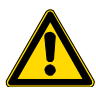

**Poruchy přívodu ochranného plynu!**

**Neomezovaný přívod ochranného plynu od láhve s ochranným plynem ke svařovacímu hořáku je základním předpokladem pro optimální výsledky svařování. Ucpaný přívod ochranného plynu proto může vést k poškození svařovacího hořáku!**

- Nepoužíváte-li přípojku ochranného plynu, nasaďte zpět žlutý ochranný klobouček!
- Všechna spojení ochranného plynu musí být plynotěsná!

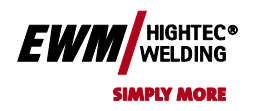

**6.7.4.1 Přípojka**

**použite kartu Domov.**

## **VÝSTRAHA**

- **Chybná manipulace s láhvemi ochranného plynu!**
	- **Nesprávné zacházení s láhvemi ochranného plynu může vést k těžkým poraněním s následkem smrti.**
	- Respektujte pokyny výrobce plynu a předpisy pro stlačený plyn!
	- Lahve ochranného plynu uložte do určených držáků a zajistěte bezpečnostními prvky!
	- D Zabraňte ohřívání lahví s ochranným plynem!

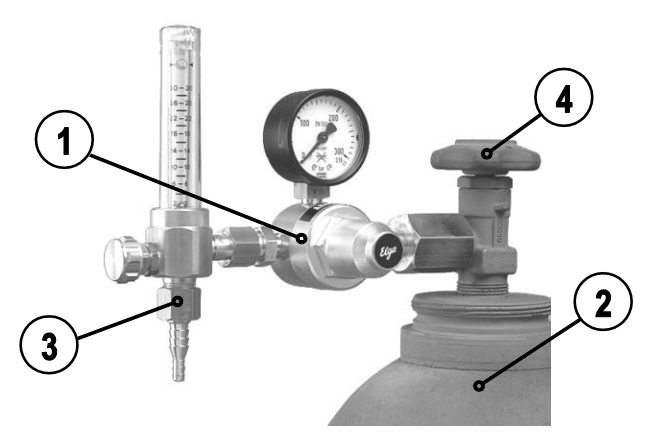

*Obrázek 6-4*

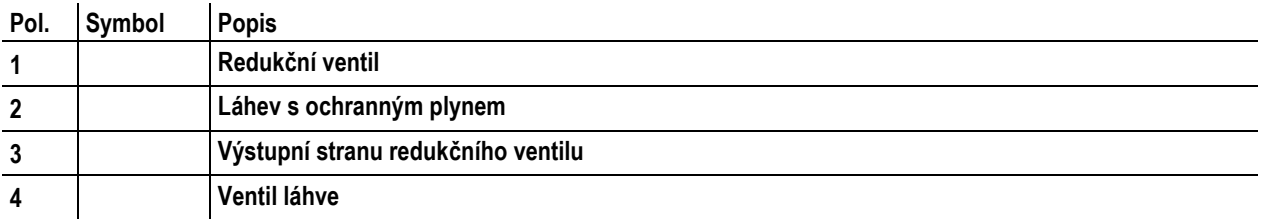

• Postavte láhev na ochranný plyn do příslušného držáku láhve.

• Zajistěte láhev na ochranný plyn pojistným řetězem.

#### *UPOZORNĚNÍ*

**Před připojením redukčního ventilu na plynovou láhev krátce otevřete ventil láhve k vyfouknutí případných INST nečistot.**

- Našroubujte plynotěsně redukční ventil na ventil láhve na plyn.
- Na výstupní stranu redukčního ventilu našroubujte převlečnou matku přípojky plynové hadice.
- Připevněte hadici na plyn přesuvnou maticí G1/4" k odpovídajícímu přípoji na svářečce resp. na zařízení na prosuv drátu (závisí na provedení).

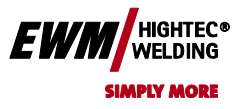

#### **6.7.4.2 Nastavení množství ochranného plynu**

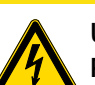

**Úraz elektrickým proudem!**

**Při nastavování množství ochranného plynu vzniká na svařovacím hořáku volnoběžné napětí nebo případně i vysokonapěťové zapalovací impulzy, které mohou při dotyku způsobit úrazy elektrickým proudem a vést ke vzniku popálenin.**

**POZOR**

Svařovací hořák nesmí být během procesu nastavování vodivě spojen s osobami, zvířaty ani žádnými předměty.

#### *UPOZORNĚNÍ*

**Orientační pravidlo pro objemový průtok plynu: TAX Průměr plynové trysky v mm odpovídá průtoku plynu v l/min. Příklad: 7 mm plynové trysce odpovídá průtok plynu 7 l/min.**

#### **Nesprávná nastavení ochranného plynu! Jak příliš nízké tak i příliš vysoké nastavení ochranného plynu může mít za následek přístup vzduchu k tavné**

- **lázni, následkem čehož je vznik pórů.**
- Přizpůsobit množství ochranného plynu, aby odpovídalo svařovacímu úkolu!
- Pomalu otevřete plynový ventil lahve. Proveďte test plynu (viz kapitola "Funkční popis – Test plynu")
- Na redukčním ventilu nastavte potřebné množství ochranného plynu, cca. 4 15l/min podle síly proudu a materiálu.

### **6.8 Ruční svařování elektrodou**

**POZOR**

#### **Nebezpečí skřípnutí a popálení!**  $\mathbf{x}$   $\equiv$

- **Při výměně vypálených nebo nových tyčových elektrod:**
- vypněte hlavní vypínač přístroje,
- noste vhodné rukavice,
- k odstranění použitých tyčových elektrod nebo k pohybu se svařovaným obrobkem používejte izolované kleště a
- držák elektrod odkládejte vždy izolovaně!

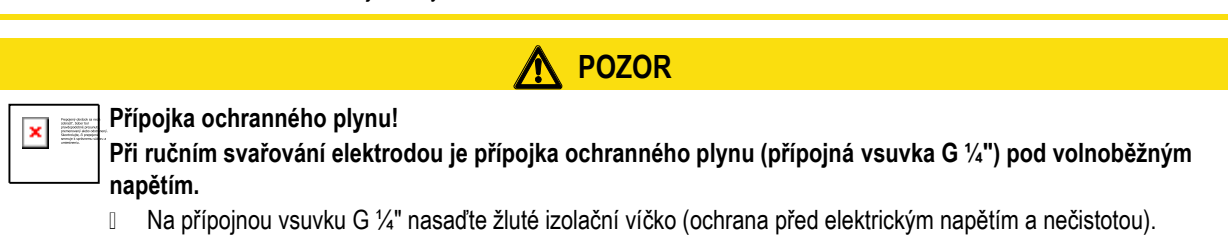

Chyba! Na použitie štýlu Überschrift 1 na text, ktorý sa má **EWI** zobraziť na tomto mieste, použite kartu Domov. **Chyba! Na použitie štýlu Überschrift 2 na text, ktorý sa má zobraziť na tomto mieste,** 

**použite kartu Domov.**

#### **6.8.1 Přípoj držáku elektrody a kabelu pro uzemnění obrobku**

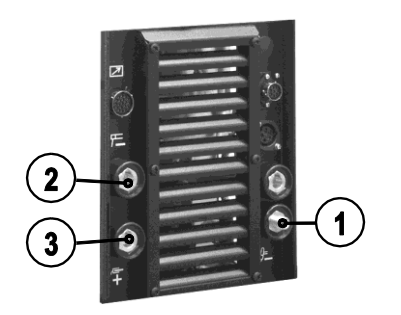

TETRIX 300 AC/DC

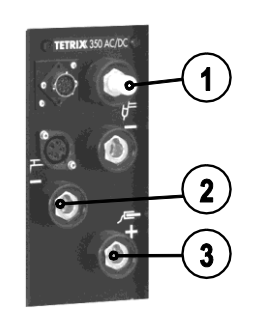

TETRIX 350 AC/DC *Obrázek 6-5*

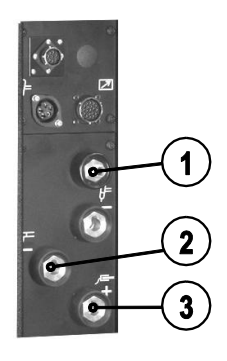

HIGHTEC<sup>®</sup><br>WELDING **SIMPLY MORE** 

TETRIX 500 AC/DC

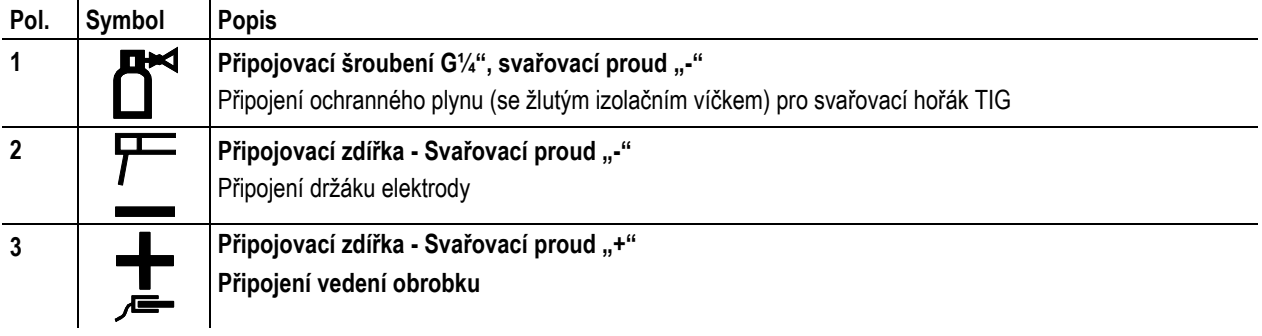

• Kabelovou zástrčku držáku elektrody vložte do připojovací zdířky buď svařovací proud "+ " nebo "- " a zajistěte otočením doprava.

Kabelovou zástrčku držáku elektrody vložte do připojovací zdířky buď svařovací proud "+ " nebo "- " a zajistěte otočením doprava.

#### *UPOZORNĚNÍ*

**Polarita se řídí dle údaje výrobce elektrod na obalu.IST** 

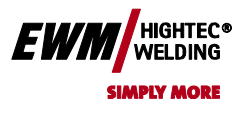

## **6.9 Oboustranné, současné svařování, druhy synchronizace**

Tato funkce je důležitá, když se má svařovat dvěma přístroji současně, což přichází někdy v úvahu např. u tlustých hliníkových materiálů v pozici PF. Tím se zajistí, že jsou u střídavého proudu kladné záporné fáze na pólech obou proudových zdrojů současně a světelné oblouky se tudíž vzájemně negativně neovlivňují.

#### **6.9.1 Synchronizace prostřednictvím síťového napětí (50Hz / 60Hz)**

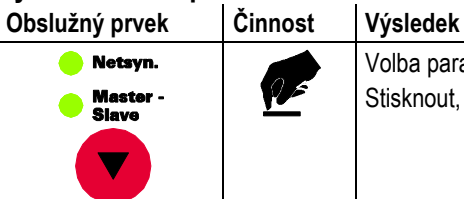

Volba parametru "Druhy synchronizace": Stisknout, až se rozsvítí kontrolka **Netsyn**.

#### **6.9.2 Synchronizace prostřednictvím kabelu (kmitočet 50 Hz až 200 Hz)**

#### *HINWEIS*

- **Tato aplikace popisuje synchronizaci (provoz master-slave) se dvěma přístroji série TETRIX. Je zapotřebí následujících komponent:**
	- Synchronizační rozhraní SYNINT X 10
	- Řídicí vedení (spojovací kabel) příslušné délky
	- Obě svářečky musí být opatřeny 19 pólovým rozhraním pro automaty TIG (volitelné vybavení)!

# **TETRIX (Master) TETRIX (Slave)** RA 5 (5m) RA 10 (10m)<br>RA 20 (20m) **SYNINT X10**

• Spojte zástrčku přípoje synchronizačního rozhraní SYNINT X 10 s 19pólovým rozhraním automatu TIG na zadní straně jedné svářečky série TETRIX (master).

*HINWEIS* **Jako "master" je označen přístroj, který je spojen se synchronizačním rozhraním krátkým přívodním kabelem. Na tomto přístroji se nastavují AC kmitočty TIG, které jsou přenášeny k druhé svářečce (slave).**

• Pomocí prodlužovacího kabelu RA (5m, 10m nebo 20m) spojte rozhraní s 19pólovým rozhraním automatu TIG druhé svářečky.

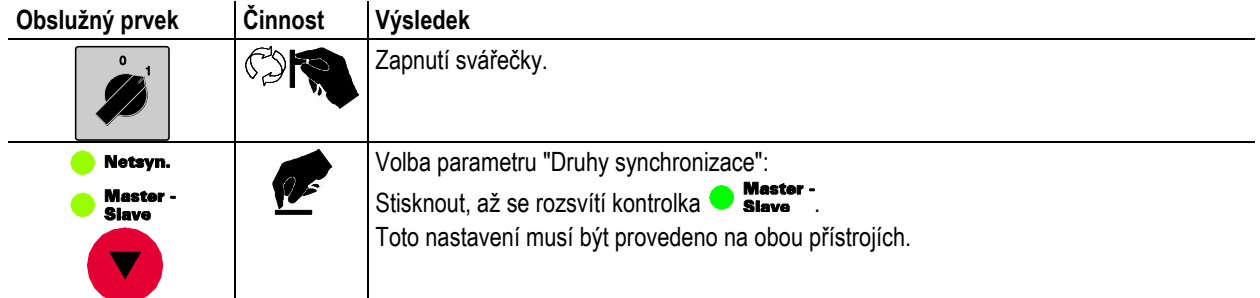

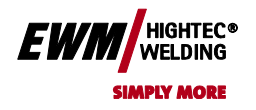

**6.10 PC-rozhraní**

**použite kartu Domov.**

#### **POZOR**

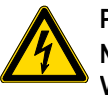

**Poškození přístroje, popř. poruchy v důsledku neodborného připojení k PC! Nepoužívání interface SECINT X10USB vede k poškození přístroje, popř. k poruchám přenosu signálu. Vysokofrekvenčními zapalovacími impulzy může být zničeno PC.**

- Mezi PC a svářecím přístrojem musí být připojen interface SECINT X10USB!
- Připojení smí být provedeno výhradně pomocí kabelů, které jsou součástí dodávky (nepoužívejte žádné prodlužovací kabely)!

#### *UPOZORNĚNÍ*

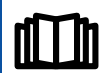

**Dbejte na příslušnou dokumentaci součástí příslušenství!**

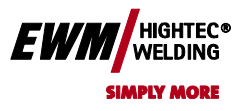

## **7 Údržba a zkouška**

#### *UPOZORNĚNÍ*

**Řádné roční provádění níže popsané údržby, čištění a zkoušky je předpokladem pro Váš nárok na záruku vůči EWM.**

## **7.1 Všeobecné pokyny**

Tento přístroj nevyžaduje za uvedených okolních podmínek a normálních pracovních podmínek dalekosáhle žádnou údržbu a vyžaduje minimum péče.

K zaručení bezvadné funkce svářečky je nutné dodržet několik bodů. Sem patří v závislosti na stupni znečištění okolního prostředí a době používání svářečky její pravidelné čištění a kontrola dle dalšího popisu.

#### *UPOZORNĚNÍ*

**Čištění, zkoušky a opravy svářečky smí provádět pouze odborné, kvalifikované osoby. Kvalifikovanou osobou je ten, kdo na základě svého vzdělání, znalostí a zkušenosti je při kontrole zdroje svařovacího proudu schopen identifikovat existující ohrožení a možné následné škody a učinit nutní bezpečnostní opatření. Není-li některá z níže uvedených zkoušek splněna, smí být přístroj uveden opět do provozu teprve po opravě** 

## **7.2 Čištění**

## **NEBEZPEČÍ**

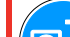

**Nebezpečí poranění elektřinou!**

**a nové zkoušce!**

**Čištění přístrojů, které nejsou odpojeny od sítě, může mít za následek vážné úrazy!**

- Přístroj odpojit spolehlivě od sítě.
- Vytáhnout síťovou zástrčku!
- Vyčkat 2 minuty, až se vybijí kondenzátory.

Jednotlivé konstrukční skupiny čistit následujícím způsobem:

Proudový zdroj: V závislosti na zanesení prachem profouknout stlačeným vzduchem neobsahujícím olej nebo vodu.

Elektronika: Desky s plošnými spoji a elektronické komponenty neofukovat stlačeným vzduchem, nýbrž čistit vysavačem. Chladicí kapalina: Překontrolovat znečištění a v daném případě vyměnit.

#### *UPOZORNĚNÍ*

**Smíchání chladicí kapaliny s jinými kapalinami nebo použití cizích chladiv má za následek zánik záruky výrobce!**

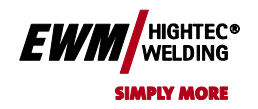

## **7.3 Zkouška**

**použite kartu Domov.**

#### *UPOZORNĚNÍ*

**Přídavné přístroje a díly (např. chladicí přístroje, zařízení pro posuv drátu, svařovací hořáky, ...) se mají zkoušet společně se zdrojem svařovacího proudu.**

Některé body jako např.: izolační odpor a odpor ochranného vodiče je tak možné současně přezkoušet a tudíž ověřit, že součet svodových proudů zdroje svařovacího proudu, přídavných přístrojů a dílů nepřesahuje mezní hodnoty.

Níže v textu je proto popsána kompletní zkouška zdroje svařovacího proudu. Jestliže se přídavné přístroje a díly zkouší jednotlivě, je nutné zkušební body v daném případě přizpůsobit (např. měření napětí naprázdno odpadá).

Zkouška se musí provádět dle IEC / DIN EN 60974-4 "Oblouková svařovací zařízení - inspekce a zkouška za provozu" v souladu s nařízením o bezpečnosti provozu. Tato norma je jednak mezinárodní a zadruhé specifická pro oblouková svařovací zařízení.

#### *UPOZORNĚNÍ*

**Dřívější pojem opakovací zkoušky byl v důsledku změny příslušné normy nahrazen pojmem "inspekce a zkouška za provozu".**

**Mimo zde zmíněných předpisů pro zkoušku je nutné splnit zákony resp. nařízení příslušné země.**

#### **7.3.1 Zkušební přístroje**

#### *UPOZORNĚNÍ*

**Kvůli mimořádným daným skutečnostem v případě invertorových obloukových svářeček, nejsou ke zkoušce dle VDE 0702 způsobilé všechny zkušební přístroje v plném rozsahu!**

Jako výrobce nabízí EWM všem příslušně vyškoleným a autorizovaným odbytovým partnerům EWM vhodné zkušební prostředky a měřicí přístroje odpovídajíce VDE 0404-2, které jsou schopny kmitočtový průběh podle DIN EN 61010-1 dodatek A - měřicí zapojení A1 vyhodnotit.

Vy, jako uživatel, máte za úkol zajistit, aby byly Vaše přístroje EWM přezkoušeny dle normy IEC / DIN EN 60974-4 za použití odpovídajících shora uvedených zkušebních prostředků a měřicích přístrojů.

#### *UPOZORNĚNÍ*

**Následující popis zkoušky je pouze stručným přehledem zkušebních bodů. Pro detaily k bodům zkoušky nebo pro vyjasnění otázek si prosím přečtěte IEC / DIN EN 60974-4.**

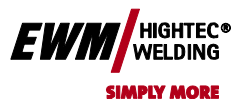

#### **7.3.2 Rozsah zkoušky**

- a) Vizuální kontrola
- b) Elektrická zkouška, měřeno:
	- Napětí naprázdno
	- Izolační odpor nebo alternativně
	- Unikaiící proudy
	- Odpor ochranného vodiče
- c) Funkční zkouška
- d) Dokumentace
- **7.3.3 Vizuální kontrola**

Nadřazené pojmy zkoušky jsou:

- 1. Hořák/držák elektrody, svorka pro zpětné vedení svařovacího proudu
- 2. Síťové napájení: Vedení včetně zástrček a odlehčení v tahu
- 3. Obvod svařovacího proudu: Vedení, zástrčky, spojky, odlehčení v tahu
- 4. Skříň
- 5. Ovládací, signalizační, ochranná a regulační zařízení
- 6. Ostatní, všeobecný stav

#### **7.3.4 Měření napětí při chodu naprázdno**

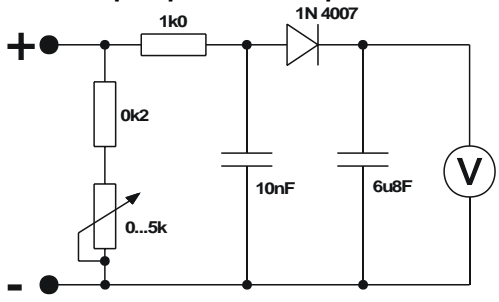

Měřící obvod připojte na zdířky svařovacího proudu. Voltmetr musí ukazovat ve středu stupnice a mít vnitřní odpor  $\geq 1$  M $\Omega$ . Během měření přestavte potenciometr z 0 k $\Omega$  do 5 k $\Omega$ . Naměřené napětí se nemá odlišovat od údaje na výkonovém štítku o více než +/- 5% a nesmí být vyšší než 113V (u přístrojů s VRD: 35V).

*Měřící obvod dle DIN EN 60974-1*

#### **7.3.5 Měření izolačního proudu**

Aby bylo možné přezkoušet izolaci také uvnitř přístroje až k transformátoru, musí být síťový vypínač zapnutý. Pokud existuje síťový stykač, musí být přemostěn nebo se měření musí provádět na obou stranách.

Izolační odpor nesmí být menší než:

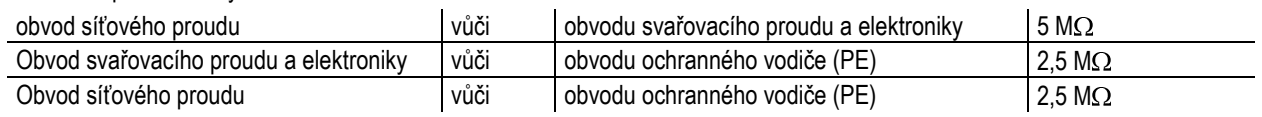

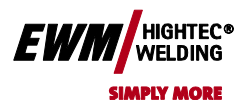

**Chyba! Na použitie štýlu Überschrift 2 na text, ktorý sa má zobraziť na tomto mieste, použite kartu Domov.**

#### **7.3.6 Měření svodového proudu (proud ochranného vodiče a dotykový proud)**

Poznámka: I když je měření unikajícího proudu podle normy pouze alternativou k měření izolačního odporu, doporučuje EWM provádět vždy obě měření, zejména po opravách. Unikající proud spočívá do velké míry na jiném fyzikálním účinku než izolační odpor. Z toho důvodu nemusí být nebezpečný unikající proud při měření izolačního odporu zjištěn.

Tato měření nelze provádět pomocí standardního univerzálního měřicího přístroje! Mnoho zkušebních přístrojů pro VDE 0702 (především starší přístroje) jsou koncipovány pouze pro 50/60 Hz. U invertorových svářeček se vyskytují podstatně vyšší kmitočty, které některé z měřicích přístrojů ruší, jiné přístroje vyhodnocují kmitočet chybně.

Zkušební přístroj musí splňovat požadavky dle VDE 04040-2. Pro hodnocení kmitočtové charakteristiky je zde opět nutno odkázat na DIN EN 61010-1 dodatek A – Zapojení měření A1

#### *UPOZORNĚNÍ*

- **Při těchto měřeních musí být svářečka zapnuta a dodávat napětí naprázdno. IS**
- 1. Proud ochranného vodiče: < 5 mA
- 2. Svodový proud přípojů svařovacích kabelů, vždy jednotlivě, za PE: < 10 mA

#### **7.3.7 Měření odporu ochranného vodiče**

Provádějte měření mezi ochranným kontaktem zástrčky a přístupnými vodivými díly, např. šrouby skříně. Během měření se musí připojovacím vedením po celé délce pohybovat, zejména v blízkosti kabelových průchodek skříně a zástrček. Tím by měla být zjištěna přerušení v ochranném vodiči. K zajištění řádného PE spojení pro ochrannou třídu I je rovněž nutné přezkoušet všechny vodivé díly skříně, kterých je možné se zvenčí dotknout.

Odpor u síťového přívodního vedení až do délky 5m nesmí překročit 0,3  $\Omega$ . U delších vedení se přípustná hodnota zvyšuje o 0,1  $\Omega$  pro každých 7,5 m vedení. Nejvyšší dovolená hodnota je 1  $\Omega$ .

#### **7.3.8 Funkční zkouška svářečky**

Bezpečnostně technická zařízení, přepínače režimu a ovládací přístroje, (pokud jsou k dispozici), jakož i celý přístroj popř. celé zařízení pro svařování elektrickým obloukem musí bezvadně fungovat.

- 1. Hlavní vypínač
- 2. Zařízení NOUZOVÉHO VYPÍNÁNÍ
- 3. Zařízení na redukci napětí
- 4. Magnetický plynový ventil
- 5. Návěstní a kontrolní žárovky

#### **7.3.9 Dokumentace zkoušky**

Zkušební protokol musí obsahovat:

- označení zkoušené svářečky,
- datum zkoušky,
- výsledky zkoušky,
- podpis, jméno technika a jeho instituce,
- označení zkušebních přístrojů.

Na svářečku musí být nalepena nálepka s datem zkoušky jako průkaz, že byla zkouška úspěšně provedena.

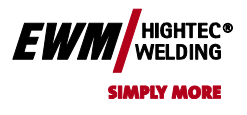

## **7.4 Opravárenské práce**

Opravy a údržbové práce smí provádět pouze vyškolený autorizovaný odborný personál, v opačném případě zaniká nárok na záruku. Ve všech servisních záležitostech se obracejte zásadně na vašeho odborného prodejce, dodavatele přístroje. Zpětné dodávky v záručních případech lze provádět pouze prostřednictvím Vašeho odborného prodejce. Při výměně dílu používejte pouze originální náhradní díly. V objednávce náhradních dílů udejte typ přístroje, sériové číslo a artiklové číslo přístroje, typové označení a artiklové číslo náhradního dílu.

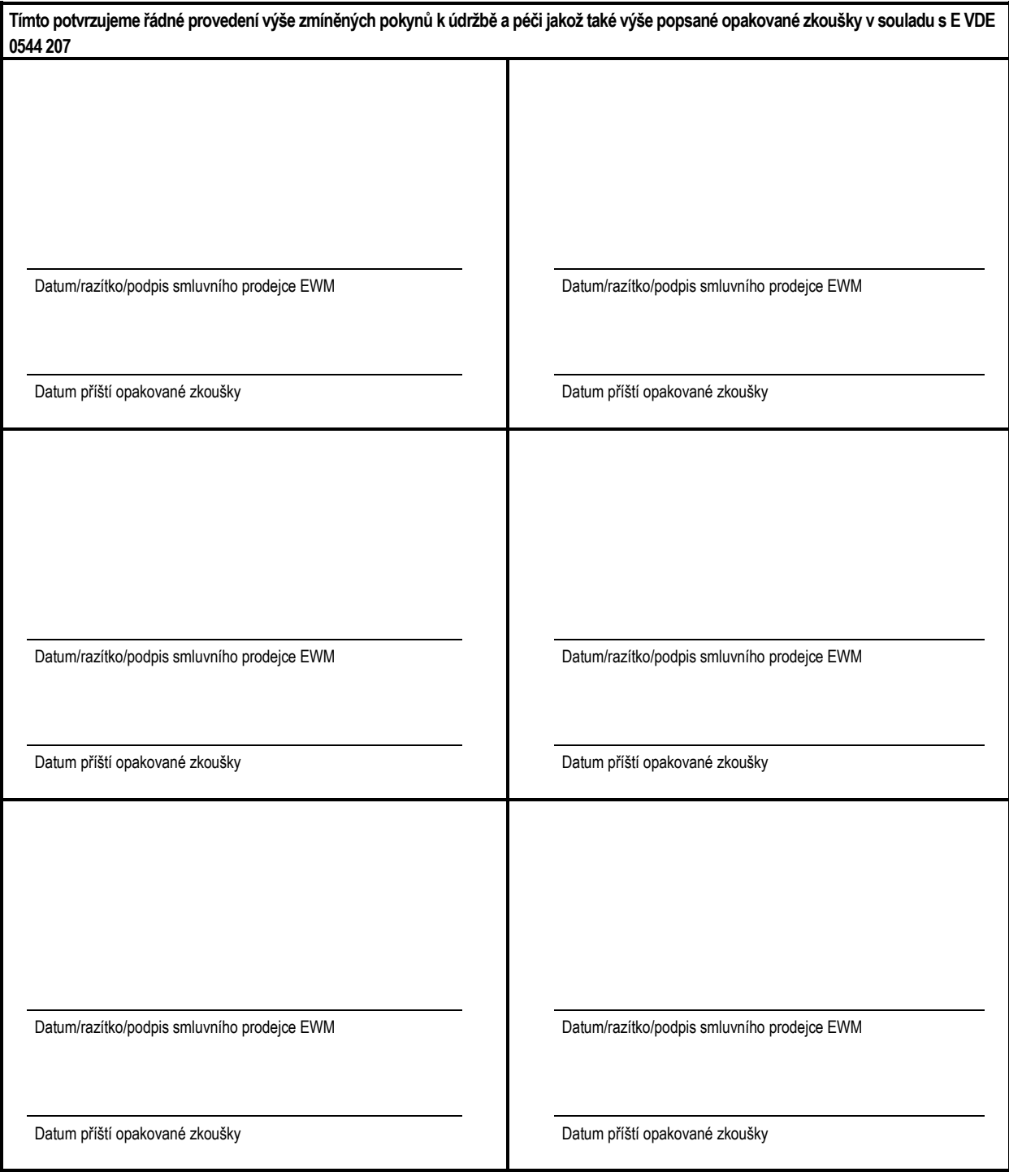

Chyba! Na použitie štýlu Überschrift 1 na text, ktorý sa má zobraziť na tomto mieste, použite kartu Domov.

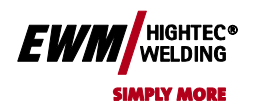

**Chyba! Na použitie štýlu Überschrift 2 na text, ktorý sa má zobraziť na tomto mieste, použite kartu Domov.**

## **7.5 Odborná likvidace přístroje**

#### *UPOZORNĚNÍ*

**Řádná likvidace! Přístroj obsahuje cenné suroviny, které by měly být recyklovány, a elektronické součásti, které je třeba zlikvidovat.**

- Nelikvidujte s komunálním odpadem!
- Při likvidaci dodržujte úřední předpisy!

#### **7.5.1 Prohlášení výrobce pro konečného uživatele**

• Použité elektrické a elektronické přístroje se podle evropských nařízení (směrnice 2002/96/EU Evropského parlamentu a Rady Evropy ze dne 27.1.2003) nesmí dále odstraňovat do netříděného domácího odpadu. Musí se sbírat odděleně. Symbol popelnice na kolečkách poukazuje na nutnost odděleného sběru.

Tento přístroj musí být předán k likvidaci resp. recyklaci do k tomu určených systémů odděleného sběru.

- V Německu jste zavázání zákonem (Zákon o uvedení do oběhu, zpětvzetí a zneškodnění elektrických a elektronických přístrojů (ElektroG) vyhovující požadavkům na ochranu životního prostředí ze 16.3.2005), odevzdat starý přístroj do sběru odděleného od netříděného domácího odpadu. Veřejnoprávní provozovatelé sběren odpadu (obce) zřídili za tímto účelem sběrny, které sbírají staré přístroje ze soukromých domácností bezplatně.
- Informace ohledně návratu nebo sběru starých přístrojů obdržíte od příslušné městské nebo obecní správy.
- Firma EWM je účastníkem schváleného systému likvidace a recyklace odpadů a je registrovaná v seznamu nadace pro staré elektropřístroje (EAR) pod číslem WEEE DE 57686922.
- Kromě toho lze přístroje v celé Evropě odevzdat také odbytovým partnerům EWM.

## **7.6 Dodržování požadavků RoHS**

My, EWM HIGHTECH Welding GmbH Mündersbach, tímto potvrzujeme, že všechny výrobky, které jsme Vám dodali, a kterých se směrnice RoHS týká, požadavkům směrnice RoHS (směrnice 2002/95/EU) vyhovují.

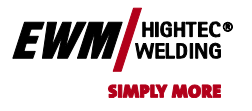

Chyba! Na použitie štýlu Überschrift 1 na text, ktorý sa má zobraziť na tomto mieste, použite kartu Domov. **Chyba! Na použitie štýlu Überschrift 2 na text, ktorý sa má zobraziť na tomto mieste, použite kartu Domov.**

## **8 Záruka**

## **8.1 Všeobecná platnost**

**Tříletá záruka**

**na všechny nové přístroje EWM\*:**

- Proudové zdroje
- Posuvy drátu
- Chladící přístroje
- Pojezdové vozíky

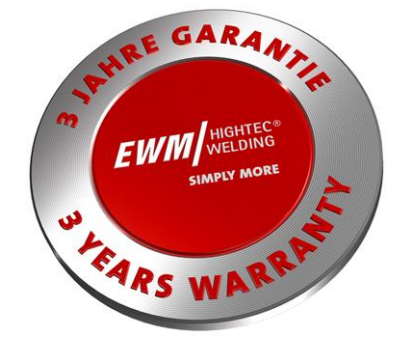

\* pokud jsou provozovány s originálním příslušenstvím značky EWM (jako např. svazek propojovacích hadic, dálkový ovladač, prodlužovací kabel dálkového ovladače, chladicí prostředek, atd.)

## **1 rok záruky na:**

- Použité přístroje EWM
- Komponenty pro automatizaci a mechanizaci
- Dálkový ovladač
- **Invertor**
- Svazky propojovacích hadic

## **6 měsíců záruka na:**

• samostatně dodané náhradní díly (např. desky s plošnými spoji, zapalovací přístroje)

#### **Záruka výrobce/dodavatele na:**

• všechny přikupované součástky, které jsou použity firmou EWM, avšak vyrobeny jinými firmami (např. motory, čerpadla, ventilátory, hořáky atd.)

Nereprodukovatelné vady programového vybavení a součásti, které podléhají mechanickému stárnutí jsou ze záruky vyloučeny (např. zařízení na posuv drátu, kladky posuvu drátu, náhradní a opotřebitelné díly posuvu drátu, kola, elektromagnetické ventily, kabely pro připojení k obrobku, držáky elektrod, spojovací hadice, náhradní a opotřebitelné díly hořáků, síťové kabely a řídicí vedení atd.).

Tyto údaje platí bez újmy zákonných nároků na záruku a na základě našich všeobecných obchodních podmínek jakož i naší úpravy záruky. Vedlejší ujednání musí být potvrzena písemně firmou EWM.

Naše všeobecné obchodní podmínky jsou k dispozici kdykoli pod [www.ewm.de.](http://www.ewm.de/)

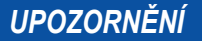

**Provozní údaje a záruka pouze ve spojení s originálními náhradními a opotřebitelnými díly!**

**TAS** 

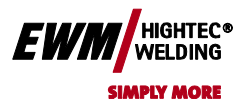

## **8.2 Záruční prohlášení**

**použite kartu Domov.**

#### **Vaše tříletá záruka**

Bez újmy zákonných nároků na záruku a na základě našich všeobecných obchodních podmínek Vám EWM HIGHTEC WELDING GmbH poskytuje na Vaše svářečky 3 roky záruky ode dne zakoupení. Pro příslušenství a náhradní díly platí odlišné záruční doby, které si prosím zjistěte v kapitole "Všeobecná platnost". Opotřebitelné díly jsou přirozeně ze záruky vyloučeny. EWM Vám zaručuje bezvadný stav výrobků co se týká materiálu a zpracování. Pokud bude výrobek během záruční doby vykazovat vadu materiálu nebo zpracování, máte dle naší volby nárok na bezplatnou opravu nebo náhradu odpovídajícím výrobkem. V okamžik doručení u EWM přechází zpátky zaslaný výrobek do vlastnictví EWM.

#### **Podmínka**

Předpokladem poskytování plné tříleté záruky je pouze používání výrobků podle EWM návodu k obsluze za dodržení aktuálně platných zákonných doporučení a nařízení, a každoroční provádění údržby a zkoušky jedním z odbytových partnerů EWM podle kapitoly "Údržba a zkouška". Protože pouze přístroje používané podle jejich určení a pravidelně udržované fungují dlouhodobě bez závad.

#### **Uplatnění nároku**

S uplatněním záruky se prosím obraťte výhradně na pro Vás příslušného a firmou EWM autorizovaného odbytového partnera.

#### **Výluka záruky**

Nárok vyplývající ze záruky je vyloučen, jestliže nejsou příslušné výrobky EWM provozovány s originálním příslušenství značky EWM (jako např. svazek propojovacích hadic, dálkový ovladač, prodlužovací kabel dálkového ovladače, chladicí kapalina, atd.). Záruka se nevztahuje na výrobky poškozené nehodou, zneužitím, neodbornou obsluhou, chybnou instalací, použitím násilí, nerespektováním specifikací a návodů k použití, nedostatečnou údržbou (viz kapitola "Údržba a zkouška"), cizím vlivem, přírodními katastrofami nebo osobními nehodami. Záruka se rovněž neposkytuje při neodborných změnách, opravách nebo modifikacích. Nárok vyplývající ze záruky je vyloučen rovněž na částečně nebo kompletně demontované výrobky a v případě zásahů osob, neautorizovaných prostřednictvím EWM, jakož i v případech běžného opotřebení.

#### **Omezení**

Veškeré nároky ohledně plnění nebo neplnění ze strany EWM, vyplývající z tohoto prohlášení ve spojení s tímto výrobkem, jsou následovně omezeny na náhradu skutečné škody. Povinnost firmy EWM k náhradě škody, vyplývající z tohoto prohlášení ve spojení s tímto výrobkem, je zásadně omezena na částku, která byla za výrobek zaplacena při původním nákupu. Výše uvedené omezení se nevztahuje na osobní nebo věcné škody zaviněné nedbalým počínáním EWM. EWM neručí v žádném případě za ušlý zisk, nepřímé a následné škody. EWM neručí za škody, spočívající v nárocích třetích.

#### **Místně příslušný soud**

Pokud je objednavatel současně podnikatelem, výhradně příslušný soud pro všechny spory vyplývající přímo nebo nepřímo ze smluvního vztahu, je podle volby dodavatele sídlo nebo místo pobočky dodavatele. Na produktech dodaných jako náhrada v rámci plnění z titulu záruky nabýváte vlastnictví v okamžiku výměny.

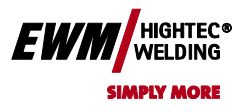

## **9 Provozní poruchy, příčiny a odstranění**

Všechny přístroje podléhají přísným kontrolám ve výrobě a po ukončení výroby. Pokud by přesto něco nebylo v pořádku, přezkoušejte přístroj na základě následujícího popisu. Nevede-li popsaný způsob k odstranění závady přístroje, informujte autorizovaného obchodníka.

## **9.1 Hlášení chyb (proudový zdroj)**

#### *UPOZORNĚNÍ*

**Chyba svařovacího přístroje je signalizována rozsvícením kontrolky pro souhrnnou poruchu a indikací TAS chybového kódu (viz tabulka) na displeji řízení přístroje. V případě poruchy zařízení se vypne výkonová jednotka.**

- Vyskytne-li se více chyb, jsou tyto zobrazovány za sebou.
- Poruchy zařízení evidujte a dle potřeby je oznamujte servisnímu personálu.

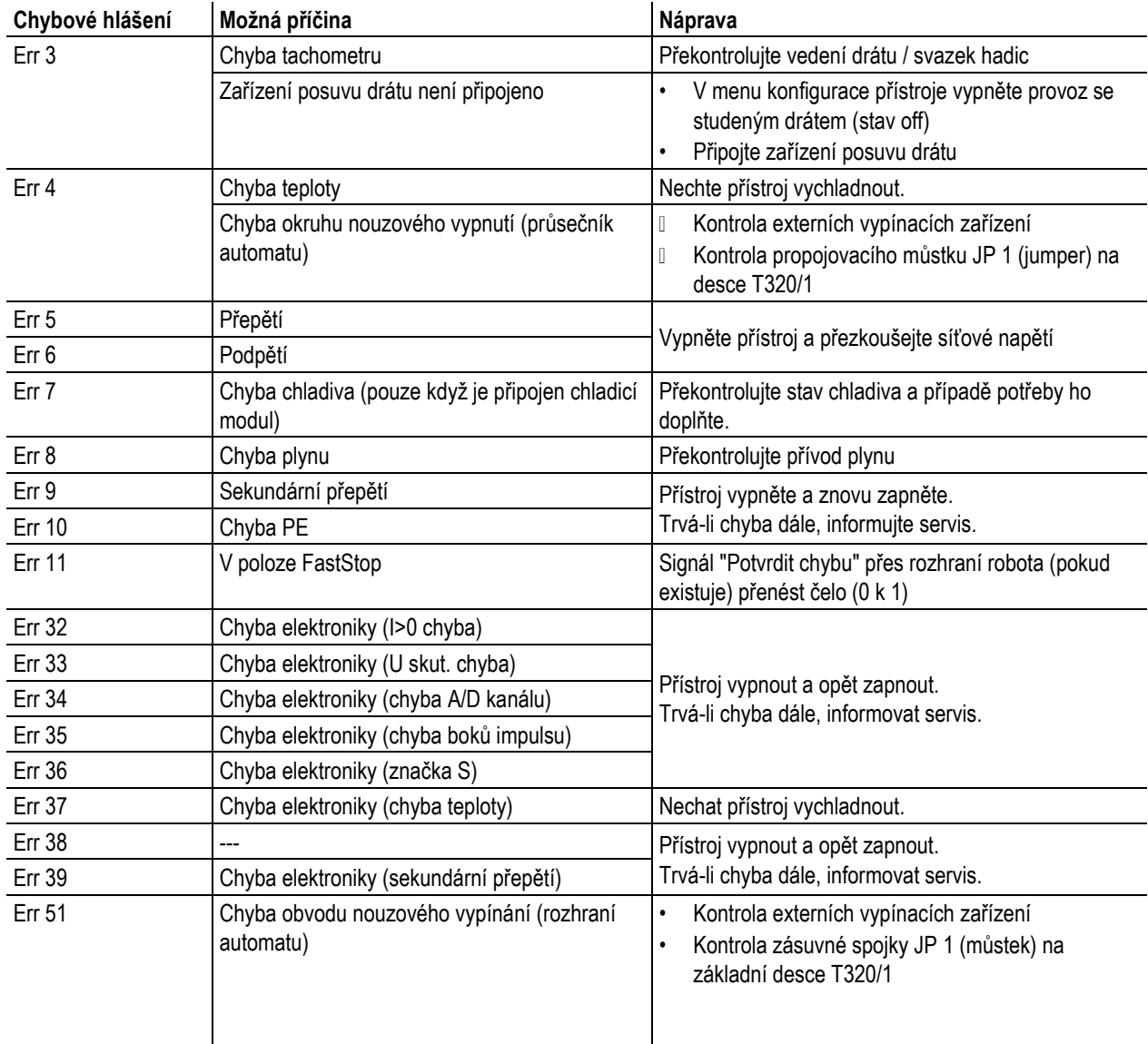

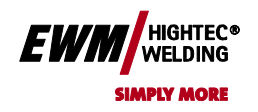

#### **9.2 Reset svařovacích parametrů na původní nastavení z výroby**

**použite kartu Domov.**

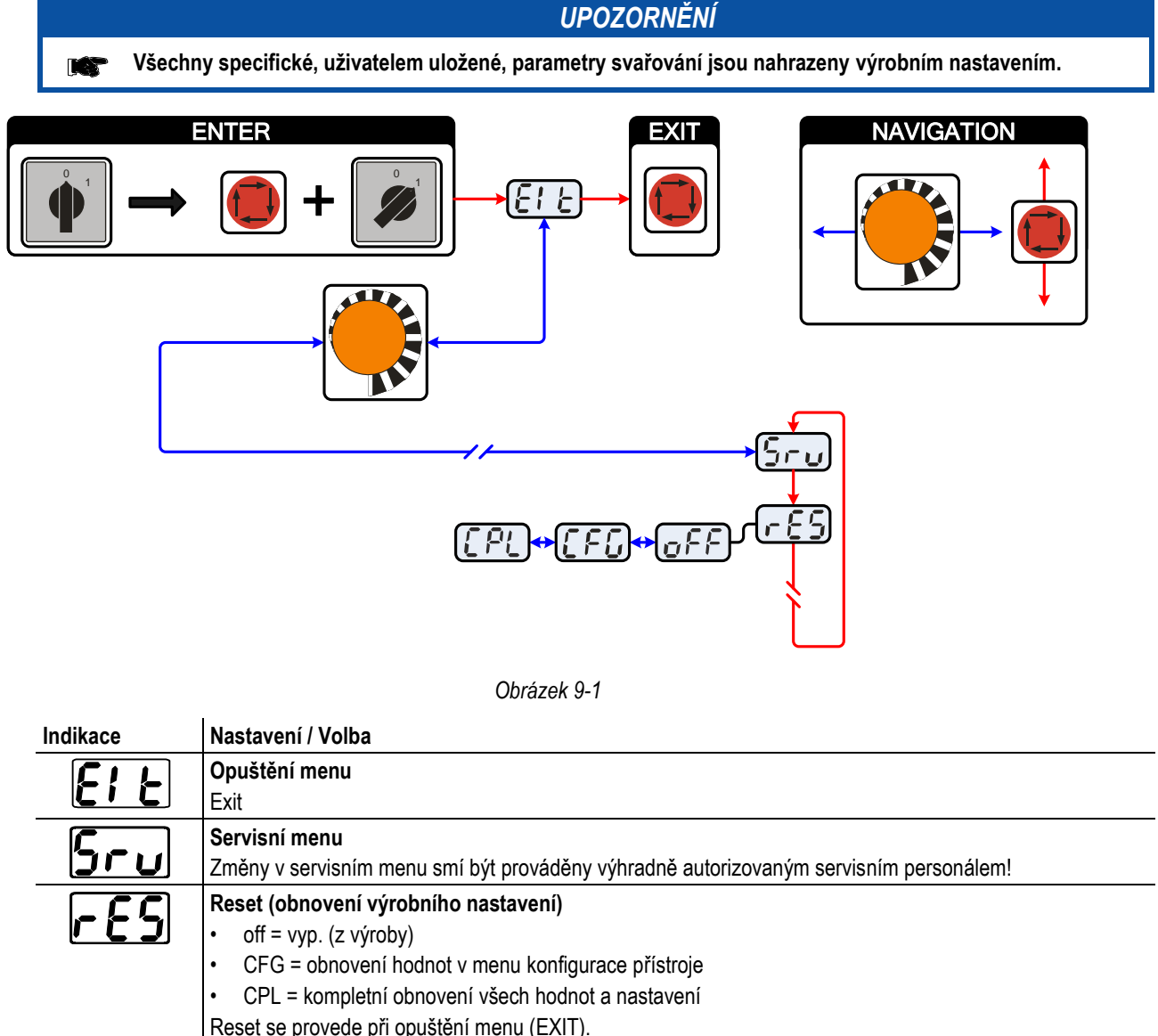

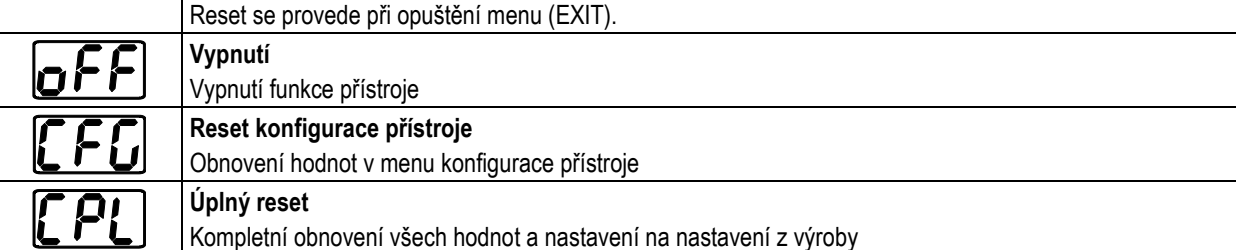

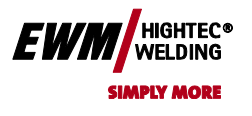

## **9.3 Zobrazit verzi programového vybavení řízení přístroje**

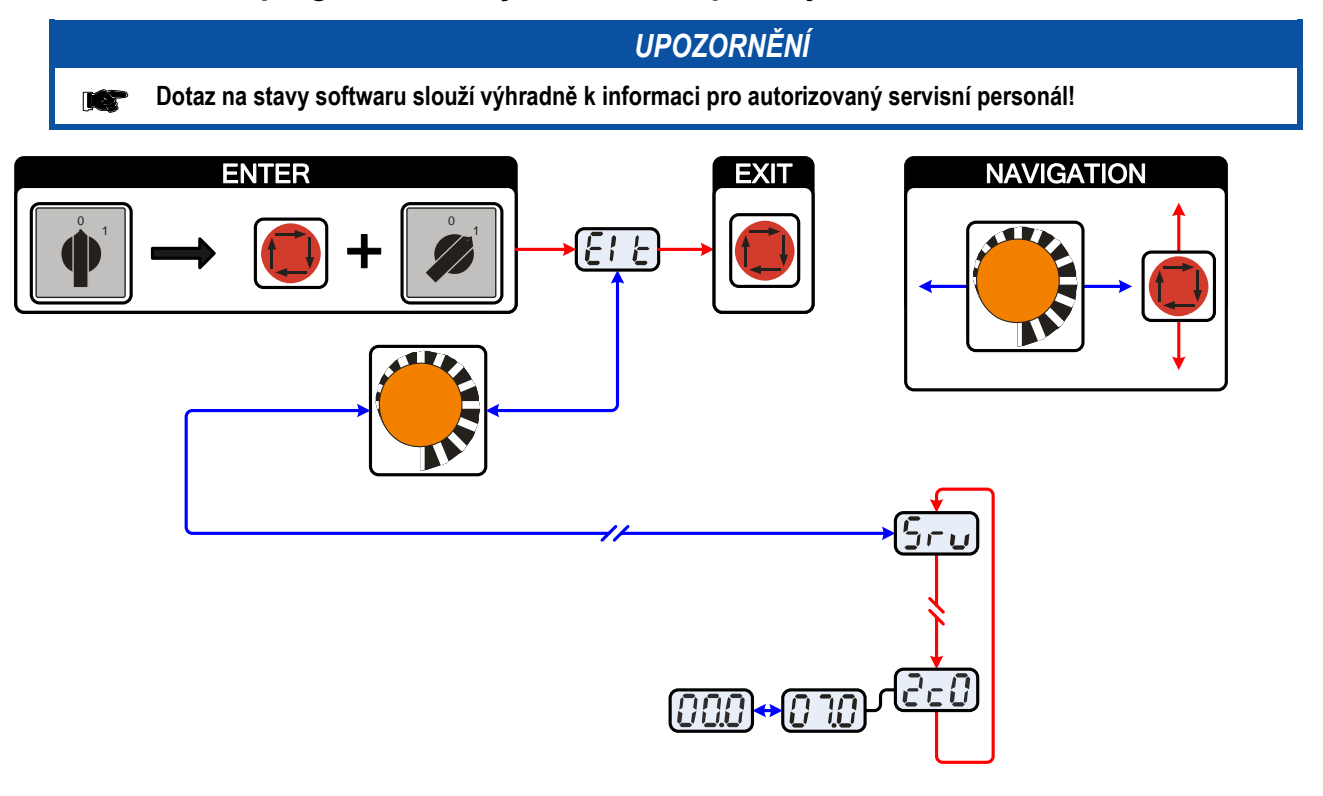

*Obrázek 9-2*

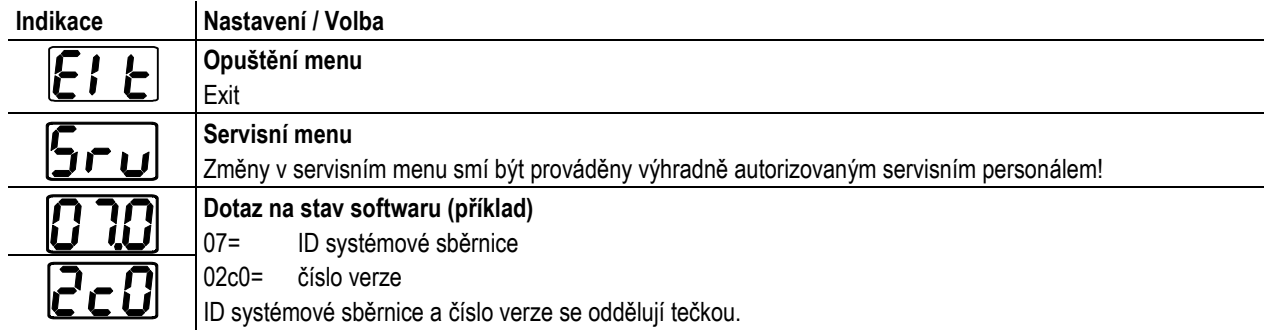

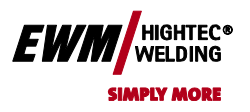

**Chyba! Na použitie štýlu Überschrift 2 na text, ktorý sa má zobraziť na tomto mieste, použite kartu Domov.**

## **9.4 Všeobecné provozní poruchy**

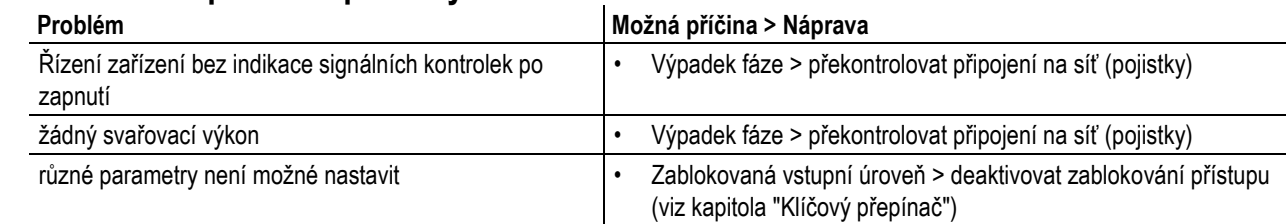

#### **9.4.1 Rozhraní automatu**

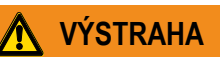

**Externí vypínací zařízení (nouzový vypínač) bez funkce)!**

**Je-li okruh nouzového vypnutí realizován externím vypínacím zařízením přes průsečník automatu, musí na to být přístroj nastaven. Při nedodržení bude proudový zdroj externí vypínací zařízení ignorovat a neodpojí se!** Odstraňte propojovací můstek 1 (Jumper 1) na desce T320/1 (TETRIX) popř. M320/1 (PHOENIX)!
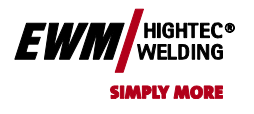

**použite kartu Domov.**

## **10 Příslušenství**

### **10.1 Svařovací hořák, držák elektrody a směrování obrobku**

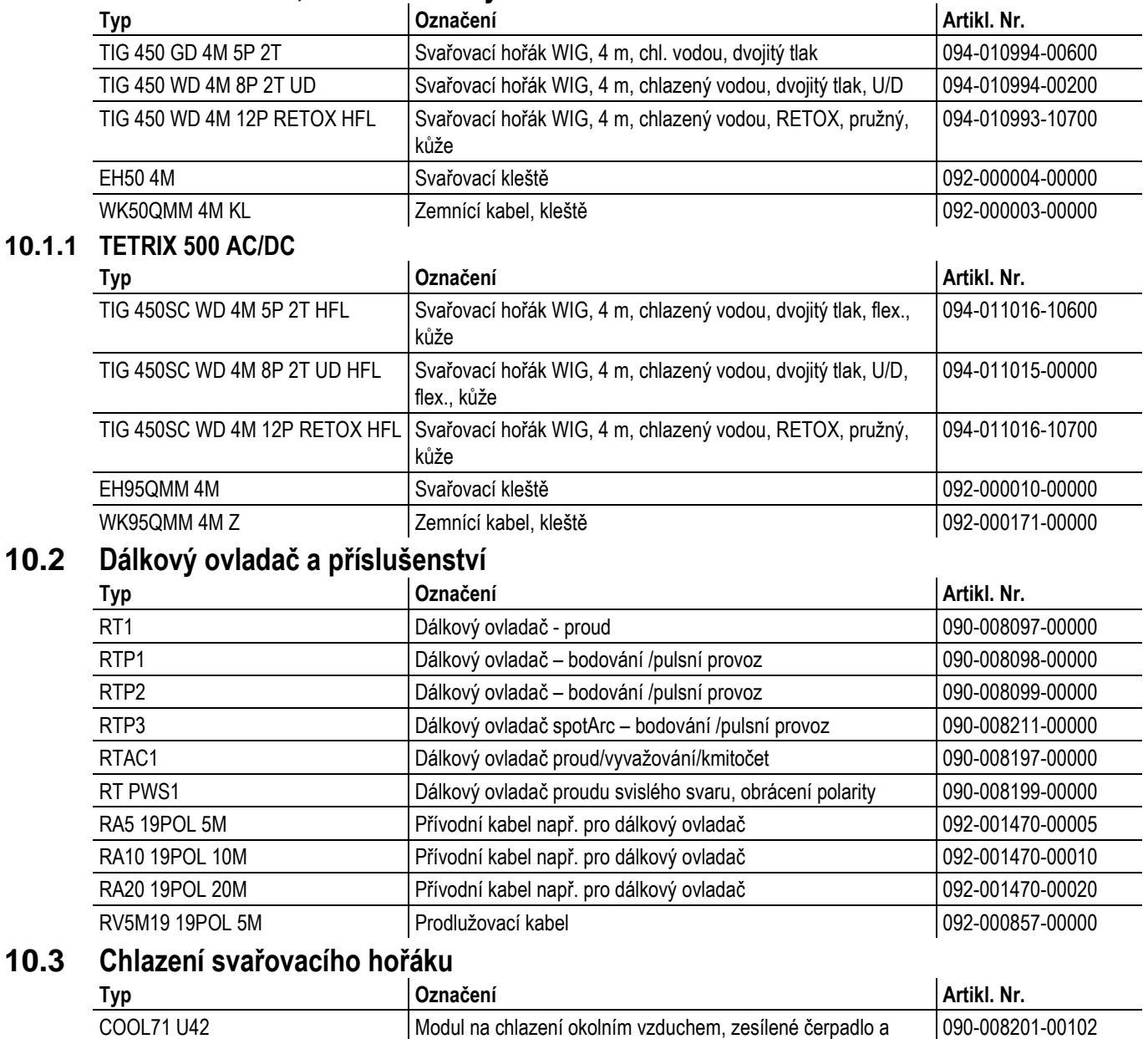

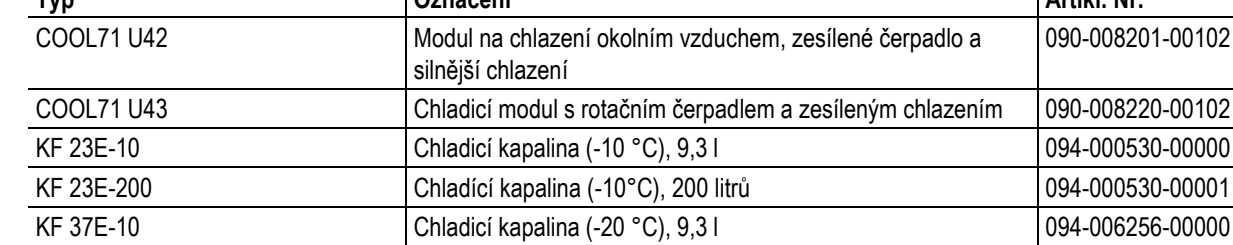

#### **10.3.1 TETRIX 300 AC/DC**

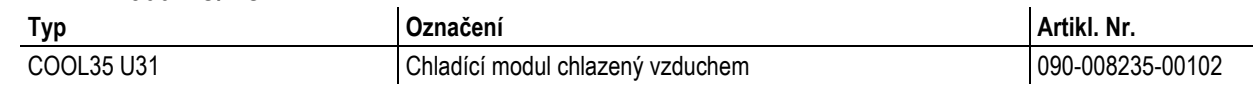

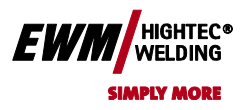

**Chyba! Na použitie štýlu Überschrift 2 na text, ktorý sa má zobraziť na tomto mieste, použite kartu Domov.**

## **10.4 Transportní vozík**

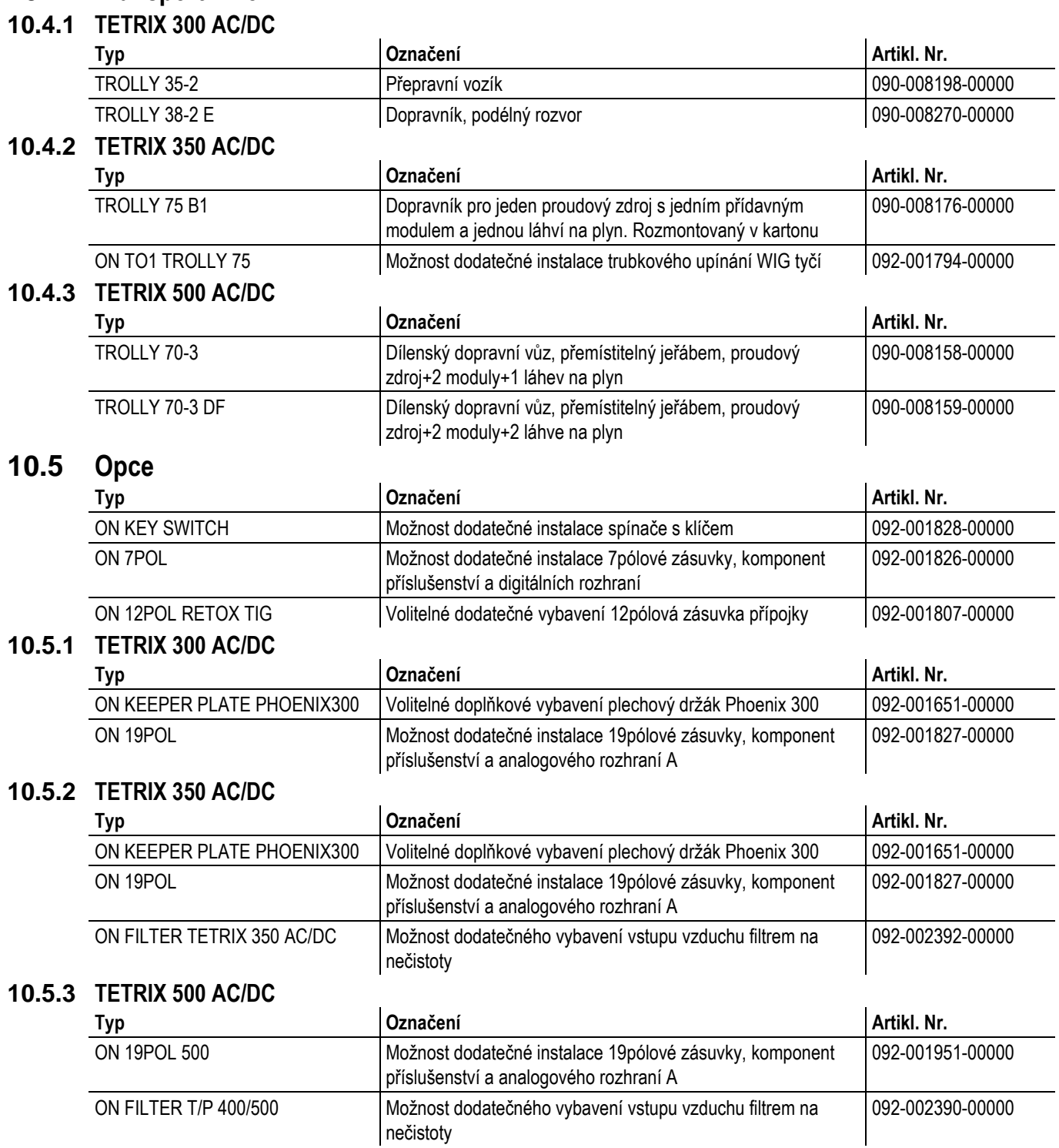

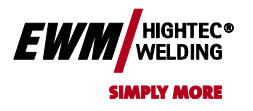

Chyba! Na použitie štýlu Überschrift 1 na text, ktorý sa má zobraziť na tomto mieste, použite kartu Domov. **Chyba! Na použitie štýlu Überschrift 2 na text, ktorý sa má zobraziť na tomto mieste,** 

**použite kartu Domov.**

### **10.6 Všeobecné příslušenství**

### **10.6.1 TETRIX 300 AC/DC**

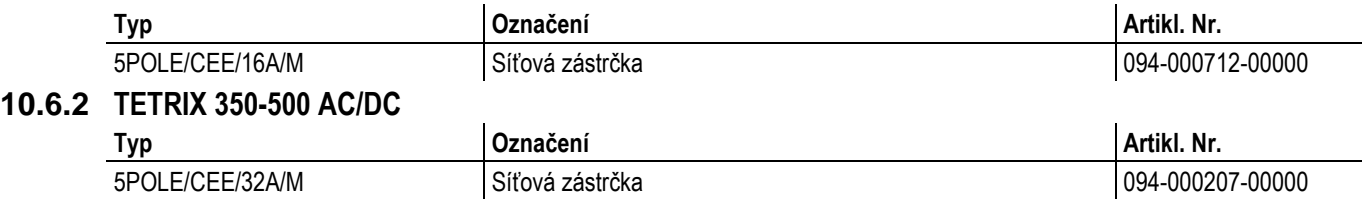

#### **10.7 Oboustranné, současné svařování, druhy synchronizace**

#### **10.7.1 Synchronizace prostřednictvím kabelu (kmitočet 50 Hz až 200 Hz)**

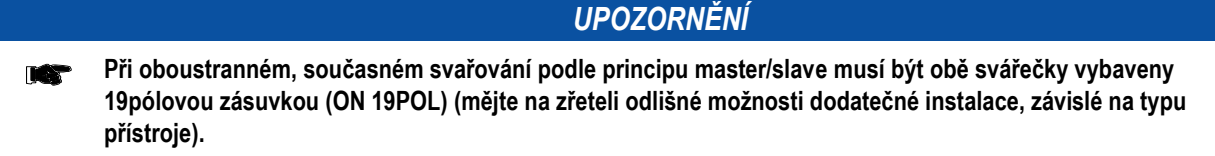

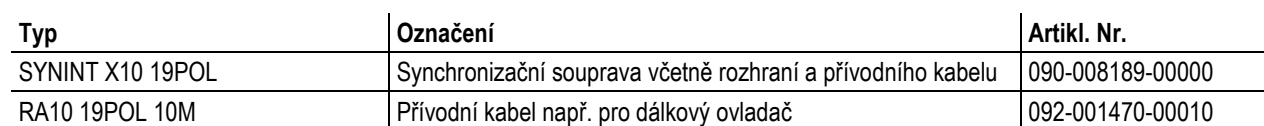

#### **10.7.2 Synchronizace prostřednictvím síťového napětí (50Hz / 60Hz)**

#### **10.7.2.1 TETRIX 350 AC/DC**

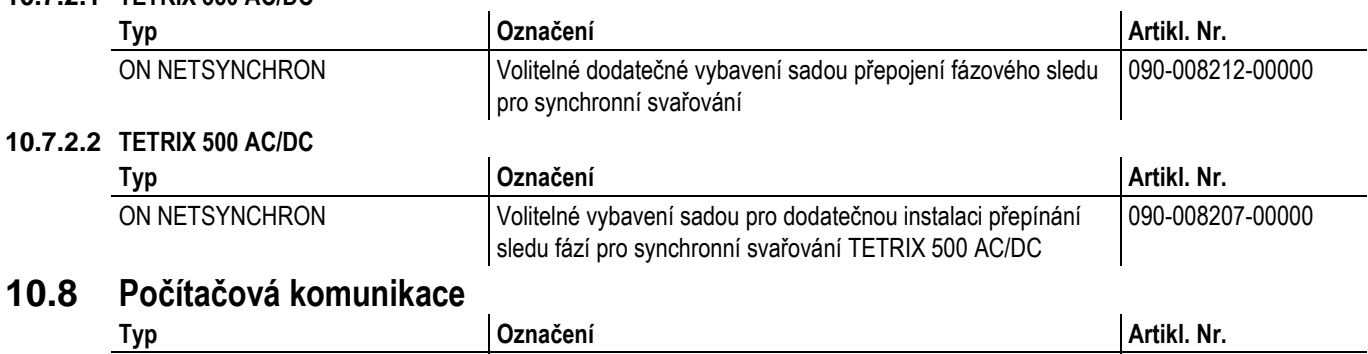

#### **10.8 Počítačová komunikace**

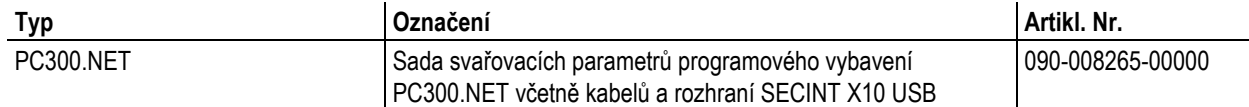

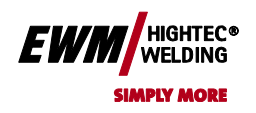

**Chyba! Na použitie štýlu Überschrift 2 na text, ktorý sa má zobraziť na tomto mieste, použite kartu Domov.**

# **11 Schémata zapojení**

*UPOZORNĚNÍ*

**Schémata zapojení se v originální velikosti nacházejí v přístroji.**

### **11.1 TETRIX 300 AC/DC SYNERGIC activArc**

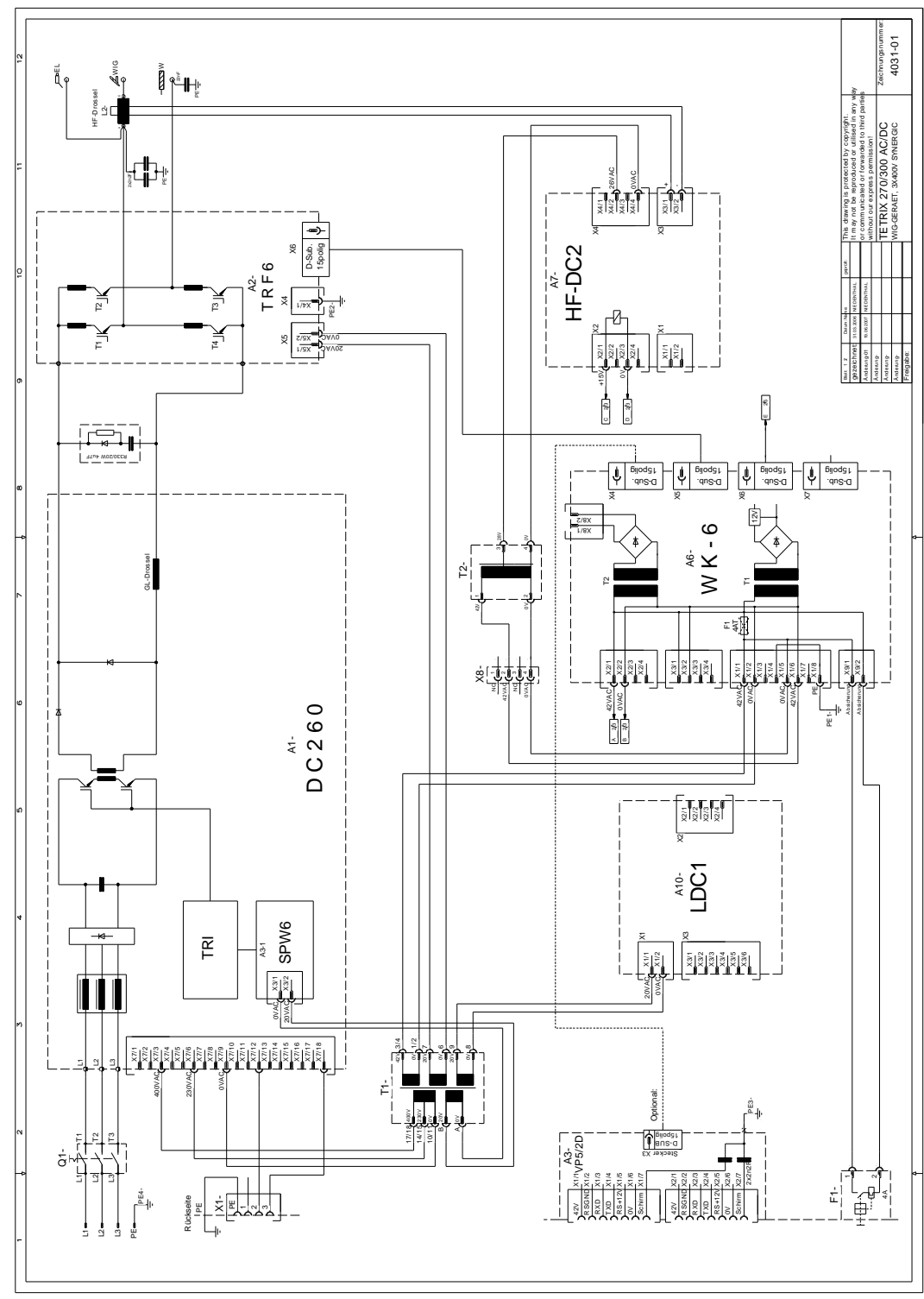

*Obrázek 11-1*

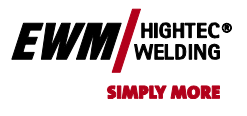

Chyba! Na použitie štýlu Überschrift 1 na text, ktorý sa má zobraziť na tomto mieste, použite kartu Domov. **Chyba! Na použitie štýlu Überschrift 2 na text, ktorý sa má zobraziť na tomto mieste, použite kartu Domov.**

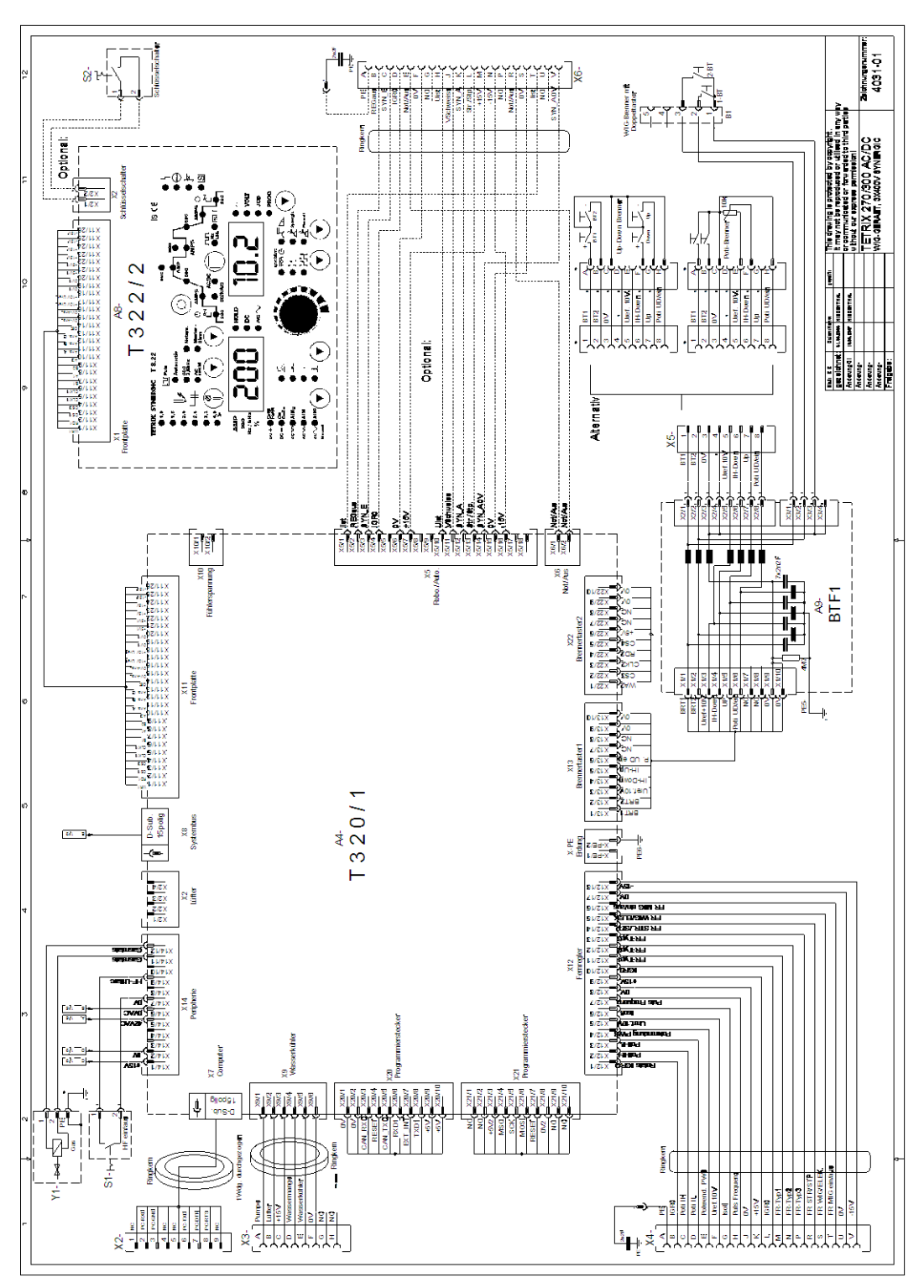

*Obrázek 11-2*

Chyba! Na použitie štýlu Überschrift 1 na text, ktorý sa má **EWM** zobraziť na tomto mieste, použite kartu Domov. **Chyba! Na použitie štýlu Überschrift 2 na text, ktorý sa má zobraziť na tomto mieste, použite kartu Domov.**

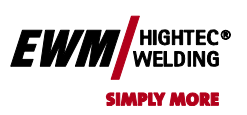

## **11.2 TETRIX 350 AC/DC SYNERGIC activArc**

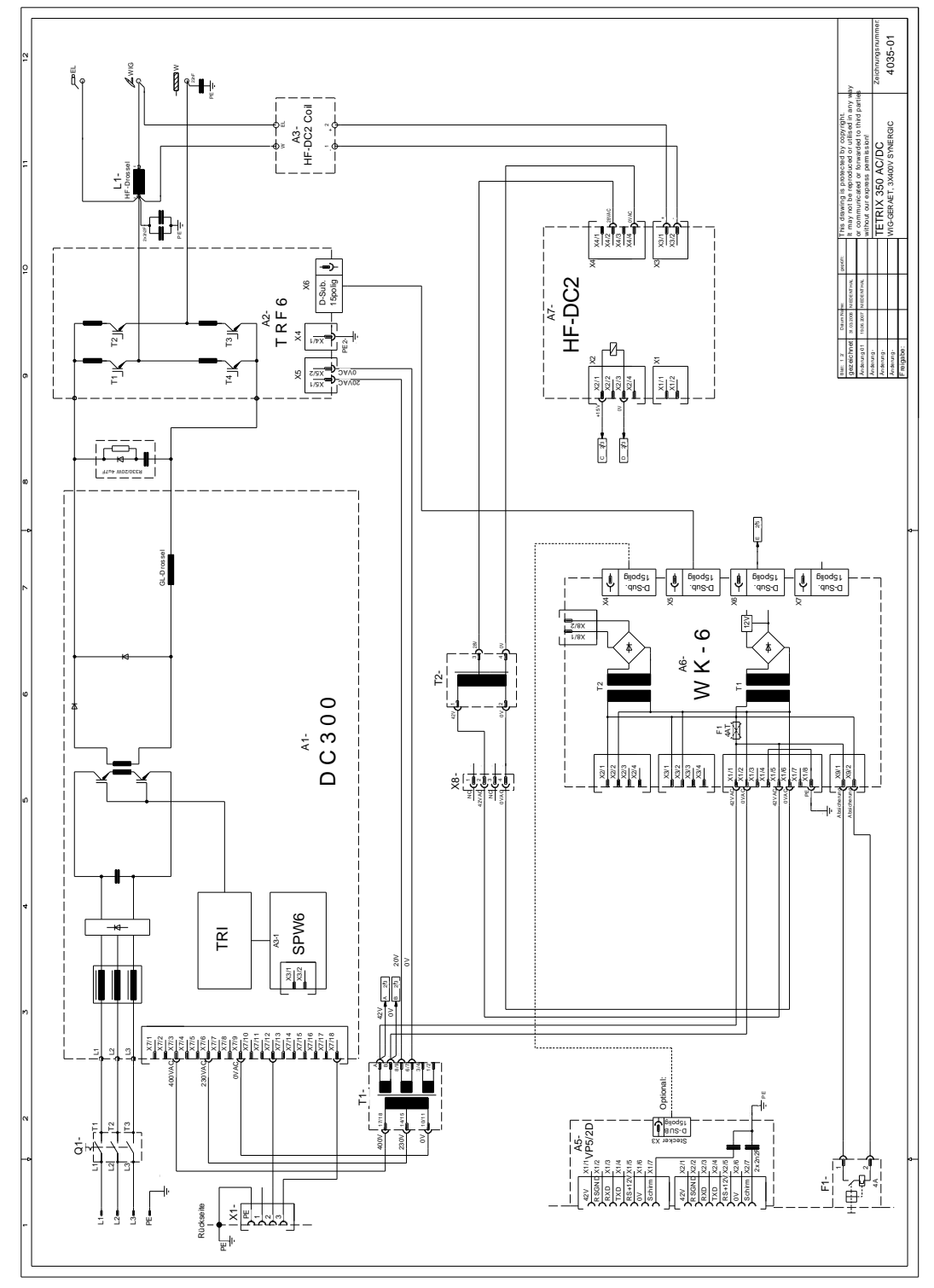

*Obrázek 11-3*

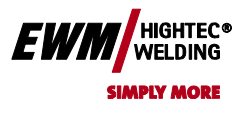

Chyba! Na použitie štýlu Überschrift 1 na text, ktorý sa má zobraziť na tomto mieste, použite kartu Domov. **Chyba! Na použitie štýlu Überschrift 2 na text, ktorý sa má zobraziť na tomto mieste, použite kartu Domov.**

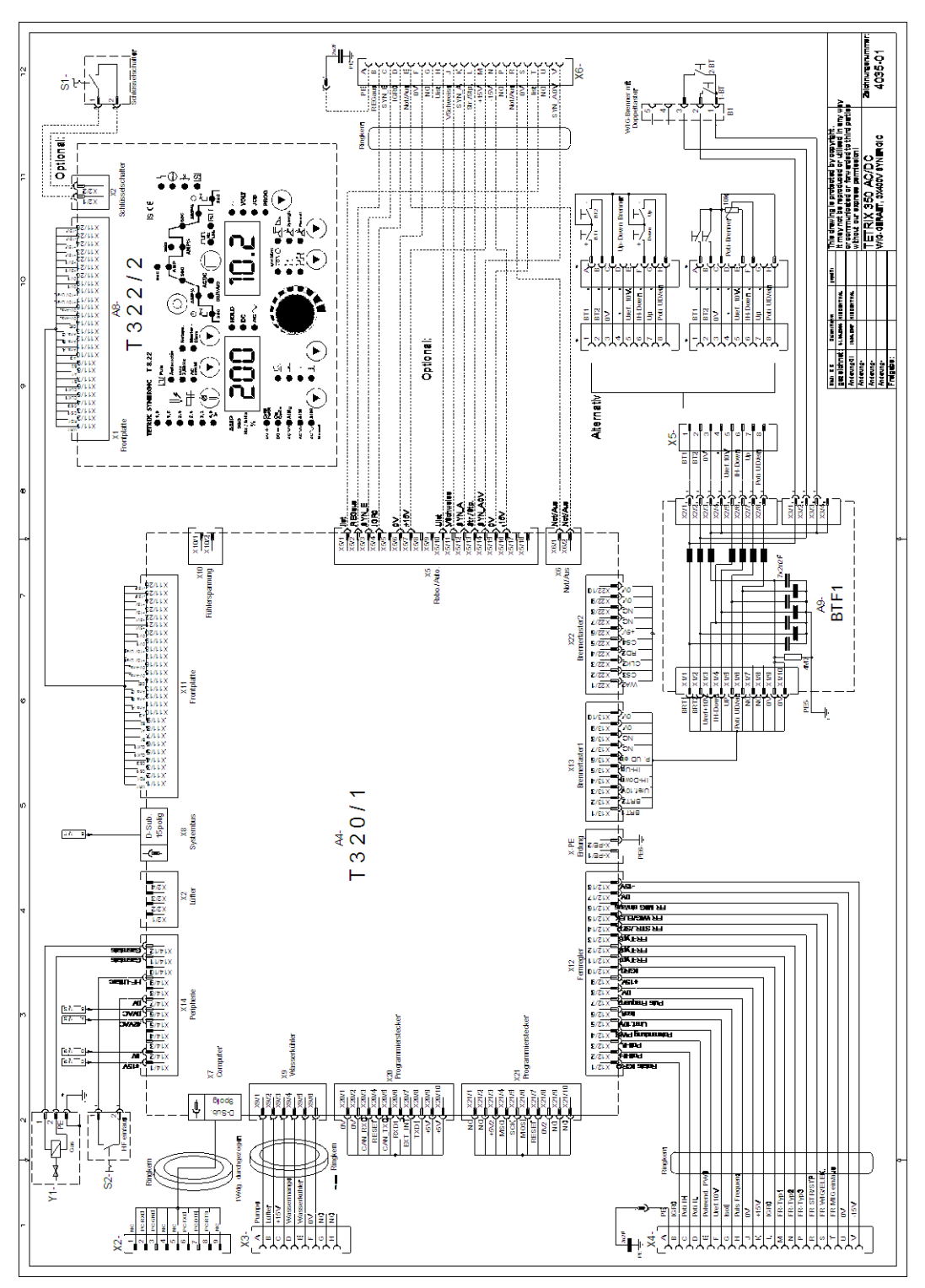

*Obrázek 11-4*

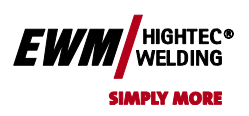

## **11.3 TETRIX 500 AC/DC SYNERGIC activArc**

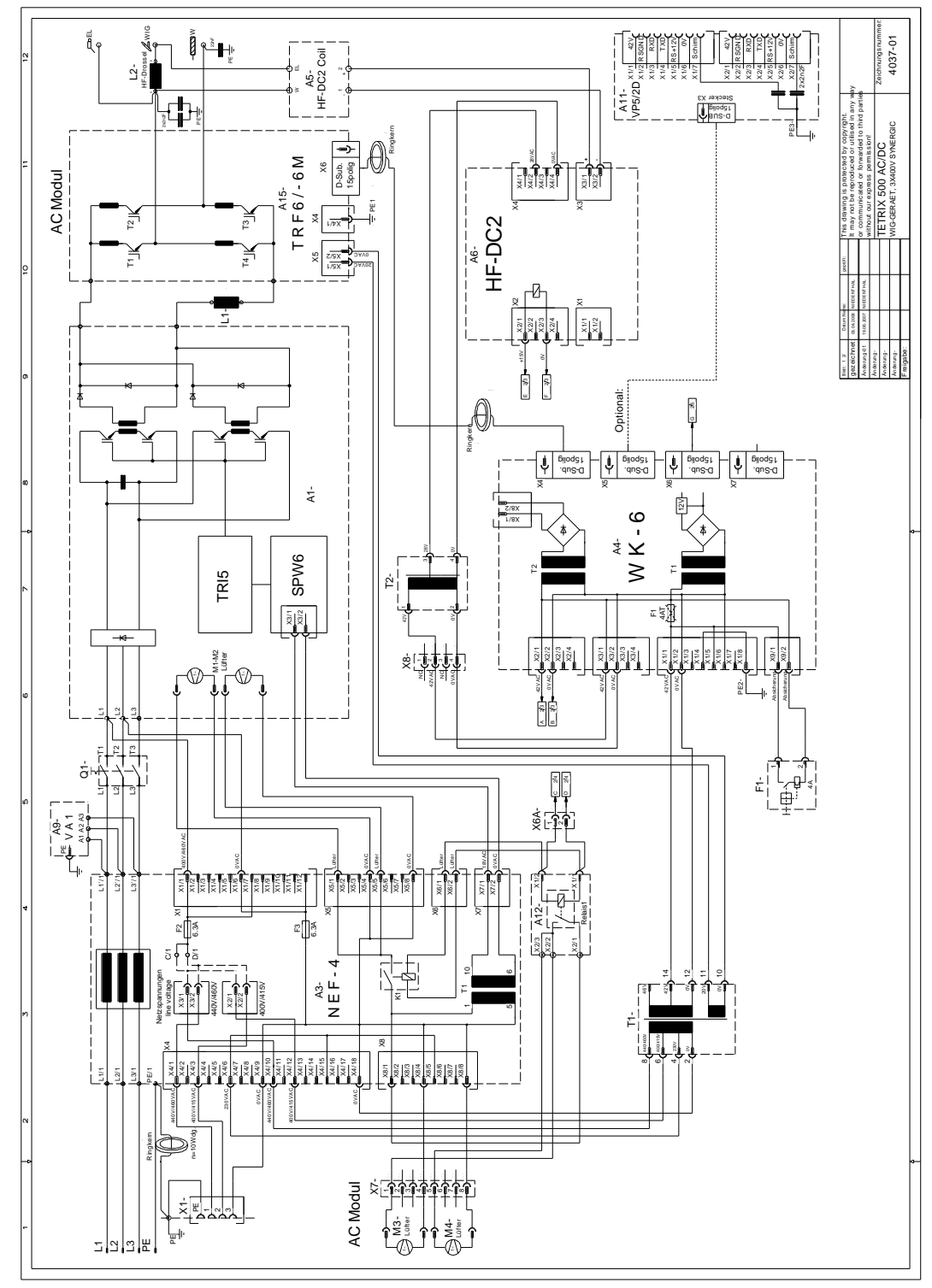

*Obrázek 11-5*

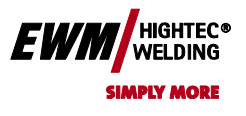

Chyba! Na použitie štýlu Überschrift 1 na text, ktorý sa má zobraziť na tomto mieste, použite kartu Domov. **Chyba! Na použitie štýlu Überschrift 2 na text, ktorý sa má zobraziť na tomto mieste, použite kartu Domov.**

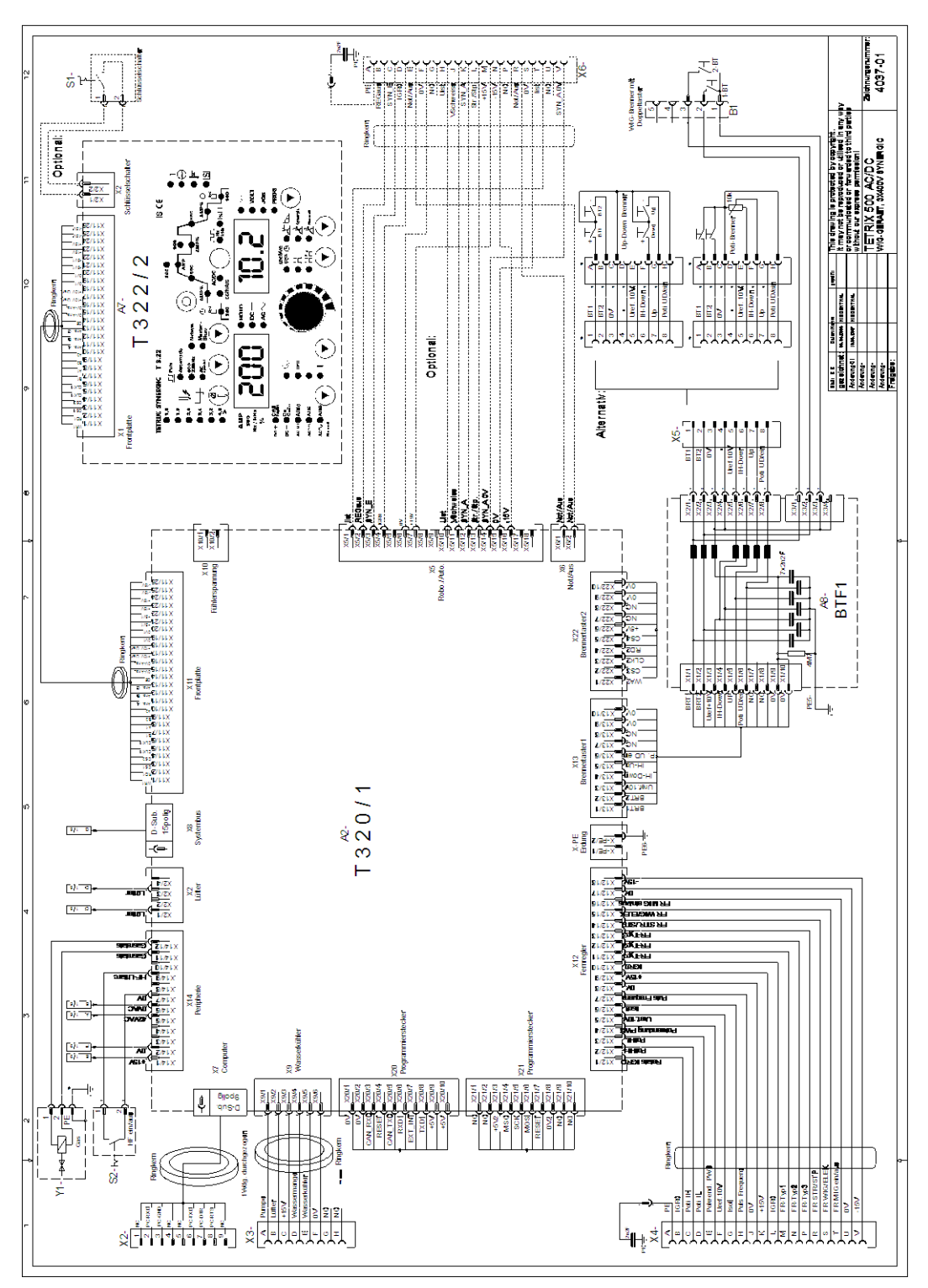

*Obrázek 11-6*

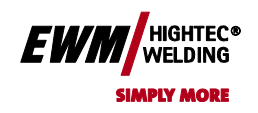

**Chyba! Na použitie štýlu Überschrift 2 na text, ktorý sa má zobraziť na tomto mieste, použite kartu Domov.**

## **12 Dodatek B**

**12.1 Prohlášení o shodě**

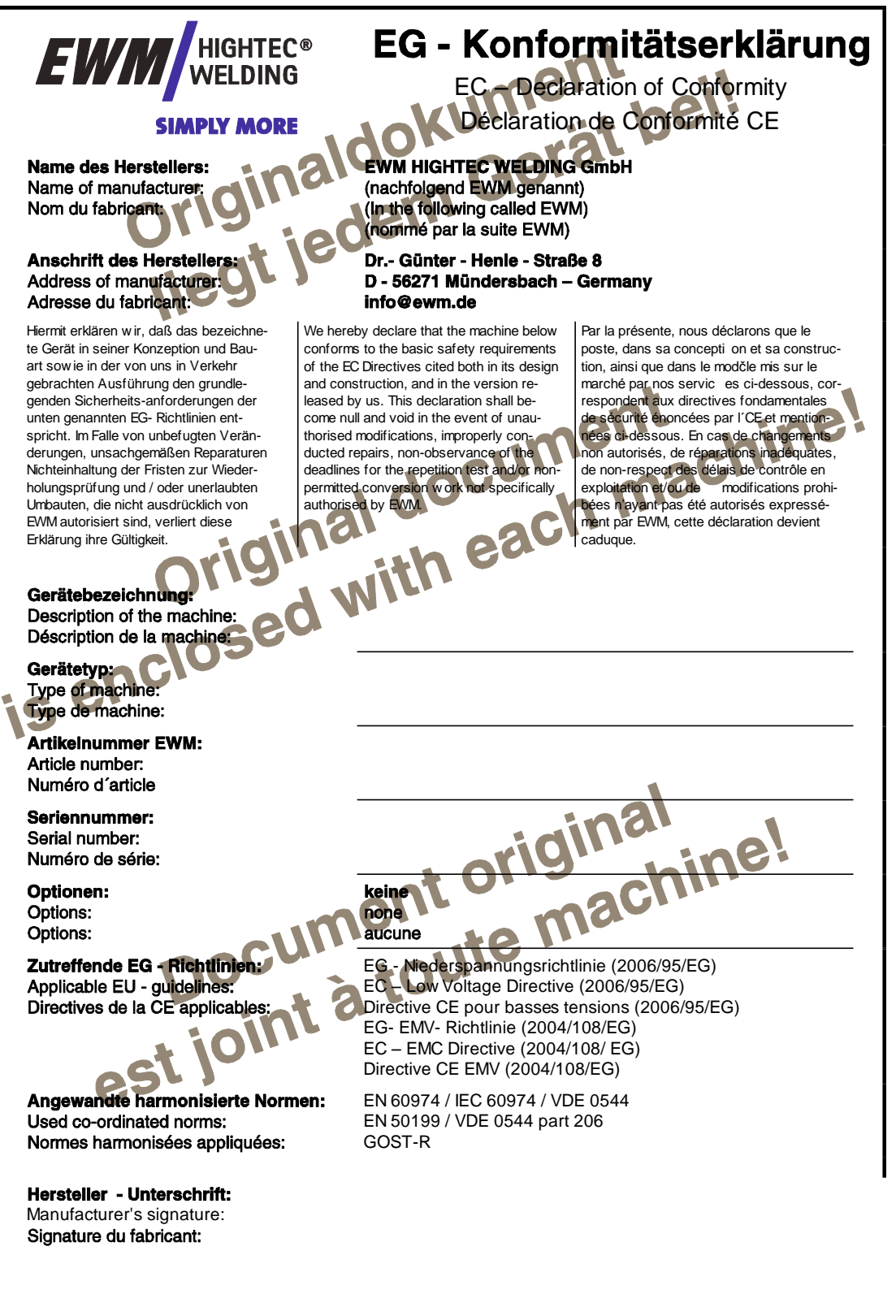

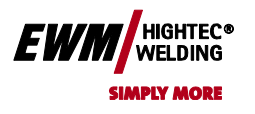

Chyba! Na použitie štýlu Überschrift 1 na text, ktorý sa má zobraziť na tomto mieste, použite kartu Domov. **Chyba! Na použitie štýlu Überschrift 2 na text, ktorý sa má zobraziť na tomto mieste,** 

**použite kartu Domov.**

## **Dodatek B**

## **13.1 Přiřazení úkolů**

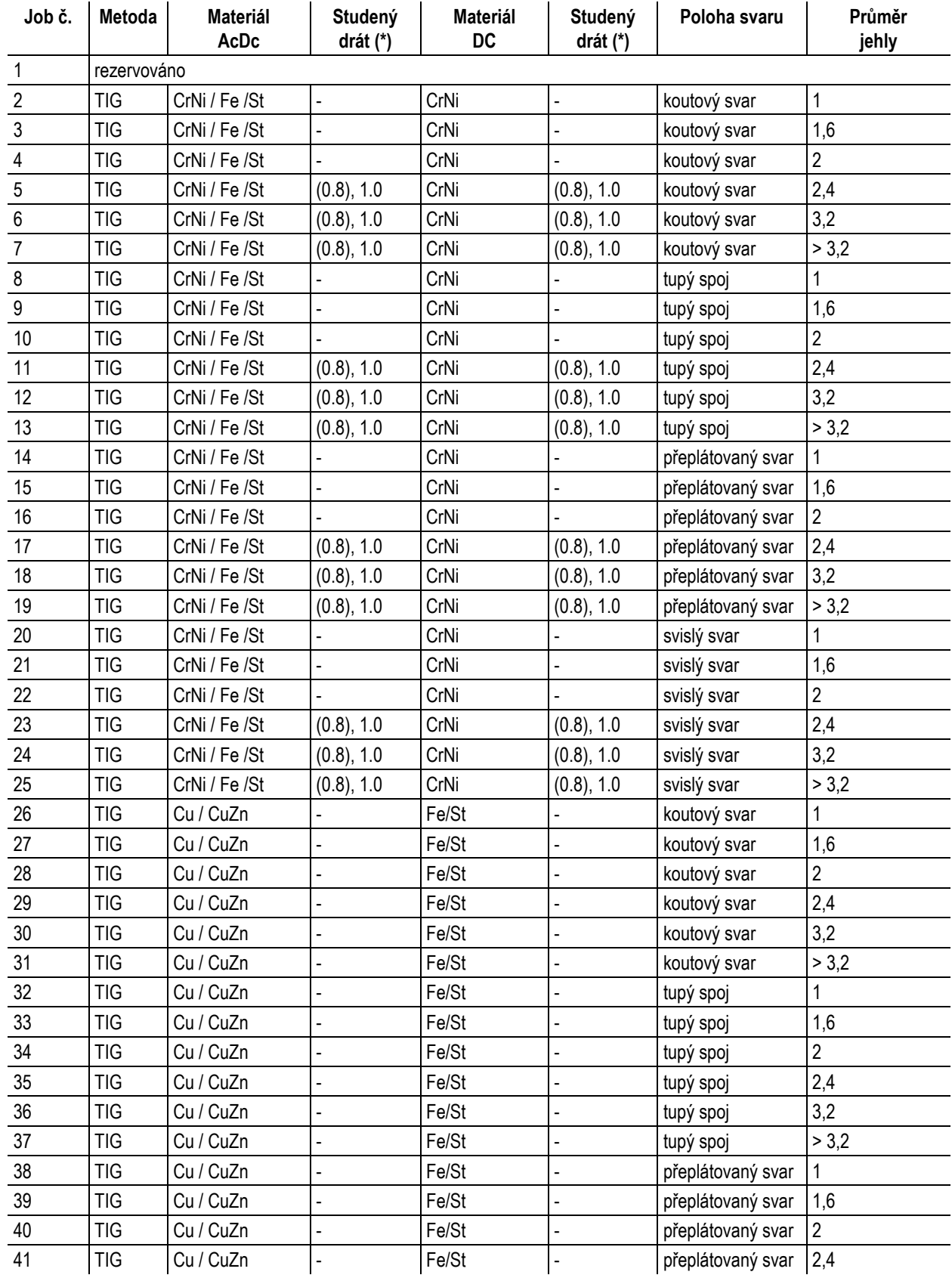

# Chyba! Na použitie štýlu Überschrift 1 na text, ktorý sa má **EWM** MELDING<sup>®</sup> zobraziť na tomto mieste, použite kartu Domov.

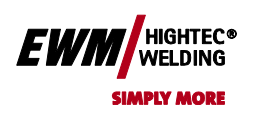

**Chyba! Na použitie štýlu Überschrift 2 na text, ktorý sa má zobraziť na tomto mieste, použite kartu Domov.**

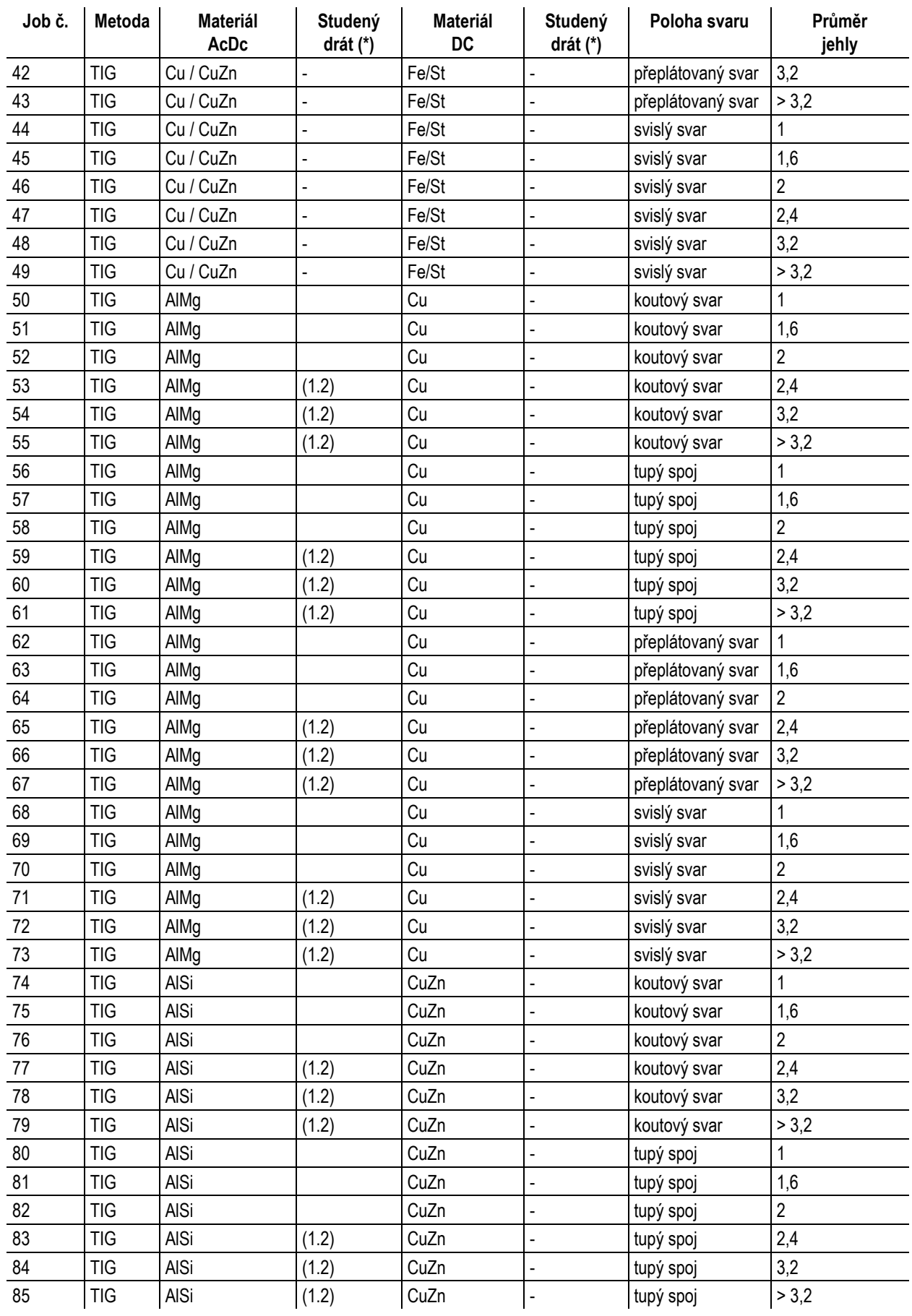

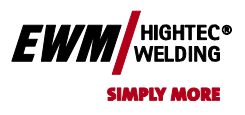

## Chyba! Na použitie štýlu Überschrift 1 na text, ktorý sa má zobraziť na tomto mieste, použite kartu Domov. **Chyba! Na použitie štýlu Überschrift 2 na text, ktorý sa má zobraziť na tomto mieste,**

**použite kartu Domov.**

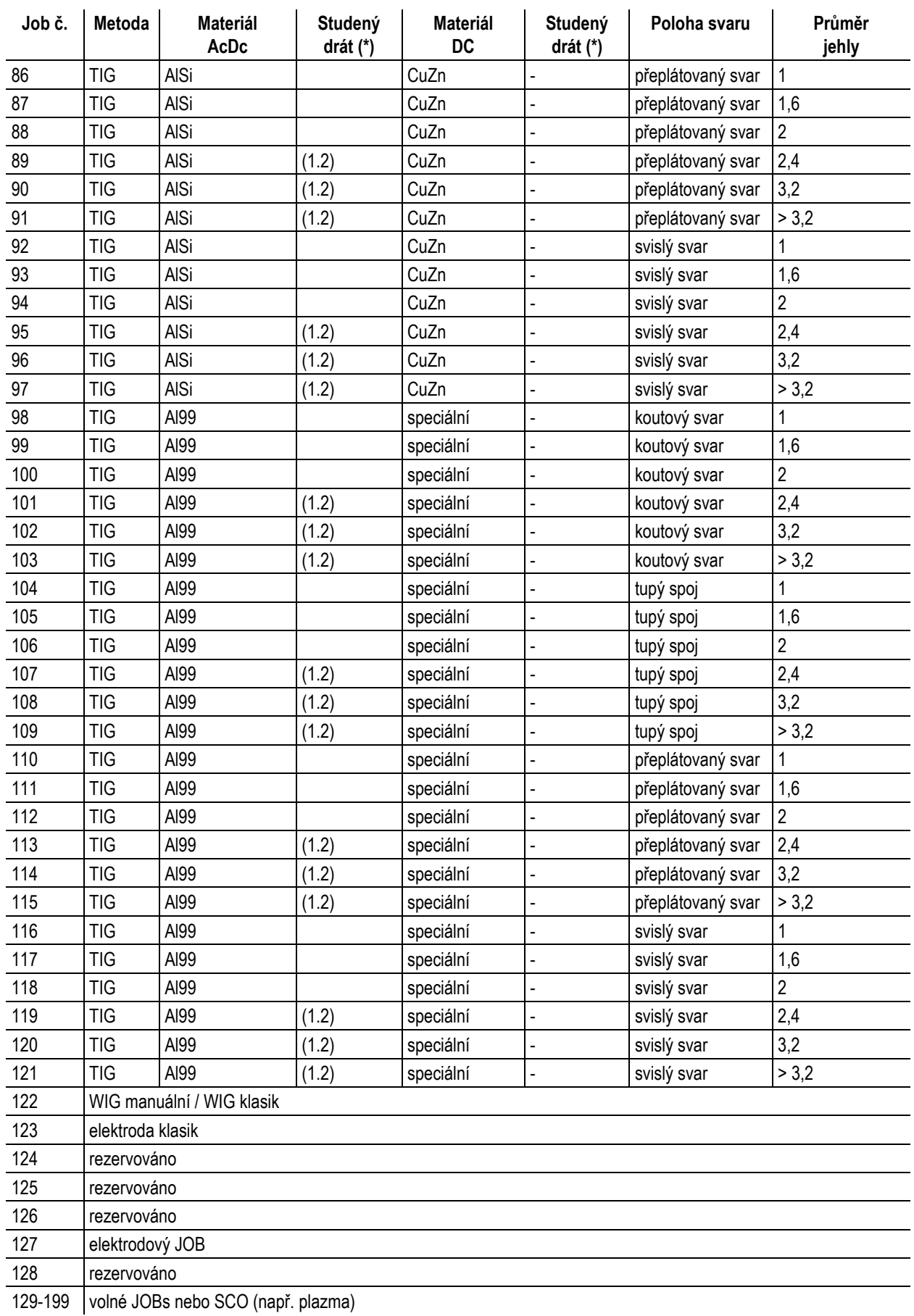

# Chyba! Na použitie štýlu Überschrift 1 na text, ktorý sa má **EWM** zobraziť na tomto mieste, použite kartu Domov.

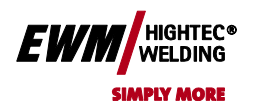

**Chyba! Na použitie štýlu Überschrift 2 na text, ktorý sa má zobraziť na tomto mieste, použite kartu Domov.**

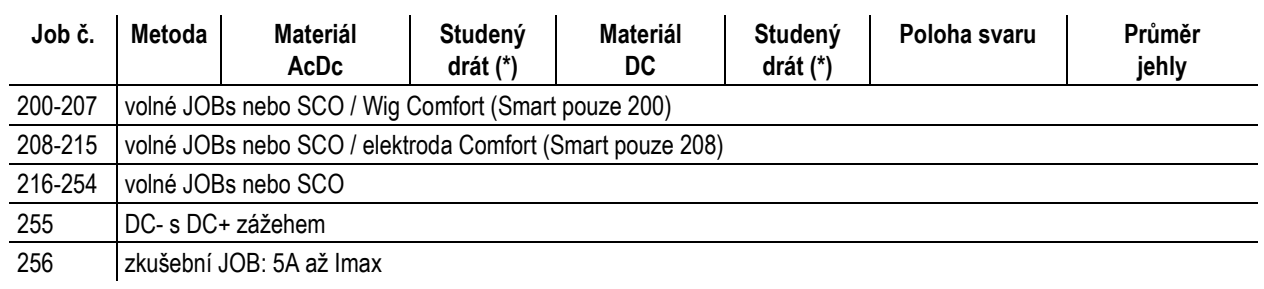

#### *UPOZORNĚNÍ*

**Údaje v závorkách (\*) označují nastavení z výroby. TAX** 

**Všechny JOBs od čísla 122 nemají standardně křivky charakteristiky studeného drátu.**